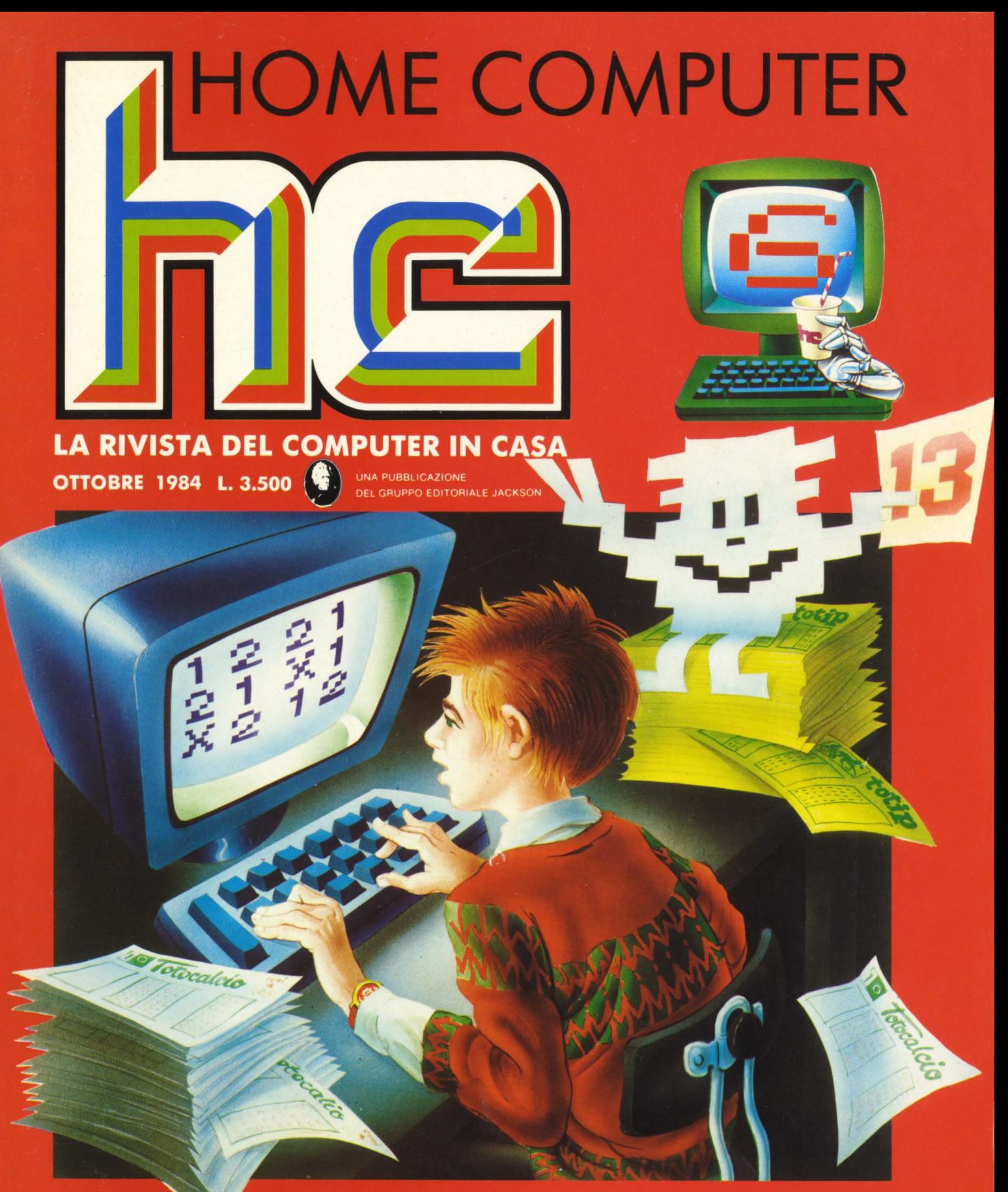

#### **PROGRAMMI PER FARE 13 I SVELIAMO IL BBC METTI L'ATLANTE NEL COMPUTER**

VIC20, SEGA, SPECTRUM, TI99/4A, CBM 64, ATARI, APPLE, SPECTRAVIDEO, SHARP

#### **~BC ... QUIZ**  in 10 fascicoli

esercizi pratici, programmi, problemi, soluzioni per chi conosce il BASIC e<br>vuole applicarlo

#### **~BC ... QUIZ**

**in 280 pagine**<br>i problemi, i loro algoritmi, la loro<br>soluzione; il tracciamento dei diagrammi a blocchi; i listati dei programmi e le varianti a seconda dei diversi "dialetti" BASIC; i programmi qiversi qialetti BASIC, i programmi<br>professionali di largo uso: spreadsheet<br>o fogli elettronici, word processor, data

#### **ABC ... QUIZ**

S

Esercizi pratici in BASIC

Esercizi pratici in

rispon

domanda.

**Lintorms** 

**1 volume (Formato cm. 21x 28)**<br>ricco di illustrazioni, flowchart e programmi di gioco, utilità e pratica

Dopoil"cozso"<br>Dopoializzazione"

SIC<br>Soluzion

 $-2^{2}$ 

Dal 21 settembre **And Settem**<br>In edicola

#### **ABC ... QUIZ**

**u~·~pera da rile a b1bhoteca e·** t1· **g re e custodire** ,·n , **rmata** 

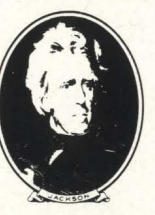

**GRUPPO EDffORIALE JACKSON** 

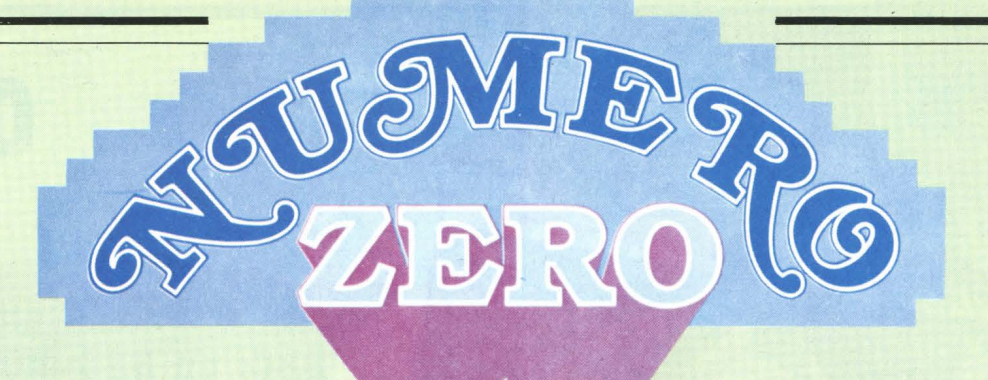

*Uniti si vince. Questo vecchio motto resta, valido anche nell'era, informatica,.* 

*Gli home computer hanno ripreso a, sa,-* . *e di numero a, ritmo vertiginoso ( siamo nel vivo dell 'aJta, stagione) e se le nostre stime non sono troppo errate, di qui a, Nata.le nelle case italiane dovrebbe essere in funzione quaJoosa, come un milione di diabolici oomputerini.* 

*Che cosa, fanno? A ohe cosa, servono i circa, trentamila, megabyte racchiusi sotto quei quasi cinquanta milioni di tasti?* 

*Numeri impressionanti, ma, purtroppo poco utili: infatti i kbyte sono frazionati, suddivisi, e, soprattutto, isolati: non c'è collegamento, non c'è scambio, ogni home computer deve avere lì, sullo stesso tavolo, tutta, la, sua, scienza,, tutti i suoi programmi, tutti i suoi data-base, e ogni oomputerista, è solo col suo computer.* 

*Non volevo farvi piangere: vorrei invece ohe si riflettesse sul fatto ohe questi computer dovrebbero comunicare, scambiarsi programmi, dati e informazioni, e i loro proprietari/utilizzatori scoprirebbero nuove e incredibili possibilità., avendo a, disposizione una, potenza, prima, impensabile.* 

*Nascerebbero idee, si inventerebbero subito nuovi servizi: ohi si speoia.lizza, nel tenere aggiornata, una, banca-dati relativa,*  ai *collezionisti di francobolli, ohi mette in piedi un servizio di informazioni per lo scambio dell 'usa,to, ohi mette a, disposizione quel certo suo programma,, ohi si spinge a, organizzare un servizio di segreteria, telefo*nica, chi raggruppa gli appassionati di fu*metti d'epoca, con un servizio di scambio di*  dati, offerte e segnalazioni.

*Ecco ohe i nostri home-oomputer iniziano a, lavorare bene, a, essere utili: non più un simulatore di computer isolato daJ resto del mondo, ma, il termina.le di una, rete brulicante di dati, notizie, informazioni, idee e iniziative.* 

Bisogna pensarci su e realizzare qual*oosa,, anche se i problemi tecnici, e legali, certo non mancano.* 

*Nel frattempo però Accacì svolge la sua, funzione di ponte di collegamento fra, i vari oomputeristi, e con nostra, grande sorpresa, resta, ancora, l 'unioa, rivista, espressamente ed esclusivamente dedicata,* aJ *computer in casa; leggetevi il sommario di questo numero, e poi leggetevi il numero stesso. Credo ohe vi ai vorrà, tutto il mese.* 

# **Som**

attualità ~ **BBC: un BEL MOSTRO** ~ **CHE VIED D'OLTRE MANICA** 

attualità ~ **GRUPPO DI FAMIGLIA 1...:.1 CON COMPIU!** 

**PERSONALISSIMO** *la posta hc* 

**NEWS!** è successo, succede e succederà

### **HOME SOFTWARE** le prove su strada di hc:

Simplicalc per VIC 20 • Matematico scientifico per VIC 20 • Totocalcio per Sega 3000 • Safari Munting per Sega 3000 • Totip per Spectrum • Controller e collector's Pack per Spectrum • Murder by the Dozen per CBM 64 • Bridge per CBM 64 • Introduction to Basic per Spectravideo • Atari Music per Atari • Pole position per Atari • Old Ironsides per Apple II • Musik Maker per Texas TI 88/4A

ERVIZIO DE

Associato all'Uspi<br>Unione Stampa<br>Periodica Italiana

**DIRETIORE**  Stefano Guadagni

#### **REDAZIONE**

Marco Gatti (capo della redazione), Riccardo Albini, Alberto Bellini, Mario Salvatori, Benedetta Torrani.

#### **ART DIRECTOR**

Silvana Corbelli.

**DIREZIONE, REDAZIONI E AMMINISTRAZIONE** Via Rosellini, 12 - 20124 Milano<br>Telefoni: 68.03.68 - 68.00.54 - 68.80.951-2-3-4-5<br>Telex: 333436 GEJ IT<br>SEDE LEGALE: Via G. Pozzone, 5 - 20121 Milano DIREZIONE EDITORIALE Daniele Comboni **DIREZIONE DIVISIONE PERIODICI** Dario Tiengo DIREZIONE DIVISIONE LIBRI E GRANDI OPERE Roberto Pancaldi **DIREZIONE AMMINISTRATIVA** Giulano Di Chiano **UFFICIO ABBONAMENTI** Tel. (02) 6880951 (5 linee ricerca automatica) **CONSOCIATE ESTERE** USA GEJ Publishing Group, Inc. 1143 quince Avenue Sunnvvale. CA 94087<br>Tel. (408) 7730103 telex 0025/49959972 GEJ PUBL SUVL U.K. GEJ Publishing Ltd 18/Oxford Street London WIR 1AJ<br>Tel. (01) 4392931 - Telex (051) 21248

GRUPPO EDITORIALE<br>MILANO - LONDRA - S. FRANCISCO

Il Gruppo Editoriale Jackson è iscritto nel registro Nazionale della stampa al n. 117 vol. 2 - foglio 129 in data 17.8.1982.

**4** HOME COMPUTER

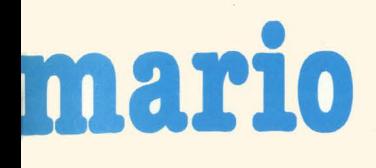

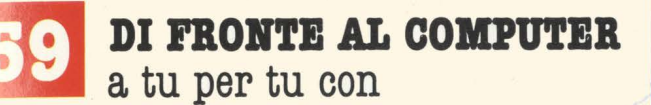

CARGINATIO, IN

#### la programmazione:

Elle Emme • Message per VIC 20 • Sei in forma? Chiedilo a Spectrum · Baciami l'ha detto il computer per Spectrum · Costruiamo un videogame per CBM 64 • Un tredici con il Commodore  $\bullet$  ... E un altro con l'Atari  $\bullet$  I registri ombra per Atari

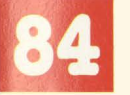

#### **SPECIALE GBAFICA**

disegna con tuo nome

IL MERCATO con prezzi di computer nuovi e usati

#### **HANNO COLLABORATO**

Michele Bina, Maurizio Brameri, Paola Burolla, Luigi Cova, Bruno Dapei, Franco Fabbri, Alberto Fanfani, Sergio Furlan, Marcello Giombini, Franco Giuliano (copertina), Giovanni Hasou, Danilo Lamera, Lorenzo Mauri, Maurizio Miccoli, Vanessa Passoni, Marco Rabusin, Carlo Rosa, Orsola Torrani.

#### **HANNO PROGRAMMATO**

Michele Bina, Luigi Cova, Federico Gurrieri, Tommaso Gurrieri.

Collaboreranno ad HC tutti i lettori che lo leggeranno, che lo indicheranno ai loro amici, parenti e conoscenti, che scriveranno lettere, compileranno (e spediranno!) tagliandi, manderanno consigli, foto, critiche e programmi.

#### ... **E, SUL PBOSSIMO BUMEBO**

Sognando il futuro, idee, previsioni, certezze e speranze nel mondo dei computer

La caduta di Roma per il CBM 64

Tutto sul mondo dei robot gestiti con un home o personal Un orologio digitale per il TI-99/4A

Un ricco programma di grafica con tanto di listato per il Vie 20

Sargon III, con gli scacchi contro i campioni, un programma per Apple Ile

Programmazione: come risolvere brillantemente il problema degli input

E poi... programmi per Sega, Spectravideo, Spectrum, Atari, listati, grafica, tutte le ultime novità sul software sui computer e molto altro ancora

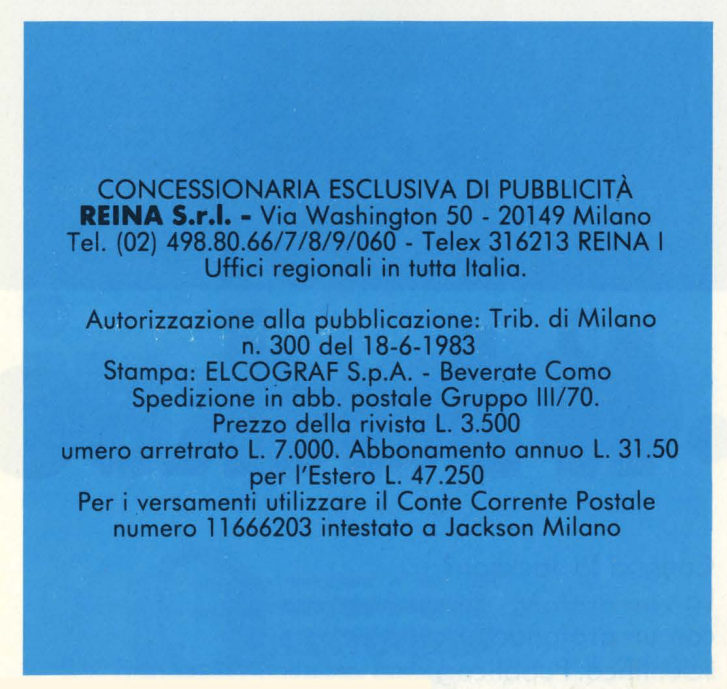

# **H** Jacksoniano ha

#### Conosci la Jackson?

La Jackson è un grande Gruppo Editoriale con un profondo know-how tecnicoscientifico. Pubblica 12 periodici che spaziano nell'intero campo dell'informatica e dell'elettronica. Ma non solo. Ha realizzato

una Biblioteca - unica in Italia - che comprende più di 150 libri specializzati. Alla Jackson, insomma, trovi la cultura del XXI<sup>o</sup> secolo. E la Jackson ha già creato tantissimi Jacksoniani: centinaia di migliaia. I lettori dei periodici Jackson sono gente entusiasta dei

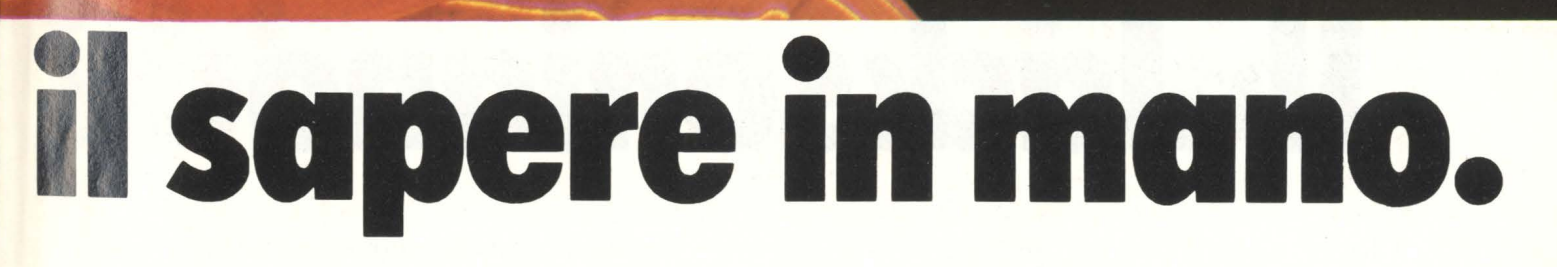

co mputer e dell'elettronica, lettori che sanno scegliere, e scelgono il meglio. Per questo sono sempre un po' più avanti, più informati e aggiornati. Jacksoniani si diventa; e oggi il modo più conveniente è quello di abbonarsi. Gira pagina.

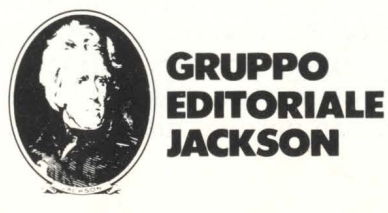

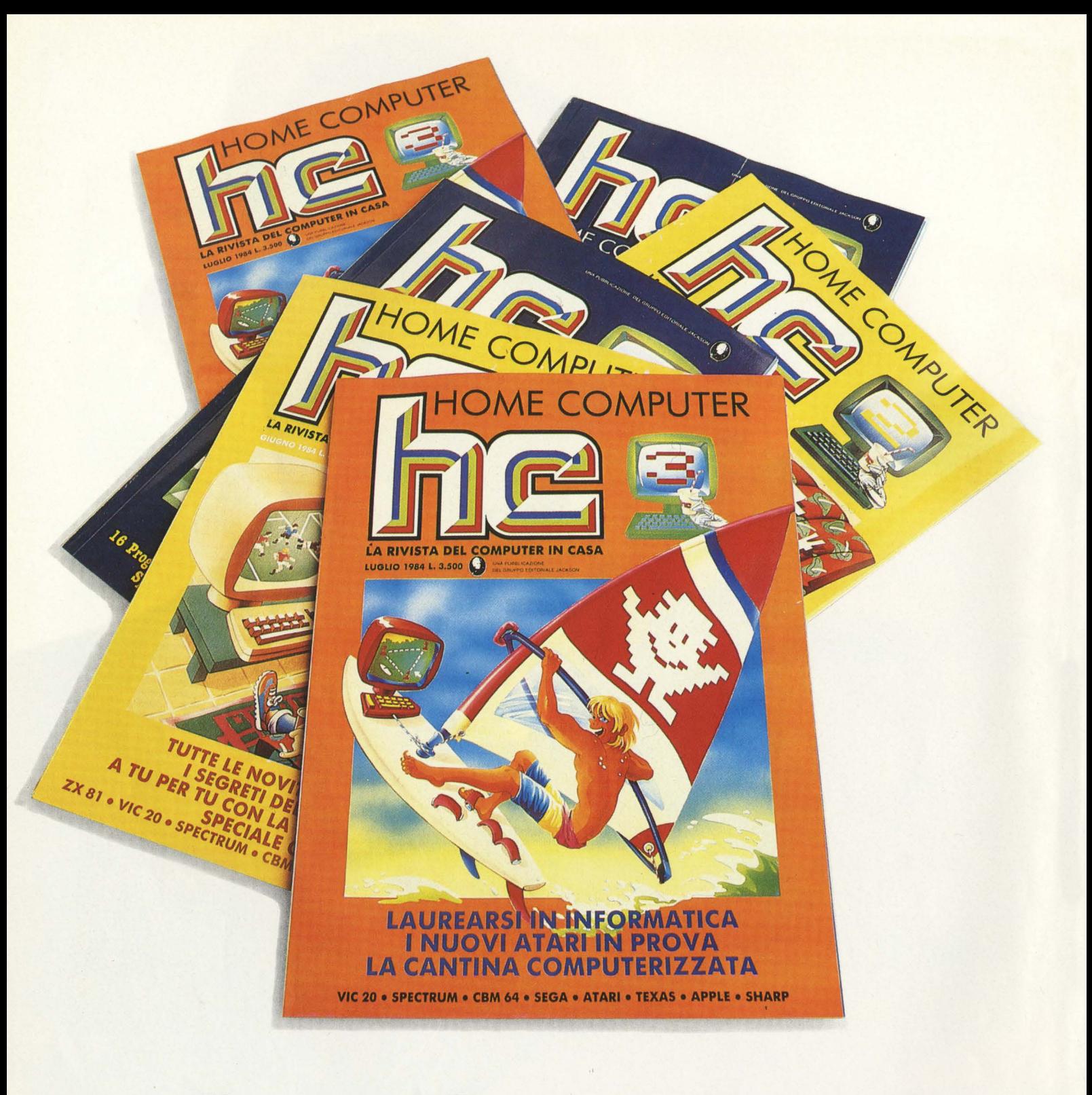

# **Il Jacksoniano si**

Il Jacksoniano è una persona che sa scegliere: per questo sceglie anche il modo più comodo e vantaggioso per ricevere la sua rivista: l'abbonamento. Abbonarsi conviene! Hai un risparmio immediato, la certezza di non perdere alcun numero e di

ricevere la rivista puntualmente a casa tua; e ti metti anche al riparo da possibili aumenti del prezzo di copertina. In più usufruisci di condizioni particolari nell'acquisto dei libri Jackson e partecipi al grande concorso. In palio ci sono 100

#### **VINCI 100 COMMODORE 64**

Abbonatevi subito: tra tutti coloro che si abboneranno a una o più riviste Jackson tra il 15/9/84 e il 28/2/85 saranno estratti a sorte mensilmente 20 Commodore 64.

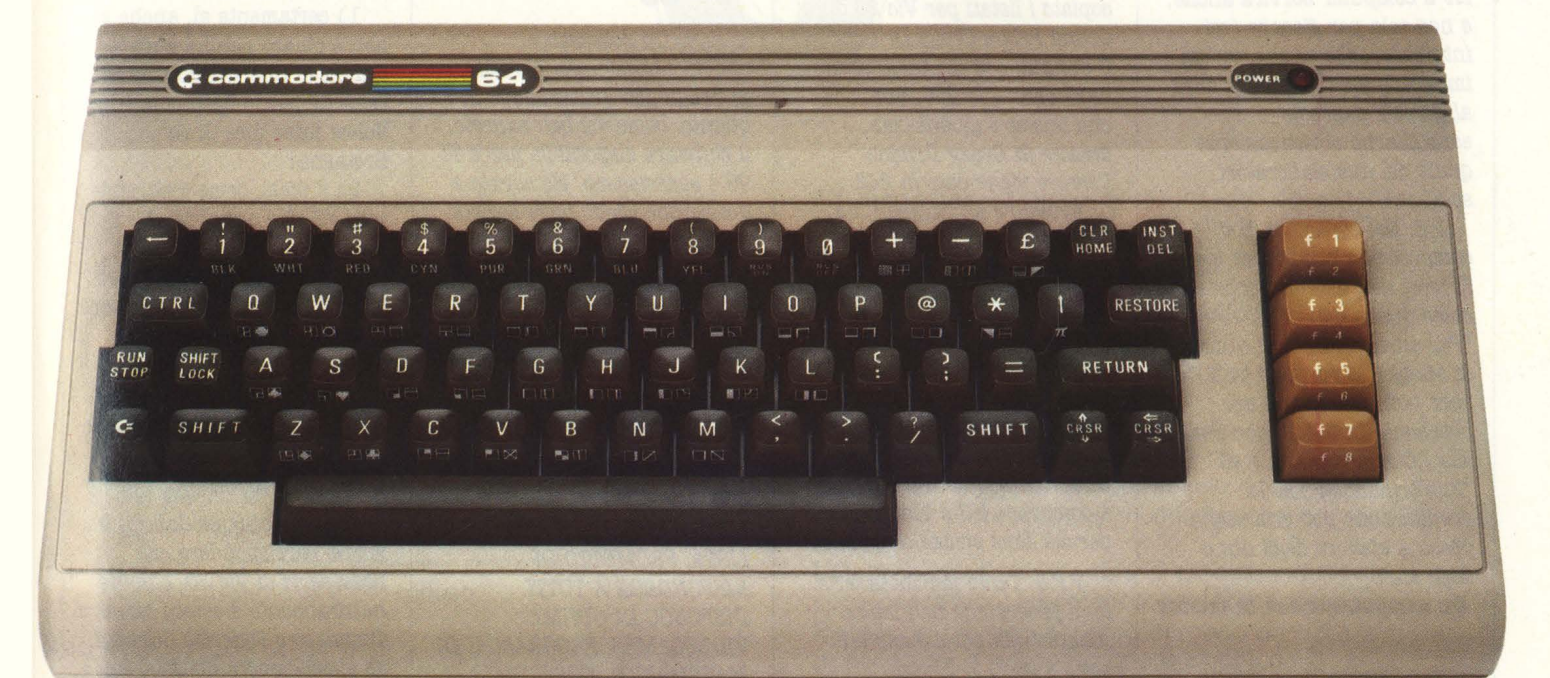

#### **bbona e**  vince.

Commodore 64, un grande persona!, professionale, sofisticato, con 64 K di memoria, un sintetizzatore sonoro professionale, effetti tridimensionali. Cosa devi fare? Semplicemente sottoscrivere un abbonamento.

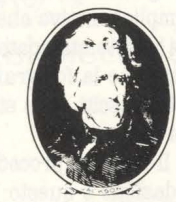

**GRUPPO EDITORIALE JACKS** 

# **LA POSTA** • • er8ona **1881**

dubbio: quale computer **girano** copiano l'oma per Roma: voltati di alimentatore?<br>
che ne dite? di alimentatore? di alimentatore?<br>
scegliere? I due "candidati" US transiciliere alimentatore di HC scegliere? I due "candidati" HC sta. migliorando di 5) quanti numeri di HG sta. migliorando di 5) quanti numeri di HG sta. migliorando di 5) quanti numeri di HG sta. 11-11-11-12.

N.B. Ho rifatto Crazy lettera che ha per testo: chissà.<br>
però non risolvono il mio di Drinker e adesso mi dà errore PER TUTTI I TEXISTI CHE però non risolvono il mio per anticolo di chissà.  $\begin{array}{c|c|c|c|c|c} \text{``Spectrummisti''}, \text{ se la} & \text{Nonostante tutto...} \text{ continuerò} & \text{300, SCRIVETEMI E} & \text{Ciao: mi chiamo Juliette e} \\ \text{presa a sfavore degli uni o} & \text{perché sono riviste stupendel!!} & \text{MANDATEMI LA VOSTRA} & \text{Ciao: mi chiamo Juliette e} \\ \text{presa a sfavore degli uni o} & \text{perché sono riviste stupendel!!} & \text{MANDATEMI LA VOSTRA} & \text{Correl corrispondere con} \\ \end{array}$ presa a sfavore degli uni o perché sono riviste stupende!!! MANDATEMI LA VOSTRA<br>
DEGLI altri. PRES Tanto per intenderci proponane a mummu possessori di Vic 20. L'invito

UTILITY ECC.<br>
volte abbiamo spiegato quanto *isposta.* Parazie della alla domande: EL MIO INDIRIZZO È *ora alle domande:* Volte abbiamo spiegato quanto risposta.<br>
volte abbiamo spiegato quanto risposta.<br> **Giacomo Confalonieri,** MARCO VILLA (1) Quando uscirà in Italia.<br>
la Koala Pada Pada ci metta in imbarazzo,<br>
pubblichiamo la lettera di *Vergo Zoccorno (MI)* VIA CURIEL 6<br>
19 VANICURIEL 6<br>
20037 PADERNO DUGNANO 2) I programmi per la Koala<br>
2) I programmi per la Koala

Fosseggo un rexas 11-99/4A<br>
di cui sono fiero, anche se quei lettori che ci scrivono<br>
molti lo hanno dimenticato a<br>
della cessata produzione girano: i listati pubblicati su ciaso HCl Sono un ragazzo di dello Spectrum si po degli home computer da parte<br>degli home computer da parte<br>della perfida Texas semplice motivo che quella che della partita Sarei della perfida Texas semplice motivo che quella che della prima volta della perfida Texas semp numerus. Come la maggior delle persone assennate, differente delle persone assennate, differe delle persone assennate, differe delle persone assennate, differe delle persone assennate, differe delle persone assennate delle COMPUTER COME QUESTO. Il modo di procedere qui in 1) una cassetta (n.b. non 1) La Koala per Vic 20 è già magari per comprarsi uno redazione è questo: si prende la cartuccia, comprata negli luscita da alcuni mesi.

all'acquisto sono i "soliti" ZX numero in numero: **Illama in un anno in un anno?**<br>Spectrum e Commodore 64. complimenti! Devo però darvi **II-99: l'ultima Riccardo Masnata, Genova** Tenendo conto del fatto che a<br>me il computer servirà anche, copiato i listati per Vic 20 di 1) certamente sì, anche se

però non risolvono il mio<br>problema. In fondo, non penso in 2010!!! Se volete vi mando che i Commodoriani, o gli la cassetta per controllare.<br>"Controllare. But a cassetta per controllare. Il DIE POSSIEDO OLTRE Sul Vic che i Commodoriani, o gli la. cassetta per controllare.<br>
"Spectrummisti", se la. Nonostante tutto... continuerò JONE POSSIEDO OLTRE **SUL VIC** 

medicino, di essiste est dischetto?<br>inveterato: Ecco la risposta, valida per **MILANO** sono solo su dischetto?<br>*Posseggo un Texas TI-99/4A* Giacomo ma anche per tutti della per tutti di preparato della per il Vietnanzione d

**Solidarietà** *Spectrum o un Vic. La vera* un programma, lo si carica sul U.S.A. funziona sullo ZX<br>
spectrum?<br>
Spectrum? risposta è stringere le fila tra computer, lo si prova, si Spectrum?<br>noi texani, formare club, fotografano gli schermi, si 2) che microprocessore usa **texana** noi texani, formare club, fotografano gli schermi, si 2) che microprocessore i scambiarci programmi. scarci programmi.<br>**Maurizio Ortola, Pesaro di Comando LIST**.

mio computer TI/99-4A, per Delle due l'una: o le nostre migliori prodotti per passare ad un sistema più  $\bullet$  de  $\bullet$  de  $\bullet$  de  $\bullet$  de  $\bullet$  de stampanti scrivono Roma per quest'ultimo computer sono passare ad un sistema più **Listati che non** stampanti scrivono Roma per quest'ultimo compunidati potente. Come molti vostri **Listati che non** computer di computer sono il solito di di computer di computer di computer sono potente. Come molti vostri **LISTATI CRE NON** Toma, oppure i nostri lettori tutti su cartuccia?<br>
lettori mi trovo con il solito **dinama dinama** copiano Toma per Roma: voi 4) sempre l'Atari necessita lettori, mi trovo con il solito **girano contra la contra contra con il solito il sempre l'Atari necessita** che ne dite? di alimentatore?

 $\begin{tabular}{l|c|c|c|c|c|c} \hline \textit{0} & \textit{0} & \$ 

*Un* **computeromue ID.** *dubbio* io di programmi non me ne DISPONGO DI OTI'IMI na.tura.lmente è esteso anche a. intendo! Ma perché capitano vibEOGAMES, PROGRAMMI DI Tommaso e Federico Gurrieri<br>tutte a me? MATEMATICA GESTIONALI Eli ottimi programmatori dei

20037 PADERNO DUGNANO 2015 Programmi per la. 2003 en 1980.<br>Miliano un texto de sono solo su dischetto?

Sto tentando di vendere il **Maurizio Ortola, Pesaro** comando LIST. **Julie 1996** i programmi di computer TI/99-4A per

degli a.ltri. P.P.S. Tanto per intenderci. .. RISPONDERE A TUTTI. possessori di Vie 20. L'invito tutte *a,* me? .MATEMATICA, GESTIONAIJ, gli ottimi programma.tori dei Invece di rispondere alla

# **Il Jacksoniano sceglie tra 14 top...**

### **Jackson & Sons**

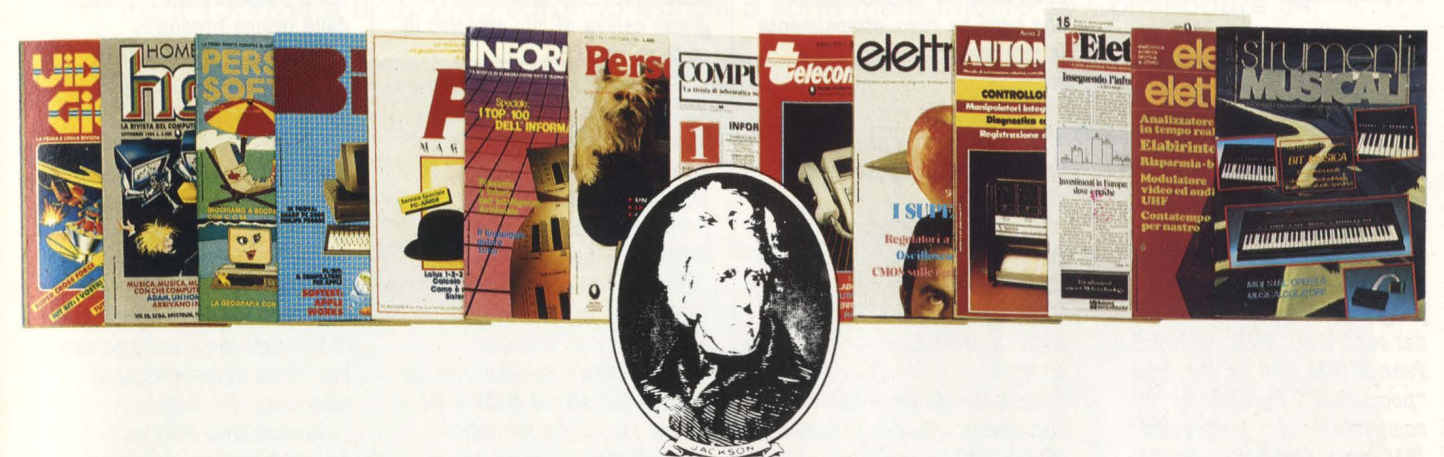

Jackson: una grande, esauriente scelta di periodici per sapere tutto ciò che è indispensabile. In più abbonandoti a queste riviste puoi moltiplicare le tue possibilità di vincere il favoloso premio del grande concorso Jackson.

**Videogiochi,** la guida indiscussa al fantastico mondo dei videogames;

**Home Computer,** la rivista del computer in casa;

Personal Software, la rivista dedicata al software dei personal computer;

**Bit,** la prima rivista europea di personal computer, software, accessori, la più prestigiosa e più diffusa in Italia;

**Informatica Oggi,** il punto di riferimento obbligato per chi si occupa di sistemi EDP e di Office Automation;

**PC Magazine,** la prima rivista italiana dei sistemi MS-DOS, Persona! Computer IBM e compatibili; Personal O, la rivista indipendente per gli utenti di PC Olivetti;

**Compuscuola,** la rivista di informatica nella didattica, per la scuola italiana;

**Telecomunicazioni Oggi,** la rivista di telecomunicazioni e telematica;

**Automazione Oggi,** il mensile della nuova automazione industriale;

**Elettronica Oggi,** la più autorevole rivista di elettronica professionale, strumentazione e componenti;

**L'Elettronica,** il quindicinale di politica industriale, componentistica, informatica e telecomunicazioni; **Elektor,** la più diffusa rivista europea di applicazioni e progettazione elettronica. **Strumenti musicali,** il periodico di strumenti musicali e computer-music.

## ••• **e ha una biblioteca ricchissima tutta per lui.**

(con uno sconto del 20%)\* Guarda a pag. 29 i titoli della Biblioteca Jackson.

#### **GRUPPO EDITORIALE JACKSON**

\*

#### **LA POSTA**

2) Il software è su cartuccia. 3) Sì, e si chiama

Superexpander.

4) Assolutamente no. · 54) I due computer, oltre ad avere microprocessori differenti, hanno un diverso sistema operativo. Questo significa che diverse sono le locazioni di memoria e soprattutto diversa la gestione dei programmi.

#### **Quale quale quale?**

ZX Spectrum o VIC 20? Oppure CBM 64 o QL? Il QL è un home con un futuro in fatto di software che può lasciare a desiderare: quale programmatore si discosterà dai soliti Z 80, 6502, 6510? E il Peanut IBM, che ne dite della "nocciolina"? Sarà sì compatibile con i programmi IBM, ma. il costo? La. velocità. dei microdrive però, quanto inciderà. sul prezzo dei programmi?

Per non avere un computer superato nel giro di pochi anni è meglio forse limitarsi ai 64 kbytes in cambio di molto software, oppure tecnologia. più avanzata con meno software subito, oppure andare su un home che è diventato uno standard mondiale?

#### **Alberto Quella, BovJto**

Calma, Alberto, fermati e riposati. Scusa se abbiamo così condensato la tua lettera, ma i tuoi dubbi sono troppo aggrovigliati. Il problema è molto più semplice, anche se la Soluzione Certa e Sicura non c'è.

Il VIC 20 non è più in produzione: oggi sarebbe quindi un acquisto superato: ci sono i nuovi Commodore, oppure il CBM 64 che è un classico mondiale e ha una struttura e una dotazione di programmi veramente ampia.

Il QL avrà tutt'altra vocazione, e sarà un computer professionale: qualche software house gli farà certo del software da gioco, ma sarà una produzione ai margini del

#### **Apparentemente insolubile**

Ecco due domandine che hanno iniziato a. mettermi in agitazione da un annetto e che io, modestissimo programmatorucolo basic, non sono riuscito a soddisfare: la prima. riguarda. un programmino semplicissimo che però ha fuso letteralmente la mia materia cerebrale e cioè:

QUESITO A) 1) assicurarsi che nella. memoria. del computer non ci sia. nulla.;

2) battere il seguente malevolo programma: *lOINPUTA*   $20$  IF  $A = 1$  THEN CONT JO? *"W* HG" 40 RITN

3) fatelo girare e vi accorgerete che se, quando il perfido VIC vi chiede di immettere A, voi risponderete con uno O, il demoniaco trabiccolo interromperà le sue funzioni vitali, che potranno essere ripristinate con il solito RUNSTOP.

Ma il bello viene solo ora: adesso il subdolo ha anche la faccia tosta di insozzarvi il video con un pacato BREAK IN O quando voi non avete battuto alcuna linea 0 e vi sareste invece spettati di vedere apparire la scritta "W HG" prima. del RUN STOP. E invece no! Ma da dove salta. fuorj, dico io con le meningi sotto pressione, questa. fantomatica linea 0? (Sembrerebbe il titolo di un  $film$ ).

Dopo notti insonni ho fatto il seguente ragionamento: un IF predispone il computer a. verificare un'azione, se essa è valida allora il computer va a THEN ed esegue le istruzioni, altrimenti prosegue con il resto del programma.. Ma. se quel brutto figlio di una. CPU dopo il THEN trova. che deve continuare il programma, e quindi si accorge che l'IF magari è servito solo a perdere tempo, allora entra (erro o vado giusto?) in un loop

infinito perché ragiona. così (perdonatemi ma a costo di sembrare prolisso cerco di chiarire ogni aspetto della faccenda): alla riga 20 c'è un "SET" (IF) e quindi devo prepararmi a non continuare il programma; la condizione è verificata  $(A=0)$  e quindi eseguo ciò che mi dice il THEN; Diavolo! Il THEN mi dice di continuare! Ma allora che gliene caleva al mio creativo di mettere un IF?

E qui mi blocco (io, non il VIC!), sono d'accordo che il malevolo si è trovato di fronte ad un "paradosso", ma perché, per Giove pluvio, prendersela con la povera. innocente linea. O, che tra. l'altro nemmeno esiste??

P.S. Non fate caso agli appellativi dati alla mia "macchinetta", in realtà siamo molto legati anche se lei è gelosa. perché troppe volte ultimamente ho sbirciato i depliants dell'altra MACCHINONA (il CBM 64). *Marco Giovenale, Laghetto C.* Gandolfo (Roma)

Il mistero della linea fantasma è facilmente risolvibile. L'istruzione CONT fa uso di due locazioni di memoria ( due byte) nelle quali viene memorizzato il numero di linea dell'ultima

istruzione di stop o di end eseguita.

All'accensione del "perfido", tutte le locazioni di questo tipo vengono inizializzate, generalmente con uno zero.

Perciò appena si chiede al

"subdolo" di eseguire l'istruzione CONT, questi va diligentemente a prelevare nella localizzazione di indirizzo 003D (esadecimale) il numero della ultima presunta istruzione di STOP o END.

Non essendo mai stata eseguita una di queste istruzioni, va a cercare la inesistente linea zero per eseguirla ed è proprio per questo che "interrompe le sue funzioni vitali". Naturalmente, quando lo si interrompe, il misero dichiara di trovarsi a quella linea zero che stava disperatamente cercando.

Ancora una volta si dimostra che i computer non sono né intelligenti né stupidi; sono soltanto sterili esecutori delle idee ( o delle perversioni) di chi li programma.

Dal reparto tecnico di Accacì.

*fallell, tratta da "Alla •coperta del V1c IO", d1*   $B$ onelli *e Gianni*, Gruppo *<u>Editoriale</u>* Jackson.

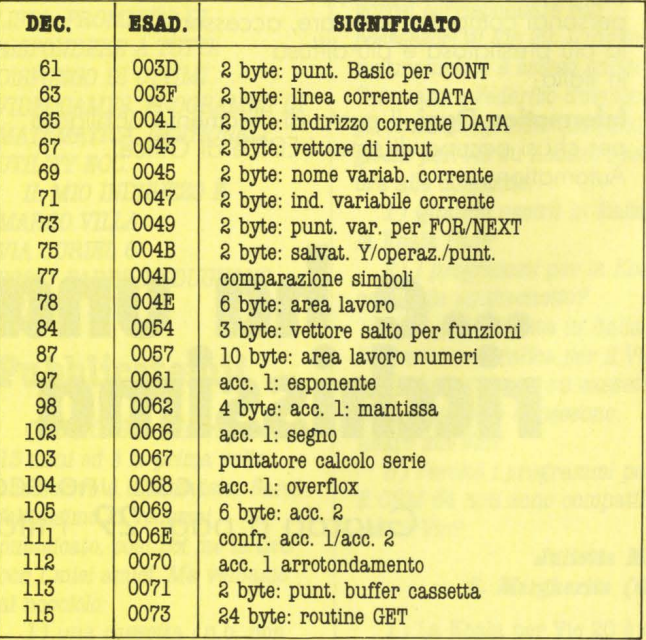

# **Come ti ab** e eviny de vinci **r1sparm1, v1nc1.**

#### **VINCI 100 COMMODORE 64**

**Abbonatevi subito: tra tutti coloro che si abboneranno a una o più riviste Jackson tra il 15/9/84 e il 28/2/85 saranno estratti a sorte mensilmente 20 Commodore 64.** 

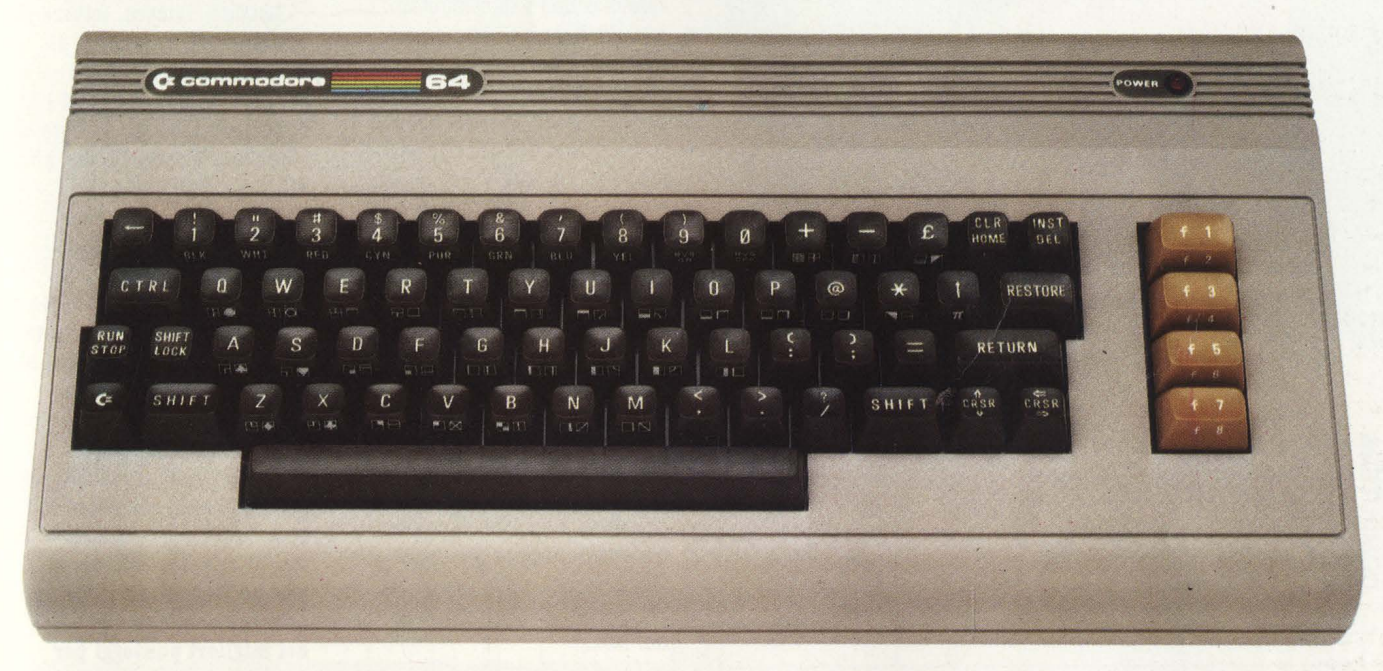

Per sottoscrivere abbonamenti potrete utilizzare il modulo di cc/p inserito in questo fascicolo o inviare un assegno allegato al tagliando sottostante.

Gruppo Editoriale Jackson S.r.l. - Via Rossellini, 12 - 20124 Milano, allegando assegno o fotocopia della ricevuta di versamento con vaglia postale intestato a GRUPPO EDITORIALE JACKSON - MILANO. --

O Si, desidero sottoscrivere un a bbonamento a: O Compuscuola 19 n.J L. 15.000 anzichè L. 18.000

**r** 

□ Videogiochi (11 n.) L. 30.000 anzichè L. 38.500 □ Home Computer (11 n.) L. 31.500 anzichè L. 38.500 □ Personal Software (11 n.) L. 34.000 anzichè L. 44.000 □ Bit (11 n.) L. 43.000 anzichè L. 55.000 □ Informatica Oggi (11 n.) L. 31.000 anzichè L. 38.500 □ PC Magazine (10 n.) L. 40.000 anzichè L. 50.000 □ Personal ○ (10 n.) L. 35.000 anzichè L. 40.000

#### **E c'è un super-risparmio a chi si abbona a due o più riviste.**

Tutti coloro che sottoscrivono l'abbonamento a due o più riviste godono di un prezzo ulteriormente agevolato, come appare nella seguente tabellina.<br>Esempio: Bit+Informatica Oggi L 43.000+31.000=74.000 meno L 2.000=L 72.000

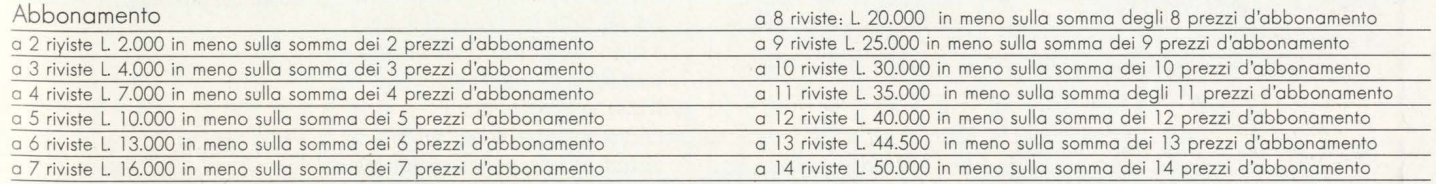

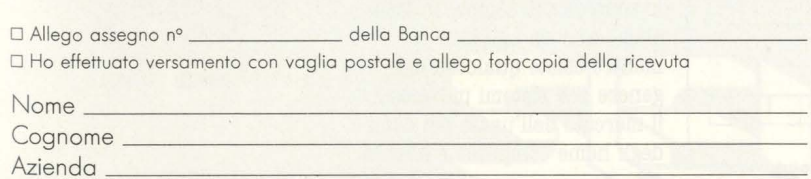

CAP. \_\_\_\_\_ Città \_\_\_\_\_\_\_\_\_\_\_\_\_\_\_\_\_ \_ Via \_ \_\_\_\_\_\_\_\_\_\_\_\_\_\_\_\_\_\_\_\_\_\_\_ \_\_\_ \_

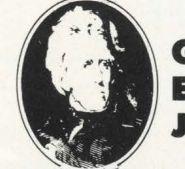

□ Telecomunicazioni Oggi (10 n.) L. 28.000 anzichè L. 35.000 □ Automazione Oggi (11 n.) L. 30.500 anzichè L. 38.500 □ Elettronica Oggi (11 n.) L. 36.000 anzichè L. 44.000

□ Strumenti Musicali (10 n.) L. 24.000 anzichè L. 30.000 Attenzione per abbonamento all'estero le tariffe devono essere

□ L'Elettronica (22 n.) L. 44.000

aumentate del 50%

□ Elektor (12 n.) L. 29.000 anzichè L. 36.000

**GRUPPO EDffORIALE JACKSON** 

ETHOS

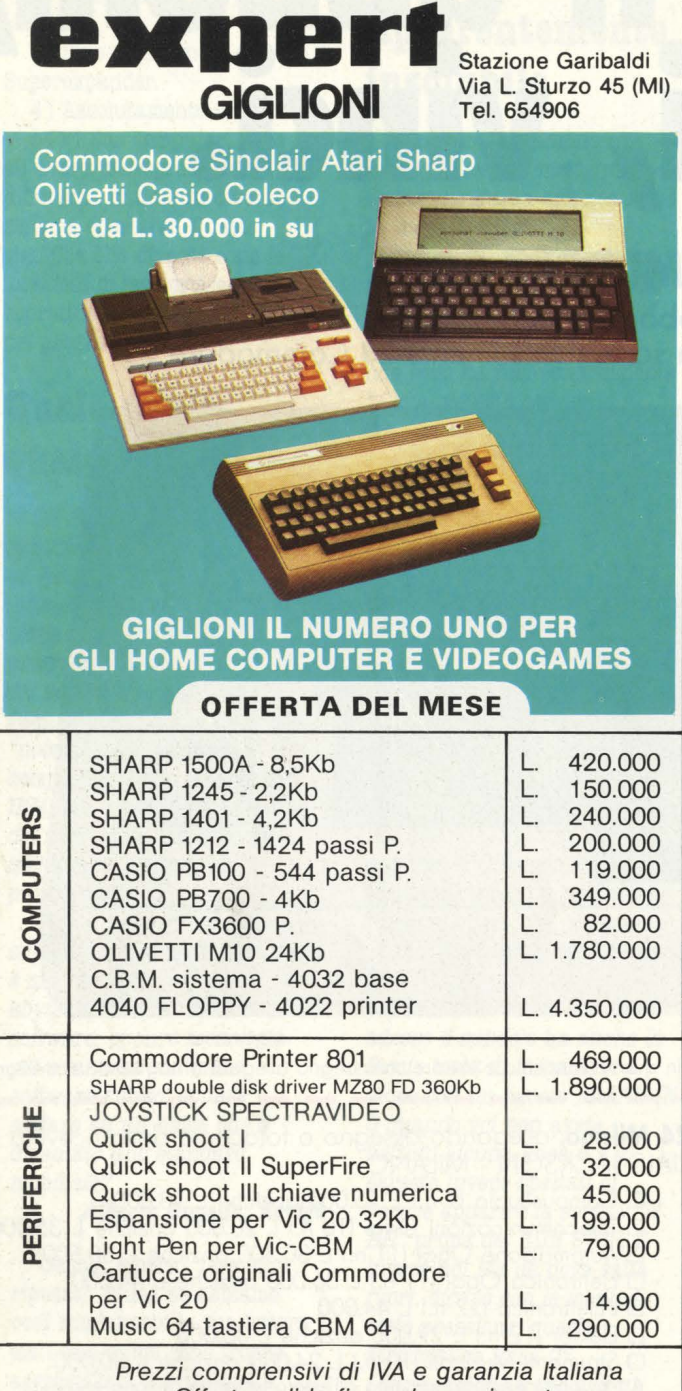

Offerta valida fino ad esaurimento Vendita per corrispondenza scriveteci o telefonate alla nostra sede

**r----------------------** Desidero ricevere il materiale indicato nella tabella, a mezzo pacco postale contro assegno, al seguente indirizzo : Nome! I I Cognome Via I I I Città I I I I I Data **Data Example 2018** Desidero ricevere la fattura SI NO Partita I.V.A. o, per i privati Codice Fiscale

#### PAGAMENTO:

A) Anticipato, mediante assegno circolare o vaglia postale per l'importo totale

dell 'ordinazione. B) Contro assegno, in questo caso, è indispensabile versare l'acconto di Lire 50.000 mediante assegno circolare o vaglia postale. Il saldo sarà regolato contro assegno.

vero impiego del QL, indirizzato ai professionisti, alle scuole, insomma a chi con l'informatica lavora.

In nessun caso puoi chiamare il QL home computer, e se per caso è stata la nostra presentazione (H.C. n. 1) a fartelo pensare e a generare questa confusione, ce ne scusiamo.

Ciò che intendevamo dire è che il QL appartiene a quella nuova schiera di computer avanzati che possono essere usati anche in casa, ma sempre per scopi prevalentemente professionali.

Il Peanut, o **IBM** PCjr esiste già in più di una versione, ed è anch'esso un computer. professionale, così come lo è l'Apple II in tutte le sue versioni.

In ogni caso non puoi trovare un computer che non sia superato nel giro di "pochi anni": pochi anni in termini di progresso informatico rappresentano un tempo lunghissimo. Quanto allo standard mondiale, esso non c'è ancora, anche se tutto lascia pensare che quello del PC **IBM** lo sia già diventato, nei fatti.

#### **Computer usati**

*DaJ numero 2 di HG, nella.*  parte dedicata al mercato *a.vete aita,to i prezzi dei computer usati. Esiste forse quaJahe negozio ohe vende computer usati? Se sì, potreste aita,rne quaJauno?* 

#### **Stefano Bardelli, Milano**

I prezzi dei computer usati che trovate pubblicati nell'ultima parte della rivista sono frutto di una media tratta dagli annunci personali che compaiono non solo su HC, ma su tutte le riviste di settore e non. Negli Stati Uniti esiste una serie di negozi che trattano l'usato, ma lì i microcomputer sono ben più diffusi che da noi e soprattutto lo sono da più tempo. In Italia siamo ancora agli inizi e, mentre esiste qualcosa del genere per sistemi più grossi, il mercato dell'usato nel campo degli home computer è ancora

HC

tutto affidato agli scambi tra privati. **Magari,** vista la rapidità con cui si sta diffondendo l'home computing, quando leggerete questa rivista ci saranno già 1, 10, 100 centri dell'usato.

#### **Supercomputervideogara**

**Lettere, letiere, letiere che**  implorano la redazione di **.Accacì di dare il via a una computergara dove tutti i** lettori possano concorrere con i loro superpunteggi sui più **diffusi giochi per Vie, Specirum e consimili.** 

**Accacì, cari videogiocomaniaci, è una** rivista che si occupa anche di giochi per computer, cercando **di privilegiare però quelli che non siano delle semplici**  traduzioni per computer dei **rideogamea da conaolea. Giochi quindi, ma giochi che possibilmente sfruttino la** specificità del computer e non **solo il no Joysiick. lcco perché finora non abbiamo daio 1puio a UDI classifica**  dei migliori punteggi per **compuiergamea.** 

Le **Vostre** Spettabili **implorazioni però non sono**  finite nel cestino, come qualcuno potrebbe pensare,  $ma$  sono state girate ai **colleghi di VIDIOGIOCHI.**  Questi, dopo aver fatto **brillare gli occhi al solo suono**  di parole come "hi scores", **"classifiche", ''videogara" e simili, hanno raccolio il 1uggerimenio.** 

**Bisultato: fin dal numero** di settembre, su **VIDEOGIOCHI potrete trovare** le tanto sospirate classifiche. Sotto coi punteggi!!!

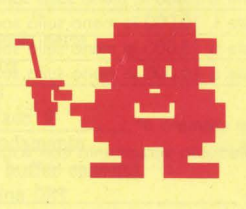

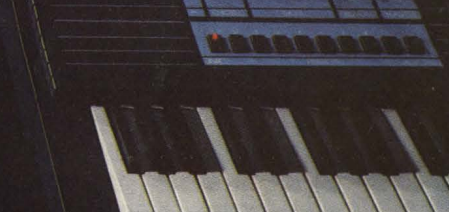

# ROFESSIONAL KEYBOARD SYSTEMS

 $\frac{2}{\pi}$ 

OPERA 6

FUILE

 $-1000$  and  $-100$ 

 $1111111111111$ 

999

 $\blacksquare$ 

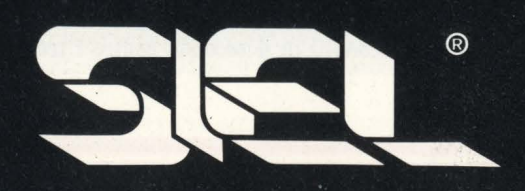

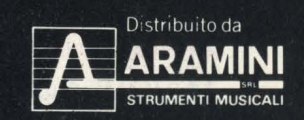

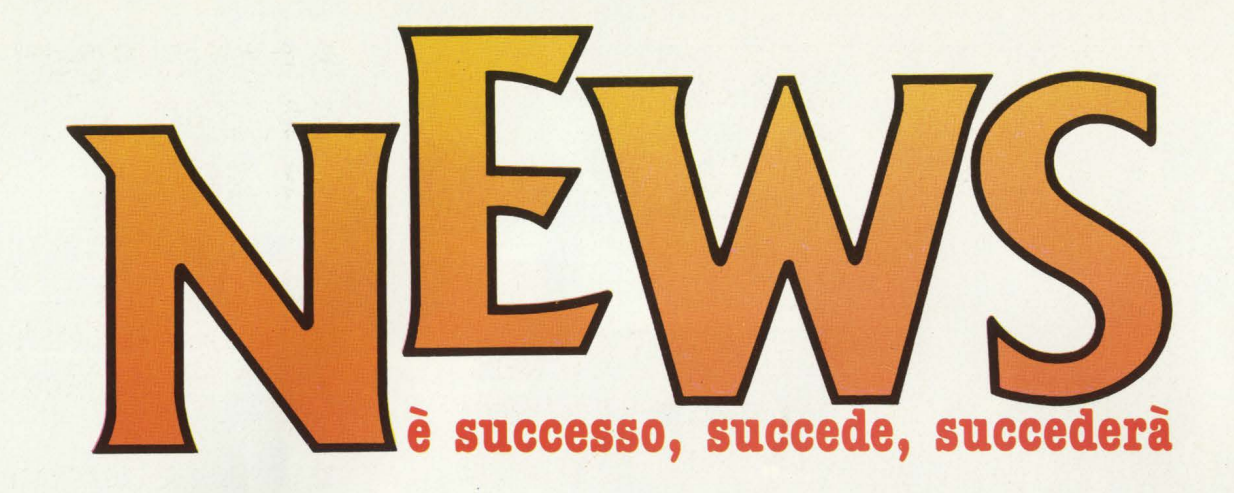

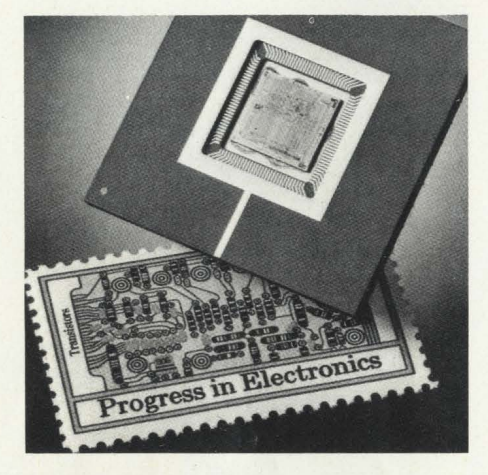

#### **NUOVO MOTOROLA**

**L'evoluzione delle componenti elettroniche procede a ritmi sempre più serrati.** 

Oltre alla creazione di chip di memoria, che in pochi anni sono passati da 64 mila a 1 milione di bit, la ricerca è puntata anche sull'evoluzione dei microprocessori. La Motorola, una delle più importanti aziende del settore, ha presentato il suo nuovo MV68020, l'unico microprocessore oggi in commercio con architettura sia interna sia esterna a 32-bit. Per microprocessore si intende un componente unico che contiene l'unità logico-aritmetica, la memoria centrale e l'unità di controllo. Vediamo qualche numero: il nuovo Motorola ha 200 mila transistori su una piastrina di silicio di 9 mm. e mezzo di lato, che consentono l'accesso a oltre 4 miliardi di bytes di dati e l'elaborazione di 32 processi informativi ogni 180 milionesimo di secondo.

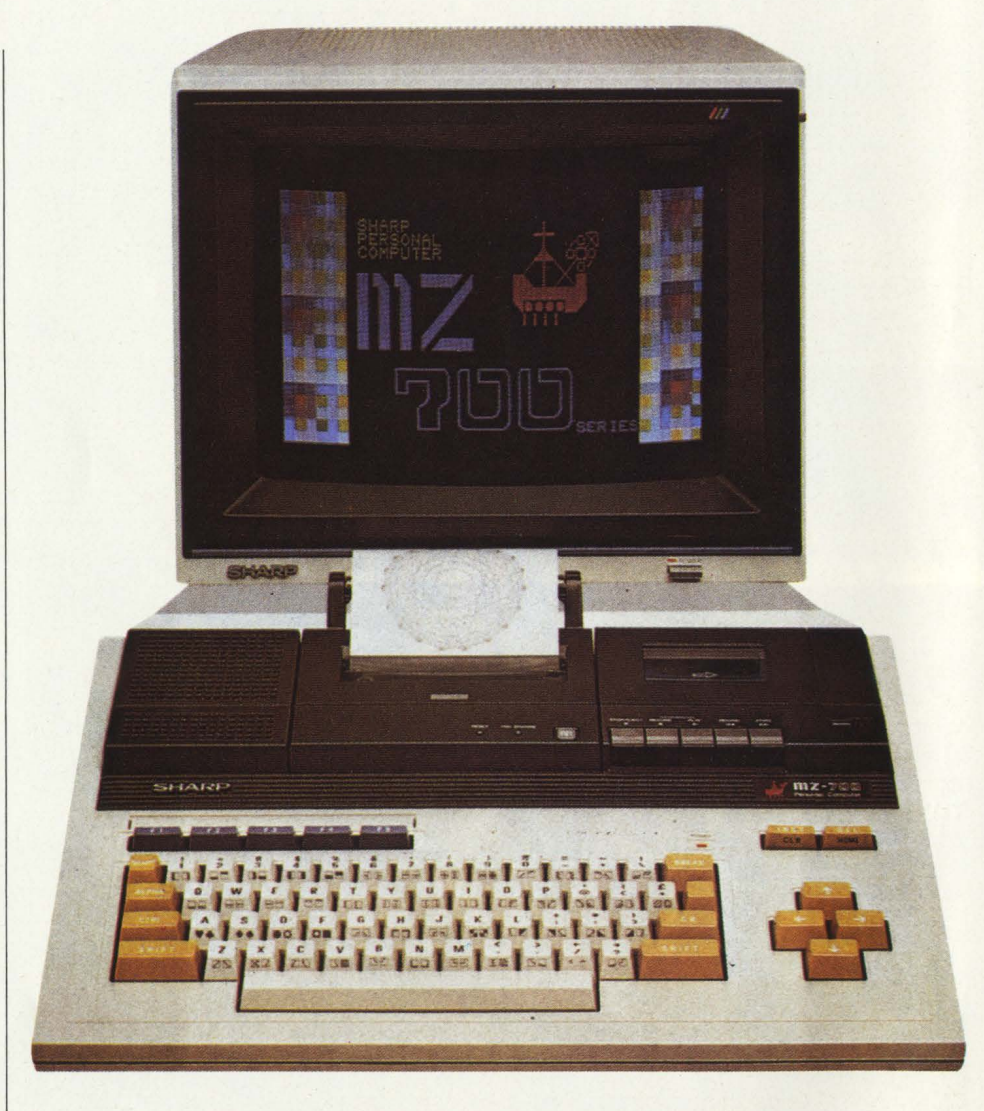

#### **MZ 700: MICRODISCO**

La Solo Software, specializzata in accessoristica per i computer Sharp, ha lanciato un diskdrive che si inserisce perfettamente nell'alloggiamento previsto per il registratore a cassetta dello Sharp MZ 700. Carica il BASIC in 4 secondi, contro i tre minuti e mezzo richiesti dall'analoga operazione svolta con la tradizionale cassetta. Il disco è del tipo a 3" con una capacità di 128k. In U.K. costa 250 sterline. Il n. di telefono della Solo Software è 0905-58351.

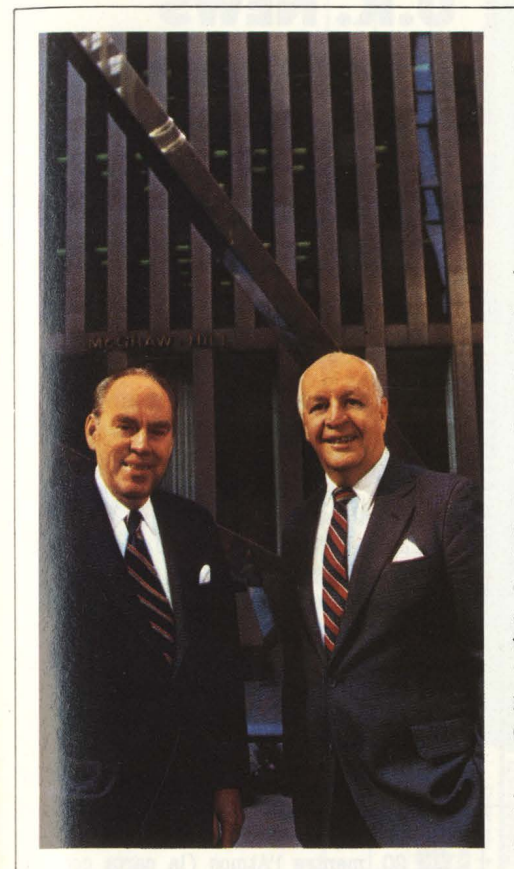

#### **MCGRAW HILL IN ITALIANO**

**Sono usciti i primi quattro titoli in italiano della McGraw Hill, il colosso dell'editoria scientifica americana.** 

"Guida al Commodore 64", "Divertirsi giocando con il Commodore 64", "La gestione delle informazioni con lo ZX Spectrum" e "L'Assemblar per lo ZX Spectrum": questi i quattro volumi, ai quali ne seguiranno presto altri. Quello sull'Assemblar per Spectrum è trattato diffusamente nella rubrica "Elle Emme" di questo numero di Accacì, mentre degli altri parleremo man mano che ne capiterà l'occasione.

Harold McGraw Jr. e Joseph L. Dionne, rispettivamente presidente e direttore generale della casa editrice.

#### **700 MILA CONSOLES A 10 DOLLARI L'UNA**

Jack Tramiel, nuovo presidente dell'Atari, per ottenere il controllo totale della società ha dovuto comprare dalla Warner 700 mila consoles VCS 2600 a 10 dollari l'una e un imprecisato numero di computer Atari 800XL a 75 dollari l'uno.

È una bella cifra, ma pare che un'azienda

europea abbia dato una mano a Tramiel, fornendogli buona parte dei capitali necessari all'acquisto. Voci dell'ambiente, anche se non confermate, insinuano con una cer**ta** insistenza che l'azienda europea potrebbe essere la Philips.

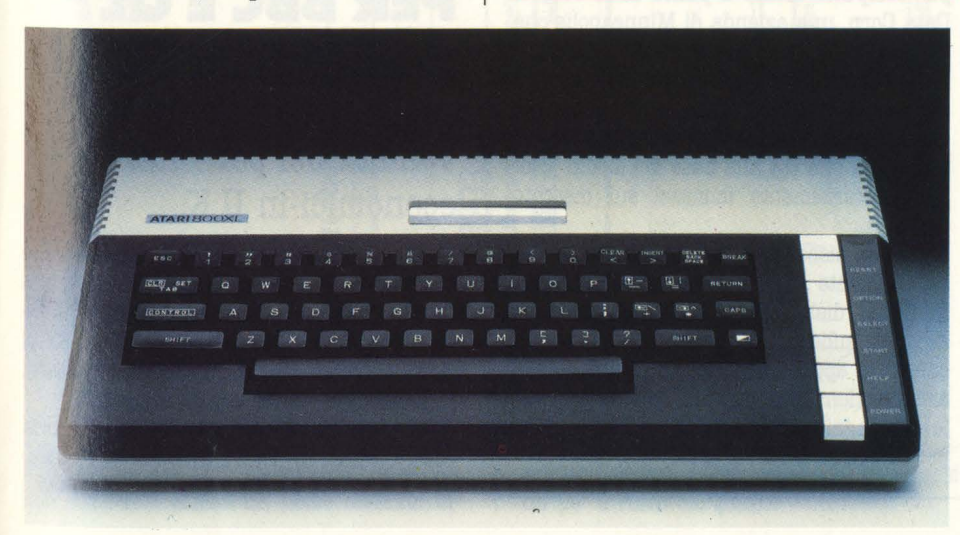

#### **RADIO SOFT ANCHE ALSUD**

**Per la prima volta nel Sud Italia, Radio IA, in collaborazione con il Bug Club Torre del Greco, trasmetterà un programma riservato agli utenti di micro e persona! computer.** 

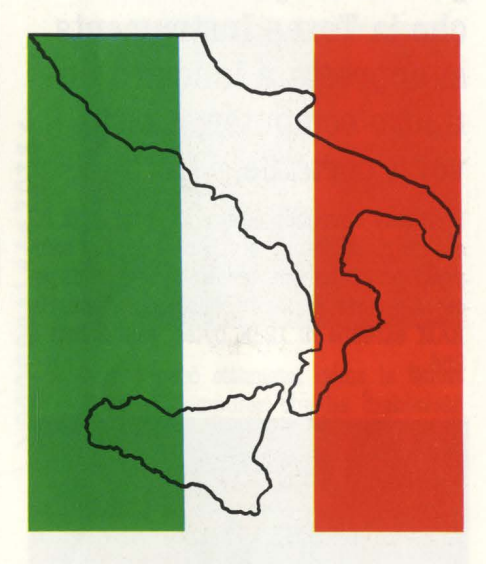

Durante il programma chiamato "Bugs on the Radio", notizie, curiosità e tantissimo software in diretta ( di ottima qualità ed in IJM) per il Sinclair ZX Spectrum ed il Commodore 64.

Il programma sarà redatto da Giovanni Baiano, Peppe Frignano e Gigi Salzano.

Gli ascoltatori interessati potranno sintonizzarsi ogni lunedì alle 21.30 sui 96.600 MHz in FM Stereo di Radio 14.

'Bugs on the radio' potrà essere ricevuto dagli utenti di tutta la Campania e di buona parte delle regioni limitrofe.

Coloro che desiderano collaborare alla realizzazione del programma possono mettersi in contatto con:

Radio 14 programma 'Bugs on the Radio' via Salerno, 8 80059 *Torre del Greco* - *Leo*pardi (NA), tel. (081) 883.36.63 oppure con il Bug Club e/o G. E G.M. Baiano Via C. Battisti, 11 tr. priv. 80059 *Torre del Greco*  (NA), tel. (081) 881.65.72.

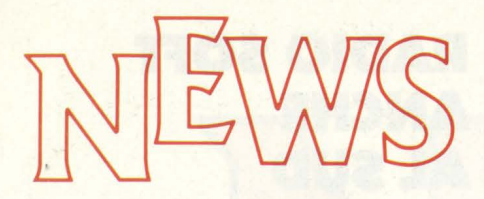

#### **LA TEXAS Cl RIPROVA**

**Non è passato un anno da quando il TI-99/4A è stato buttato fuori dal mercato nel corso della cruenta guerra dei prezzi del 1983, che la Texas Instruments si appresta a lanciare un nuovo computer, questa volta portatile.** 

Il display dovrebbe essere di 25 linee di 80 caratteri ciascuna. e il suo prezzo, comprensivo di modem, dovrebbe essere di poco superiore ai 2000 dollari. La memoria. RAM sarebbe di 128K bytes, espandibili a. 256.

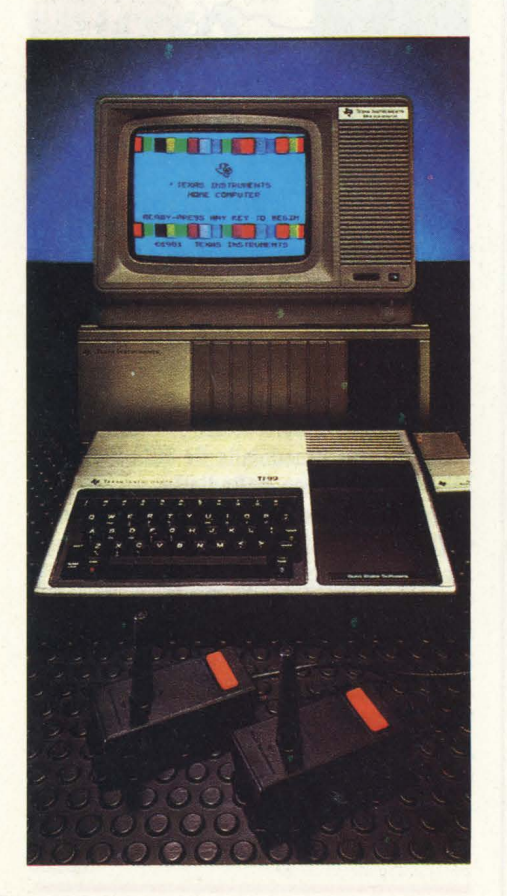

#### **ECONET PIÙ FORTE**

**La rete locale Econet, governata da un software incorporato in macchina, è l'asso del sistema Acorn BBC, poiché permette realizzazioni negate ad altri personal computer di livello economico.** 

La. Acorn ha. annunciato un sistema. di fileserver basato su dischi rigidi Winchester da 10 o 30 Mb con ordinamento gerarchico, protezione di password e un numero illimitato di files. La. nuova. versione è in grado di gestire le guide CP/M impiegate da stazioni dotate dell'espansione Z80.

#### **DISCHI LASER PER IL COMPUTER**

**Sfrutta la tecnologia del laser un nuovo disco da 12 pollici capace di immagazzinare 1 miliardo di bytes.** 

Si chiama Laserdrive 1200 il nuovo disco per computer messo a punto dalla Control Data Corp, una azienda di Minneapolis che utilizza. la. tecnologia. del laser. L'azienda. ha. lavorato a. stretto contatto con la. Optical Storage International, una consociata della. Philips, basandosi sulla. medesima. tecnologia che sta alla base dei dischi compact, recentemente immessi sul mercato dell'hi fi.

Il nuovo disco al laser ha una capacità notevolmente superiore a. quella. dei comuni floppy disk perché può immagazzinare circa. 1 miliardo di bytes o caratteri. Il campo di applicazione ideale è quello della archiviazione permanente, per le banche, le compagnie di assicurazione, ma. anche per la. scuola. o gli ospedali.

#### **U.K. NEWS**

**Ed eccoci al consueto appuntamento con le notizie del mercato inglese, atipico quanto si vuole ma pur sempre il più vivace, dinamico e sorprendente del mondo.** 

Fra. i computer "seri" un gran balzo in avanti è stato compiuto da Apricot (1.780) sterline): dal 5<sup>°</sup> al 2<sup>°</sup> posto, a ridosso del PC IBM, a spese dell'Apple III, del Sirius, del Digital Rainbow.

Veniamo ai "computerini": lo Spectrum riconferma. la. riconquista. del suo primo posto, che aveva temporaneamente ceduto al suo eterno secondo CBM 64 per qualche settimana. L'Electron della Acorn è ora al terzo posto: il suo prezzo è identico a. quello del CBM 64, ma. le prestazioni sono difficilmente confrontabili: come sempre è difficile misurare con lo stesso metro un progetto inglese e uno americano. Continua. invece la lenta planata dell'ormai decotto VIC 20, mentre l'Atmos (la. carta. con cui Oric tenta la risalita) deve restituire al BBC il 5' posto che gli aveva. soffiato.

A causa della picchiata del Dragon, poi, l'Atari 800 XL e il tradizionale Oric sembrano recuperare l'8° e il 9° posto: in realtà per l'Atari 800XL si tratta di una posizione imbarazzante, dal momento che lo si attendeva. - inutilmente - ai primi posti.

#### **NUOVI RIVALI PER BBC E QL?**

**Memotech si trova al 7° posto nella graduatoria di vendita dei personal economici in U.K.** 

Il nuovo modello RS128 è chiaramente indirizzato a colpire l'area di utenza del BBC (5° posto): fondamentalmente si tratta. del modello già. noto, il 512, con 128k di RAM e un'interfaccia RS 232 incorporata. Il prezzo è lo stesso del QL e del BBC. Ci sembra. che 128 k stia. diventando una. cosa normale in Gran Bretagna: vi ricordate quando 32k sembravano un'enormità?

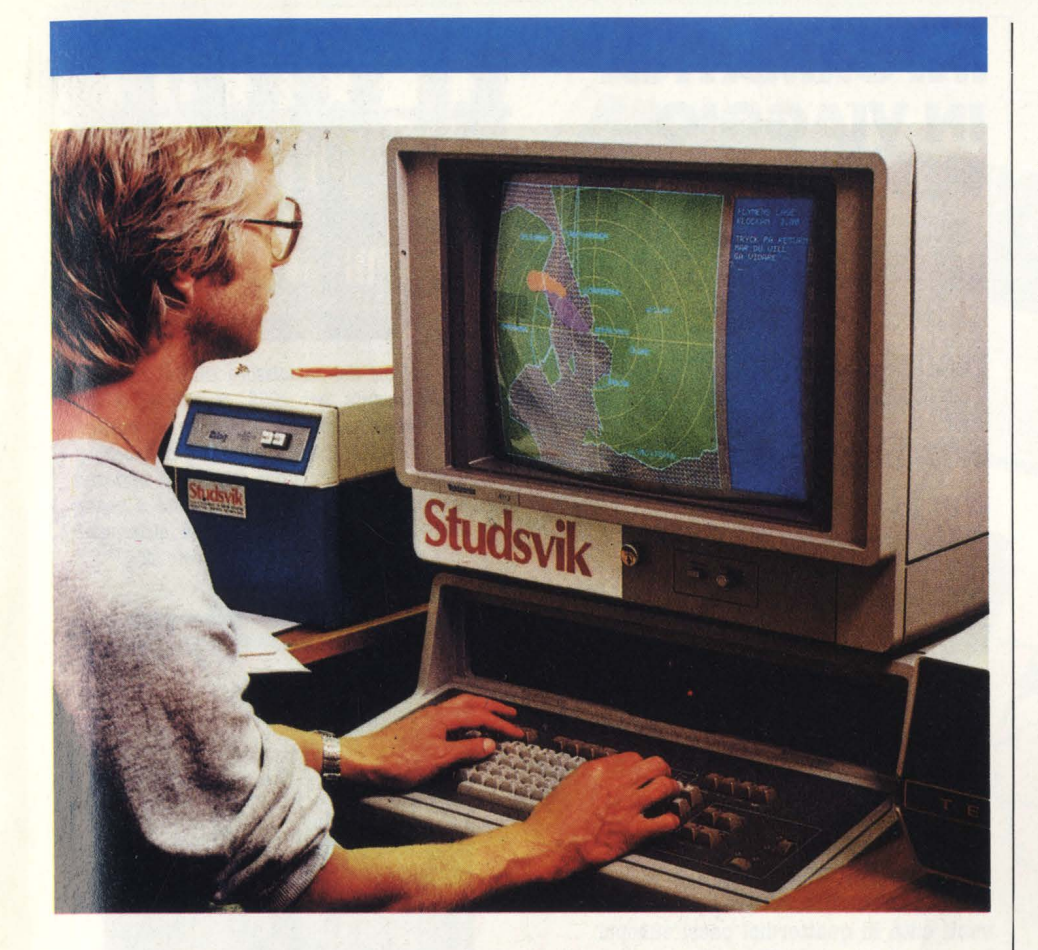

#### **CENTRALI NUCLEARI PIÙ SICURE COL COMPUTER?**

Prevedere gli sviluppi di un possibile inquinamento a seguito di incidenti nelle centrali nucleari è fondamentale per la realizzazione di piani di pronto intervento che tranquillizzino la popolazione delle aree circostanti.

In Svezia è stato messo a punto un sistema computerizzato che, in collegamento costante con le stazioni metereologiche, consente di predire le modalità. di dispersione degli elementi radiottivi, entro un raggio di 50 chilometri dalla centrale.

Il sistema, importato in Italia dalla Elettronucleonica di Milano, utilizza un software che contiene cinque condizioni tipiche di base, ma l'operatore può inserire anche manualmente i dati per simulare la diffusione dei radionuclidi in ogni diversa condizione.

Nella foto in alto: l'apparecchiatura svedese che prevede i possibili inquinamenti ambientali attorno alle centrali atomiche.

#### **DOPO VIRGIN C'È ISLAND**

La prima compagnia discografica inglese ad avere investito soldi nella distribuzione di Videogames è stata la Virgin, la cui migliore produzione è ormai ben nota ai nostri lettori.

Ora è la volta della Island, altra etichetta di prestigio, che però ha preferito dare alla sua divisione games un nome diverso: Interdisc. Il suo primo gioco gira su CBM 64 ed è intitolato Hercules: è fornito di 50 livelli di gioco. Ogni volta che perdete una Vita Vi ritrovate in uno schermo scelto in modo totalmente casuale. Questo dà l'opportunità. anche a quelli che non supererebbero mai il primo schermo, di vedersi un po' il resto del gioco.

#### **QLSTORY**

**Viva impressione anche in Italia per la "disavventura" del Sinclair QL, che non sembra - nonostante le ampie dosi di tranquillanti dispensate dall'ufficio stampa della casa, e dallo stesso Sinclair nel senso di Sir Olive - giungere alla sua versione definitiva.** 

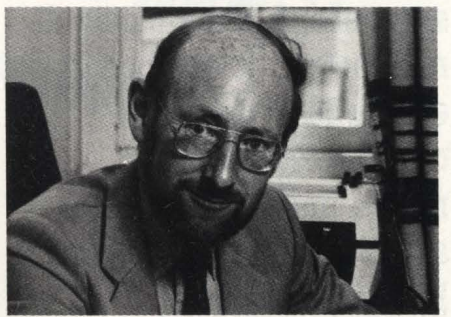

Qualcuno è però ottimista, come la Quest International Computer che ha dichiarato di voler implementare il suo CP/M 64k proprio sul QL. La prudenza non è mai troppa, però, e i responsabili della Quest raffreddano gli entusiasmi di chi già s'immagina a Natale a usare il Wordstar sul QL. "Inizieremo quando ci saranno in giro abbastanza QL da rendere l'operazione possibile".

Per il momento il CP/M-QL è stato provato sugli esemplari in sviluppo, ma occorrerà essere ben certi di trovarsi di fronte a una versione definitiva, prima di procedere alla fase finale.

Una cosa è certa: sarà utilizzato il Microdrive, anche se limitato.

"Non c'è senso a spingere la gente verso l'ulteriore spesa del disk drive: l'utente deve poter utilizzare le possibilità. di base del computer, e quindi il microdrive."

Intanto alla Sinclair si danno da fare per riconquistare, semmai ce n'è bisogno, la fiducia del pubblico, leggermente messa alla prova dalle peripezie del QL: sono state annunciate microcartridge più economiche ( ci accodiamo al coro di entusiasmo), sono stati sostituiti in sette giorni i QL malfunzionanti, sono state annunciate le periferiche in prossimo arrivo, prima fra tutte l'espansione a 512 k.

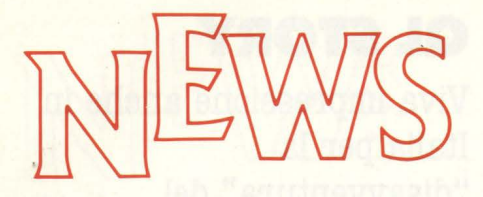

#### **PHILIPS E SIEMENS VERSO UN NUOVO CHIP?**

**Memoria di 4 megabit, spessore di 1 millesimo di millimetro, dovrebbero essere le principali caratteristiche di un nuovo micro processore alla base di un accordo tra Philips e Siemens.** 

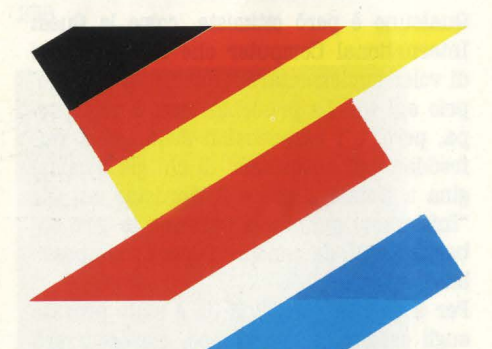

I due colossi europei della elettronica, Philips e Siemens, starebbero perfezionando un accordo per lo studio e la produzione di un nuovo microprocessore tutto europeo. Memoria di 4 megabit e uno spessore pari a 1 millesimo di millimetro sarebbero le sue caratteristiche principali. Consolidato nel 1982, l'accordo tra le due aziende si basa sulla ricerca nel campo dei semiconduttori, della grafica assistita dal computer, della gestione del computer attraverso la voce, e, appunto, della tecnologia dei microprocessori. L'investimento previsto per tutta l'operazione di ricerca ammonterebbe a qualcosa come un centinaio di milioni di fiorini. Probabilmente per questo le due aziende starebbero cercando una forma di collaborazione con i governi olandesi e tedeschi.

#### **INFORMATICA IN VIAGGIO PER L'EUROPA**

**EXHIBIT, la mostra itinerante d'informatica realizzata dalla IBM, è arrivata a Milano il 4 settembre. Il padiglione che la ospita, una struttura trasparente progettata dall'architetto Renzo Piano, è stato allestito al Parco** . **Sempione, nei pressi del Castello Sforzesco.** 

Milano è la seconda tappa di EXHIBIT, che è stata inaugurata a Parigi in maggio e che verrà. presentata, nell'arco di tre anni, in venti città. di quattordici paesi europei. La mostra mira ad offrire a un vasto pubblico, e in particolare ai giovani, l'occasione di un contatto semplice e diretto con il mondo dell'informatica. I visitatori potranno sperimentare, anche nella forma del gioco, le nuove molteplici dimensioni della tecnologia dell'informazione: dall'infinitamente piccolo e veloce dei microcircuiti, alla capacità. di elaborare il colore, la parola e il movimento, alle possibilità. che l'informatica apre nella scienza e nella vita quotidiana. A guidare il pubblico sarà. un gruppo di

giovani studenti, che forniranno spiegazioni e svolgeranno dimostrazioni sulle apparecchiature installate: personal computer, sistemi per l'elaborazione d'immagini, terminali video al plasma, sistemi robotici.

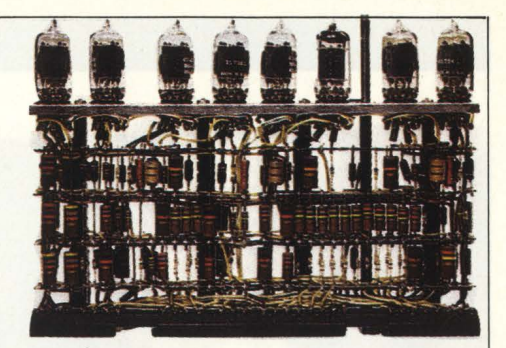

Serie di valvole del calcolatore IBM 701. Quando fu annunciata nel 1952, la macchina era così nuova da apparire un vero e proprio rischio dal punto di vista tecnico e commerciale. Il 701 era un calcolatore scientifico, con una memoria elettrostatica **a** valvole, unità. **a** nastri e a tamburo, e svariati dispositivi elettronici. Furono installati 19 sistemi di questo tipo.

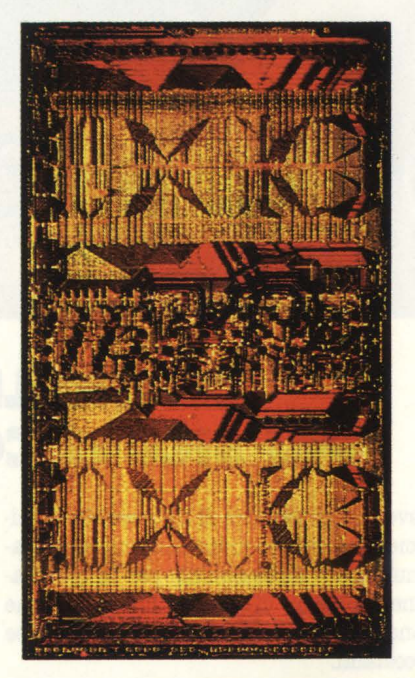

Questo chip di memoria, di circa 1 cm, può  $immag$ azzinare 288.000 bit - la massima densità. d'informazione a tutto *il* 1983. *(Le* caratteristiche tridimensionali del chip sono evidenziate da raggi luminosi di diverso colore diretti a basso angolo di incidenza verso la sua superficie).

#### **NELLE PAGINE DEL MERCATO CARAffERISTICHE E PREZZI DEI COMPUTER NUOVI E USATI**

### OFFERTISSIMA ·-EXELCO-·

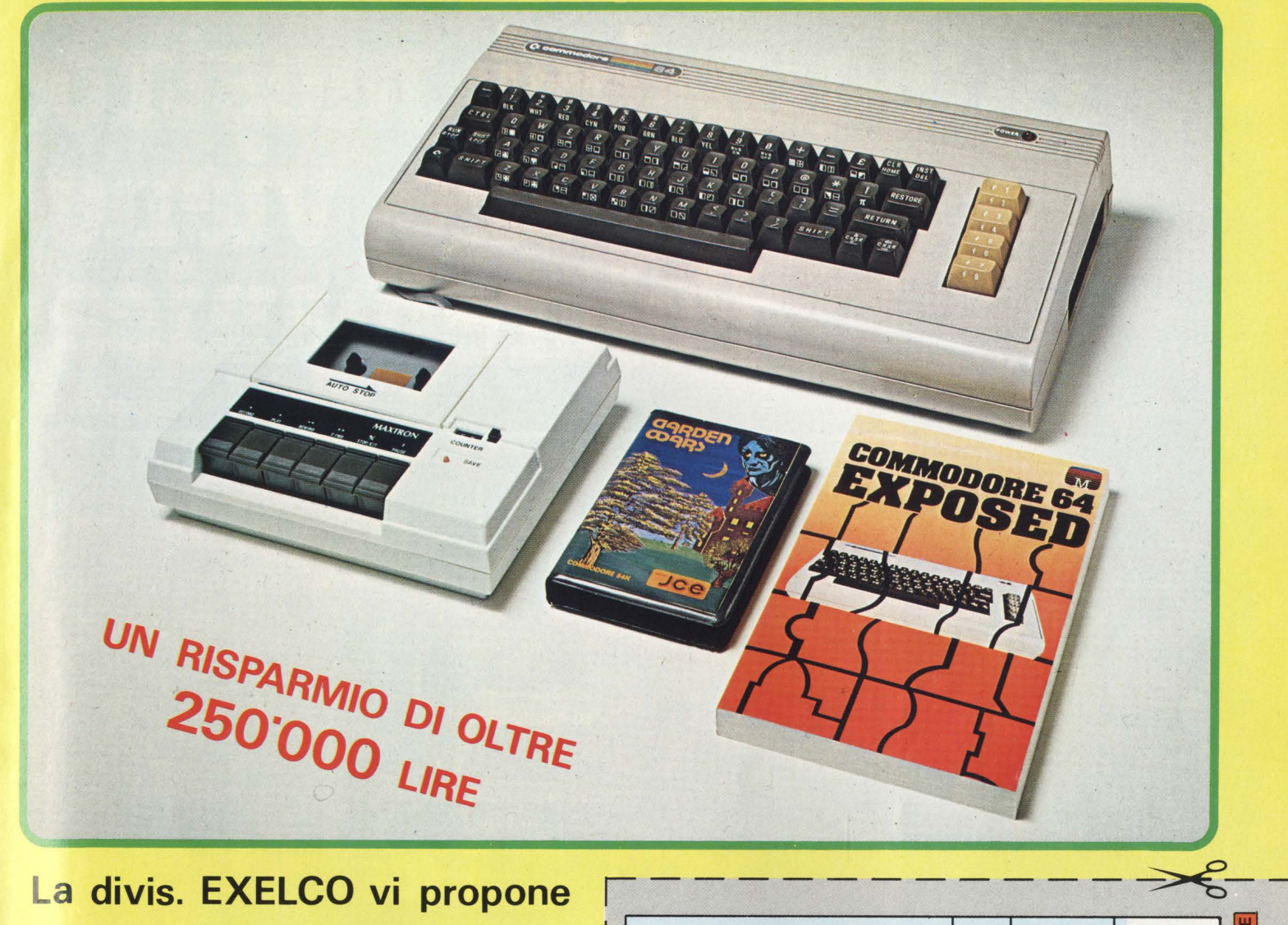

**La divis. EXELCO vi propone una vantaggiosissima mbinazione COMMODORE** 

**Affrettatevi è un' OFFERTA irripetibile** !! !

#### **SUBITO A CASA VOSTRA**

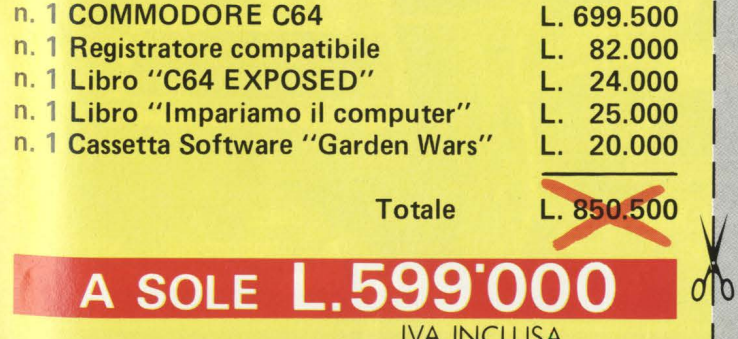

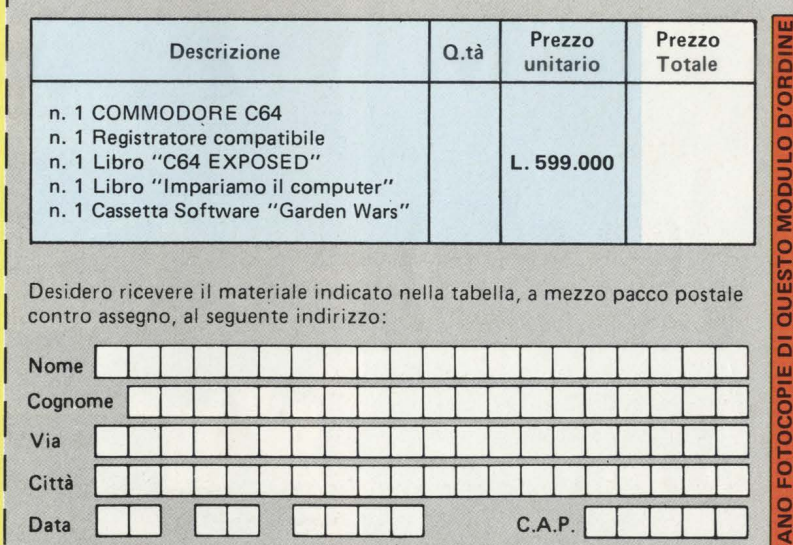

SPAZIO RISERVATO ALLE AZIENDE - SI RICHIEDE L'EMISSIONE DI FATTURA Partita I.V.A I I I I I I I I I I I I I I I I I

**A Anticipato, mediante assegno circolare o vaglia postale per l'importo totale dell'ordinazione.<br>
Il pritografio dell'ordinazione.** dell'ordinazione.<br>**B)** Contro assegno, in questo caso, è indispensabile versare l'acconto di Lire 50.000

B) Contro assegno, in questo caso, è indispensabile versare l'acconto di Lire 50.000<br>
mediante assegno circolare o vaglia postale. Il saldo sarà regolato contro assegno.<br>
AGGIUNGERE: L. 5.000 per contributo fisso. I prezzi mediante assegno circolare o vaglia postale. Il saldo sarà r\_egolato contro assegno. AGGIUNGERE : L. 5.000 per contributo fisso. I **prezzi sono comprensivi di I.V.A.** 

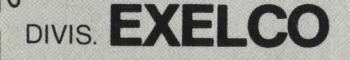

DIVIS. **EXELCO** Via G. Verdi, 23/25 **DIVIS. EXELCO** 20095 · **CUSANO** MILANINO · Milano

**NON PERDETE QUESTA OCCASIONE** !

# **BBC: un bel mostro<br>che viene<br>d'oltremanica**

di Leonardo Guidi

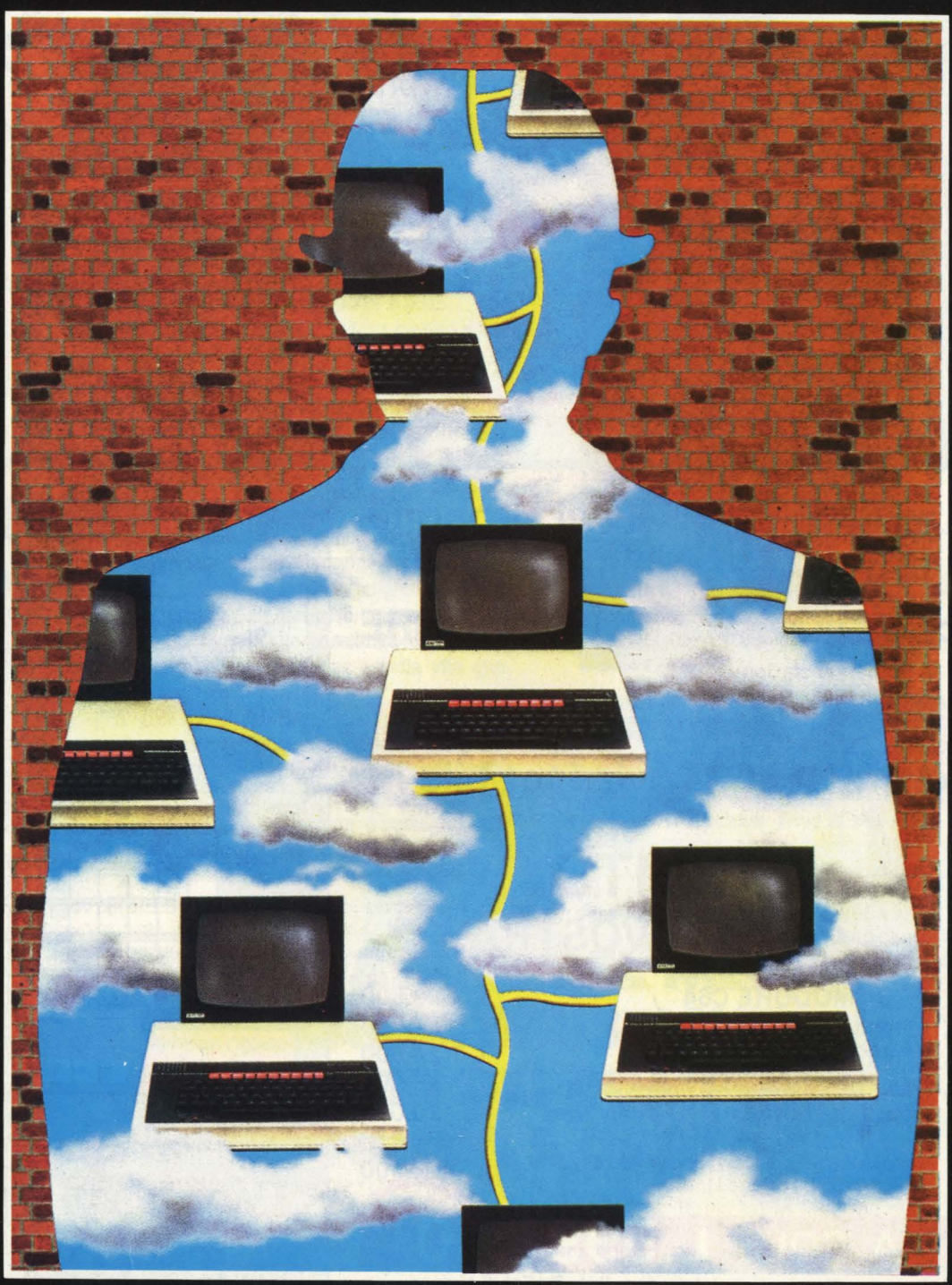

**22 HOME COMPUTER** 

Negli ultimi sussulti del pre-vacanze, qui in redazione avevamo la sensazione che forse era successo qualcosa in grado di modificare il "quadro di insieme" del computing da diporto in Italia. In particolare qualcosa che portasse acqua al mulino inglese, le cui fortune - per quanto concerne il nostro paese – sono .<br>totalmente affidate all'eroica, ma molto solitaria, battaglia dello Spectrum, il quale si trova a combattere contro l'invadenza del Commodore e contro la minaccia - quando diventerà un fatto reale? - degli Atari. Oltre che dover tener testa alle continue incursioni dei vari Sharp, Sega, Spectravideo etc. etc. Bando alle ciance: in luglio la G. Ricordi & C., la famosa Casa Ricordi che dal 1808 firma l'editoria musicale italiana più qualificata, ha annunciato di voler entrare nel futuribile mondo dei computer, e lo ha fatto con l'eleganza di una grande signora: "Prepariamo Ricordi per il futuro". recita lo slogan.

Ma Ricordi nel futuro sembra già esserci dentro: lo sbarco nel pianeta informatica-per-tutti avviene con un'oculata scelta dei mezzi e delle alleanze

Acorn Computers International Ltd. stabilmente ai primi posti nelle vendite di hardware e software in U.K. fornisce i due computer BBC, il super-personal di cui vi parleremo appena finite le presentazioni, e l'Electron che ne è la versione addomesticata, ma ancora molto efficiente.

La British Broadcasting Corporation, meglio nota come BBC per l'appunto, è ciò che in Italia si chiama RAI, ossia l'ente radiotelevisivo di stato, quindi qualcosa di un certo peso, ma ancora più rilevante se si pensa che in U.K. non c'è canalecinque né retequattro né l'altra miriade di emittenti che portano via audience alla rete nazionale. Ma che c'entra BBC? È il ponte che collega la Acorn al programma informatico scolastico varato dal governo inglese, il Microelectronics Education Programme (MEP): una vasta sperimentazione sull'hardware e il software nella didattica. Inutile dire che con queste credenziali il 60% delle scuole inglesi ha condotto il suo MEP proprio utilizzando i computer Acorn BBC.

#### **!ante BOM e tanti m1croprocessor1** • •

Prima di descrivere il BBC occorre trovare una definizione generale che lo caratterizzi, altrimenti il lettore, soprattutto quello meno esperto, rischia di non accorgersi dell'eccezionalità di ciò che si sta computer inglesi: fui colto da analogo sgomento quando, un paio d'anni fa, dovetti accingermi a descrivere lo Spectrum.

Espandibilità. Forse questa è la parola chiave. Il computer BBC è molto modulare, anche al suo interno, e ciò gli consente di essere espandibile in tutte le direzioni nelle quali è giusto che si diriga un personal computer che voglia rendersi veramente utile. Così il BBC ha due ROM: una per il sistema operativo e una per l'interprete BASIC/assemblatore 6502. Oltre a queste se ne possono inserire altre 4 in modo da aver sottomano. accessibili per pagina, linguaggi ad alto livello, oppure word processor, o uno speciale programma di progettazione assistita da computer, o, ancora, il software di controllo del sistema a rete locale e dell'interfacciamento con teletrasmissioni.

La RAM. 16k o 32k a seconda delle versioni, può sembrare deludente, in un periodo in cui questi personal computer mostrano valori di due o quattro volte superiori: la filosofia della BBC è evidentemente quella di offrire la versione base a un prezzo molto contenuto, e di elargire come optional delle possibilità di espansione che non siano solo quantitative ma anche qualitative. Infatti se volete espandere la RAM del BBC avete due possibilità entrambe piuttosto inconsuete: una è rappresentata da un banco di 64 kbyte assistito da un proprio microprocessore 6502. l'altra è di fare altrettanto, ma con un micro Z 80, che vi schiude il mondo del CP/M e di tutta la Z 80-compatibilità.

#### Grafica e video ad alto livello

Parte della RAM, in ogni caso, è assorbita dalla gestione del video: fortunatamente potete decidere voi, fra 8 modalità, le caratteristiche grafiche

che vi servono, in modo da consumare la RAM strettamente necessaria, secondo quanto potete vedere nella tabella A

### **Tabella A: la grafica<br>
<b>del BBC**<br> **region del BBC**<br> **colori testo**<br> **colori testo**<br> **a 80x32**<br> **a 40x32**<br> **a 40x32**<br> **a 20k**<br> **a 40x32**<br> **a 20k del BBC** • ·

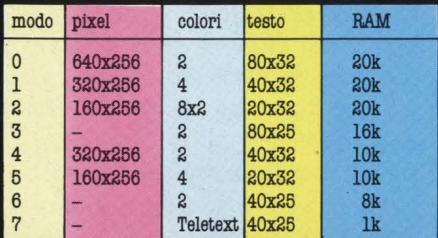

ricordandovi che le prime quattro modalità (0-4) sono fruibili solo sulla versione con RAM 32k (il cosiddetto Model B).

Si può, lo sappiamo, essere facilmente accusati di anglofilia, computermente parlando, a causa di un certo non troppo velato amore per lo Spectrum che fa capolino qua e là in H.C. Ma come si fa a non vibrare di fronte alla Tabella A? Voi conoscete un altro computer under 1.500.000 con queste caratteristiche grafiche? Il softwaree per gestirlo come si deve c'è, e fa anche parte di quello inseribile in macchina; le istruzioni BBC BASIC consentono di realizzare linee, riempimenti di aree e cambiamenti istantanei di colori. Tutta questa grafica necessita di un buon apparato video, soprattutto se avete intenzione di utilizzare il testo su 80 colonne: oltre alla consueta uscita PAL, che si sintonizza sul canale 36 UHF, trovate una presa RGB per monitor colori ad alta risoluzione, ed una presa video composito BNC per monitor in bianconero.

#### Interfacce a tutto spiano

Potete usare qualunque registratore a cassetta: purtroppo il costruttore ha deciso di usare il connettore standard europeo DIN a 7 poli, che si trova solo sui rari registratori fabbricati in Europa; per tutti gli altri vi conviene farvi, o farvi fare, un cavetto di raccordo, tenendo presente che il collegamento "remote", quello che fa funzionare in genere il piccolo telecomando inserito sul microfono del registratore, qui è utilizzato per

*Il BBC B a tutto luglio copriva il*  $B'$  posto nella consueta classifica settimanale di **PCNews**: si tratta però di una leggera flessione rispetto al 4<sup>°</sup> posto mediamente tenato nel *l 984.* **j** comunque an piazzamento notevole, se si pensa che la sua categoria di prezzzo (399 sterline) è la stessa del Sinclair QL, mentre tutti i computer in testa alla classifica suddetta sono molto più economici.

Il Model A, invece, non ha mai avuto un gran successso, tanto che molti insinuano che non sia neppure più in produzione. soprattutto da quando l'Electron. l'home computer della stessa Acorn, ha preso piede con baldanza. Detto per inciso, siamo perfettamente d'accordo nel ritenere fuori mercato il modello A, con la stessa convinzione che ci spinge a "tifare" per il B.

La Acorn non si è mai tuffata nella guerra dei prezzi, anche perché è sempre riuscita a vendere computer BBC ai limiti delle sue capacità produttive: il fatto che nel periodo estivo la Acorn abbia deciso di sostenere le vendite nella "bassa stagione" con una promozione, potrebbe essere un primo segnale del fatto, peraltro inevitabile, che il tempo passa anche per il **BBC**.

 $C'$ è da dire che il contratto fra Acorn e BBC sta per scadere, e un modello ringiovanito ci sta-<br>rebbe proprio a pennello con una  $s$ cadenza di rinnovo: ma questa è solo una teoria, perché la Acorn sta rispondendo con quel che si dice il più assoluto riserbo ossia silenzio di tomba - a tutta la ridda di voci che contornano il fantomatico Model C.

E probabile che questo rimaneggiamento del Model B, diventerà la base del nuovo che sarà presto annunciato Acorn Business Machine.

Alcune caratteristiche di questo nuovo computer, che si situerebbe in tutt'altra categoria rispetto al **BBC B**, sono identiche a quelle d1 an prototipo forala, ana *d1tta*  recentemente acquistata dalla Acorn stessa.

La Acorn non ha mai pilotato operazioni frettolose o avventate: anche in questo caso quando le cose saranno rivelate si mostreranno più lineari di quanto le voci e le premonizioni vorrebbero far credere.

comandare i movimenti del nastro automaticamente con il computer stesso

Le interfacce per pilotare i disk drive sono già incluse nella versione di base del Modello B, quello a 32k. Le unità disponibili sono a singola faccia singola densità, per 100k di memoria su floppy da 5"3/4, oppure doppia faccia, doppia intensità per 800 k sempre sullo stesso standard.

Il fiore all'occhiello del settore in esame è però la RS 423, compatibile con la RS 232C, cioè quella universale, ma assai più completa, dal momento che permette una maggior lunghezza nei cavi e maggiori prestazioni nel trasferimento dei dati, che può avvenire in modo regolabile via-software fra 75 e 19.200 baud. Inoltre questa interfaccia non offre

solo un semplice trasferimento di dati nei due sensi, ma consente la modalità cosiddetta di handshaking usando linee RTS e CTS: è una modalità per cui il dato successivo viene inviato solo dopo verifica del corretto invio del dato precedente.

C'è anche un'interfaccia parallela Centronics, completa di linee "strobe" e "aknowledge", e una porta input/output a 8 bit. Ma, altro fatto singolare nel mondo del personal - e unico in quello degli home computer -, ecco quattro canali di ingresso analogici a 12 bit: questi trasformano un voltaggio da 0 a 1,8 V in un numero compreso fra 0 e 4095 e il tempo di conversione è di 10 millisecondi, al termine del quale il processore è interrotto e il dato può essere convenientemente stivato in

memoria per un riutilizzo successivo: in questo modo il BBC può trovare impieghi molto utili

nell'interfacciamento con strumenti di misura.

La parata delle interfaccie si chiude con un bus a 1MHz che serve a collegarsi alle unità Prestel, Teletext e Videotel (quest'ultima non ancora omologata, ma si stanno dando da fare).

Aggiungiamo solo che esiste la possibilità di allacciare fra loro fino a 254 computer BBC in un sistema di rete locale che va sotto il nome di Econet, e che è governato da apposito software: è un sistema molto evoluto, che attribuisce a ogni computer un ruolo ben preciso in funzione delle necessità della rete e dell'operatore di quel computer.

Ma questo non lo abbiamo ancora provato, e quindi ne riparleremo più avanti, non oggi insomma.

#### **Conclusioni**

A dire il vero abbiamo potuto finora provare solo un quarto delle cose che

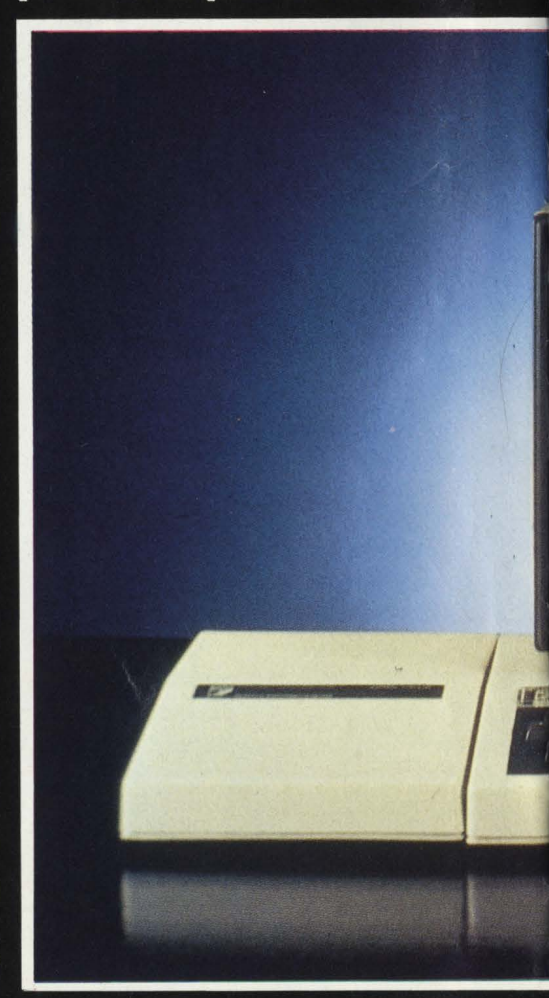

#### **1 numeri del BBC**

Modello: BBC Microcomputer (B) Produttore: Acorn Computer Distributore: G. Ricordi & C. Microprocessore: 6502 RAM : 32 K *ROM:32* K Grafica  $X: 640$ Grafica *Y:* 256  $Caratteri: 40 \times 25$ Colori massimo: 16 Tastiera: qwerty 73 tasti Memoria di massa: registratore a cassetta o disk drive Linguaggio: **BBC BASIC** Voci: 3 Caratteristiche particolari: collegabile con rete Econet Prezzo: non ancora definito.

abbiamo descritto: il BBC offre tante di quelle possibilità che la cosa migliore è quella di relazionare mese per mese. man mano che noi stessi andremo

avanti a conoscerlo sempre meglio. A noi, lo avrete capito, questo computer piace: al primo impatto è fornito di quella cosa che tanto spesso manca nei computer britannici: l'affidabilità.

È solido, ben fatto, magari un po' massiccio (anche se il suo spessore in realtà è piuttosto ridotto), ma sicuro. La tastiera, un bel 73 tasti QWERTY, è realizzata con cura, e dà soddisfazione usarla, senza peraltro sforzare. In ogni dettaglio funzionale, e in quelli descrittivi laddove non abbiamo ancora potuto toccare con mano, abbiamo trovato un'originalità di impostazione che non sfocia, come in altri casi, in eccentricità o in inutile autarchia. Il BBC, dunque: speriamo che la Ricordi lo commercializzi bene, in modo da farne un oggetto reperibile. supportato da software in italiano, e da tanta documentazione (ce n'è un sacco all'origine, e tanta altra se ne può produrre).

Il BBC merita, la Ricordi sa farsi valere. Le premesse di un buon atterraggio italiano ci sono. Avanti, allora.

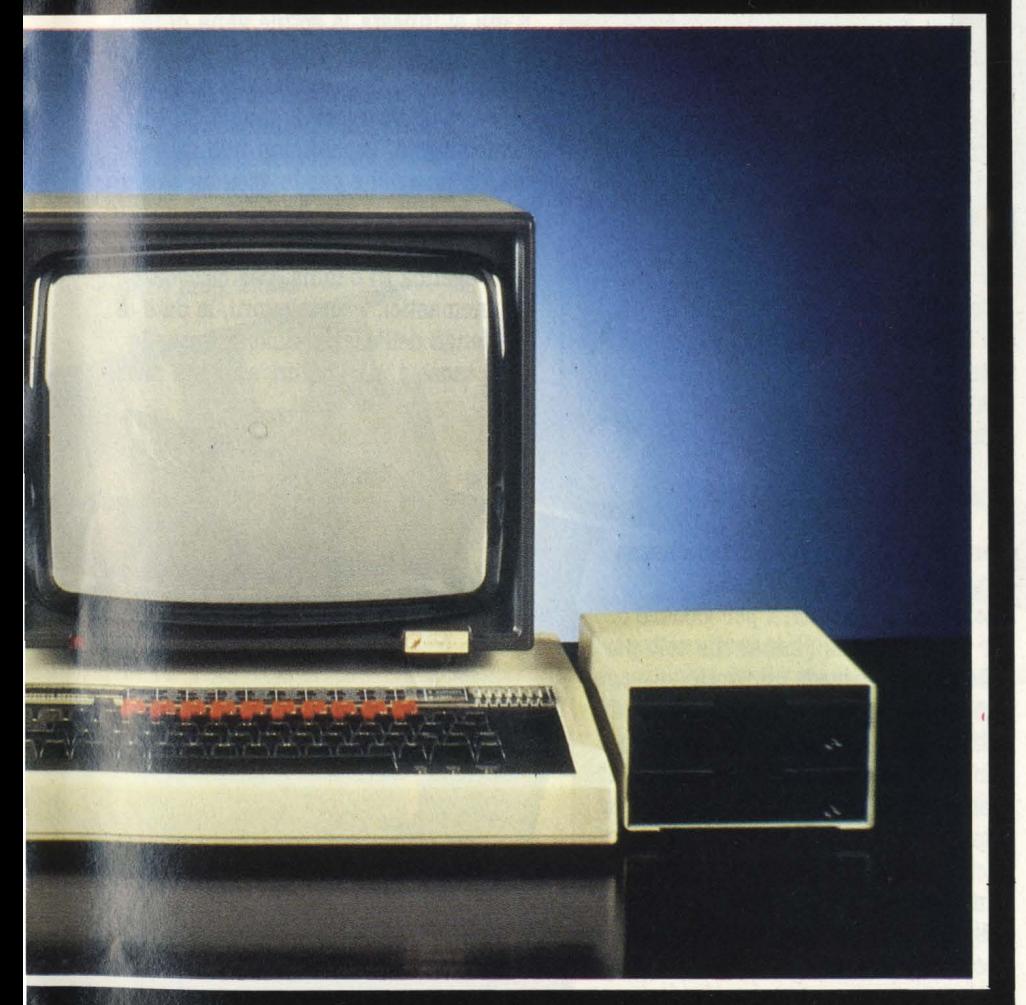

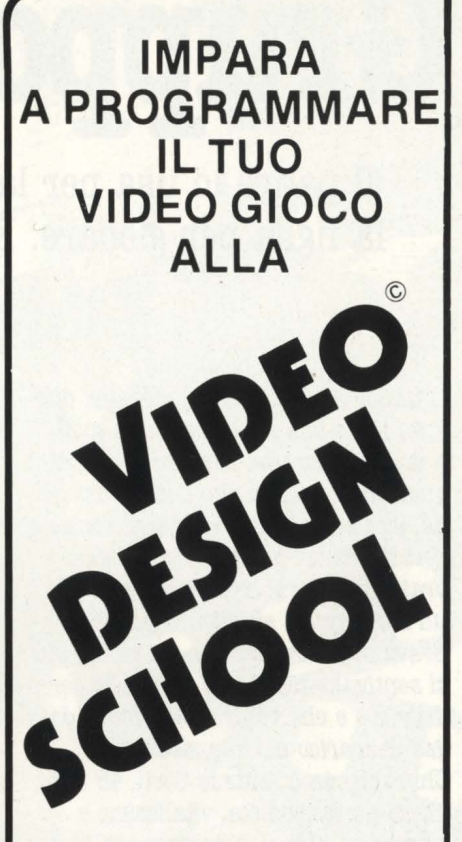

CORSI PER PRINCIPIANTI DI PERFEZIONAMENTO E SPECIALIZZAZIONE

A conclusione del corso sarà rilasciato un attestato di idoneità Video design school

è un'iniziativa

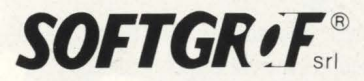

corsi su computer

**com madore** 

INFORMAZIONI Al NUMERI 02/6899912 - 603868

...

# Gruppo di famiglia con

Il **padre lo usa per lavoro, la madre per cucinare, il figlio per studiare, la figlia per giocare. È il computer naturalmente, impiegato con fantasia tra le pareti domestiche.** 

*"Quando Alberto era. più giova.ne, due*  a.nni *fa., la. sua. pa.ssione era. la. moto. Na.tura.lmente una. moto da. cross, di quelle con il tela.io a.lto e la. vocazione da. a.rra.mpica.trice. Per stargli vicino e per divertirmi a.nch 'io, ne abbia.mo*  praticamente fabbricata insieme<br>un'altra, quasi su misura per me. *un 'a.ltra., qua.si su misura. per me. Era.va.mo la. da.nna.zione dei vicini, che ci sentiva.no traffica.re in ga.ra.ge per delle ore e che veniva.no soffoca.ti da.i ga.s di scarico dei due motori".* Chi racconta è Antonio Corti, 45 anni, libero professionista, vitalissimo e simpatico. *"Ma. il motocross era. troppo pericoloso, o forse ero io che mi sentivo appesantito e un po' "imbranato". Così, a.ppena. Alberto ha. espresso il desiderio di possedere un computer, non ho avuto dubbi: abbia.mo venduto le due moto, e sia.mo andati nel più vicino negozio di a.ppa.recchia.ture elettroniche. Due giorni dopo la. decisione, il nostro computer era. qua.. Era. un Vie 20, ci sembra.va. un oggetto formidabile con cui impara.re, gioca.re e divertirsi. L'abbia.mo pa.ga.to, per a.llora., una. cifra. mostruosa.; con gli stessi soldi a.de~so ne compreremmo tre, ma. i tempi era.no quelli e la. diffusione degli hc non era. così estesa. come ora.".* 

Alberto, che adesso ha 16 anni, si è immediatamente impossessato dell'amato Vie e non l'ha più mollato. L'ha installato stabilmente in camera sua, su un tavolo posto accanto a quello dove esegue i suoi compiti di scuola e ha cominciato a trafficarci. *"All'inizio non facevo a.ltro che gioca.rei. Interminabili, a.ppa.ssiona.nti partite che da.1 pomeriggio a. volte si protraeva.no fmo a.lla. notte. Dopo un po' però mi è venuta. la. voglia. di comincia.re a. progra.mma.rli io i miei giochi, o di rea.lizza.re da. solo una. serie*  di programmi". Una escalation che

#### di *Mario Salvatori*

ancora adesso non si è fermata, e che, lentamente, ma in maniera inesorabile, ha travolto tutta la famiglia.

#### **Una casa informatizzata**

Il terribile morbo dell'informatica. strisciando subdolo sotto la porta della camera di Alberto, si è esteso per tutta la casa, contagiando uno a uno, con rapidità, tutti i membri della famiglia. Ora casa Corti, in un quartiere residenziale e tranquillo di Vimercate, alle porte di Milano, è completamente informatizzata. *"Solo in bagno non*  abbiamo potuto fare nulla: con tutta. *l'a.cqua. che c'è in giro è meglio andare cauti con cavi, spine e a.ppa.recchia.ture elettriche".* L'unico un po' perplesso è il gatto, un bel soriano, femmina in realtà, che osserva televisori, computer, antenne, cassette, miagolando un po' infastidito. Perché in casa Corti i computer sono 3, le televisioni 8, i registratori 3. In più c'è una stampante e una grande antenna che serve da collegamento tra i vari apparecchi. Ma andiamo con ordine.

#### **Il secondo computer**

Mentre Alberto prende dimistichezza con il suo Vie, il padre freme. Alternarsi alla tastiera per giocare o per programmare ( ma anche solo per vedere cosa succede) diventa complicato. Alberto nel frattempo si è iscritto all'Istituto d'Arte di Monza e comincia, da solo, le sue prime sperimentazioni nel campo della computer graphic. Antonio, il padre, vuole vedere se è possibile utilizzare il computer per il suo lavoro: previsioni di spesa, fatturazione, indirizzo clienti e così via. Una sola tastiera diventa

troppo piccola.

Così il figlio Alberto, rovesciando un ruolo tradizionale, il 25 dicembre gli fa trovare sotto il classico abete natalizio un bel pacchetto col fiocco rosso. Dentro c'è un Sinclair ZX 81. Da questo momento si scatena la bagarre. "Ma tu come fai, ma che *comando usi, cosa. fa.resti per risolvere questo problema."* e così via. Il sodalizio padre-figlio viene cementato dai microprocessori.

#### **Se il vitello è sullo schermo**

E qui si innesta la sottile vena di follia di tutti quelli che, lavorando o giocando con una tastiera di computer, cercano di allargare il campo del loro divertimento. Perché non utilizzare la macchina anche per la gestione vera e propria della casa? E via allora con un programma che funziona da calendario e da agenda in cucina, per ricordare gli onomastici, i compleanni, le date di scadenza dell'assicurazione, o quelle delle tasse e, perché no, anche il menù

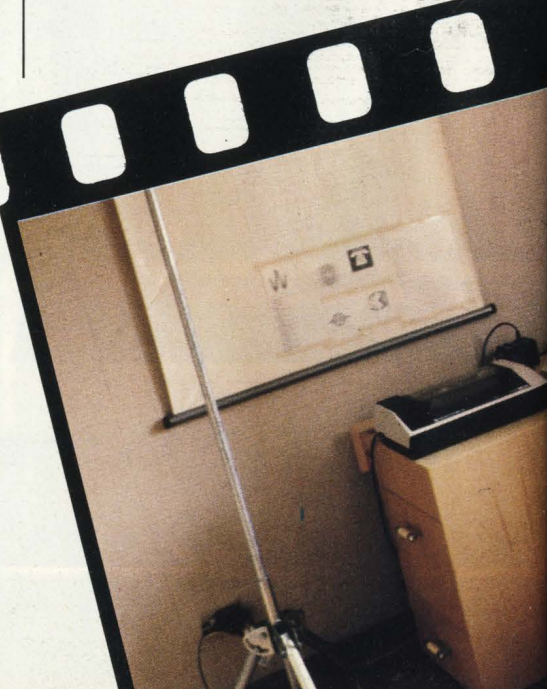

# **computer**

del giorno. Così, quando si va a fare la spesa, il computer ti ricorda cosa devi comprare. "Oggi, 14 luglio 1984, pranzo:

mozzarella e pomodoro, cena: vitello tonnato con insalata e macedonia." Però, come si fa il vitello tonnato? Niente libri di cucina o misteriose ricette della nonna. Con un semplice comando di richiamo la ricetta del vitello tonnato appare sullo schermo: Mezzo chilo di magatello, un etto di capperi. .. Anche la mamma a questo punto non può restare indifferente. Conquistata alla causa.

#### **Un'antenna da**  pullmann

Perché allora non scambiarsi le informazioni in casa attraverso il computer, perché non inventare un sistema di allarme o di benvenuto, perché, perché ... ? Un semplice contatto sulla porta di casa viene collegato al Vie 20 e da questo arriva ad un piccolo televisore piazzato in anticamera esattamente di fronte alla porta. Quando un ospite entra in casa lo schermo si accende, compare la scritta "benvenuti" e una allegra musichetta

> introduce in casa Corti. Niente di eccezionale forse, ma il fatto è che tutti i televisori di casa suonano la stessa musichetta e strillano vigorosamente "benvenuti". Senza che in giro per casa ci siano matasse di cavi e di fili in cui inciampare.

Il segreto sta tutto in una robusta antenna. piazzata nella camera di Alberto che collega *via. etere* tutte le apparecchiature della casa. Così il

padre può seguire il lavoro del figlio sullo schermo del televisore e del salotto, la figlia può giocare nella sua camera su un gioco caricato da Alberto sul suo tavolo da lavoro, la madre può controllare se Alberto studia o gioca. Tutto garantito da una normalissima antenna. da pullmann. Una antenna

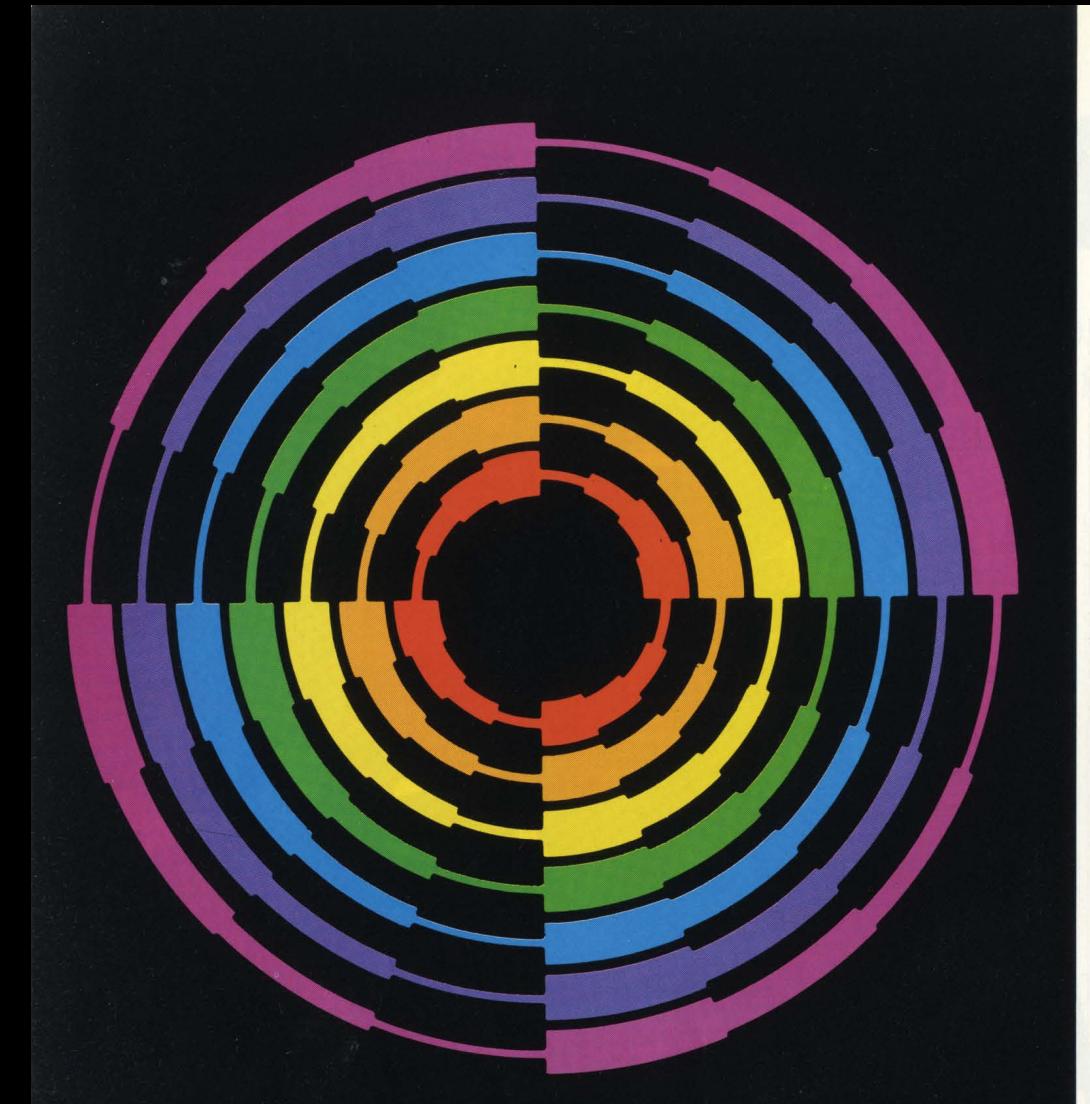

# Nashua Le diskette professionali con 5 anni di garanzia.

Con il "Quality Control Statistico"<br>abbiamo centrato il nostro obiettivo, la perfezione.<br>Infatti diamo 5 anni di garanzia<br>sui difetti di fabbricazione.

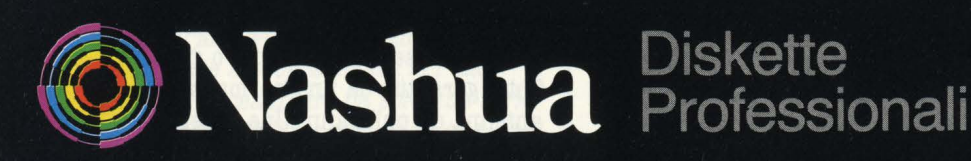

Nashua Reprographic S.p.A. Palazzo Canova - 20090 Milano 2 - Segrate - Tel. 02-2155641 ricevente, ma ohe entro un raggio abbastanza ristretto funziona anche da trasmittente, sfruttando il canale 36.

#### **Un garage all'americana**

La fantasia e l'intraprendenza della irresistibile coppia padre-figlio non si ferma qui. Trafficando nel garage di casa, un classico box per auto con seghe, colle, manici di scopa, fogli di alluminio, i due hanno costruito una coppia di bastoni (loro li chiamano pomposamente spade) con i quali giocare. Invece che infilzarsi col fioretto, bisogna ohe i due giocatori tocchino l'uno il bastone dell'altro. Una serie di contatti permette di inviare dei segnali al computer.

Sulle "due spade" i Corti hanno costruito quattro programmi: tre di giochi veri e propri e uno di grafica più o meno casuale con il quale però si ottengono disegni affascinanti. "Ci *piacerebbe poter sfruttare questa nostra, invenzione e trova.re qua.Jche ca.sa, di software interessata. aJJ'a,cquisto, ma, in Ita.Jia, la, rivoluzione informatica, è ancora, a.bba.sta,nza, lontana, da, venire ed è già. difficile dia.Joga,re con chi pa,rla, in "computerese", figuria.mooci trova.re aziende disposte a, rischia.re. Noi non disperiamo comunque".* 

#### **Il terzo HC**

Dialogare tra uno ZX81 e un Vic 20 non è sempre così facile. Non si farebbe prima e meglio con un altro Vie? Invece di comprarlo però il gatto e la volpe, pardon, padre e figlio convincono un negoziante di fotoottica ohe ha un Vie in vetrina ( *"e che non capisce niente di computer"*) a far loro un prestito. Per Natale gli promettono di realizzare una serie di programmi da far girare in vetrina per attirare la clientela.

Così ora Antonio esegue i preventivi indispensabili per il suo lavoro sul Vie, Alberto si esercita a disegnare sullo schermo, mentre, ultima recente invenzione, una telecamera tiene d'occhio il cancello d'ingresso della palazzina e, nella strada, la rossa Volkswagen della famiglia.

### **La biblioteca dei Jacksoniani**

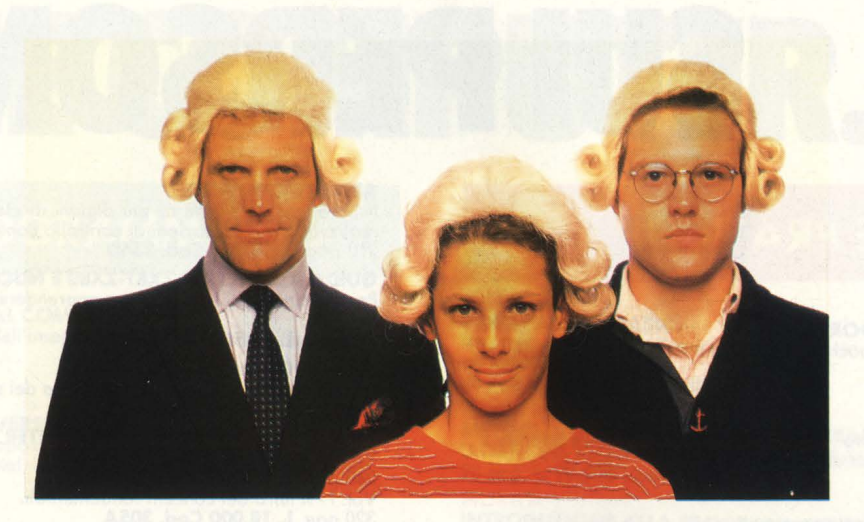

# **IL JACISONIANO LEGGE IL MEGLIO ISPARMIANDO IL 20%.**

Jackson è il più importante Gruppo Editoriale dell 'era informatica ed elettronica.

La Biblioteca Jackson, unica in Italia, comprende oggi oltre 150 titoli. Stacca queste pagine. Li troverai divisi per "famiglie" , e ci sono tantissimi titoli nuovi. Tutti questi volumi approfondiscono gli argomenti già contenuti nei periodici Jackson, sono complementari con essi. Troverai manuali per neofiti ma anche testi di fondamentale importanza per i tecnici e gli operatori. Una biblioteca che Jackson ha realizzato lavorando fianco a fianco con gli specialisti dei vari settori e il contributo di grandi Centri di Ricerca.

Leggi Jackson, potrai scegliere tutto il meglio del campo che più ti interessa; e in più, se sei un abbonato alle riviste, risparmi il 20% sul prezzo di copertina dei libri fino al 28-2-85 e il 10% per l'intera durata dell'abbonamento!

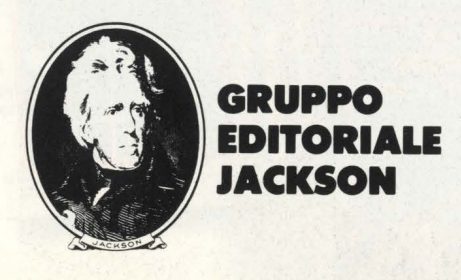

# **La biblioteca JACKSON, TU SUI PERSON**

#### <sup>I</sup>**GUIDE PRATICHE**

**NOVITA' FACILE GUIDA AL COMMODORE 64**  Uno guido che vi insegnerò in poche ore o usare il C64 e le sue periferiche. 140 pog. **L. 12.500 Cod. 4000** 

#### **NOVITA' COMMODORE 64: I FILE**

Un testo completo sull'argomento "file", per chi vuole conoscere a fondo il<br>Commodore 64 e farne il miglior uso possibile.<br>180 pag. **L. 17.000 Cod. 400B** 

**NOVITA' UN PERSONAL COMPUTER FIRMATO IBM**  Per fare subito omicizio con il Personol Computer 18M: hardware, applicazio-

ni, programmazione, sistemi operativi. 156 pog. **L. 13.000 Cod. 404H** 

#### **NOVITA' MACINTOSH**

Tutto Moc. 120 opplicozioni, o meglio, 120 idee presentate "per immagini", **usando mouse, icone, menù.**  150 pog. **L. 30.000 \Cod. 4020** 

#### **NOVITA' ALLA SCOPERTA DELL'APPLESOFT**

Il BASIC è ormai diventato un linguaggio internazionale; questo volume insegno o utilizzarlo correttamente nei programmi. 140 pog. **L. 12.500 Cod. 400H** 

**NOVITA' M20: LA PROGRAMMAZIONE - BASIC E PCOS** 

Un libro completo sul personol itoliono più famoso; il toglio didattico ne fa uno strumento utilizzabile direttamente dogli studenti. 360 pog. **L. 30.000 Cod. 401 A** 

#### **NOVITA' IL PRIMO LIBRO PER M24**

Una presentazione ad ampio raggio del nuovo computer Olivetti; la configuazione, gli utenti o cui è destinato, il software. 150 pog. **L. 26.000 Cod. 401 P** 

#### **NOVITA' IL BASIC IN 30 ORE PER SPECTRUM**

Per programmare non basto conoscere un linguaggio mo occorre anche possedere uno "professionolitò"; è il presupposto di questo corso di alto valore didattico. 530 pog. **L. 40.000 Cod. 501 B** 

> Programmazione dello **ZX Spectrum**

> > 6

 $\overline{\bullet}$ 

**NOVITA' PROGRAMMAZIONE DELLO ZX SPECTRUM**  Potete partire do " zero", con lo Spectrum davan-ti e questo libro di fianco, e ben presto il vostro calcolatore non avrò più segreti per voi. 204 pog. **L. 18.000 Cod. 5310** 

**FACII F** 

#### **APPLE TUTTO FARE**

Il libro spiego, anche ai più digiuni di elettronico, come si progettano e realizzano le applicazioni di controllo con calcolatore. 210 pog. **L. 18.000 Cod. 3340** 

**GUIDA AL SINCLAIR ZX81-ZX80 E NUOVA ROM**  Per avvicinarsi all'informatico e apprendere i segreti dello programmazione in BASIC

#### 262 pog. **L. 16.500 Cod. 3188 APPLE Il GUIDA ALL'USO**

Per imparare a conoscere e usare uno dei sistemi più diffusi al mondo.<br>400 pag. **L. 26.000 Cod. 331 P** 

#### **INTRODUZIONE AL MICROCOMPUTER**

Voi. O - Il libro del principiante. 240 pog. **L. 16.000 Cod. 304A**  Voi. I - Il libro dei concetti fondamentali. 320 pog. **L. 18.000 Cod. 305A** 

**IL BASIC DEL PET E DELL'M20**  Un validissimo supporto e strumento di lavoro per chiunque voglia o debba<br>imparare a programmare in BASIC con un Commodore o un Olivetti M20<br>232 pag. **L. 16.000 Cod. 336D** 

#### **IMPARIAMO A PROGRAMMARE IN BASIC CON IL VIC/CBM**<br>176 pag. **L. 12.500 Cod. 507 A**

**IMPARIAMO A PROGRAMMARE IN BASIC CON IL PET/CBM**  L"informotico o disposizione di tutti, senza inutili teorizzazioni e tonto pratico. 180 pog. **L. 11.500 Cod. 506A** 

**INTERFACCIAMENTO DELL'APPLE**  Il libro indispensabile a un uso ''esterno'' dell'APPLE: controllo di dispositivi,<br>temperature, soglie luminose, liquidi ...<br>208 pag. **L. 14.000 Cod. 334B** 

#### **PROIBITO! COME AVER CURA DI UN COMPUTER**

Tutto quello che bisogna sapere per non mandare in tilt un calcolatore<br>208 pag. **L. 14.000 Cod. 333D** 

**APPLE-MEMO**<br>Sintassi dei comandi, codici caratteri, messaggi di errore, linguaggio macchi-<br>no e tante altre utili informazioni.<br>150 pag. **L. 15.000 Cod. 340H** 

#### **LA PRATICA DELL'APPLE**

L'Apple è un personal computer dalle infinite risorse. Questo volume, suddivi-<br>so in 3 facili ed esaurienti capitoli, insegna come sfruttarle al massimo.<br>130 pag. **L. 10.000 Cod. 341D** 

#### **ALLA SCOPERTA DEL VIC 20**

**IL BASIC** NEGLI AFFAR

 $\mathbf{O}_{\text{corr}}$ 

Un libro chìave indirizzato agli utenti BASIC del VIC e o chi vuole approfondi- re anche l'aspetto hardware e di questo diffusissimo personol computer. 308 pog. **L. 22.000 Cod. 3380** 

#### **VOI E IL VOSTRO COMMODORE 64**

Un ricco ed esauriente vademecum sullo programmazione in BASIC del Personal che va

#### 256 pog. **L. 22.000 Cod. 3470 L'HOME COMPUTER TI 99/4A**

Dal BASIC,, per chi si avvicina per la prima volto al computer, olla spiegazione dell'ar-chitettura del TI 99/ 4A, per i giò esperti di programmazione. 186 pog. **L. 15.000 Cod. 3438** 

**PET/CBM GUIDA ALL'USO**  Vol. I - Impiego dei calcolatori CBM, elaborazione<br>razione di testi ''editing'', programmazione<br>dei CBM e caratteristiche.<br>256 pag. **L. 20.000 Cod. 332P**<br>Vol. II - Unità perieriche, informazioni sul<br>sistema CBM, BASIC CBM.

#### **COMMODORE 64 - IL BASIC**

Accurato esposizione del linguaggio BASIC. Un libro di programmi per imparare o programmare. 324 pog. **L. 26.000 Cod. 3480** 

# **dei Jacksoniani TTO IL MEGLIO NOME COMPUTER.**

#### **PROGRAMMI**

#### **NOVITA**

#### **DIDATTICA CON IL PERSONAL COMPUTER**

L'utilizzo del personol do porte dell'insegnante come strumento didattico. Per scuole di ogni ordine e grado. 160 pog. **L. 24.000 Cod. 400A** 

**NOVITA** 

#### **CONOSCI TE STESSO ATTRAVERSO IL TUO PERSONAL COMPUTER**

Grafologia, numerologia, oroscopo computerizzato, Q.I. e fondamenti dello personalità girano sul tuo persona!, insegnandoti, nello stesso tempo, o programmare. 136 pog. **L. 13.000 Cod. 4010** 

#### **NOVIT/**

**SPECTRUM TOOL**  Uno serie di interessanti programmi BASIC che si servono di routine scritte in

linguaggio macchino. 180 pog. **L. 15.000 Cod. 5540** 

#### **NOVITA**

#### **IL LIBRO DEI GIOCHI DEL COMMODORE 64**

Un testo avvincente che vi insegna a sfruttare la sorprendente grafica, gli<br>sprites e le capacità musicali del famoso personal.<br>150 pag. **L. 13.000 Cod. 349D** 

**PROGRAMMI E APPLICAZIONI PER LO ZX SPECTRUM - 60 GIOCHI**  60 "video-avventure" do vivere insieme olio ZX Spectrum e in più molti altri

#### programmi utili. 11 6 pog. **L. 9.000 Cod. 5580**

**66 PROGRAMMI PER ZX81 E ZX80 CON NUOVA ROM + HARDWARE**  Come sfruttare tutte le capacità degli ZX e, addirittura, moltiplicarle. 144 pog. **L. 12.000 Cod. 5200** 

#### **50 ESERCIZI IN BASIC**

Uno raccolto completo e progressivo di esercizi matematici, gestionali, operativi, statistici, di svago. 208 pog. **L. 13.000 Cod. 521A** 

#### **GIOCARE IN BASIC**

Il gioco come metodo d'apprendimento del BASIC e dei microcomputer.<br>324 pag. **L. 20.000 Cod. 522A** 

#### **PROGRAMMI PRATICI IN BASIC**

Programmi di tipo finanziario, matematico, scientifico, manageriale ... già pronti e sperimentati. 200 pog. **L. 12.500 Cod. 5500** 

#### **77 PROGRAMMI PER SPECTRUM**

Dolio Grafico olio Business Grafico, dolio musico olle animazioni, dai giochi all'Elettronico ... tutte le possibilità offerte dolio Spectrum. 150 pog. **L. 16.000 Cod. 555A** 

#### **75 PROGRAMMI IN BASIC PER IL VOSTRO COMPUTER**

Programmi sperimentati e pronti do usare, oppure do rielaborare, ampliare, modificare, assemblare. 196 pog. **L. 12.000 Cod. 5510** 

#### **SOLUZIONI DI PROBLEMI IN PASCAL**

Un approccio disciplinato alla soluzione di problemi col calcolatore e un modo garantito di imparare a programmare.<br>450 pag. **L. 28.000 cod. 512P** 

#### **PROGRAMMI SCIENTIFICI IN PASCAL**

Per costruirsi una "libreria" di programmi in grado di risolvere i più frequenti problemi scientifici e ingegneristici. 384 pog. **L. 25.000 Cod. 554P** ·

**SINFONIA PER UN COMPUTER VIC 20**  un computer. Un libro di games che riesce a coprire tutta la gamma

#### di prestazioni del VIC. 128 pog. **L. 10.000 Cod. 5630**

#### **GIOCHI, GIOCHI, GIOCHI PER IL VOSTRO VIC 20**

Un libro pieno di eccitanti scoperte per tutti coloro che posseggono un VIC<br><sup>e tanta</sup> voglia di divertirsi. 29 programmi di giochi interessantissimi.<br>116 pag. **L. 9.000 Cod. 557D** 

#### **BASIC SU APPLE**

Programmi in pochi minuti: dall'economia domestico". olle a pplicazioni commerciali, dai calcoli statistici olio creazione degli archivi. 184 pog. **L. 14.000 Cod. 532H** 

#### **LINGUAGGI DI PROGRAMMAZIONE**

#### **NOVITA PRIMI PASSI IN BASIC**

Imparare il BASIC studiando i programmi: un facile e divertente approccio all'informatica.

48 pog. **L. 6.500 Cod. 4030** 

**NOVITA'**<br>METODI DI REALIZZAZIONE DEI PROGRAMMI<br>Un testo che propone i più moderni metodi di creazione dei programmi.<br>98 pag. **L. 10.000 Cod. 401H** 

**NOVITA INTRODUZIONE ALLA PROGRAMMAZIONE** 

Un manuale didattico divertente per chi inizia a programmare in BASIC <mark>su un</mark><br>Personal. 48 pog. **L. 6.500 Cod. 4050** 

**NOVIT** 

#### **GUIDA ALLA SCELTA DEL COMPUTER**

Come scegliere la macchina e il software adatti a rendere più produttiva la proprio attività. 128 pog. **L. 12.000 Cod. 400P** 

#### **NOVITA' CONOSCERE IL PERSONAL COMPUTER**

Per entrare subito nel mondo dei microcomputer e dei chip, e imparare sorridendo.

48 pog. **L. 6.500 Cod. 4060** 

#### **NOVITA' GIOCHI CON IL COMPUTER**

Un originale manuale di videogiochi visti dalla parte del computer per rispon-<br>dere alla domanda: ''ma come fa?'' 48 pog. **L. 6:500 Cod. 404D** 

**NOVITA' PERSONAL GRAPHICS**  Il libro della grafica col computer, dai disegni statici ai cartoni animati.

170 pog. **L. 17.000 Cod. 5550** 

#### **NOVITA PROGRAMMAZIONE STRUTTURATA**

Questo corso di autoistruzione insegna i principi fondamentali della program-<br>mazione strutturata.<br>136 pag. **L. 11.000 Cod. 503A** 

DIDATTICA CONTRA TONTI LOM

#### **IL BASIC E LA GESTIONE DEI FILE Voi.** I - **metodi pratici**

Dal BASIC microsoft, ai metodi, pratici, ai messaggi d'errore. 164 pog. **L. 11.000 Cod. 515H** 

# La biblioteca **JACKSON, KI DA CHI**

#### **ELETTRONICA DI BASE**

#### **CORSO DI ELETTRONICA FONDAMENTALE**

Un testo di alto valore didattico, per capire l'elettronica della teoria atomica oi transistori

448 pog. **L. 17.000 Cod. 201A** 

#### **COMPRENDERE L'ELETTRONICA A STATO SOLIDO**

12 lezioni complete ed esaurienti o curo del leorning Center Texas lnstruments 224 pog. **L. 16.000 Cod. 202A** 

**CORSO PROGRAMMATO DI ELETTRONICA ED ELETTROTECNICA**<br>In 40 fascicoli monografici, di 2700 pagine complessive, i concetti fondamentali di elettrotecnica ed elettronica di base dalla teoria atomica all'elabora-<br>zione dei segnali digitali. 1000 lezioni con domande, risposte, esercizi, test ...<br>**L 109.000 Cod. 099A** 

#### **INTRODUZIONE Al CIRCUITI INTEGRATI DIGITALI**

Un'introduzione pratico che demistifico molti luoghi comuni e rende accessibile o tutti l'argomento 112 pog. **L. 8.000 Cod. 203A** 

#### **ELETTRONICA INTEGRATA DIGITALE**

Un testo didattico chiaro, completo, moderno, con oltre 400 problemi, dedica-<br>to a specialisti e studenti. Fondamentale.<br>720 pag. **L. 38.000 Cod. 204A** 

#### **MICROPROCESSORI E INTERFACCIAMENTO**

#### **USARE IL MICROPROCESSORE**

L'utilizzo più rozionole del microprocessore nel controllo di impianti e processi 296 pog. **L. 17.000 Cod. 327A** 

**MICROPROCESSORI**<br>Dai Chip ai Sistemi. I concetti, le tecniche e i componenti riguardanti il mondo<br>dei microprocessori. 384 pog. **L. 25.000 Cod. 320P** 

#### **I MICROPROCESSORI E LE LORO APPLICAZIONI: SC/MP**

La soluzione dei classici problemi che si presentano nella progettazione con sistemi a microprocessore<br>158 pag. **L. 11.000 Cod. 301D** 

#### **Z80 PROGRAMMAZIONE IN LINGUAGGIO ASSEMBLY**

Le funzioni assembler, le istruzioni assembly, i concetti di sviluppo del software 640 pog. **L. 34.000 Cod. 326P** 

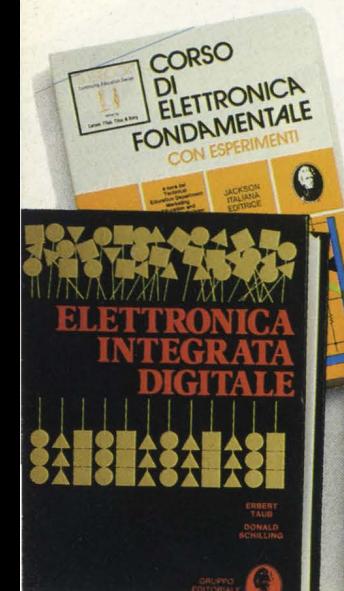

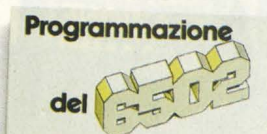

**GAPIRE** 

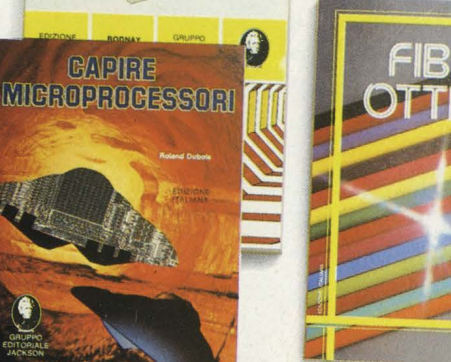

 $\boldsymbol{\Theta}$ 

#### 530 pog. **L. 26.000 Cod. 328D NANOBOOK zao**  I nonocomputer NBZ80 e NBZ805 usati come strumenti didattici, per imparare

**PROGRAMMAZIONE DELLO zao** 

il software, per affrontare i problemi e le tecniche di interfacciamento con CPU, PIO, CTC.

Un corso sistematico per imparare lo programmazione in linguaggio Assem-

Voi. I - Tecniche di Programmazione - 256 pog. **L 17.000 Cod. 310P**  Voi. lii - Tecniche di interfacciamento - **464** pog. **L. 20.000 \_Cod. 312P** 

bley usando lo Z-80

**IL BUGBOOK VII**<br>L'interfacciamento fra microcomputer e convertitori analogici. Esperimenti<br>per sistemi 8080/A - Z80 - 8085<br>272 pag. **L. 17.000 Cod. 007 A** 

#### **TECNICHE D'INTERFACCIAMENTO DEI MICROPROCESSORI**

I concetti, le tecniche di base, i componenti per assemblare un sistemo 400 pog. **L. 25.000 Cod. 314P** 

#### **LA PROGRAMMAZIONE DELLO Z8000**

L'architettura e il funzionamento, nonchè molti esempi di programmi dello Z8000

302 pog. **L. 25.000 Cod. 321 D** 

#### **PROGRAMMAZIONE DELLO Z80 E PROGETTAZIONE LOGICA**  Linguaggio ossembly e logico digitale, più alcune efficienti soluzioni per spiegare l'uso corretto del microprocessore 400 pog. **L. 21 .500 Cod. 324P**

#### **PROGRAMMAZIONE DEL 6502**

Un testo autonomo e completo per imparare lo programmazione in linguaggio Assembley 390 pog. **L. 25.000 Cod. 503B** 

#### **GIOCHI CON IL 6502**

Tecniche di programmazione avanzate e loro sperimentazione attraverso il<br>modo pratico e divertente dei giochi<br>312 pag. **L. 19.500 Cod. 505B** 

#### **ESPERIMENTI CON TTL E 8080A**

Elettronica digitale, tecniche di programmazione e interfacciamento dei microcomputer Voi. I - 496 pog. **L. 22.000 Cod. 005A**  Voi. Il - 490 pog. **L. 22.000 Cod. 006A** 

#### **PROGRAMMAZIONE DELL'8080 E PROGETTAZIONE LOGICA**

Implementazione dello logico sequenziale e combinatorio, e uso del linguag-gio ossembly, all'interno di un sistemo basato sull '8080 296 pog. **L. 19.000 Cod. 325P** 

#### **APPLICAZIONI DEL 6502**

Le tecniche e i programmi per applicazioni tipiche del 6502 e dei sistemi su di lui basati

214 pog. **L. 15.500 Cod. 504B** 

#### **TEA, UN EDITOR ASSEMBLER RESIDENTE PER L'8080/8085**

Un va lido contributo per scrivere e modificare programmi sorgente scritti in ossembley secondo i codici mnemonici dei due microprocessori 252 pog. **L. 14.000 Cod. 322P** 

#### **DBUG**

Un programmo interprete per lo messo o punto del software 8080 112 pog. **L. 7.000 Cod. 313P** 

#### **8080A/8085 - PROGRAMMAZIONE IN LINGUAGGIO AS-SEMBLY**

Un manuale teorico-pratico per tecnici, studenti, oppossionoti che vogliano approfondire le loro conoscenze nel settore dei<br>microcomputer

512 pog. **L. 27.500 Cod. 323P** 

#### **INTERFACCIAMENTO DI MICROCOMPUTER**

Esperimenti utilizzanti il CHIP 8255 PPI, interfaccia periferica<br>programmabile della famiglia 8080<br>220 pag. **L. 12.000 Cod. 004A** 

#### **CAPIRE I MICROPROCESSORI**

Funzioni, memorie ROM e RAM, interfacce ... tutto quello che bisogno conoscere su tecnologie e applicazioni dei micropro**cessori** 

126 pog. **L. 10.000 Cod. 342A** 

# **dei Jacksoniani NFORMATICA OSCE DAVVERO.**

#### **COMPONENTI, PROGETTI, APPLICAZIONI**

**NOVITA' MANUALE DI OPTOELffiRONICA**  Un valida supporto per i progettisti elettronici, per realizzare schemi pratici, economici e affidabili.

207 pag. **L. 15.000 Cod. 613P** 

#### **NOVITA' FIBRE OTTICHE**

La teoria, i componenti base e gli impieghi pratici delle fibre ottiche affrontati in modo chiaro ed esauriente 192 pag. **L. 15.000 Cod. 614A** 

**DAL TRANSISTOR AL MICROPROCESSORE**  La moderna circuiteria a stato solido, la sua evoluzione, le sue prospettive. 80 pag. **L. 7.500 Cod. 141A** 

**MANUALE PRATICO DI PROGffiAZIONE ELETTRONICA**  Per habbisti, dilettanti, sperimentatori e ingegneri alle prese con la compren-sione e l'uso dei circuiti elettronici. 488 pag. **L. 30.000 Cod. 205A** 

#### **CIRCUITI LOGICI E DI MEMORIA**

Un approccio diretto al mondo dell'elettronica digitale<br>Vol. I - 384 pag. **L. 22.000 Cod. 001A**<br>Vol. II - 352 pag. **L. 22.000 Cod. 002A** 

**I TIRISTORI - 110 PROGETTI PRATICI**  Dal controllo della luminosità delle lampade a quello (automatico) di stufe, dalla velocità dei motori elettrici a i sistemi antifurto ... 144 pa g. **L.** *9.000* **Cod. 606D** 

**MANUALE DEGLI SCR, TRIAC ED ALTRI TIRISTORI - Voi. I**  Una guid**a alle applicazioni di questa famiglia di dispositivi a semiconduttore<br>378 pag. <b>L. 24.000 Cod. 612P** 

**PROGETTAZIONE CIRCUITI PLL**  L'oscillatore controllato in tensione, i sintetizzatori digitali di frequenza, i circuiti integrati monolitici ... 256 pag. **L. 16.000 Cod. 604A** 

#### **LA PROGETTAZIONE DEI FILTRI ATTIVI**

Attraverso una vasta gamma di tavole e grafici una pratica esemplificazione<br>di come si costruiscono i filtri attivi 280 pag. **L. 17.000 Cod. 6038** 

**GUIDA Al CMOS**  22 utili esperimenti per passare dalla logica TTL a quella CMOS<br>220 pag. **L. 17.000 Cod. 605B** 

Teoria, sperimentazione e ... pratica attraverso 22 esperimenti realizzati passo passo 480 pag. **L. 24.000 Cod. 610B GLI AMPLIFICATORI DI NORTON QUADRUPLI LM 3900 E LM 359** 

IL TIMER 555<br>Cos'è e come si utilizzo questo onnipresente temporizzatore integrato<br>172 pag. L. 10.000 Cod. 601B<br>Chi schemi di circuiti fondamentali che costituiscono le unità di base<br>Cli schemi di circuiti fondamentali che

LA PROGETTAZIONE DEI CIRCUITI OP-AMP Gli schemi di circuiti fondamental i che LA PROGETTAZIONE DEI CIRCUITI OP-AMP<br>dei sistemi più sofisticati i fondamentali che costituiscono le unità di base<br>276 pag. L. 17.000 Cod. 602B **dei** sistemi più sofisticati<br>276 pag. **L. 17.000 Cod. 602B** 

**GUIDA MONDIALE DEI TRANSISTORI** \\\ 286 pag. **L. 23.000 Cod. 607H** 

**GUIDA MONDIALE DEGLI AMPLIFICATORI OPERAZIONALI** 196 pag. **L. 17.000 Cod. 60BH** 

**GUIDA M ONDIALE DEI TRANSISTORI AD EFFETTO DI CAMPO JFET E MOS** 

Conoscere subito l'esatto equivalente di un transistore, di un amplificatore<br>operazionale, di un FET significa risparmiare tempo, denaro e fatica<br>80 pag. **L. 11.500 Cod. 609H** 

#### **LA SOPPRESSIONE DEI TRANSITORI DI TENSIONE**

Cause, effetti, rimedi ai danneggiamenti, dei transitori d'alta tensione<br>224 pag. **L. 12.000 Cod. 611H** 

**LE COMUNICAZIONI RADIO IN MARE**  Come orientarsi grazie alla moderna strumentazione e ai suoi codici<br>200 pag. **L. 15.000 Cod. 706A** 

**MANUALE PRATICO DEL RIPARATORE RADIO TV** 

I segreti di un'esperienza ventennale messi al servizio di tutti 352 pag. **L. 23.000 Cod. 701 P IMPIEGO PRATICO DELL'OSCILLOSCOPIO** 

Come funziona e come usare - con facilitò e precisione- questo indispensabile strumento. 112 pag. **L. 16.000 Cod. 705P** 

**AUDIO & Hl-FI**  Una guida preziosa per conoscere l'HI-FI<br>128 pag. **L. 7.000 cod. 703D** 

DET TRANSITORI

 $\overline{\mathbf{0}}$ 

**MANUALE PRATICO DI REGISTRAZIONE MULTIPISTA**  Regole generali, problemi, soluzioni e termini gergali 164 pag. **L. 10.000 Cod. 704D** 

#### **OLTRE L'ELETTRONICA**

**MICROPROCESSORI AL SERVIZIO DEL MANAGEMENT**  CAD/ CAM e robotica: la loro applicazione in Azienda, l'impatto su qualità e produttività, le prospettive. 292 pag. **L. 20.000 Cod. 335H** 

**COMPUTER GRAPHICS, CAD, ELABORAZIONE D'IMMAGINI: SISTEMI E APPLICAZIONI** 

Linguaggi e algoritmi, sistemi grafici, integrazione CAD/CAM, didattica e<br>formazione professionale.<br>512 pag. **L. 45.000 Cod. 529C** 

**MICROELETTRONICA: NUOVA RIVOLUZIONE INDUSTRIALE** 

I come e i perchè della nuova rivoluzione industriale e lo scenario tecnico-economico-sociale del prossimo ventennio. 180 pag. **L. 11.500 cod. 315P** 

AL MICROPY

 $\left( \begin{matrix} 1 \\ 1 \end{matrix} \right)$ 

corso illustrato a colori a colum<br>sui semiconduttori

G. Bohle<br>Holmeistei

# La biblioteca **JACKSON, KI DA C**

**NOVITA IL BASIC E LA GESTONE DEI FILE - Voi. Il**  Un manuale per il professionista o il manager che vogliono risolvere in ''tempo<br>reale'' i loro problemi di gestione degli archivi.<br>164 pag. **L. 14.000 Cod. 516H** 

**PROGRAMARE IN BASIC**  Caratteristiche e peculiaritò del BASIC applicato a : Appie, PET, TRS80. 94 pag. **L. 8.000 Cod. 513A** 

**COME PROGRAMMARE**  Tutte le fasi di una corretta programmazione in BASIC o in qualsiasi altro linguaggio. 192 pag. **L. 12.000 Cod. 51 lA** 

**INTRODUZIONE AL BASIC**  Tecnica e pratica in un libro che costituisce un vero e completo corso di BASIC.<br>314 pag. **L. 21.000 Cod. 502A** 

**IL BASIC PER TUTTI** Per i neofiti una facile e immediata introduzione al linguaggio BASIC e al 264 pag. **L. 17.500 Cod. 525A** 

**PROGRAMMARE IN PASCAL**  Tutti i vantaggi di un linguaggio sempre più importante e diffuso. 208 pag. **L. 14.000 Cod. 514A** 

**INTRODUZIONE AL PASCAL**  Per conoscere, capire, usare il linguaggio destinato a spodestare il FORTRAN, l'ALGOL, il PL/1 ecc. 484 pag. **L. 30.000 Cod. 516A** 

**IMPARIAMO IL PASCAL**  Consigli, problemi, esercizi per l'autoapprendimento del PASCAL. Divulga-zione senza pedanterie. 162 pag. **L. 11.500 Cod. 501A** 

**PASCAL - MANUALE STANDARD DEL LINGUAGGIO**  Dagli Autori del Pascal, il " libro" sul Pascal. 186 pag. **L. 11.500 Cod. 500P** 

E L'INFORMATICA

**DAL FORTRAN IV AL FORTRAN 77**  Per chi deve programmare a livello tecnico scientifico e per chi vuole approfondire le conoscenze del lin\_guaggio. 266 pag. **L. 18.000 Cod. 517P** 

**CP/M con MP/M**  Un libro destinato a rendere semplice l'uso del CP/M e automaticamente, quello dei microcomputer. 320 pag. **L. 22.000 Cod. 510P** 

**IL FORTH PER VIC 20 e CBM 64**  La programmazione in FORTH e la sua implementazione sul Commodore VIC 150 pag. **L. 11.000 cod. 527B** 

**PROGRAMMARE IN ASSEMBLER**  Il manuale pratico che aspettavano hobbisti e utenti di personal computer. 160 pag. **L. 10.000 Cod. 329A** 

#### **IL PERSONAL PER IL MANAGER**

**NOVITA' IL BASIC NEGLI AFFARI**  Un libro che porta il BASIC sulla scrivania dei manager per le tipiche applica-<br>zioni da ufficio. zioni da ufficio. 192 pag. **L.· 15.000 Cod. 402H** 

**NOVITA' LA GESTIONE AZIENDALE CON IL BASIC**  Come accedere direttamente al calcolatore e ottenere elementi di analisi, pianificazione e controlla utili per decidere. 192 pag. **L. 15.000 cod. 403H** 

#### **NOVITA EPSON HX20**

Il BASIC e 46 programmi. Più che un dedicato alle caratteristiche e alle possibilitò del potente computer portatile. 232 pag. **L. 20.000 Cod. 3450** 

#### **VISICALC**

DI ST

ROMIGI

**BORAZIO** 

DORE

li "foglio elettronico", come supporto alle attivitò contabili e gestionali, è una delle applicazioni più interessanti dei Personal Computer. 192 pag. **L. 15.000 Cod. 556H** 

**DICTIONARY OF COMPUTER SCIENCE** 

**DIZIONARIO DI INFORMATICA** 

**WÖRTERBUCH DER INFORMATIK** 

TRASMISSION

Indard

# **dei Jacksoniani NFORMATICA OSCE DAVVERO.**

#### **PROGRAMMI DI MATEMATICA E STATISTICA**

Come ocquistore lo logico necessario o risolvere con metodo, senza perdite di tempo, i problemi con il calcolatore. 228 pag. **L. 16.000 cod. 552D** 

#### **OLIVITTI Ml O - GUIDA ALL'USO**

Un manuale '"veloce'" per gli utenti del portatile MlQ. Presento con chiarezza il BASIC e i programmi applicativi. 170 pog. **L. 15.000 Cod. 401 B** 

**PROGRAMMI UTILI DEL BASIC PER IBM PC**<br>65 programmi ampiamente collaudati e pronti all'uso; dalla finanza al bilan-<br>cio familiare, dalla gestione commerciale ai beni immobili, dall'analisi alla reg istrozione doti. 192 pog. **L. 15.000 Cod. 564D** 

#### l **DATA PROCESSING E TELEMATICA**

#### **NOVITA' TRASMISSIONE DATI**

L'hardware e il software dello trasmissione delle informazioni, per i tecnici mo anche per gli hobbisti. 299 pog. **L. 23.000 Cod. 528P** 

**SISTEMI ELITTRONICI DI STAMPA LASER**  Stampo laser nel mondo EDP, Editoria Elettronico nei centri stampo, unità terminali per stampo remoto ed editoria distribuito ... 210 pog. **L. 17.000 Cod. 614P** 

#### **TELEMATICA**

Dal viewdoto all 'office outomotion, un panorama dei problemi teorico-pratici di questo nuovissimo disciplino. 286 pog. **L. 19.000 Cod. 518D** 

#### **COMPUTER GRAFICA**

L'immagine come informazione e il calcolatore come produttore d 'immagine. 174 pog. **L. 29.000 Cod. 519P** 

#### **DIZIONARIO DI INFORMATICA**

15000 termini inglese-italiano-tedesco; italiano-inglese; tedesco-inglese. 920 pog. **L. 55.000 Cod. 1 OOH** 

#### **PRINCIPI E TECNICHE DI ELABORAZIONE DATI**

Per l'autoapprendimento dei principi basilari di flusso e gestione nei sistemi di elaborazione.

254 pog. **L. 17.000 Cod. 309A** 

#### **NOVITA ODISSEA INFORMATICA**

L'"'informotizzozione'" dello società e i suoi riflessi sulle pubbliche istituzioni in uno ricerco che esploro temi '"orwelliani '". 620 pog. **L. 58.000 Cod. 800P** 

#### **VOI E L'INFORMATICA**

In 100 tavole gli strumenti dell'informatico, l'informatico e l 'Azienda, realtà e prospettive tecnologiche in modo sintetico, rigoroso mo completo. 116 pog. **L. 15.000 Cod. 526A** 

#### Ji~ participate the set of the set of the set of the set of the set of the set of the set of the set of the set **LE GRANDI OPERE JACKSON** {Ì, ,; • - .:: *":* ~ =~;:,;,)X,.,.v~;,:;\_,,, ~ A;,\_~ •~ ,t'\_ :i,,.\_ •• .,,,,.,:\_ :i).,.\_\_\_\_\_, 3;.= « -- - • - -.,: *:., ~i.f,:..\_* -.....\_i-~~ -" - \_;;,\_ ~ \_• -~- ..\_ J

#### **E.I. Enciclopedia di Elettronica e Informatica**

Realizzata in collaborazione con il Learning Center Texas Instruments<br>7 volumi: Elettronica di Base - Comunicazioni - Elettronica Digitale Vol. I e II -<br>Microprocessori - Informatica di Base - Informatica e Società

+ 1 volume di Elettrotecnico 1600 pagine complessive - 700 foto e 2200 illustrazioni o colori Prezzo dell'opero **L. 350.000 (Abb. L. 315.000) Coc:I. 158A**  N.B. - Sulle grandi opere Jackson lo sconto abbonati è del 10%

#### **ABC Personal Computer**

Corso programmato di BASIC.<br>2 volumi di HARDWARE e di SOFTWARE; 1 volume di Computer-Test con 24 test dei principali personol, stampanti e plotter disponibili in Italia; 1 Dizione· rio di Informatico.

800 pagine complessive. Centinaia di foto e disegni a colori. Volumi rilegati in<br>similpelle. Prezzo dell'opero **L. 150.000 (Abb. L. 135.000) Cod. 160A** 

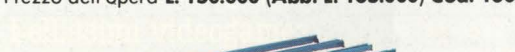

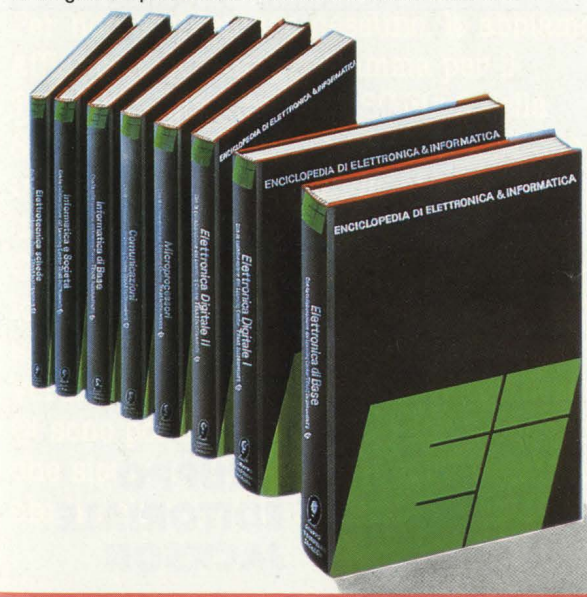

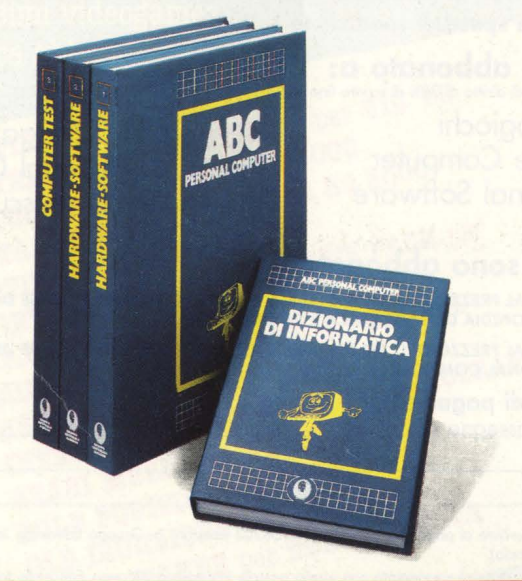

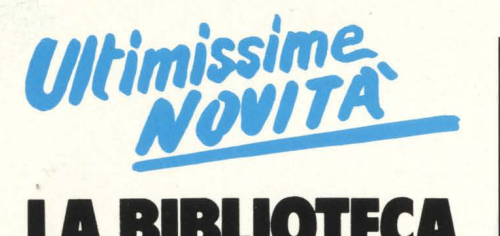

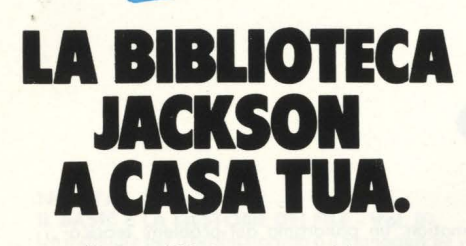

Per ordinare i libri presentati in queste **pagine** servirsi di questa Cedola di Commissione Libraria. Fino al 28/2/85 a tutti gli abbonati JACKSON viene riconosciuto uno sconto del 20% sui prezzi di copertina indicati.

Dopo tale data gli Abbonati avranno sempre e comunque diritto a uno sconto **del l 0% sulla Biblioteca JACKSON, novità comprese.** I **libri presentati possono essere ordinati a prezzo pieno con questa Cedola, anche dai non abbonati.** 

#### **IL PERSONAL PER IL MANAGER**

#### **IL PRIMO LIBRO PER M24**

Una prima presentazione del nuovo calcolatore Olivetti M24, con la descrizione del sistema operativo MS DOS e del linguaggio GW BASIC. **pag. L 18.000 Cod. 401 P** 

#### **GUIDE PRATICHE** \_\_\_\_ \_

#### **OLIVETTI MlO: guida all'uso**

Una guida all'uso e alla programmazione BASIC del portatile Olivetti, ma anche una precisa fonte di idee e di possibili applicazioni.

**192 pag. L 18.000 Cod. 401 B** 

#### **DATA PROCESSING<br>E TELEMATICA**

#### I **TERMINI DELL'INFORMATICA E DELLE DISCIPLINE CONNESSE**

Uno strumento di consultazione indispensabile per chiunque operi, a qualsiasi livello, nel settore dei computer, per leggere manuali, depliant, ma anche per interpretare i messaggi che lo stesso computer propone sullo schermo **544 pag. L 50.000 Cod. 101 H** 

#### PROGRAMMI-

#### **PERSONAL GRAPHICS**

A metà strada fra la fovola, il romanzo realista made in USA e un libro per tecnici, il libro presenta un'interessante e "sofferta" gamma di programmi di grafica per Personal Computer, in cui fantasia e tecnologia si fondono in un connubio piuttosto stimolante.

**170 pag. L 17.000 Cod. 555 D** 

#### **CONOSCI TE STESSO TRAMITE IL TUO PC**

Un invito a conoscere se stessi attraverso l'imparzialità elettronica del proprio Personal Computer, ma anche il proprio Personal Computer attraverso se stessi.

136 pag. L. 11.000 Cod. 401 D

#### **CEDOLA DI COMMISSIONE LIBRARIA**

**Ritagliare e spedire in busta chiusa a: Gruppo Editoriale Jackson** - **Via Rossellini 12** - **20124 Milano** 

Spett. Gruppo Editoriale Jackson Divisione Libri. Sono interessato a ricevere i volumi sottoelencati. Pagherò al postino al ricevimento dei volumi.

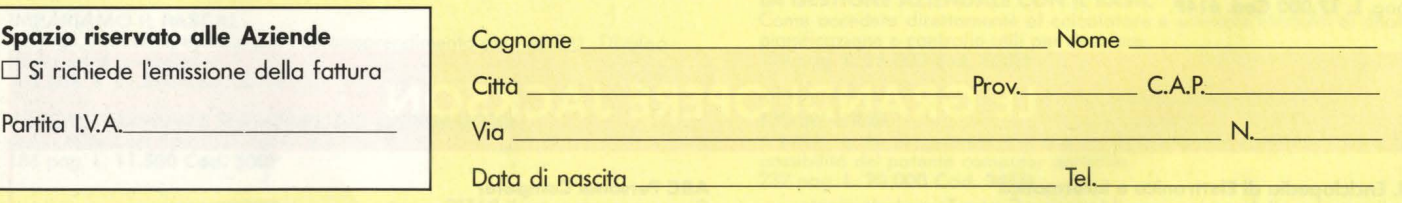

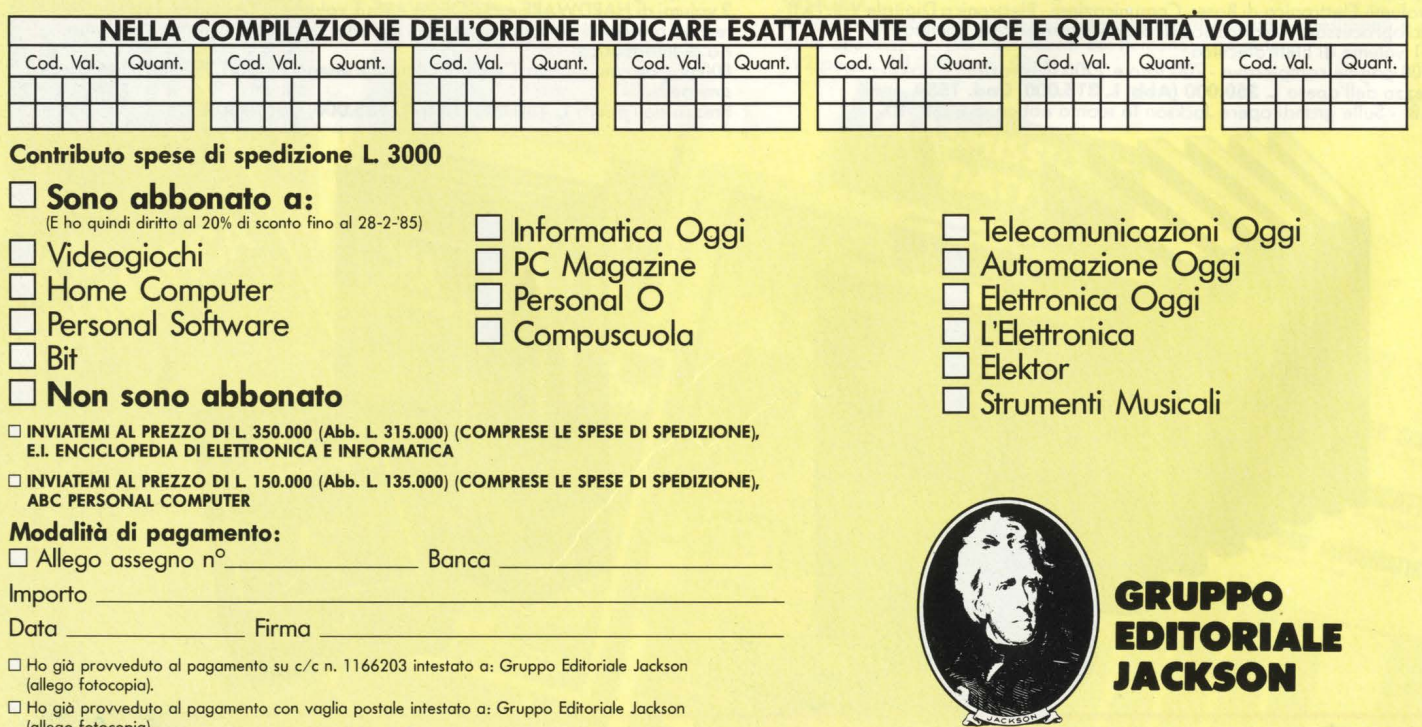

O Pagherò al postino al ricevimento dei volumi (modalità non valida per le enciclopedie).

(allego fotocopia).
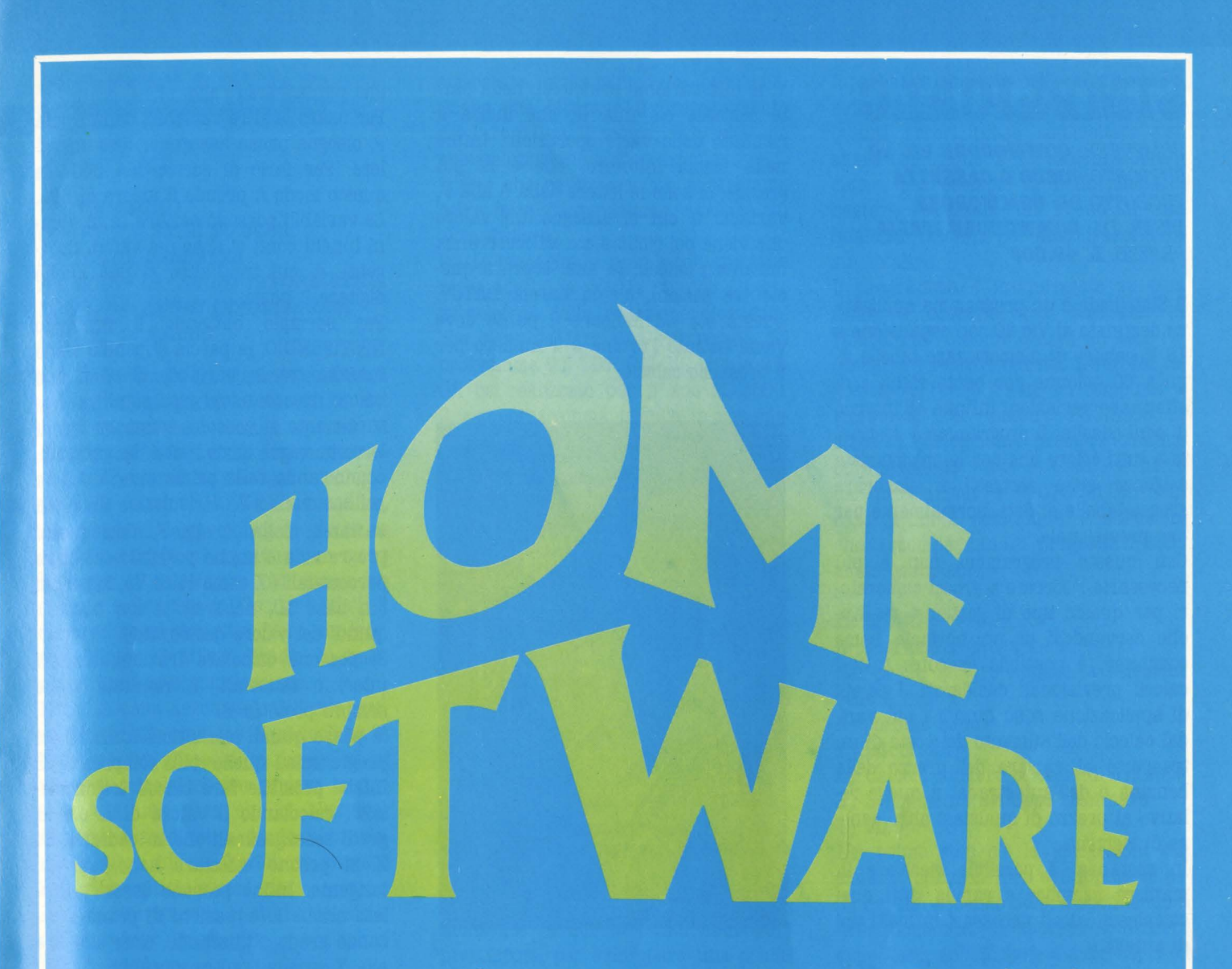

Felici e vincenti, dice la pubblicità del Totip. Sperando che tocchi anche a voi, ecco la descrizione di un programma per compilare sistemi sullo Spectrum. Per non scontentare nessuno, lo abbiamo affiancato con un programma per il Totocalcio che gira sullo SC-3000 della Sega. La fortuna non è cieca: chissà che un po' di metodo scientifico non serva a darle una spintarella...

Chi invece ama di più ragionamento e logica troverà le opinioni dei nostri esperti su un bridge per CBM 64 e su un giallo veramente superbo, Murder by the dozen. Ci sono poi un paio di programmi per Vic che sicuramente verranno apprezzati da chi ha ricominciato la scuola, il "tutorial"

di introduzione al Basic Microsoft per lo Spectravideo, due software che trasformano Atari e TI-99/4A in strumenti musicali e, ciliegine sulla torta, tre bellissimi videogames. Vi pare abbastanza?

**MATEMATICO SCIENTIFICO POP VIC 80 SIMPLICALC** per VIC 20 TOTOGALGIO Per SEGA SC 3000 SAFARI HUNTING Der SEGA SC 3000 **FROLLER E COLLECTOR'S PACK Dep TOTIP per SPECTRUM ADER BY THE DOZEN Per CBM 64 GON** CTRUM **INTRODUCTION TO BASIC DeP SPECTRAV ATARI MUSIC per ATARI** POLE POSITION Per ATARI OLD IRONSIDES per APPLE II **MUSIK MAKER Der TEXAS TI99/4** 

# **SIMPLICALC**

#### . *COMPUTER: COJU40DOBB VIC ao SUPPORTO: DISCO O CASSB'r'IA*  PRODOTTO DA: COMMODORE *DISTR. DA: COMMODORE ITALIA PREZZO: L. 49.000*

Il Simplicalc è un programma applicativo destinato al Vie 20 con espansione a 16 K capace di memorizzare tabelle fino a 60 colonne per cento righe e di effettuare variazioni infinite all'interno di ogni casella. Il programma è destinato a tutti coloro che per le più svariate esigenze sono costretti a elaborare grosse tabelle di dati, normalmente per uso previsionale.

Con questo programma non è più necessario ricorrere a grossi elaboratori per questo tipo di gestione, ma anche servendosi di un normale home computer, è possibile eseguire tutti i calcoli previsionali desiderati. I campi di applicazione sono quindi i più vari, dal calcolo dell'aumento del costo di un trasporto al variare del prezzo della benzina o dell'autostrada, a quello relativo al prezzo di qualsiasi altro genere di elementi.

In sostanza, è possibile risolvere in maniera semplice e rapida tutti quei complessi calcoli necessari in molti tipi di attività.

**M.S.** 

# *MATEMATICO* **SCIERTIFICO**

#### *COMPUTER: VIC ao BK*  SUPPORTO: **CASSETTA** PRODOTTO DA: **COMMODORE** *DISTR. DA: COMMODORE ITALIA PREZZO: L. 49.000*

Questo programma dal nome così impegnativo, in realtà trasforma semplicemente il vostro VIC 20 in una calcolatrice, rendendovi più semplice il modo di fare calcoli con questo computer. Una volta caricato il programma, appare uno schermo che poi non cambia più fintanto che usate il programma. Lo schermo appare diviso in tre fasce. In quella superiore compaiono la X e la

Y, le due variabili prinçipali; nella parte centrale c'è una R, che indica il risultato delle varie operazioni. Infine nella fascia inferiore, che è la più grande, ci sono le lettere dalla A alla P, variabili a cui si assegna un valore che viene poi richiamato all'occorrenza durante i calcoli. In alto, sopra a queste tre sezioni, c'è la parola DATO?. Questa sta ad indicare il punto dove viene battuto l'ordine o il numero per il prossimo calcolo.

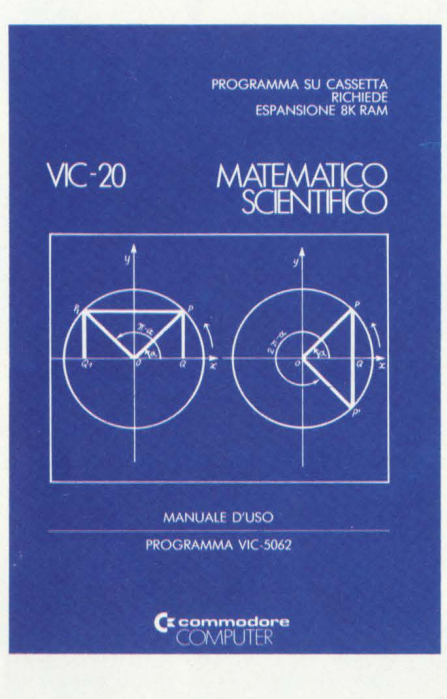

#### LE OPERAZIONI

La prima cosa da fare è introdurre due valori per X e per Y. Se per esempio si digita 56 e si preme RETURN, questo valore va ad inserirsi di fianco alla X. Se però introduciamo un altro valore, poniamo 78, questo diventa il nuovo valore di X, mentre la Y diventa uguale a 56.

Ora che abbiamo due valori, possiamo cominciare a fare delle operazioni. La più semplice è, naturalmente, l'addizione. Se si vuole avere il risultato di 56 + 78 basta premere il tasto +, alla richiesta DATO?, e battere RETURN. Di fianco alla R appare la scritta SOMMA 134.

Nello stesso modo possono essere calcolate le differenze battendo il segno -, le moltiplicazioni col segno \*, le divisioni col segno / e infine si può elevare X all'esponente Y, digitando la freccia

che punta verso l'alto,  $\uparrow$ .<br>Per usare le altre variabili, dalla A alla P, bisogna prima assegnare loro un valore. Per farlo si scrive MA 560. In questo modo A prende il valore di 560. Le variabili possono servire se in alcuni lunghi conti ci sono dei valori ricorrenti, di cui tra l'altro si può anche digitare il nome.

Per esempio battendo il comando NPSTIPENDIO, la parola stipendio viene inserita tra la variabile P ed il suo valore, ricordandovi cosa significa. Naturalmente si possono sommare tra di loro, in vario modo, tutte le variabili, cominciando dalle prime due, X e Y, e poi sommando R, il risultato, alle altre variabili, dalla A alla P. Con questo programma è anche possibile calcolare percentuali (X come % di Y), logaritmi (in base 10, naturali, o con base X, quindi del valore desiderato).

Si possono calcolare frazioni, numeri interi o fattoriali. Il risultato viene sempre posto in R.

Si passa quindi alle ultime funzioni del programma, quelle più complicate. È infatti possibile fare calcoli trigonometrici, calcolando il valore di X sia in gradi sessagesimali che in radianti. Di X si posono calcolare seno, coseno, tangente. Infine possono essere calcolate anche le equazioni di primo e secondo grado, utilizzando, oltre alla X e alla Y, anche le altre variabili.

Ovviamente con questo programma si possono calcolare anche le radici, ma non in maniera semplicissima, bensì digitando 5 comandi successivi che portano alla fine ad ottenere la radice voluta. Questo programma può essere molto utile per chi non ha una calcolatrice e deve usare il computer. Così invece di dovere digitare, per esempio per fare una somma, "PRINT 456 + 789", trova già tutto pronto per fare i suoi calcoli.

*Lorenzo Mauri.* 

## **SOGNANDO IL 13**

#### *('IO'IOCALCIO)*

*COMPUTER: s•GA se 1000*  **SUPPORTO: CASSETTA** PRODOTTO DA: **LEONI INFORMATICA** *DISTR. DA: LEONI INFORMATICA* PREZZO: L. 85.000

Non molto tempo fa, durante una cena tra amici, si parlava del più e del meno, di interessi comuni, quando il discorso cadde sul solito argomento: fare soldi tentando la fortuna.

Subito il dialogo scivolò sulla schedina, i vari sistemi, le possibilità di errore, le doppie, le triple e l'opportunità o meno di usare il calcolatore per avere un sistema sviluppato in "tempo reale". Il discorso seguì poi altri fùoni concatenati, l'Inter, il Milan, Brady, Rummenigge, il calcio-scommesse ecc.

Finita la cena accompagnai il mio amico Alberto alla stazione. In macchina ci capimmo con gli occhi: la possibilità di usare il calcolatore per sfidare la fortuna era una cosa che ci allettava. Bisognava studiare a fondo il problema, mettere giù un flow-chart, trovare l'algoritmo giusto e così via.

Per quanto riguarda lo studio dei sistemi non avevo grossi timori: mi piace

Avellino

Como

Milan

Sampdoria

Torino

Verona

Bari

adova

Perugia

Triestina

Varese

 $\overline{ln_{te}}$ 

 $\widehat{Q}$ 

gam

Roma Juventus

Fiorentina

Udinese

Cremonese

 $A_{SCO}$ 

 $N_{Q_{DO}}$ 

Parma

Bologna

Catania

Cagliari Genoa

sviscerare a tavolino un problema. Quello che bloccava il proseguimento del lavoro era il tempo; in verità, ne abbiamo pochino a disposizione.

"Certo che se ci fosse un programma bell'e fatto...", pensammo, sarebbe un altro discorso.

Potete immaginare quindi con che interesse accolsi la notizia quando Alberto mi telefonò dalla redazione dicendomi che c'era da fare una recensione del programma del TOTOCALCIO che la SE-GA ha realizzato per il suo SC-3000. Questo programma prende in considerazione, fra tutti i sistemi per cercare di realizzare il sognato 13, quello chiamato a "Correzione di errori".

Come funziona questo sistema?

Supponiamo di analizzare con ponderazione l'elenco delle 13 partite e di pronosticare il risultato per ognuna di queste partite. Avremo realizzato una colonna che chiamiamo "colonna base". Riguardando questa colonna, potremmo avere dei ripensamenti o delle conferme su quanto pronosticato, ma le possibilità sono solo 3:

1) Il risultato sarà senz'altro così.

2) Il risultato potrebbe essere un altro (variante doppia)

3) Non so che pesci prendere perché i risultati potrebbero essere tutti e tre (variante tripla).

Benissimo, a questo punto abbiamo i presupposti per sviluppare una colonna base e le relative correzioni, doppie o triple. Il ragionamento si può

AL SERVITION AND DELLA CONT

sviluppare così:

è probabile che una delle colonne dello sviluppo possa realizzare il 13, ma quanti errori posso commettere per avere comunque il 13 assicurato? Diciamo, per esempio 2. Bene allora ci basterà realizzare un 11 su di una qualsiasi colonna per assicurarci il 13

Il programma è memorizzato su una unità a cassetta, per caricarlo in "macchina" occorre quindi un tape recorder e i relativi cavetti. L'out del registratore ( ear) è l'in del computer e viceversa. Per mettere l'SC-3000 in stato di caricamento premere contemporaneamente Fune e Load", il nome del programma è "TOTOCALCIO". In caso di dubbi, comunque, le istruzioni che accompagnano i programmi sono molto esaurienti.

#### **IL MENU**

Il programma gira a menù.

Nel primo quadro appare la selezione delle funzioni.

Nell'ordine sono:

1) Istruzioni

2) Calcolo numero colonne di sviluppo

3) Svolgimento sviluppo colonnare

4) Fine

Nel primo step c'è la spiegazione del sistema utilizzato per sviluppare le colonne. Nel secondo step, rispondendo a delle domande, si imposta il numero delle fisse, delle doppie e delle triple ed infine il numero delle correzioni per ottenere automaticamente il costo ed il numero delle colonne occorrenti per sviluppare il sistema.

A questo punto è doveroso fare subito 2 appunti.

1) Nel secondo quadro ad un certo punto sarà visualizzata la scritta: "Numero di errori da correggere", in que-

 $\mathbb{R}$ 

Rigorose specifiche per l'hardware e il software assicurano la perfetta compatibilità tra tutte le periferiche e i programmi MSX di qualunque marca. Il potente linguaggio Extended Basic MSX supera tutte<br>le barriere tra i diversi linguaggi di programmazione e diviene finalmente universale.

MSX apre una nuova era per i computer.

: Microsoft Corporation

sta frase è contenuto un errore di italiano. Non vi spaventate, non siete stati buggerati meschinamente, è solo un errore di data entry.

WSXPHIHE

TPUTER.

**HOME** 

2) In data 9/7 è stato deciso di aumentare il costo per colonna della schedina, il programma è antecedente a tale decisione e quindi il costo totale non sarà quello indicato dal SC-3000, ma leggermente superiore.

Per entrambi i casi comunque, ci è stato assicurato dal distributore che interverranno sul master per modificare il programma e la nuova release sarà corretta; ad ogni buon conto, per aggiornare il prezzo dovete intervenire sul programma, modificando la linea 10: dove trovate PR=300 dovete sostituire con PR=350 e il gioco è fatto.

"Fatto 30, facciamo 31", e correggiamo l'errore di italiano. Battere LIST 370, apparirà "SOUNDl, 700, SS:FORT=l TO 25:NEXTT:SO UND:PRINT:PRINT- :PRINT"-NUMERO DI ERRORI DA COR-REGGIERE"; cancellate la "I". La stessa operazione va ripetuta tale e quale

per la riga 1580.

La fase "buca", dove il computer elabora i dati della seconda selezione del menù, è gentilmente segnalata dalla scritta "ATTENDERE" visualizzata al centro del video. Il tempo di risposta è relativamente breve, indice di un soft che non si perde in "inutilerie".

Il terzo step è lo sviluppo vero e proprio del sistema. Bisogna inserire al posto indicato dal numero della partita, il risultato che noi riteniamo attendibile e le eventuali varianti di correzione, doppie o triple che siano.

Un altro pregio di questo soft applicativo è che, se in fase di caricamento il dato impostato non è congruo con quello della colonna base, questo non viene accettato.

Mi spiego: se, per esempio, alla terza partita si imposta come risultato probabile 1 e tentiamo di ridare 1 come variante di correzione, questi non verrà accettato in quanto è già stato dato come risultato probabile. Questo vale anche per le variabili triple. Si eliminano così eventuali errori in fase di caricamento (e conseguenti attacchi di cuore per eventuali 13 sfumati). Per ultimo lo sviluppo.

Il tempo di esecuzione di questa subroutine è proporzionale al numero di variabili di correzione: più sono più si aspetta.

La fase di elaborazione è segnalata da un rumore di fondo che ricorda molto da vicino quello delle palline della estrazione del lotto. Dopo l'elaborazione di una schedina, questa sarà visualizzata sul monitor, in modo che si possa copiare. Per procedere nello sviluppo si deve premere "CR", tutto questo accade tante volte quante sono le schedine

da elaborare.<br>Alla fine dello sviluppo è possibile fare un "riassunto delle puntate precedenti" per dare un ultimo controllo a quanto trascritto ed evitare i famosi errori di trascrizione.

#### **CONCLUSIONI**

Per realizzare un programma del gene-

re non bisogna essere dei principianti, occorre in primo luogo avere studiato a fondo, il "sistema a correzione di errori". In secondo luogo occorre avere una buona padronanza del Basic per tradurre in istruzioni l'algoritmo che si è ricavato dallo studio suddetto. Provare per credere; il listato non è protetto e con l'istruzione IJST visualizzate le istruzioni. Se non avete la stampantina potete fermare lo scroll del listato premendo il tasto SPACE e per riprendere la scansione delle istruzioni ribattete lo stesso tasto. Questo programma dimostra che il Basic dell'SC-3000 non ha nulla da invidiare ad uno Spectrum o ad un Commodore ( con tutto il rispetto per questi due personal).

Indubbiamente, con questo software applicativo e con i molti altri creati da quell'ottima s/w house che è la Leoni informatica, il Sega esce da quella zona d'ombra cui era stato relegato, per dimostrare solo una parte delle sue qualità che, credetemi, non sono poche.

**Marco Trevisan** 

# **SAFARI HUNTING**

*COMPUTER: BC-SOOO*   $SUPPORTO: **CARTUCCIA**$ *PRODO'ITO DA: s•GA DISTRIBUITO DA: MELCHIONI PREZZO: L. 84.800* 

Di tanto in tanto anche nel campo dei videogiochi abbiamo un ritorno all'ecologia: pieni di rimorsi per aver sfornato centinaia di giochi in cui si massacravano con lotte furibonde ora perfidi alieni di chissà quale galassia, ora terribili mostri o animalacci consimili, alcuni programmatori riescono a regalarci qualche gioco un poco meno cruento.

Già abbiamo visto un safari fotografico in versione coin-op (PORTRAITS); ora la SEGA ci offre la possibilità di fare un safari per mettere su un bello zoo. Qualcuno obietterà che anche gli zoo sono un orrore da eliminare; preferiamo pensare allora che il nostro "cacciatore" stia catturando animali per una di quelle moderne riserve che cercano di ricreare gli ambienti d'origine dei vari animali, concedendo loro una certa dose di libertà.

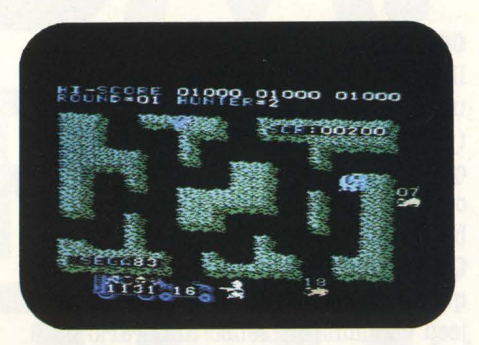

#### **OBIETTIVO**

Il nostro omino si trova a bordo di una jeep con tanto di rimorchio per caricare gli animali catturati.

Per catturare queste ambite prede, il nostro cacciatore deve colpirle con un fucile dotato di proiettili soporiferi. Non esiste ùn numero prefissato di

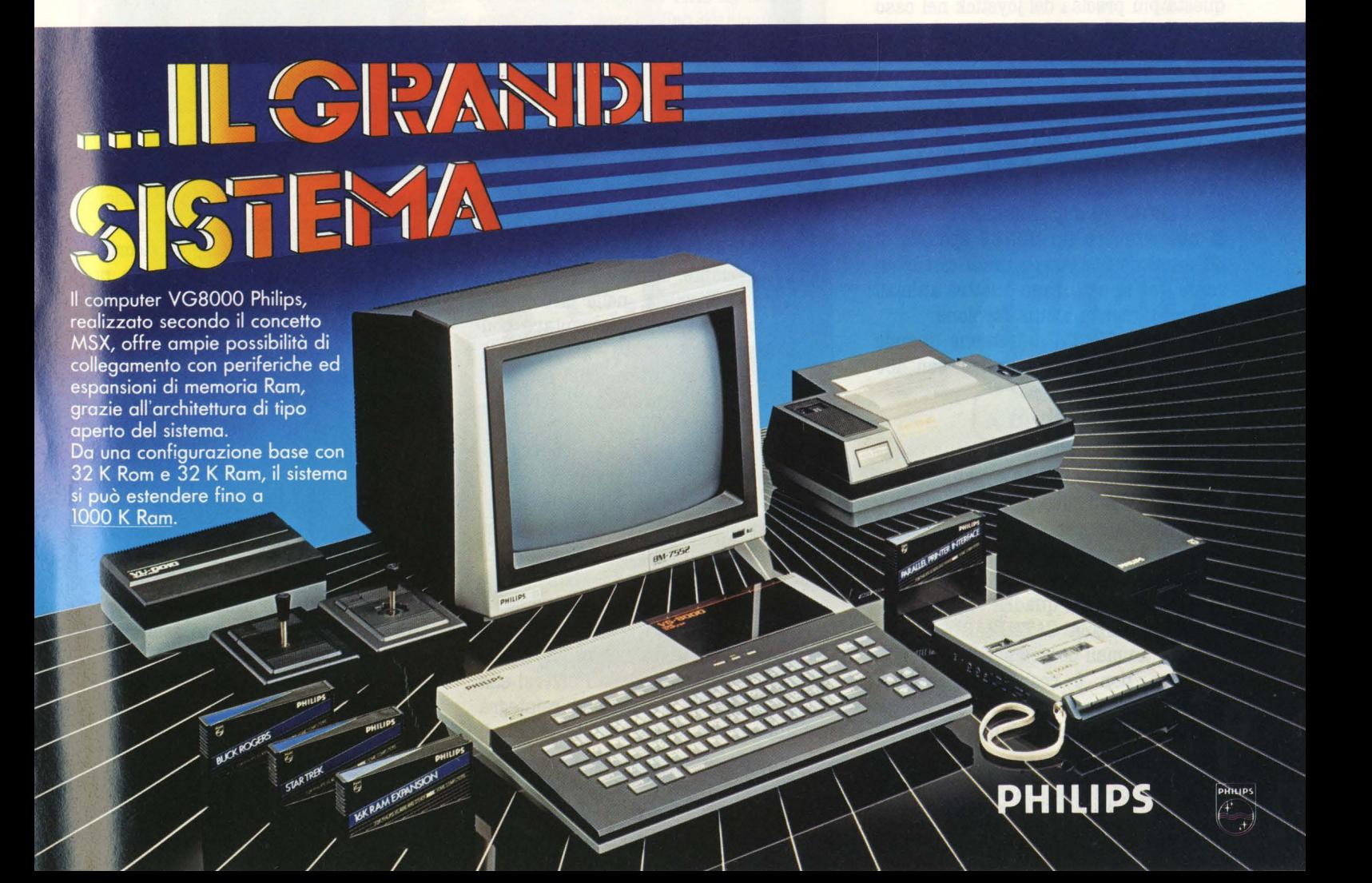

animali da colpire: bisogna solamente evitare che finisca la benzina ( all'inizio ne abbiamo a disposizione 30 unita), perché ciò lascia "a piedi" il cacciatore, che in men che non si dica viene spacciato dalle "care bestioline".

#### **COMANDI**

Il joystick ha una doppia possibilità di utilizzo: può comandare il movimento ( nelle quattro direzioni) del cacciatore quando questi si trova nella giungla, oppure può muovere la jeep lungo il bordo del campo di gioco.

Questo movimento può avvenire solo quando il cacciatore è in macchina: la jeep cammina in senso antiorario ed è sufficiente un tocco per farla giungere sino all'uscita della giungla successiva ( in totale sono sei); se si vuole bloccare tra un'uscita e l'altra la jeep stessa, è sufficiente sparare un proiettile anestetizzante ( anche a vuoto) schiacciando l'apposito pulsante.

Naturalmente è sempre possibile usare in alternativa la tastiera, che per alcuni può risultare più comoda, essendo questa più precisa del joystick nel caso di movimento a sole quattro direzioni come in questo gioco.

#### **PUNTEGGIO**

Il punteggio è proporzionale alle difficoltà per catturare i vari animali: i SERPENTI valgono 20 punti, i GORILLA 30, i LEONI 40 e gli ELEFANTI 50. Si può ottenere un BONUS speciale di 60 punti (più altre 10 unità di carburante) se si catturano quattro animali differenti, senza alcun doppione. Ma il vero SPECIAL si ottiene quando si passa al round successivo: ben 400

#### **STRATEGIA**

punti!

Vediamo dunque in quale maniera pas**sare ai** round successivi: si tratta di un'operazione per niente semplice e nemmeno troppo conveniente, visto che la difficoltà si incrementa sensibilmente col passare dei quadri; bisogna anestetizzare SENZA CATTURARLl, tutti i quattro animali contemporaneamente. La cosa non è così semplice come potrebbe sembrare a prima vista per diversi motivi: innanzitutto se per il

serpente sono sufficienti due colpi, per il gorilla ne sono necessari tre, per il leone ben quattro e per l'elefante addirittura cinque (vista la mole!); fortunatamente i colpi arrivati a segno si memorizzano, per cui se non riusciamo ad addormentare subito un animale, al passaggio successivo sono necessari meno colpi per farlo ( sempre se non ci facciamo ammazzare prima).

Un altro motivo per cui è difficile ottenere lo SPECIAL è che una volta che abbiamo anestetizzato un animale, ab-

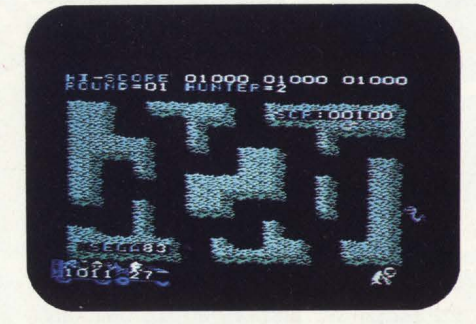

biamo solo 30 secondi per addormentare anche gli altri tre tipi di animali; se non riusciamo nell'impresa., la graziosa bestiolina si risveglia rinvigorita e viene a cacciarci ad una velocità notevolmente superiore a quella di prima. Conviene quindi anestetizzare per primo il serpente, perché se questi si risveglia è abbastanza agevole addormentarlo di nuovo, bastando solo due colpi; ricordatevi però che la seconda volta i 30 secondi scorrono via molto più velocemente. Se vedete che è praticamente impossibile, nelle circostanze in cui vi trovate, addormentare contemporaneamente tutti gli animali, cambiate tattica prima che scada il tempo: caricate le prede sulla jeep. Quando finalmente riuscirete nella ''titanica impresa" avrete la soddisfazione di veder comparire la scritta "NEXT ROUND", e passerete al round successivo, nel quale più che aumentare la velocità degli animali sembra che diminuisca la nostra, il che è sicuramente peggio. Comunque dopo un minimo di pratica è senz'altro più conveniente limitarsi a rimanere nel primo round catturando quattro animali diversi alla volta: in questa maniera si reintegra continuamente il carburante e quindi

teoricamente si può giocare all'infinito; per non correre il rischio di sbagliare e catturare dei doppioni prima di completare una serie di animali, sul rimorchio sono indicati gli animali catturati ( con le rispettive teste e un numero). Come strategia di movimento, in generale è preferibile pattugliare la giungla con la jeep e solo di tanto in tanto compiere dei "raid" a piedi all'interno; ricordate che se lasciate incustodita la macchina per troppo tempo può capitare che il gorilla abbia la brutta idea di liberare gli animali che avete già catturato.

Per sapere dove usciranno gli animali è sufficiente osservare con attenzione quando compaiono le loro teste nei cespugli ( ove i proiettili sono inefficaci); dopo qualche secondo compare tutto

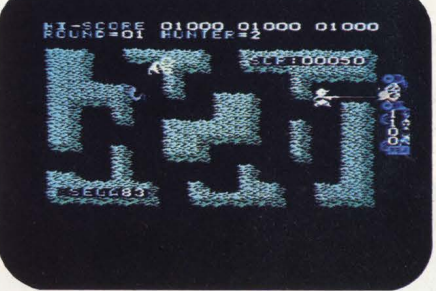

l'animale, che attraversa il sentiero e subito si rituffa nella vegetazione; quindi basta portarsi nei pressi per poterlo colpire in anticipo ( ricordate che quando compare solo la testa non potete colpirla, ma questa può colpire **v**oi!).

#### **COBCLUSIORI**

All'inizio del gioco si dispone di cinque cacciatori ed un altro se ne vince a 1000 punti; questo stesso punteggio è necessario per poter inserire un nostro record neli"'HI SCORE".

In conclusione, cercate di non farvi coinvolgere troppo da questo gioco, altrimenti potreste arrivare ad avere degli incubi notturni; ricordate che se vi trovate in difficoltà potete sempre fermare il gioco schiacciando "RESET", così da trovare la strategia migliore per scampare il pericolo.

**Maurizio Miccoli** 

# SPECTRUM. UN VERO OMPUTER. sinclair

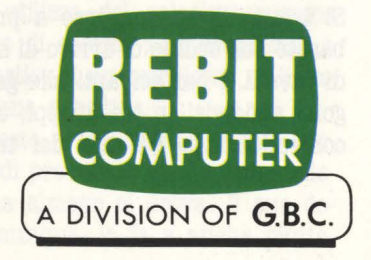

E IN QUESTI GIORNI CI SONO:

N°**8** CASSETTE SOFTWARE IN DOTAZIONE A CHI ACQUISTA UNO SPECTRUM 48 K !!

## **!O'rlP**

*COMPUTER: SPECTRUM 48K*  $SUPPORTO: **CASSETTA**$ *PRODOTTO DA: ,TCB DISTRIBUITO DA: REBIT PREZZO: L. l 7.000* 

Il Totip, a torto, è stato sempre considerato il parente povero del Totocalcio e generalmente ci si ricorda che esiste solamente quando terminano i campionati di calcio, nel momento in cui i giocatori più incalliti devono trovare qualche schedina alternativa come palliativo da presentare alla ricevitoria.

Fortunatamente negli ultimi tempi si sono avvertiti i primi sintomi di una certa controtendenza, vuoi per il faccione simpatico del frate nella pubblicità, vuoi perché la gente comincia probabilmente a capire che se c'è un concorso a pronostici che riserva le maggiori possibilità di successo, questo non è certo il Totocalcio.

Il programmino di cui andiamo ad occuparci, lussuosamente confezionato, è qui dunque per offrire un valido supporto a quanti, neofiti od esperti, si cimentano settimanalmente nella compilazione della ben nota schedina gialla che caratterizza il Totip.

CONCOTSO

**LA SCHEDINA**<br>Prima di addentrarci nei meandri del programma vale la pena di spendere qualche parola sul tipo di schedina che va compilata al Totip.

Si tratta di un concorso a pronostici basato sull'ordine di arrivo di sei corse di cavalli. I partecipanti alle gare vengono suddivisi in tre gruppi, ciascuno contraddistinto da uno dei tre segni

gruppo

gruppo

tipici del Totocalcio ( l-X-2).

Si tratta, per ciascuna corsa, di prevedere il gruppo del primo e del secondo arrivato, per un totale di dodici pronostici.

I premi vengono poi ripartiti tra chi azzecca 12, 11 ma anche 10 previsioni. Tutto qui.

Il problema è di conoscere un po' i cavalli e di avere un briciolo di intuito, tanto quanto basta per non affidare proprio tutto alla buona sorte.

#### IL PROGRAMMA

A questo punto entra in gioco il nostro programma che, una volta caricato e dopo il quadro di presentazione, mostra una sorta di schema in cui le sei corse sono incolonnate verticalmente, mentre i segni per il pronostico sono disposti orizzontalmente nella parte alta del video.

Al centro di questa matrice andranno inserite le vostre previsioni.

Prima di esaminare le modalità operati*ve* in senso stretto, va doverosamente premesso che il programma non è predisposto per registrare né i nomi dei cavalli, né le prestazioni, né tantomeno il tipo di terreno su cui si cimenteranno, tutte variabili che invece verranno demandate alla vostra capacità di valutazione personale.

L'unico compito richiestovi, dunque, è quello di inserire, corsa per corsa e posizione per posizione, la probabilità di uscita in termini percentuali dei vari segni.

TAGLIANDO 1 (FIGIIA)

#### **FACCIAMO UN ESEMPIO**

Con un esempio ci capiremo alla svelta.

La prima previsione deve essere formulata sul gruppo del primo arrivato della prima corsa.

Supponiamo che nel primo gruppo ( 1) ci siano due cavalli fortissimi, nel secondo (X) uno soltanto, e nel terzo (2) nemmeno uno.

Valutata la situazione potremo decidere che, secondo il nostro metro di giudizio, l'l ha il 60(%) delle probabilità di "uscire", l'X il 30 ed il 2 il 10 (non si sa mai), badando bene che il totale delle tre previsioni sia sempre pari a  $100 (60 + 30 + 10)$ . Ora non resta che andare avanti per le restanti posizioni e le altre corse ed il gioco è fatto. Terminato questo lavoro preliminare di impostazione il programma offre la possibilità di memorizzare la situazione su nastro, per permettere di utilizzare in qualunque momento le valutazioni antecedentemente formulate.

Successivamente avverrà l'elaborazione della schedina vera e propria.

#### LE OPZIONI

 $\frac{1}{2}$ 

38

38 TAGLIANDO 2 (SPOGIIO)

 $\overline{10}$ 

**LESTAR** 

A questo proposito sono disponibili due opzioni, per avere un sistema di triple e doppie ( a scelta del giocatore) oppure delle colonne normali ( al massimo

TAGLIANDO 3 (matrice)

2800

ONNE L

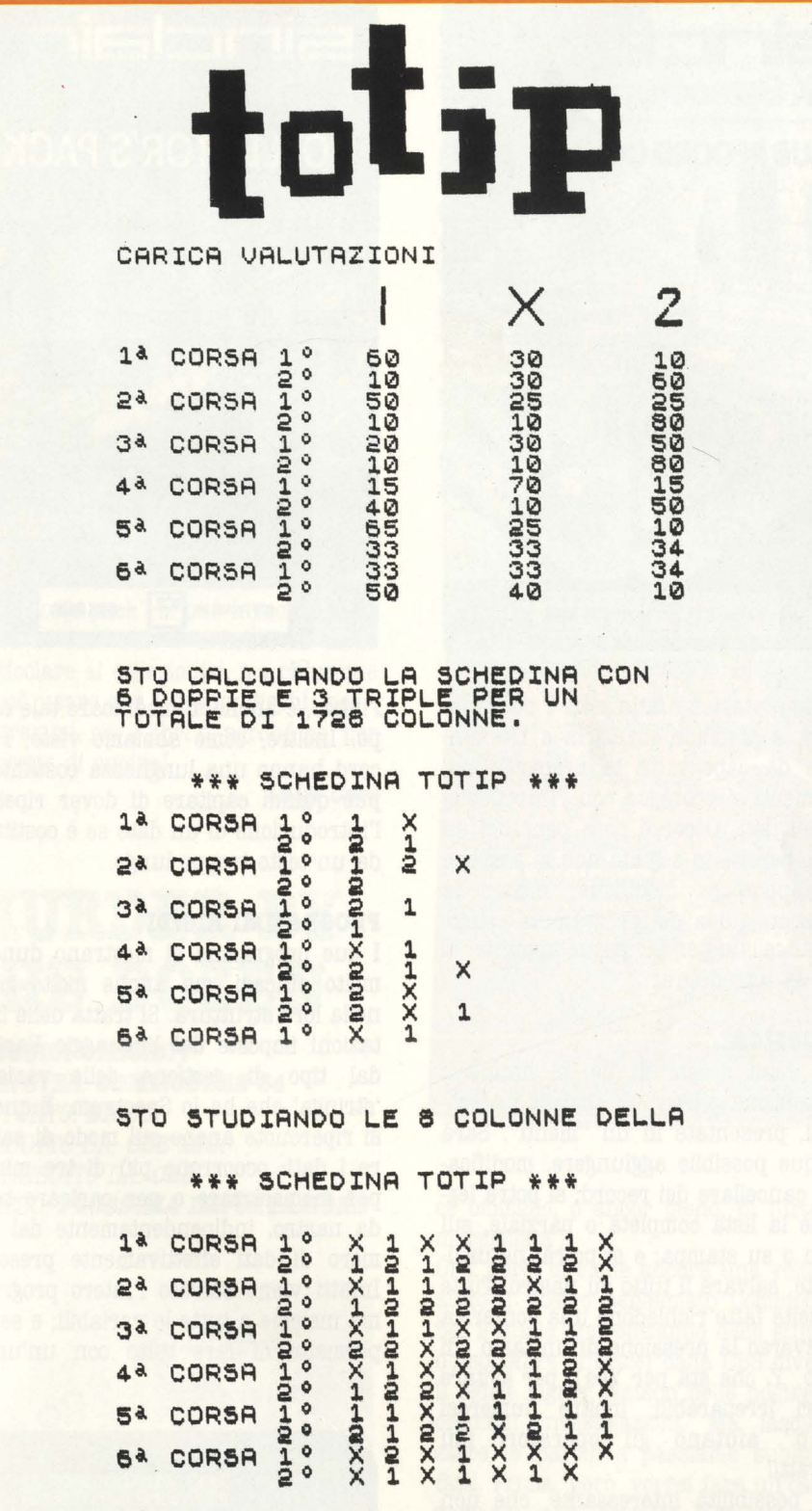

#### otto).

Compiuta anche questa scelta, dopo un lasso di tempo ragionevole, il computer formula la schedina, che andrà diligentemente ricopiata.

Ora non vi resta che correre alla ricevitoria ed incrociare le dita.

Il lavoro è stato programmato in modo diligente ed è anche capace di tenere conto delle eventuali sorprese (per

questo viene impiegato un algoritmo), ma sfortunatamente deluderà tutti quelli che si aspettavano di poter sfruttare il calcolatore per analizzare le prestazioni dei cavalli.

Ciononostante, considerati anche i vistosi problemi che un utilizzo più scientifico del programma avrebbe comportato soprattutto in termini di tempo e di disponibilità di informazioni, il livello generale resta comunque di assoluta soddisfazione, soprattutto nella preparazione di colonne "base" ragionate per la formulazione di sistemi più complessi.

Manca qua e là qualche utility, come ad esempio una opzione di stampa degli elaborati, ma è cosa trascurabile. Per concludere e nell'intento di aiutarvi ad ovviare ai problemi di cui sopra. vi consigliamo vivamente, sempreché ne abbiate voglia, di utilizzare un buon Data Base in cui classificare i cavalli che corrono e le loro prestazioni, avvalendovi magari per l'evenienza, del settimanale "Sport Italia", distribuito gratuitamente dall'UNIRE a tutte le ricevitorie. Con un po' di pazienza e soprattutto se vi accontenterete di progredire lentamente nell'accuratezza delle previsioni, vi assicuriamo che ben presto darete del filo da torcere anche ad Alberto Giubilo, l'incontrastato "re" degli ippodromi italiani.

#### **CONCLUSIONI**

Sull'onda del successso di CACCIA AL 13. TOTIP è un altro tentativo ben riuscito di utilizzo del calcolatore come strumento di calcolo e di previsione a fini domestici di un complesso elaborato come una schedina.

Certo questo programma non può permettersi di prevedere anche l'imponderabile, ma almeno ci prova. Il suo dovere, comunque, lo fa e anche piuttosto bene e se appena appena ve ne intendete di sistemi, fisse, doppie e triple potrete constatare che la schedina che vi propone è sempre estremamente ragionata e ben disposta.

Un'ultima cosa. lo sapete che Belriccetto a Firenze su un terreno buono è capace di spuntare anche 1.16.4" sui 1600?

#### **Danilo Lamera**

# **BEGISTBO DEGLI ISCRITTI E ABCHfflO**

*COMPUTER:* **SPBC'IBUJII 48** *I! SUPPORTO:* **CASSBffA**  *PRODOTTO DA: IOL DISTRIBUITO DA: BBBBff PREZZO: L. 20.000 L'UNO* 

Dopo "Vu-File", visto qualche mese fa, eccoci di nuovo a parlare di archivi, di campi e di records. Questa volta lo facciamo **a** proposito di due programmi "gemelli" presentati dalla ICL Software: "Club Record Controller" e "Collector's pack". Si tratta, in realtà, di due versioni dedicate di uno stesso programma gestionale: in effetti il loro funzionamento è pressoché identico, ed è per questo che ci è parso opportuno esaminarli insieme.

Entrambi permettono di creare degli archivi di dati, di aggiornarli, di visualizzarli in vario modo e di conservarli su nastro; ma, mentre il secondo permette di attribuire un nome qualsiasi ad ogni campo, il primo è dedicato in modo specifico ad archivi di persone, come ad esempio gli iscritti a una squadra o a un club. Infatti i primi tre campi di ogni record sono riservati rispettivamente al nome, all'indirizzo e al numero di telefono di ogni persona. L'uso dei due programmi è piuttosto semplice, ed è guidato da dettagliate istruzioni fornite dai programmi stessi (purtroppo in lingua inglese). Ogni volta che si crea un nuovo archivio occorre caricare il programma detto di "setup", cioè di preparazione. Esso consente di prefissare tutte le caratteristiche dell'archivio stesso: numero dei campi, numero di caratteri per ogni campo, intestazioni varie e così via. Al termine del lavoro viene calcolato il numero massimo di records che è possibile far entrare nella memoria in base alle scelte fatte. Ovviamente, più i records sono lunghi, minore sarà il loro numero!

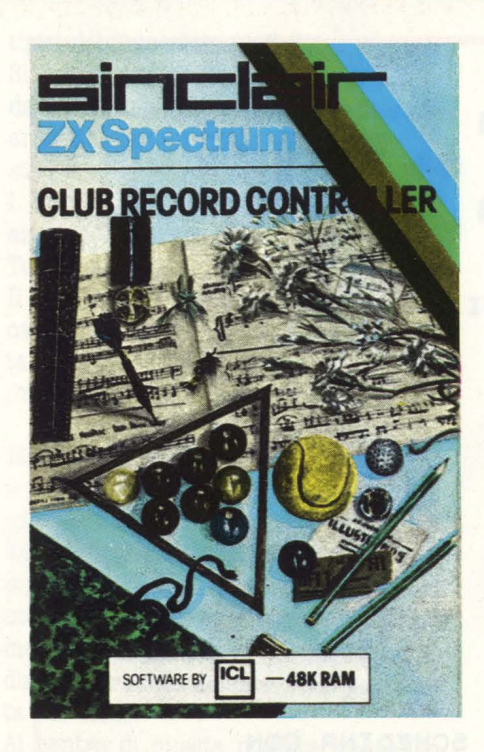

Se l'impostazione fatta non è soddisfacente, è possibile scartarla e ricominciare da capo tutta la preparazione; altrimenti si prosegue con l'introduzione dei dati. Occorre però pensarci su bene, perché in seguito non si possono più apportare modifiche; inoltre le no cancellate per far posto, appunto, ai dati da introdurre.

#### LE OPZIONI

Una volta creato il fùe, si hanno a disposizione parecchie opzioni interessanti, presentate in un "menù". Sarà dunque possibile aggiungere, modificare o cancellare dei record; si potrà leggerne la lista completa o parziale, sul video o su stampa; e si potrà, naturalmente, salvare il tutto su nastro. Tutte le scelte fatte richiedono una conferma attraverso la pressione di un tasto ( di solito, *Y,* che sta per Yes), per evitare errori irreparabili; inoltre numerosi "beep" aiutano gli operatori più distratti!

Una possibilità interessante, che non esisteva sul Vu-File, è quella di stampare solo determinati campi: ad esempio i nomi e i numeri di telefono ma non gli indirizzi. Al contrario, una grossa limitazione è data dalla impossibilità di riordinare i records secondo un campo diverso da quello fissato al-

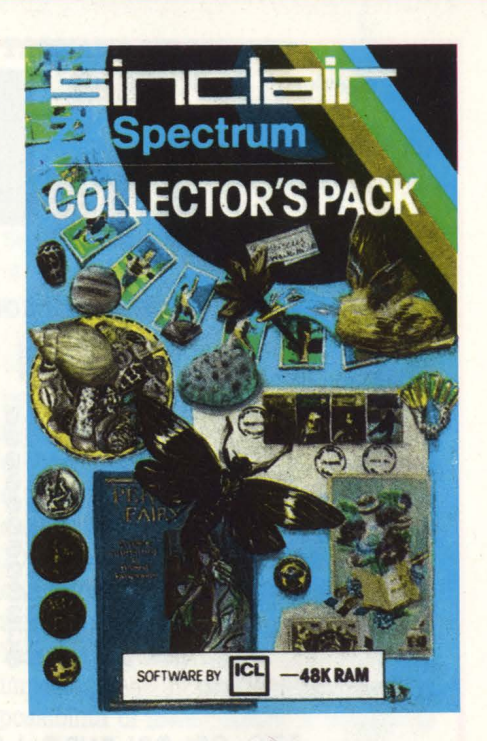

l'inizio, e anche di modificare tale campo. Inoltre, come abbiamo visto, i record hanno una lunghezza costante, e può quindi capitare di dover ripetere l'introduzione di un dato se è costituito da un testo troppo lungo.

#### **PROGRAMMI RIGIDI**

I due programmi si mostrano dunque molto efficaci, ma anche molto rigidi nella loro struttura. Si tratta delle limitazioni imposte dal linguaggio Basic e dal tipo di gestione delle variabili 'stringa' che ha lo Spectrum. E questo si ripercuote anche sul modo di salvare i dati: occorrono più di tre minuti per memorizzare o per caricare tutto da nastro, indipendentemente dal numero di dati effettivamente presenti. Infatti viene salvato l'intero programma insieme a tutte le variabili; e se ciò permette di fare tutto con un'unica

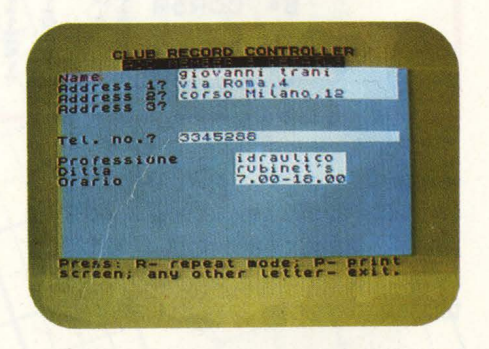

operazione, non consente però di · risparmiare tempo e nastro per gli archivi più brevi, che sono poi quelli più usati in un home computer.

Il discorso potrebbe cambiare con l'uso dei microdrives: non dovrebbe essere troppo difficile, in effetti, apportare ai due programmi le modifiche necessarie per farli girare con le piccole cartucce Sinclair. In tal caso l'utilità dei due pacchetti ne verrebbe esaltata, e le applicazioni casalinghe sarebbero molteplici.

#### **COBCLUSIOBI**

Il "Club record controllar" è indicato per tutti gli elenchi di persone: rubriche di indirizzi, membri di associazioni, liste di clienti e via dicendo. Con il "Collector's pack" si può invece lasciar libera la fantasia: è indicato in modo particolare ai collezionisi, ma chiunque lo può usare per i propri dischi, per i programmi, per i libri o, perché no, per le ricette di cucina!

*Lu181 Cova* 

# **MURDER BY BEER** DOZEN

**(I DODICI OIIICIDI)**  *COMPUTER: COJIJIODOBB 84 SUPPORTO: DISCO PRODOTI'O DA: CBS IBC. DISTRIBUITO DA: CBS PREZZO: PROSSIMA IMPORTAZIONE* 

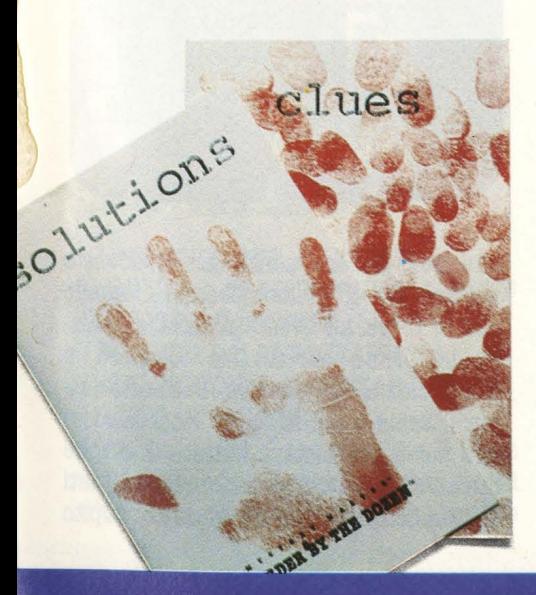

Chi di voi non ha mai sognato di emulare le gesta di Sherlock Holmes alzi la mano! Proprio come sospettavo. Ognuno di noi ha sempre desiderato avere per almeno una volta la sagacità e l'astuzia del più grande detective di tutti i tempi. Fino a ieri, però, l'unico modo per soddisfare lo stimolo dell'investigatore che è in tutti noi, era quello di leggersi un bel libro, ad almeno dieci pagine dalla soluzione fermarsi e cercare di risolvere da soli l'enigma. Ma la cosa non era sempre così semplice ( figuratevi che i sottoscritti non sono mai, diciamo mai, riusciti a risolvere un benché minimo caso di sempli-

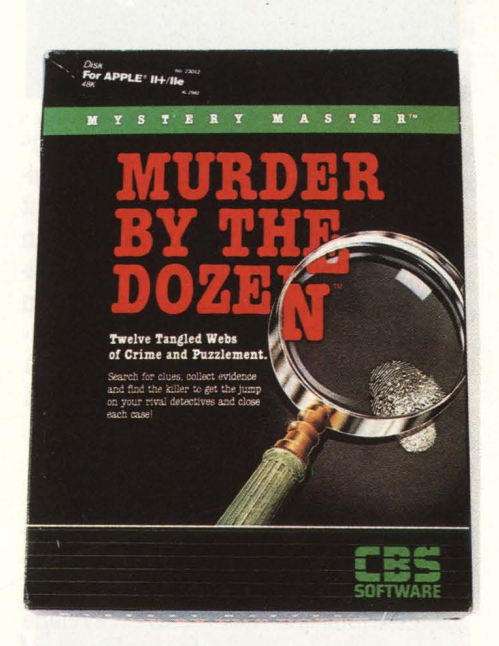

ce omicidio, o ancor meno, di furto di **marmellata).** 

\_ Ora, però, ci viene ancora una volta in aiuto il nostro beneamato Commodore 64, il quale approfittando dello stupendo software offertoci dalla CBS diverrà il fedele signor Watson delle nostre incredibili investigazioni. Ma lasciamo stare le parole e passiamo subito ai fatti. Prima, però, vorrei fare un'osservazione: non crediate assolutamente che questo programma sia una stupidaggine. È stato infatti concepito in modo tale da non lasciare nulla al caso, e sarete voi a dover unire le migliaia di fili che formano la trama dei **vari** omicidi.

Pensate che per ben 5 volte i sotto-

scritti hanno avuto la 'stupenda' idea di mandare nelle sacre prigioni di Scotland Yard a scontare anni di pena, 5 onestissime persone, colpevoli soltanto di essere cadute nelle mani del più incapace investigatore che mai le polizie di tutto il mondo abbiano incontrato. Ma, come dicevo prima, torniamo ai fatti e lasciamo stare le nostre penose figuracce.

#### **ISTRUZIONI PER L'USO**

Dopo avervi presentato il logo iniziale, il nostro programma chiederà il numero dei concorrenti ( che vanno da un minimo di uno a un massimo piuttosto insufficiente di quattro). Dopo aver richiesto i nomi dei vari detective il computer vi mostrerà i dodici casi di omicidio fra i quali potrete richiedere quello che più vi 'aggrada'. Non è che i casi siano stati numerati per difficoltà, ma soltanto perché gli ultimi presentano alcuni indizi meno evidenti dei primi. Assieme al dischetto del software ed alle istruzioni del gioco vi verrà anche fornito un libretto chiamato CLUES  $($  = indizi) nel quale sono contenute alcune frasi legate a numeri. Le frasi sono ben settecento e della loro utilità parleremo dopo. Oltre al volumetto, vi verrà anche fornita una cartina della città di Micropolis nella quale appunto si sono compiuti questi dodici efferati delitti. All'inizio del gioco voi verrete a sapere tutto di questa città, e ciò vi sarà molto utile per la risoluzione dei casi. Ma ritorniamo al nostro gioco. Come dicevamo prima, il detective numero uno sarà il primo ad iniziare. Per ogni turno gli verranno offerte sette possibilità di scelta. Le prime tre permettono al nostro detective di interrogare alcuni dei presenti in quel luogo. Ad esempio all'interno della banca verranno interrogati il direttore, la commessa ed il guardiano. La quarta, la quinta e la sesta possibilità di scelta, permettono di fare alcune ricerche in proprio come fotografie, raccolta di impronte o ricerche negli archivi. Con la settima possibilità di scelta potete muovervi per l'intera città e così andare da qualche altra parte per continuare le vostre ricerche.

Arriviamo così alla parte più importante del nostro lavoro: gli indizi. Quando, infatti, interrogate una persona, questa non vi risponde con frasi fatte, ma semplicemente con dei numeri. Tocche· rà poi a voi andare a vedere su quel famoso libretto cosa significhi ogni numero che il vostro interrogato avrà 'detto'.

L'obiettivo della vostra investigazione è quello di scoprire chi abbia commesso il delitto e di raccogliere un numero di prove sufficienti per poterlo incriminare e portarlo di fronte alla Corte di giustizia. È chiaro che quando si gioca da soli il fattore tempo non ha alcuna importanza, ma quando si è almeno due la sfida consiste non solo nel risolvere il caso prima del proprio avversario, ma anche nel compiere questo lavoro nel mionor tempo possibile. A seconda, infatti, del tempo perduto nel risolvere questo caso, il computer vi premia.

Vi sono per l'esattezza dodici tipi di detective che vanno dal fortunato indovino ( colui che ha risolto il caso troppo velocemente per averlo fatto pensandoci sù) sino all'innocente passante il quale può gareggiare in incapacità persino coll'ispettore Clouseau.

Chiaramente il premio più ambito è quello di detective di classe mondiale, il quale, avendo risolto il caso nel minor tempo possibile, viene nominato 'MI· STERY MASTER'.

Per finire questa recensione, non c'è che una cosa da fare: acquistare im· mediatamente questo gioiello della scienza computeristica e riporlo ( dopo averlo usato!) nella vostra preziosa bi· blioteca accanto ai capolavori della ben più celebre signora Christie.

**Giovanni lluou e Bruno Dapei** 

# **BEE: 1999**

*COMPUTER: COMMODORE CBM 64*  $SUPPORTO: **CARTUCCIA**$ *PRODOTTO DA: HANDIC DISTR. DA: COMMODORE ITALIA PREZZO: L. lOl,000* 

Nel Bridge, oltre a conoscere le convenzioni, i punteggi, il valore degli onori, è

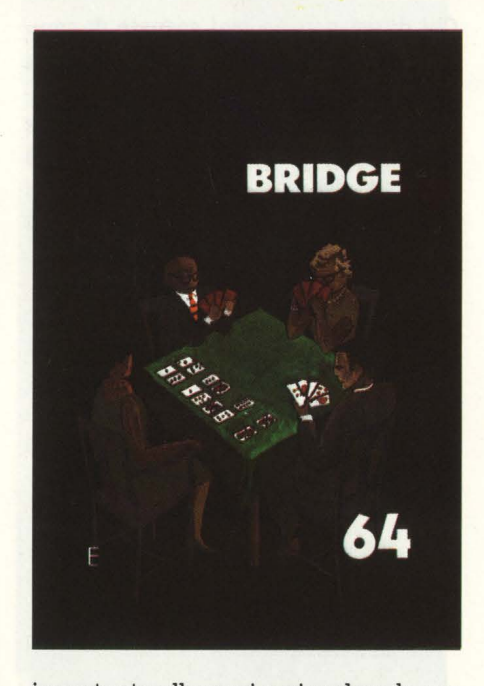

importante allenarsi a ricordare le carte, prevedere quante mani si riusciranno a realizzare e scegliere l'atout migliore. Bridge 64 vi aiuterà molto in questo training se già masticate qualcosa di questo gioco e, affiancato da un buon manuale, aiuterà anche i principianti a prendere confidenza con il più affascinante e nobile tra i giochi di carte.

#### IL **GIOCO DIL BRIDGE**

Il bridge viene giocato da due coppie di giocatori e si basa su due momenti fondamentali. Prima della partita e dopo la distribuzione delle carte, avviene una vera e propria asta per decidere quante prese bisognerà fare e se e con quale atout (la nostra briscola) giocare. Scelto il seme da dichiarare bisogna decidere il numero di mani da realizzare. Il numero minimo di prese è 7; quando si dichiara per esempio 1 Picche significa che bisognerà fare 7 prese con atout picche. Il massimo lo si tenterà chiamando il 7 e tentando così il mitico Grande Slam.

Il giocatore che vince la contrattazione giocherà, mentre il suo compagno farà il 'Dummy' o 'morto' scoprendo le carte sul tavolo e seguendo con apprensione come le giocherà il suo compagno. Nella seconda fase, quella del gioco, bisognerà rispondere al seme e quindi tagliare con l'atout solo quando si è secchi a un colore. Come nel poker, l'asso è la carta più alta e il due è la carta più bassa. Queste in linea di massima sono le regole base del bridge.

#### IL **GIOCO**

Bridge 64 inizia chiedendovi quale set volete giocare. Potete scegliere tra 1 e 99. Le manche sono standard. Ogni set contiene comunque 999 differenti di· stribuzioni e quindi il numero di manche giocabili è veramente alto.

Dopo questa prima scelta compariranno sullo schermo le vostre carte e quelle del vostro compagno. Poi vi viene chiesta la vostra scelta di contratto. Bridge 64 infatti non vi dà la possibili· tà di contrattare assieme agli altri giocatori, ma soltanto di scegliere inizial· mente il contratto su cui giocare. In questa fase premendo Fl si interromperà il gioco e il computer vi mostrerà tutte le carte, giocatore per giocatore. Se non siete soddisfatti delle vostre carte, premete F3 e un numero da 1 a 999 e le carte verranno rimescolate. Conoscendo anche le carte del vostro socio riuscirete a fare una ottima scelta e a non rischiare con obiettivi im· possibili. Bridge 64 usa come comandi la tastiera del computer e i comodissi· mi tasti grafici del Commodore. Premendo la lettera A o S o Z o X otterrete rispettivamente picche, cuori, quadri o fiori.

Scelta la dichiarazione ( ricordatevi

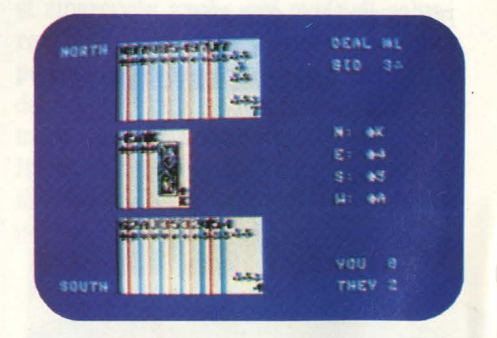

che per giocare senza atout dovrete battere N) il primo giocatore, quello che si trova ad ovest, inizierà a giocare la prima carta. Ora toccherà a Nord, cioè a voi, giocare. Batterete prima il seme e poi la carta ricordandovi che per il 10 basterà battere O. Anche durante la partita potrete usare i tasti di funzione: Fl ha lo stesso compito

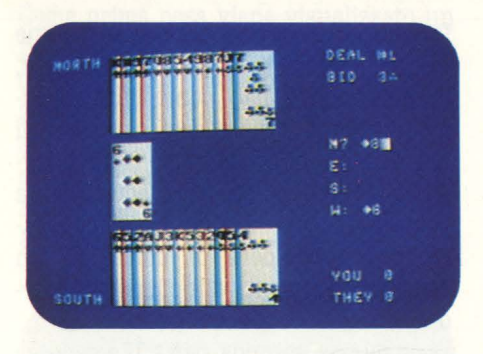

che nella fase della contrattazione, con F3 il computer proseguirà da solo la manche mentre per gli smemorati, F5 mostrerà l'ultima mano.

Al termine di ogni manche e dopo aver battuto un tasto qualsiasi, vi verranno mostrate tutte le carte distribuite tra i vari giocatori e avrete 3 alternative. Nella prima, premendo Fl, giocherete la stessa manche che avete appena terminato. Battendo il tasto funzione F3 giocherete la stessa manche, ma ruotando le mani in senso orario, in pratica voi avrete le carte della coppia avversaria e viceversa. Infine premendo F5 giocherete la prossima manche.

I programmatori della casa svedese di software Handic, dicono che Bridge 64 è stato preparato per tutti i livelli, dai principianti ai più esperti. Ovviamente lo spirito sarà diverso per un neofita del Bridge o per un campione come Giorgio Belladonna per esempio. Ma per un giocatore di tale livello sarà come per Zico allenarsi con Pippo Baudo.

**Alberto Rossetti** 

## **INTRO-UCTIOR O BASIC**

*(. ODUBIOD AL BASIC)*  **COMPUTER: SPECTRAVIDEO 318/328 SUPPORTO: CASSETTA PRODOTTO DA: SPECTRAVIDEO** *DISTRIBUITO DA: COMTRAD PREZZO: L. 24.000* 

C'era una volta il tempo in cui il Basic lo si imparava leggendo i manualetti d'uso ( scarni fino all'inverosimile) che

si trovavano dentro allo scatolone di polistirolo del computer. Poi, appresa non dico la logica, ma solo le prime, rudimentali istruzioni del nuovo arrivato, ciascuno per sé e dio per tutti. Molti lasciavano perdere dopo pochi tentativi; altri dopo qualche notte insonne e appassionata, vedevano scemare il furor sacro per il computerese e finivano per usare il giocattolo nuovo come un'appendice di mamma tv, ficcando ed estraendo cartucce a un ritmo che troppo da vicino ricordava il folle pigiamento sul telecomando domestico.

Pochi (e meritevoli) s'incarognivano, compravano libri ben fatti e molto spesso in inglese e, spinti dalla voglia di venire a capo di questa macchina dalla logica nuova e affascinante, imparavano da sé il Basic.

Qualcuno si serviva delle lezioni pubblicate a puntate sulle riviste, ma aspettare un mese per il capitolo successivo era ancora meno agevole che restare col fiato sospeso per scoprire come Tex Willer potesse farcela contro il perfido Mefisto.

Poi vennero i ''tutorial".

L'idea che il computer è il miglior maestro di se stesso è talmente banale che stupisce come non ci si sia pensato subito. Eppure ci è voluto qualche anno prima di vedere sugli scaffali dei computershop ( e ora anche tra le pile

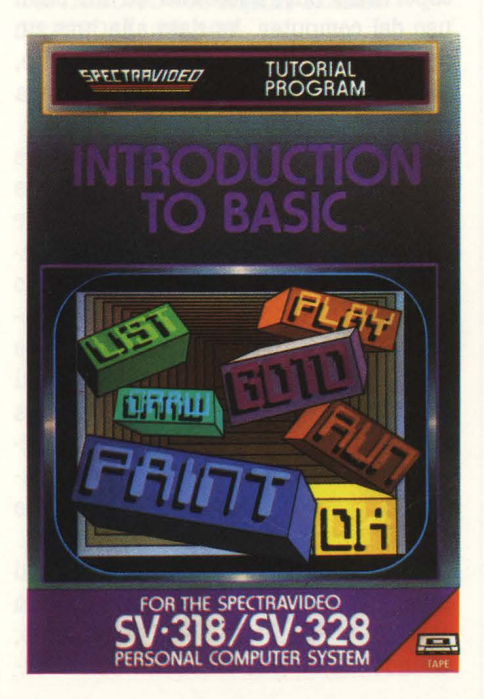

dei giornali esposti in edicola) dei programmi ben fatti che insegnassero almeno i rudimenti del Basic.

Lo Spectravideo, che esce come computer non solo giocoso, ha pronto fin da ora il suo bravo "tutorial", purtroppo non ancora tradotto in italiano. È un vero peccato, perché il programma è fatto bene, ricco di esempi che si caricano automaticamente sul computer e che però, prima di essere fatti girare, richiedono l'attenta lettura dei testi contenuti nel manualetto. D'accordo, il Basic in fondo è un dialetto dell'inglese e l'inglese è ormai la lingua dell'Impero; quindi chi non lo conosce almeno un po' e vuole trattare con un computer, se pur piccolo, è perduto: però un piccolo sforzo da parte di una casa che vuole imporsi in un campo già piuttosto affollato (ma che vede le schiere di potenziali acquirenti italiani allargarsi di giorno in giorno) sarebbe apprezzabilissimo. Ma lasciamo perdere questo discorso, che ci porterebbe troppo lontano, e torniamo al nostro "lntroduction to Basic".

Il meccanismo didattico è semplice: dando il via al registratore ( che sullo Spectravideo è dedicato), il computer carica il primo programmino. È un semplice esempio di uso del FOR-NEXT e il concetto di "loop" è ben spiegato nel manualetto. Il computer intanto mostra il listato e, premendo RUN, il funzionamento pratico della routine. Quando l'allievo ha ben chiara la prima lezioncina, sulla quale può anche intervenire modificando il listato a suo piacere e familiarizzarsi così anche con i comandi del computer, basta che prema il comando CCLOAD per caricare in pochi secondi il programma successivo. Questo è un logico ampliamento del primo e permette di affrontare il problema dei cosiddetti cicli nidificati (o "nested loops", se volete). Man mano che si procede nelle lezioni, i programmi divengono logicamente più complessi, pur restando in un numero di linee tale da permetterne il caricamento in non più di 10/15 secondi.

Il "tutorial" della Spectravideo dà un panorama completo, o quasi, delle ottime potenzialità di questo computer: si va dalle classiche istruzioni Basic alle

routines per il suono. e per la grafica, particolarmente ricca quest'ultima gra zie al buon numero di comandi ammessi dal Microsoft Superextended Basic. Non crediate però che, senza sapere niente di Basic, basti comprarsi computer e ''tutorial" per diventare provetti programmatori in 48 ore.

"Introduction to Basic" infatti si rivolge sì ai principianti, ma richiede *prima.*  l'attenta lettura dell'esauriente manuale allegato al computer, uno tra i più completi che ci sia mai capitato tra le mani. Solo *dopo* aver fatto i primi esperimenti con i listatini del manuale d'uso ed essersi impadroniti dei concetti base della programmazione si potrà trarre beneficio dal "tutorial". Altrimenti il rischio è quello solito: grande . entusiasmo per l'idea, prime difficoltà di comprensione, salto di alcune parti, difficoltà insormontabili, abbandono delle proprie aspirazioni di diventare un discreto programmatore.

Insomma, sebbene i ''tutorial" costituiscano un grosso aiuto, non sono una bacchetta magica che basta infllare nel computer per sapere tutto del Basic. Questo per lo Spectravideo poi, proprio perché abbraccia in 35 pagine di manuale e in 28 tra programmini e routines tutte le principali possibilità di programmazione in Basic, richiede un po' di studio prima, un'attenta analisi del funzionamento dei programmi durante e soprattutto una costante applicazione poi. Il computer, software compreso, senza l'intelligenza di chi lo usa non è che una macchina stupida. L'abbiamo ricordato tante volte, ma una di più non guasta.

**Marco Gatti** 

# **ATABI MUSIC I**

#### *COMPUTER:* **AfABl**  *SUPPORTO: DISCIC (I)*  **PRODOTTO DA: ATARISOFT** *DISTRIBUITO DA: ATARI ITALIA PREZZO: L. 79.000*

Se per voi una nota è soltanto una scocciatura da far firmare ai vostri genitori, il SI bemolle un consenso strappato a malavoglia e il grande staff una riunione di eminenti cardiologi, allora siete i clienti giusti per un buon psichiatra, cioè no, pardon, volevamo dire, allora siete i clienti giusti per Atari music, una delle ultime fatiche della grande casa americana di computer, software e video game.

"Ignoranti di tutto il mondo unitevi!" potrebbe essere lo slogan adatto per lanciarlo sul mercato, infatti quando si parla di musica, genii a parte, chi non è un po' ignorante, se non del tutto, in materia?. A supplire questa lacuna di molti di noi ha pensato quindi l'Atari che vanta una buona tradizione di programmi educativi.

Ricorderete senz'altro, per esempio, la serie Conversation, intere lezioni dedicate all'apprendimento delle più usate

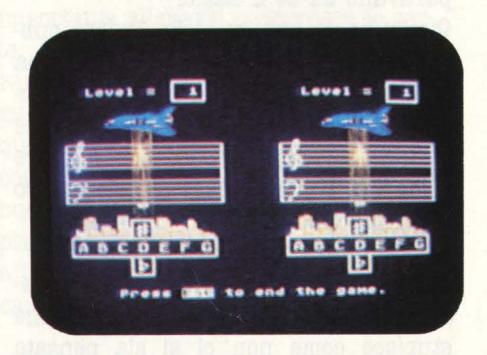

lingue straniere o della serie dei giochi educativi delle più disparate materie, esperienza che, accostata ad un buon uso del computer, ha dato alla luce un prodotto non solo corretto e preciso, ma anche gradevole e divertente da usare.

Atari music non è quindi, come avrete intuito, l'ennesimo programma che sfrutta le capacità sonore dei computer Atari, quattro voci con tre, cinque ottave per convertire la tastiera in organo o in pianoforte, ma è una grande lezione di musica, dalla lettura delle note sul pentagramma alle applicazioni sul piano. La lezione completa è registrata su due dischetti e suddivisa in 10 capitoli richiamabili indipendentemente anche se sono sistemati per costituire una lezione continua.

Ogni capitolo, pur basandosi su nozioni precedentemente spiegate, tratta un argomento specifico dall'inizio alla fine, usando un metodo efficace e vario. In-

fatti dopo una parte teorica di alcune pagine, cioè di alcune schermate, l'utente può subito controllare sperimentalmente, avvalendosi per altro di un mezzo di immediato uso come il joystick, ciò che ha studiato teoricamente pochi attimi prima e quindi visualizzare, ovvero rendere in immagini, un concetto altrimenti difficilmente ricordabile.

Dopo questa seconda parte il computer :propone una serie di test senza valuta zione, cioè pone delle domande cercando di portare anche lo studente più distratto alla giusta risposta tramite suggerimenti che risvegliano la memoria e non limitandosi solo a dare la risposta giusta in caso di errore. Infine la quarta ed ultima prova è un test vero e proprio dove il computer tenta di valutare la preparazione dello studente e di controllare se è idoneo a passare, per così dire, nella classe successiva.

#### LE CHIAVI DI VIOLINO

Per rendere più chiaro quanto illustrato, passiamo ad analizzare uno dei cinque capitoli dedicati alla lettura delle note e più specificatamente il secondo capitolo intitolato "Trebble and bass clefs" ( chiavi di violino e di basso). Il primo paragrafo che incontriamo è dedicato all'alfabeto musicale, com'è costituito ed usato, mentre il secondo introduce il concetto musicale di chiave sul pentagramma ed illustra i due tipi di chiavi esistenti, quella di violino e quella di basso ( rispettivamente note alte e note basse). Dopo questa introduzione generale, il computer passa ad analizzare più in dettaglio le chiavi iniziando da quella di violino (il procedimento che seguirà per illustrare quella di basso è analogo).

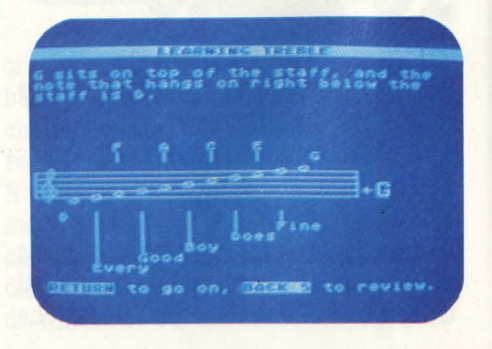

Come prima cosa viene visualizzato un pentagramma dove le note oltre ad essere chiamate per nome sono anche suonate prima dal computer e poi dallo studente stesso che così può iniziare subito a conoscere meglio il pentagramma. Dopo questo apprendimento più sensitivo che razionale, si passa allo

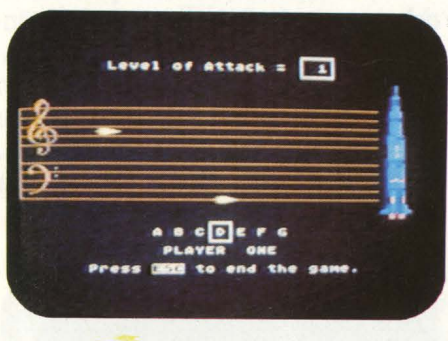

studio sistematico della posizione delle note sul pentagramma utilizzando alcuni trucchetti.

Memorizzate le note e le rispettive posizioni si passa, prima del test finale, a far pratica con alcuni esercizi che, come detto in precedenza, stimolano la memoria e la comprensione dell'alunno.

Questi esercizi permettono allo studente di valutare la propria preparazione prima di affrontare il test finale per passare al capitolo seguente. In caso di insuccesso comunque nulla è pregiudicato poiché è possibile ripetere il test finale più volte o al limite saltarlo.

Questo è in pratica come si articola una lezione tipo in Atari Music.

#### **C'È ANCHE IL GIOCO**

Questo programma però non è solo teoria ed esercizio, ma anche gioco, infatti l'ultimo capitolo di ogni disco invece di contenere parole e disegni, racchiude un vivace e colorato Videogame musicale dove, utilizzando le note e le combinazioni, si decide il futuro destino della Terra.

I due videogiochi contenuti in Atari Music 1 (c'è anche un Atari Music 2 di cui vi parleremo prossimamente), sono Note Attack e Stepwise Transporter, due game da camera.

La serie Atari Music è stata concepita e realizzata in America e presenta quindi alcune caratteristiche che ne

#### **BOME SOFTWARE**

potrebbero rendere difficile la diffusione in Italia. Il programma è infatti in inglese e ciò ne pregiudica l'uso alla maggior parte dei più piccoli utenti, i principali interessati, e ad un buon numero di ragazzi ed adulti. Inoltre bisogna ricordare che in America le 7 note non sono chiamate onomatopeicamente come in Italia (DO - RE - MI - FA - SOL - LA - SI), ma sono indicate con le prime 7 lettere dell'alfabeto (A/ G), rendendo così l'apprendimento assai confuso per un italiano. Se sorvoliamo su questi nei dobbiamo sinceramente congratularci con l'Atari per avere concepito e realizzato questa l<sup>ª</sup> serie di programmi educativi, veramente completa, ricca e divertente.

Speriamo sinceramente che questo sia solo l'inizio e speriamo anche che l'Atari Italia si svegli presto proponendoci la versione italiana di Atari Music 1 and 2.

**Alldrea Verona** 

## POLER **POSTTTO**

*(POSIZIONE DI PARTENZA) COMPUTER:* **AfAIU**  *SUPPORTO: CAB'n/CCIA*  **PRODOTTO DA: ATARISOFT** *DISTRIBUITO DA: ATARI ITALIA PREZZO: L. 79.000* 

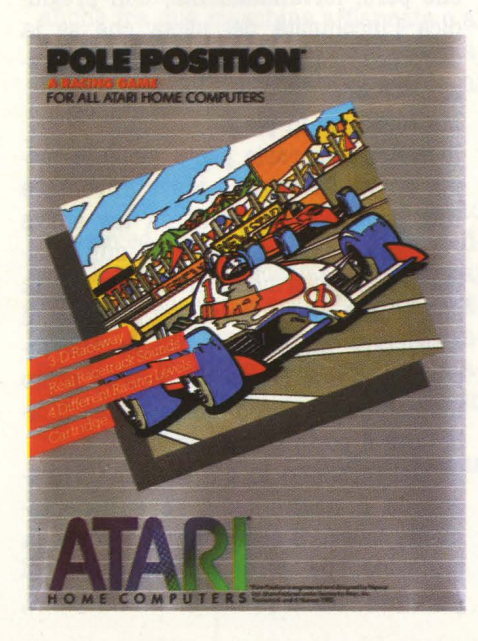

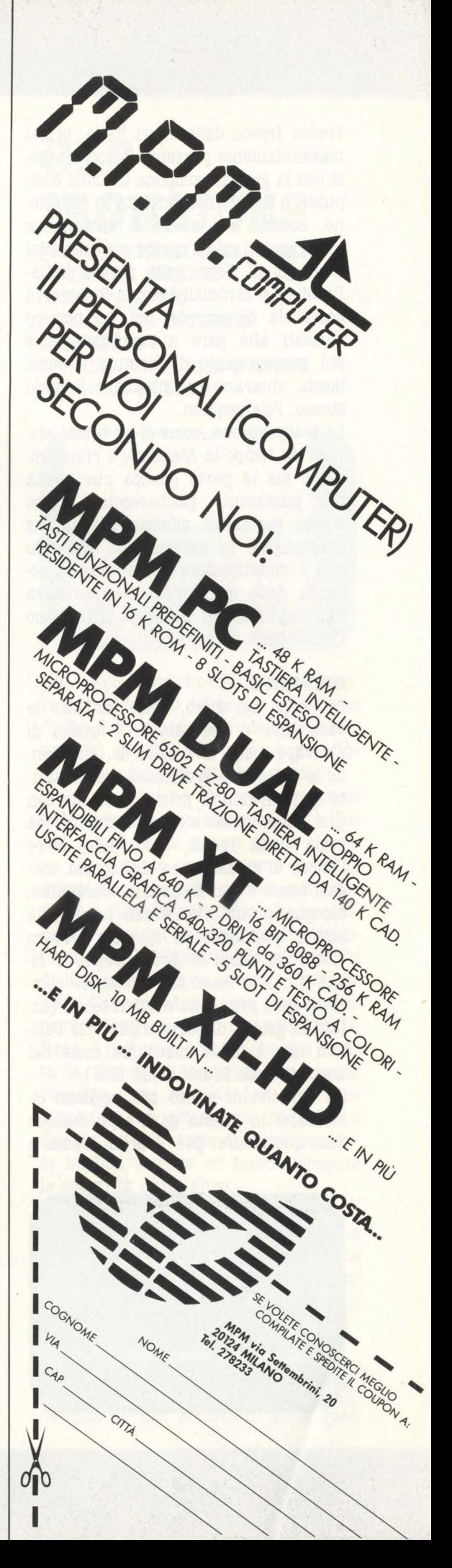

Fresco fresco dalla Atari Italia, ormai massicciamente presente in molti negozi con la gamma completa dei suoi computer, è finalmente arrivata in redazione, accolta con scene di entusiasmo paragonabili solo a quelle scatenate dal terzo gol di Rossi nella partita Italia-Brasile dei mondiali 1982 in Spagna, la cartuccia di uno dei più bei coin-op dedicati alle gare automobilistiche e più precisamente di formula I, come lascia chiaramente intendere il titolo stesso, Pole position.

La trasposizione, come ci ha ormai abituati da tempo la Atarisoft, è riucitissima e sia la parte grafica che quella più puramente giochereccia, hanno subito variazioni minime tali da far rimpiangere la versione da bar solo per il sintetizzatore vocale che, a seconda delle macchine, ci annunciava in giapponese, in inglese o in italiano l'inizio della gara.

#### **OBIETTIVO**

Lo scopo del gioco, come in tutte le vere gare di formula 1, è quello di arrivare primi al traguardo, superando le macchine avversarie e soprattutto mantenendo la prima posizione con una guida veloce e senza incidenti; ma come nella realtà, per poter avere l'onore di guidare una monoposto, magari rossa e con il cavallino rampante, bisogna prima dimostrare la propria abilità qualificandosi in pista, ovvero ottenendo tempi di giro inferiori ai rivali o per lo meno tali da essere compresi fra i primi otto migliori tempi (infatti la griglia di partenza in Pole Position non è di 26 macchine come nei normali Gran Premi bensì di 8).

Gli obiettivi di coloro che vogliono cimentarsi in questa gara sono dunque due: qualificarsi per il Gran Premio e

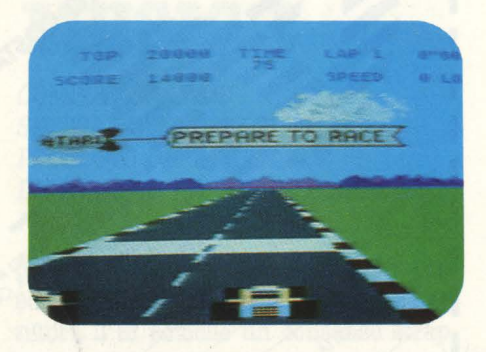

correre il medesimo stando bene attenti di ottenere tempi parziali, ovvero per ogni giro di pista, al di sotto di un minimo stabilito, pena l'immediata eliminazione e la degradazione a cambiagomme-puliscibox.

#### **SVOLGIMENTO**

Come vi abbiamo anticipato, la gara si articola in due prove separate, ma dipendenti fra loro. Basta infatti fallire la prima per essere esclusi dalla seconda senza pietà. L'inizio del gioco o, per meglio dire, della prima prova, è annunciata dal passaggio di un grande dirigibile che trascina uno striscione con la scritta "Prepara to qualify" ovvero "Preparati per la qualificazione". Dopo pochi secondi, il motore della monoposto, che parte praticamente da ferma, inizia a rombare più insistentemente prima di scagliarsi in pista.

Alla prima curva il motore è già al massimo dei giri con la marcia veloce, sempre che il provetto Albareto, o Arnoux se preferite, non sia andato ancora a sbattere contro una macchina in prova o contro uno dei cartelloni pubblicitari, per l'occasione colorati a tinta unita, posti ai lati della pista. Sono infatti questi due gli unici ostacoli che possono impedire al nostro bolide rosso di correre con tutta tranquillità e di affrontare le curve al massimo della velocità. È sufficiente infatti un minimo contatto con essi per ottenere come risultato una spettacolare esplosione che però, fortunatamente, non pregiudica l'incolumità del pilota che se la cava solo con la perdita di alcuni preziosi secondi.

Ma torniamo in pista.

Il nostro temerario pilota, dopo la prima curva ( a destra), deve affrontare una gimcana, composta da tre curve (sinistra-destra-sinistra) di cui l'ultima è particolarmente insidiosa per la sua traiettoria molto tagliata, prima di affrontare un breve rettilineo che introduce a due curve ( a destra) molto ampie che sboccano nel rettilineo finale dove è posto il traguardo.

Se nel momento in cui tagliamo il traguardo il nostro tempo è sufficientemente basso, il computer ci segnala la posizione che avremo nella griglia di partenza, tra il primo e l'ottavo posto,

mentre il solito dirigibile sorvolando l'autodromo ci avverte di prepararci per la corsa ("Prepare to race"),

Dopo pochi secondi la griglia di partenza è perfettamente allineata, mentre si illumina il primo dei quattro segnali che precedono il via.

Quando anche l'ultimo semaforo, quello verde, si accende, le auto possono finalmente iniziare la gara che si concluderà solo quando il nostro spericolato pilota taglierà per primo il traguardo o quando il nostro troppo impaziente pilota, a causa dei numerosi incidenti, sarà escluso dalla gara e retrocesso a lavabox.

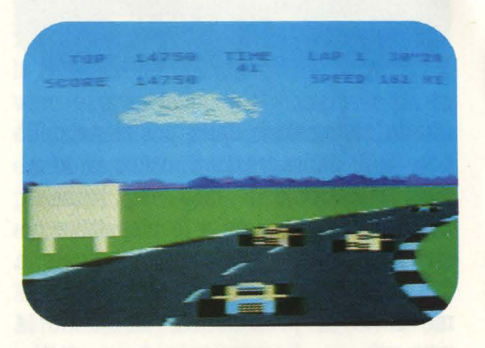

#### **COMANDI**

Sebbene il caso richiedesse più che una leva direzionale un buon volante per comandare la nostra formula 1, l'Atari ha dovuto adattare la cartuccia Pole Position all'uso con il joystick che consente il movimento in quattro direzioni più il pulsante rosso, piuttosto dei paddle che permettono invece di sfruttare solo due direzioni più il pulsante rosso. Infatti il giocatore, oltre a comandare la posizione dell'auto sul circuito ( sinistra e destra) e l'azione dei freni sulle ruote (pulsante rosso), ha bisogno anche di inserire le marcie, marcia lenta in alto e marcia veloce in basso, cosa impossibile da realizzare con i paddle.

#### **VARIANTI**

Prima dell'inizio della gara è possibile selezionare sia il livello di difficoltà, rappresentato dalla quantità di automobili presenti sul circuito (Malibù  $gran$  prix = facile, Namco speedway  $=$  normale, Atari gran prix  $=$  difficile) sia il numero di giri del gran premio stesso ( da 1 a 8).

È inoltre possibile scegliere una quarta possibilità: la "pratice run", una gara senza avversari, e quindi senza qualificazione, dove l'unico nemico da battere è il cronometro.

#### **PUNTEGGIO**

Come aveva giustamente fatto notare un attento lettore in una sua lettera, pubblicata su Videogiochi numero 14, è difficile stabilire in assoluto quale sia il punteggio finale in Pole Position. Infatti alla fme di ogni gara il computer oltre a dare il tempo totale impiegato per percorrere un determinato numero di giri, attribuisce anche un valore in punti moltiplicando tutti i secondi risparmiati durante la corsa per 50 (per 200 quelli dell'ultimo giro) ed inoltre aggiunge a questi altri 50 punti per ogni tratto di strada percorso (per un totale di 10000 punti al giro) e attribuisce a qualificazione avvenuta, un'adeguata ricompensa a seconda della posizione conquistata dal pilota.

A nostro avviso il punteggio da considerare il più attendibile è proprio la somma di questi ultimi elementi poiché tengono conto di entrambe le prove, qualificazione e corsa, non limitandosi, come nel primo caso, a valutare solo la seconda prova ovvero la gara.

Comunque, potete benissimo decidere da soli quale sia il punteggio da ritenere più giusto ed anzi potete sbizzarrirvi ad inventare nuove sfide con gli amici, tenendo un promemoria dei record per ogni pista e numero di giri, così da poter eleggere alla fine delle sfide un campione assoluto ( ma in questo caso però ci vogliono coppe e champagne per tutti).

#### **SUGGERIMENTI**

Per darvi dei validi consigli per sfruttare al meglio il vostro bolide rosso, avevamo invitato in redazione uno dei più promettenti giovani talenti della formula I, Michele Albareto che però purtroppo non ha potuto raggiungerci visto che è stato colto da uno choc mentre si trovava sull'auto del nostro, ben amato, direttore preoccupato di non arrivare in ritardo ad un appuntamento. Pare che i nervi del povero Michele non abbiano retto allo stresss nervoso quando il nostro, beneamato,

direttore ha affrontato a 220 all'ora la famosa "curva della morte" in pieno centro di Milano in un orario di punta, tra l'altro guidando ad occhi chiusi. Ma torniamo al gioco.

Pole Position, essendo un gioco di guida, richiede innanzi tutto una grande abilità nel valutare le distanze e le traiettorie giuste anche se sfruttando qualche piccolo accorgimento è possibile meglio figurare in ogni Gran Premio. È infatti per esempio possibile, soprattutto in curva, sfruttare con gran vantaggio il fuori pista, ovvero i lati leggermente rialzati, sui quali si può talvolta tagliare un tratto di strada troppo affollato senza per altro perdere molta velocità.

In caso di incidente invece è consigliabile sfruttare un altro piccolo trucco. Quando infatti la nostra auto ne urta un'altra, durante l'esplosione percorre un tratto di terreno relativamente lungo che solitamente permette ai rottami della macchina di uscire di pista. Bisogna impedire invece che ciò avvenga continuando a cercare di tenere in pista l'automobile, che contrariamente alle apparenze, è in qualche modo controllabile anche dopo l'esplosione.

Con questa tecnica si risparmia molto tempo prezioso. Rientrare infatti in pista partendo da fermo, è un'operazione che fa sprecare alcuni secondi di troppo. Come terzo ed ultimo consiglio vi suggeriamo di usare il meno possibile i freni poiché è sempre possibile passare anche fra due macchine affiancate o al limite è più fruttuoso passarle esternamente, ma mi raccomando, occhio ai cartelloni.

#### **CORCLUSIORI**

Che dire?, di Pole Position si è molto parlato ed insieme a Turbo è stato definito il migliore Videogame di corsa mai prodotto. Speriamo solo che Pole position 2, già commercializzato oltreoceano, arrivi presto in Italia versione Atari computer per rinnovare il successo del suo predecessore.

**Andrea Verona** 

# **OLD IBORSIDIS**

**(VECCHI UOMIRI COBAGGIOSI)**  *COMPUTER: APPLE II SUPPORTO: DISCO*  PRODOTTO DA: **OPTIMUM** *BBSOUBCBS DISTRIBUITO DA: BI'rS* **li'** *Bl'IBS PREZZO: L. 92.500* 

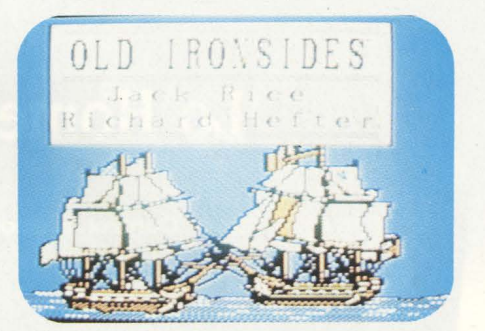

Una piccola manchevolezza nel software pure illimitato del nostro beneamato Apple è rappresentata dalla relativa scarsità di titoli che propongono sfide ad eliminazione diretta tra giocatori.

Forse è opinione dei programmatori che "persona!" sia sinonimo di "solitario" e così questi signori non si sforzano più di tanto per produrre giochi di questo tipo, che pure offrono attrattive di tutto rispetto non tanto al possessore del computer in senso stretto, quanto piuttosto all'inesauribile schiera dei di lui amici, sempre pronti a smanacciare l'apparecchio senza magari riuscire a venire a capo di un bel nulla. Bene, è proprio a costoro che si è rivolta la Optimum Resources con questo prodotto, fatto apposta per provocare stimolanti ed estenuanti battaglie a due, in cui la vittoria di un contendente implica sempre ed inesorabilmente la sconfitta di un altro.

Il teatro della azione? Un braccio di mare in cui due vascelli si scontrano e si sparano bordate fino alla più logica delle conclusioni, l'eliminazione per affondamento di uno dei due.

#### IL **GIOCO**

L'idea sinceramente non è nuova e riprende molti spunti da un tipo di gioco spaziale che andava di moda qual-

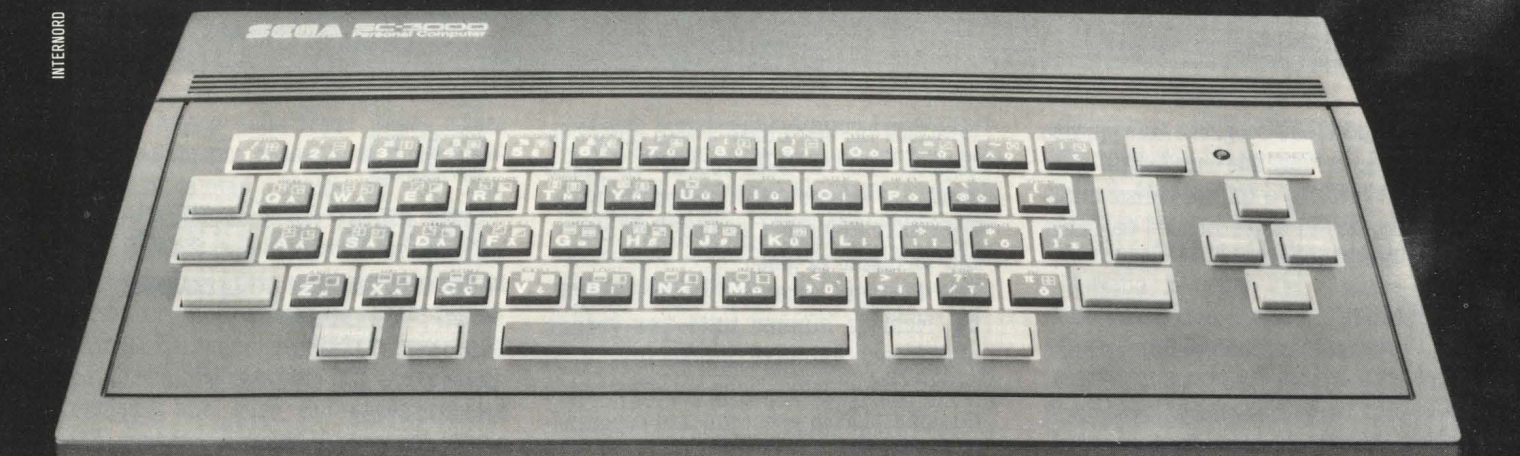

## Ecco SC-3000. Lo Home Computer che si fa in due

**SEEA I Super Control Station** 

## **SC-3000. Da solo è semplicemente grande**

**Grande CPU:** Z-80 da 3,6 MHz, ROM con inteprete BASIC e RAM da 16 o 32 kbyte. **Grande grafica:** RAM grafica incorporata da 16 kbyte, 16 colori per 210 tonalità, 4 funzioni grafiche e ben 32 sprite per i diversi piani prospettid, possibilità di visualizzare in ogni momento il listato di programmazione in alternativa· al video grafico. **Grande musica:** una cartuccia programma vi permette di comporre ed eseguire qualsiasi brano scrivendolo e leggendolo sul video con un'estensione di 4 ottave. Grandi programmi: sono più di 200, tutti in italiano, per applicazioni matematiche scientifiche, finanziarie, gestionali.

**Grande versatilità:** SC-3000 si interfaccia direttamente al registratore SR-1000 e alla stampante grafica a 4 colori SP-400 e si può collegare a qualsiasi televisore PAL color o B/N e ai monitor PAL compositor.

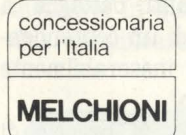

## **Con SF-7000 diventa più potente di un personal**

**SF-7000** è il modulo microdrive più potente mai realizzato per un home computer. **SF-7000** possiede una ROM con BASIC residente molto evoluto: ben 12 comandi in più del BASIC III level dello SC-3000. SF-7000 ha una RAM da 64 kbyte. **SF-7000**  offre due interfacce complete: una parallela per stampanti tipo Centronics e una seriale RS-232C per modem, penne luminose, strumentazione. **SF-7000** incorpora una memoria a disco da 3" in tecnologia Matsushita che surclassa i normali minifloppy da 5", con la sua capacità: 500 kbyte: la sua velocttà: 12 millisecondi pista-pista, transfer rate 250 kbits/secondo: la sua affidabilità: il dischetto "metal" non viene mai estratto dalla sua custodia rigida. **SF-7000** è già corredato dei programmi: BASIC interattivo. contabilità generale, gestione magazzino, eccetera. **SF-7000** è semplice: basta innestarlo nel terminale per cartucce gioco BASIC dello SC-3000.

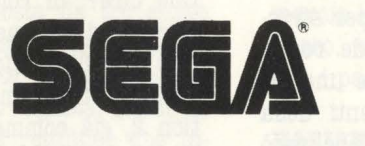

**Ecco le periferiche che si accoppiano direttamente allo SC-3000 o all'accoppiata SC-3000/SF-7000** 

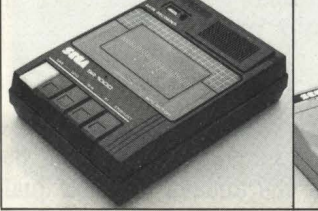

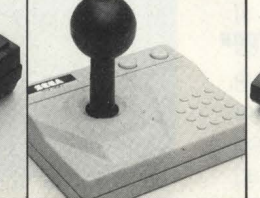

• Registratore a cassette SR· 1000 Registratore a cassette SR-1000 • Joystick SJ-300<br>(SC-3000 e SC-3000/SF-7000) (SC-3000 e SC-3000/SF-7000) • Stampante grafica SP-400 (SC-3000 e SC-3000/SF-7000)

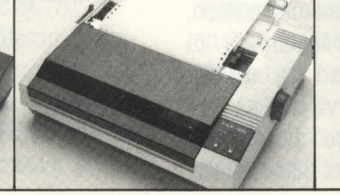

• Stampante ZODIAC P-100 • Monitor PAL Compositor (SC-3000/SF-7000) con interfaccia (SC-3000 e SC-3000/SF-7000) (SC-3000/SF-7000) con interfaccia su richiesta anche SC-3000

 $\sqrt{2}$ 

#### **BOME SOFTWARE**

che anno or sono in cui due astronavi, ciascuna guidata da un novello Capitano Kirk, si davano battaglia attorno ad un centro di gravità. Ve lo ricordate? Bene, il concetto è proprio quello, ciò che cambia è invece l'inquadramento storico, che ci riporta indietro di almeno un paio di secoli, e la grafica, che da elemento collaterale diventa qui parte preponderante del programma, pronta com'è ad offrire suggestive e dettagliatissime riproduzioni dei due vascelli impegnati nella battaglia con effetti a dir poco sorprendenti quanto a realismo e ad accuratezza del disegno.

Volete un esempio? Appena caricato il dischetto appare una superba riproduzione delle due navi che sembra ripresa pari pari da un quadro d'epoca. Dominate per un istante la tentazione di fare partire subito il gioco e gustatevi il resto della presentazione. Le due navi lentamente si avvicinano e pren-

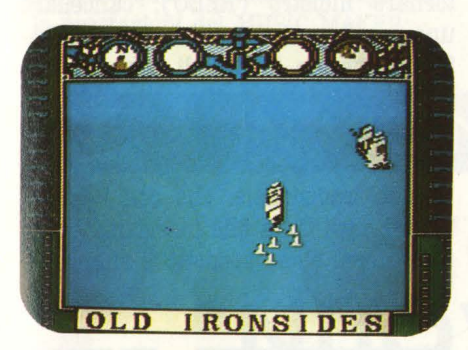

dono a spararsi vicendevolmente fino a che una delle due non soccombe ai colpi dell'avversario.

L'impressione di essere di fronte ad una piccola opera d'arte di computer graphic ci induce ad affermare che solo per questo il disco merita di essere acquistato.

Adesso pensiamo a giocare. Un tasto qualsiasi per incominciare ed eccoci al cospetto del teatro della battaglia. Lo schermo mostra un quadrato di mare colorato di un bell'azzurro intenso e delimitato da una cornice che segue i bordi del video.

Le navi, due imponenti e maestosi vascelli con tanto di fiocchi e controfiocchi al vento, avanzano lentamente, una da sinistra ed una da destra, in una strana prospettiva laterale con un punto di vista un po' più alto del normale, in modo da offrirvi una visione tridimensionale illusoria, ma efficace, del campo da gioco.

Lungo la cornice laterale sono poi posti i rilievi delle variabili che interessano la funzionalità delle due imbarcazioni. Si tratta della visualizzazione dei cannoni di fiancata in quel momento operativi, delle casse di munizioni ancora disponibili e di due quadranti, uno che indica la direzione cui è rivolta la prua della nave, ed un altro che visualizza l'entità dei danni subiti.

Si gioca con la tastiera oppure con le paddle ed entrambe le opzioni risultano comunque soddisfacenti per il controllo del vascello.

Sia con l'una che con le altre, potrete imprimere alla nave dei movimenti rotatori, in senso orario od antiorario, che la faranno virare nell'una o nell'altra direzione, mentre con un altro tasto ( od il pulsante del comando a mano) verranno lasciate partire le bordate dai fianchi dell'imbarcazione. Il moto di quest'ultima viene regolato

dal computer, che la fa procedere come se stesse ricevendo un forte vento che proviene dal basso del video.

La gestione del movimento è dunque davvero semplice e può essere facilmente assimilata anche dai meno avvezzi alla spietata arte del videogaming. Inutile dirvi che quest'ultimo fattore rende la battaglia sempre equilibrata ed incerta fino alla fine e ciò non fa che giovare alla dinamica del gioco. Occorre a questo punto ricordare che il programma è stato concepito per essere giocato esclusivamente tra due persone: il computer, insomma, non svolge alcuna parte attiva in questo senso.

Lo scontro non si risolve in pochi secondi ed una singola salva di cannoini andata a bersaglio non è sufficiente per far pendere l'ago della bilancia dalla propria parte. Per riuscirci bisognerà invece sfruttare al massimo le possibilità di movimento della nave ed operare sapienti spostamenti per cercare di colpire l'altro vascello senza contemporaneamente prestare il fianco ai suoi colpi. Tutto il match può avere una durata variabile dai 5 ai 15 minuti a

## **SC-3000: ecco la sua grafica**

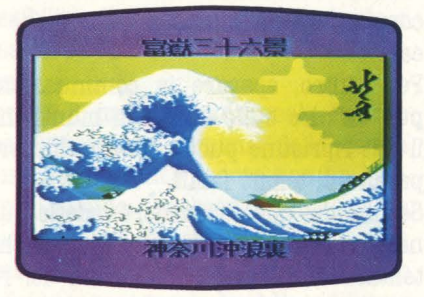

In alto e in basso sono riprodotti due video con elaborazioni grafiche create su se-3000. Il video è quello di un normale TV color. SC-3000 si collega direttamente ai TV color e B/N e ai monitor colore PAL Compositor.

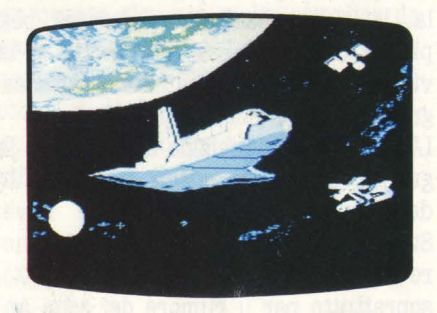

Il video riprodotto qui sotto è invece quello di un gioco su cartuccia. Le cartuccie gioco SC-3000 sono, per ora, 18 e contengono programmi gioco a tre dimensioni con più di uno scenario.

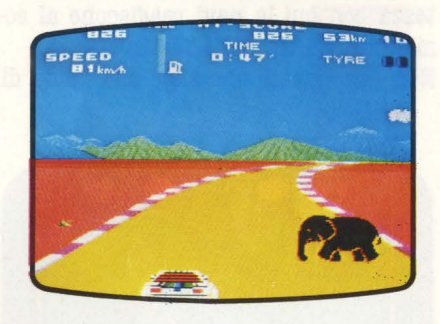

Non c'è da, stupirsi per la perfezione dei giochi dello SC-3000. SEGA che ha realizzato lo SC-3000 produce anche i videogiochi da bar più gettonati. Un esempio? Astron belt, il primo videogioco che sfrutta la tecnologia del disco laser. Ma non basta: per lo SC-3000 esistono già numerosi giochi su audiocassetta mentre tra breve avrete a disposizione i dinamicissimi videogiochi SEGA su disco da 3" per l'accoppiata SC-3000/SF-7000. **Buon divertimento** I

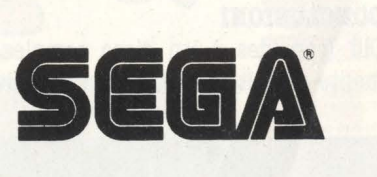

seconda dell'abilità dei due giocatori.

I colpi subiti fanno perdere progressivamente efficienza al vascello e ne compromettono sia la velatura · che i cannoni.

Per contro, sparare in continuazione può influire sulle scorte di munizioni, il cui ripristino può a volte richiedere perdite di tempo fatali.

Se uno dei due commodori vede la sua nave ridotta a mal partito, può anche tentare di dirigerla al di fuori del riquadro riprodotto sul video. Quando sarà in mare aperto dovrà però fidarsi unicamente dell'indicatore di direzione, peraltro non troppo preciso, e del proprio istinto di lupo di mare perché se solo perderà per un attimo la ... bussola, la sua imbarcazione diverrà ben presto una carcassa alla deriva e la vittoria verrà automaticamente assegnata all'altro giocatore.

L'impressione d'insieme è splendida, la grafica eclatante, specie per l'effetto degli spari che colpiscono la nave. Straordinariamente poi, anche il sonoro è degno del massimo rispetto, soprattutto per il rumore dei colpi andati a segno, che fanno scricchiolare pericolosamente la pur robusta struttura in legno delle fiancate.

Una parola ancora per dire della lentezza con cui le navi reagiscono ai comandi impartiti dalla tastiera.

Non dimenticate che siete alla guida di

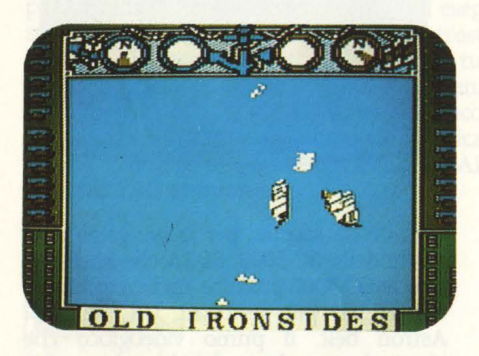

un veliero e pertanto le operazioni di virata sono ben più lente e complesse di quelle che risulterebbero da un semplice colpo di timone.

#### **COBCLUSIORI**

Old Ironsides è un gioco complessivamente riuscito che sorprende e diverte in egual misura.

Il suo maggior pregio è senza dubbio la semplicità d'uso, che è veramente eccezionale, per non tralasciare poi la grafica.

**Damlo Lamera** 

# **MUSIC 1VIAKIB**

*(COJDOSl'IOll) COMPUTER: <b>TEXAS TI 99/4A SUPPORTO: CABfUCCIA*  PRODOTTO DA: TEXAS *DISTRIBUITO DA: TEXAS INSTR.* **1'IAL1A** 

Ecco per gli appassionati di musica, e per chi vuole impararla, un interessante gioco didattico che permette la composizione di un pezzo musicale e l'ascolto dopo o durante la fase di elaborazione di esso.

Il MUSIC MAKER, modulo di comando "Cartridge a stato solido" è facile da usare e comodo anche per i principianti.

A seconda del grado di preparazione musicale, si può iniziare con il metodo tradizionale, e cioè inserire, una battuta alla volta, le note sul pentagramma disegnato sullo schermo, oppure usando i grafici sonori per chi non conosce le regole musicali.

È possibile, su tutti e due i sistemi, avere fino a tre voci; in più ai grafici sonori è abbinato un generatore di disturbi.

Il MUSIC MAKER può funzionare sia con la tastiera che con il joystick. Io consiglio, quando è possibile, di usare tutti e due i comandi, il joystick nella fase di prelievo e di disposizione delle note (linea per il grafico sonoro) sul pentagramma, oppure la tastiera quando è necessario passare ad altre istruzioni poste in basso a destra dello schermo.

Sarà comunque discrezione dell'operatore la scelta a seconda di dove si trovi il cursore sullo schermo.

Senz'altro il metodo tradizionale è molto veloce rispetto alla composizione manuale, ma a mio giudizio si sarebbe potuto aumentare la velocità di inserimento delle note con qualche particolare accorgimento nel programma. Ad esempio, dopo aver posto una nota sul pentagramma, se voglio sostituirla con una di diverso valore devo ripercorrere tutta la battuta per tornare alla locazione delle note, ciò comporta comunque uno spreco di tempo. Si può accelerare l'operazione premendo contemporaneamente SHIFT e H, così che il cursore torna alla posizione di partenza alla sinistra di DRAW vicino alle note da scegliere. Dopo aver scelto la nota schiacciando il tasto ENTER, automaticamente la nota scelta si posizionerà sull'ultima nota emessa e non all'inizio dello spazio libero; questo è vantaggioso per eventuali errori, ma è una perdita di tempo durante la scrittura.

A parte questi piccoli svantaggi, il MU-SIC MAKER è senza dubbio fornito di molti comandi: per facilitare il passaggio a successive battute (PROC'D), ritornare indietro (REDO), cancellare una o più voci di una battuta (ERA-SE). Consente inoltre di copiare ( CO-PY) una o più voci di una battuta già eseguita.

. Una cosa interessante è che, sia con il metodo tradizionale, che con i grafici sonori, ogni volta che inseriamo la nota, o linea, viene prodotto il suono per

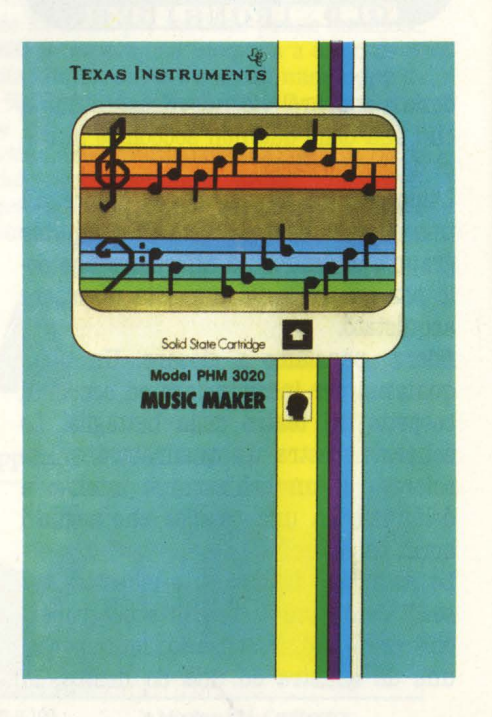

il tempo che abbiamo scelto, evitando così errori di composizione.

I simboli musicali usati dal MUSIC MA-KER sono posti alla destra dello schermo dove avviene la scelta spostando il cursore su uno di essi e premendo EN-TER. Questi simboli sono:

Note:  $o =$  semibreve  $d = minima$  $d =$  semiminima

- $\sigma = \text{croma}$
- $\sigma =$ semicroma
- 

Pause relative:

- $Accident: # = diesis$ 
	- $b =$  bemolle  $$

Vi sono altri simboli che vengono normalmente utilizzati in musica. Un esempio è il simbolo > o < posto sul pentagramma, che suggerisce la maggiore o minore intensità di suono, cioè andrà a variare il volume della nota posta sopra al simbolo.

Lasciamo comunque a voi la possibilità di scoprire questi artifizi per migliorare le prestazioni del MUSIC MAKER.

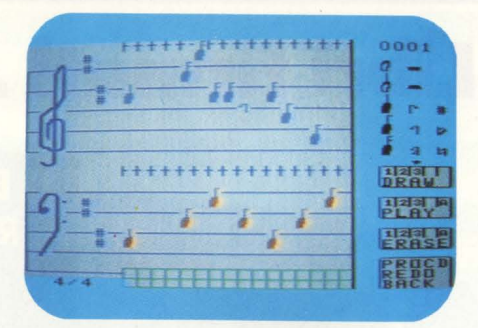

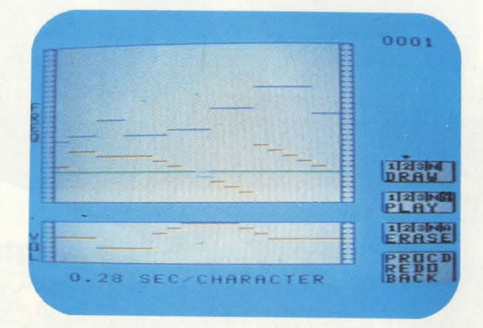

Certamente non può fare tutto. Non può superare le tre voci massime consentitegli, ma nel suo piccolo riesce a

soddisfare molte esigenze, sempre restando nella gamma di tre ottave.

Una caratteristica interessante è la possibilità di registrare su dischetto o cassetta, oppure stampare la composizione.

Mentre il metodo tradizionale implica una conoscenza minima della teoria musicale, il grafico sonoro non ha bisogno di alcuna conoscenza musicale, la musica viene creata tracciando una serie di linee orizzontali che cambiano la frequenza a seconda della posizione in cui si trovano.

Si può scegliere la frequenza, all'interno di una gamma che va da 30 ( discontinuo) a 120 (continuo), con rumori da uno a otto.

Con questo sistema, molto semplice da usare, si potranno produrre diversi suoni a tre voci più un disturbo. Così rumori di sirena o motorini accesi saranno di sottofondo alle vostre opere musicali.

Giorgio Macedoni

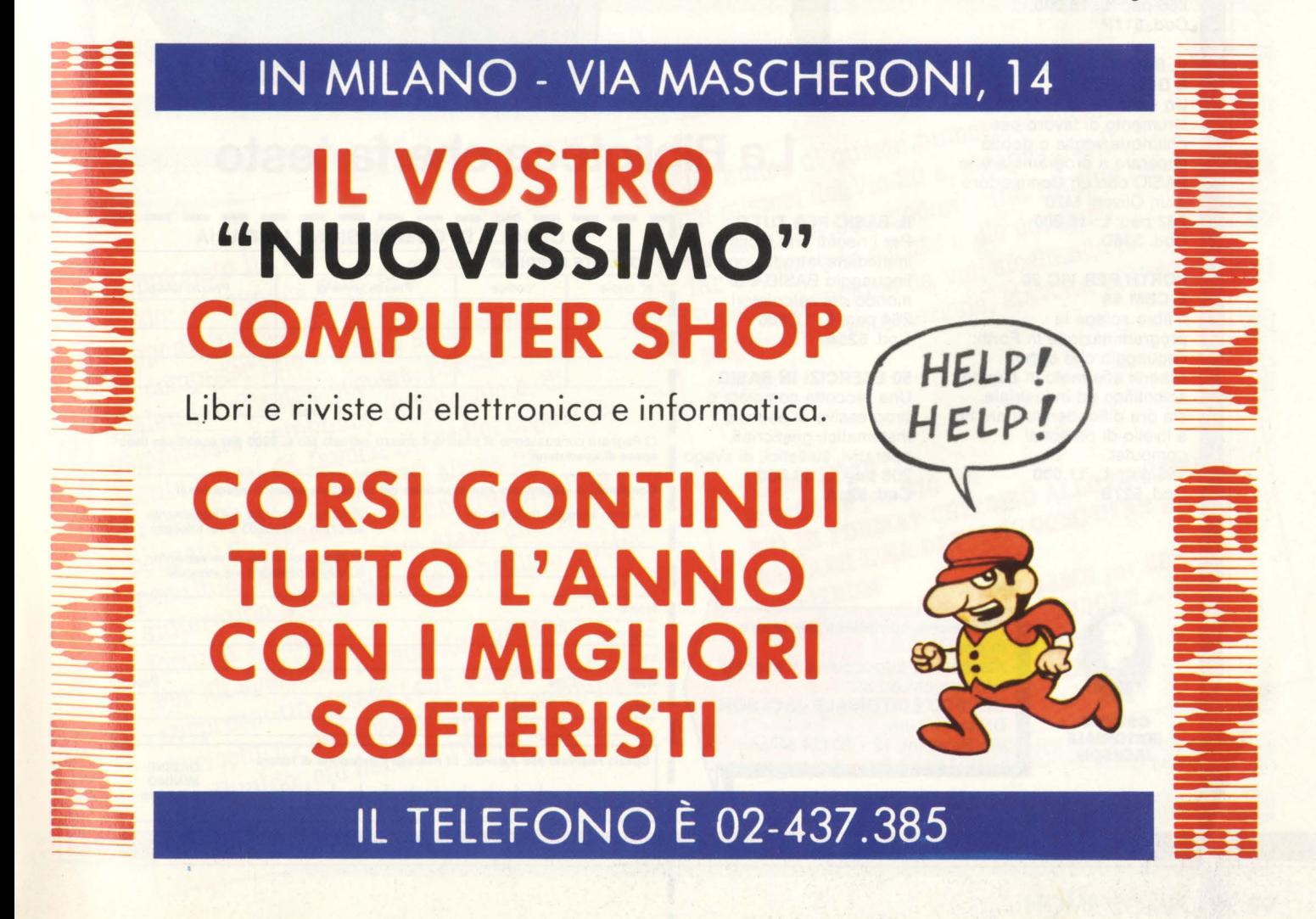

# **Libri firmati JACKSON**

**Dal FORTRAN IV** al FORTRAN 77

**La Biblioteca che fa testo** 

50 ESERCIZI IN

**GIOCARE IN BASIC** Il gioco come metodo d'apprendimento del BASIC e dei microcomputer 324 pag. **L. 20.000 Cod. 522A** 

MORSON

BIBLIOTECA

#### **PROGRAMMI SCIENTIFICI IN PASCAL**

Per costruirsi una "libreria" di programmi in grado di risolvere i più frequenti problemi scientifici e ingegneristici 384 pag. L. **25.000**  Cod. **554P** 

#### **DAL FORTRAN IV AL FORTRAN 77**

Per chi deve programmare a livello tecnico scientifico e per chi vuole approfondire le conoscenze del linguaggio 266 pag. L. **18.000 Cod. 517P** 

#### **IL BASIC DEL PET E DELL'M20**

Un validissimo supporto e strumento di lavoro per chiunque voglia o debba imparare a programmare in BASIC con un Commodore o un Olivetti M20 232 pag. L. **16.000**  Cod. **336D** 

#### **FORTH PER VIC 20 E CBM 64**

Il libro spiega la programmazione in Forth: linguaggio che dopo essersi affermato in campo scientifico ed industriale, sta ora diffondendosi anche a livello di personal<br>computer. 156 pag. **L. 11.000**  Cod. **527B** 

**IL BASIC PER TUTTI** Per i neofiti una facile e immediata introduzione al linguaggio BASIC e al mondo dei calcolatori 264 pag. L. **17.500**  Cod. **525A** 

 $\leq$ 

**50 ESERCIZI IN BASIC**  Una raccolta completa e progressiva di esercizi<br>matematici, gestionali,

> I I

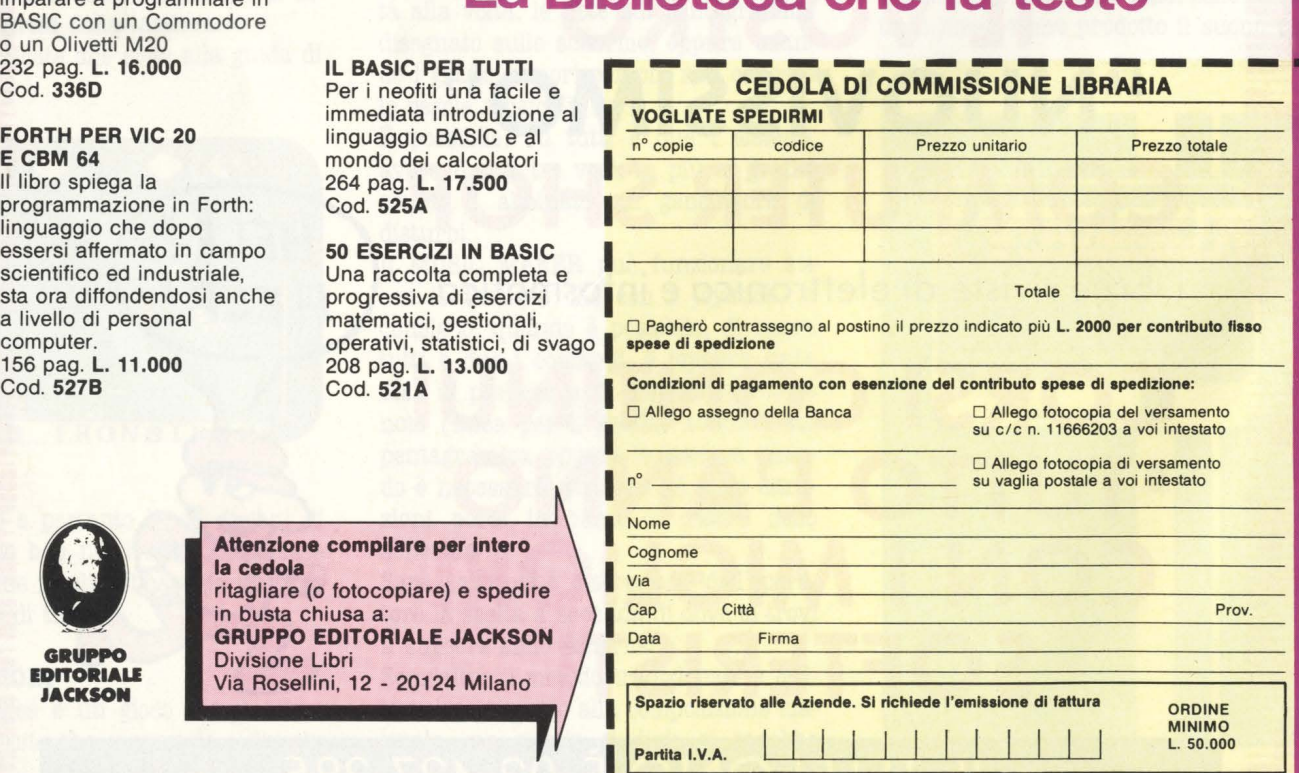

-

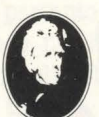

**GRUPPO IDITORIALE IACKSON** 

#### **Attenzione compilare per Intero la cedola**  ritagliare (o fotocopiare) e spedire

in busta chiusa a: **GRUPPO EDITORIALE JACKSON**  Divisione Libri Via Rosellini, 12 - 20124 Milano

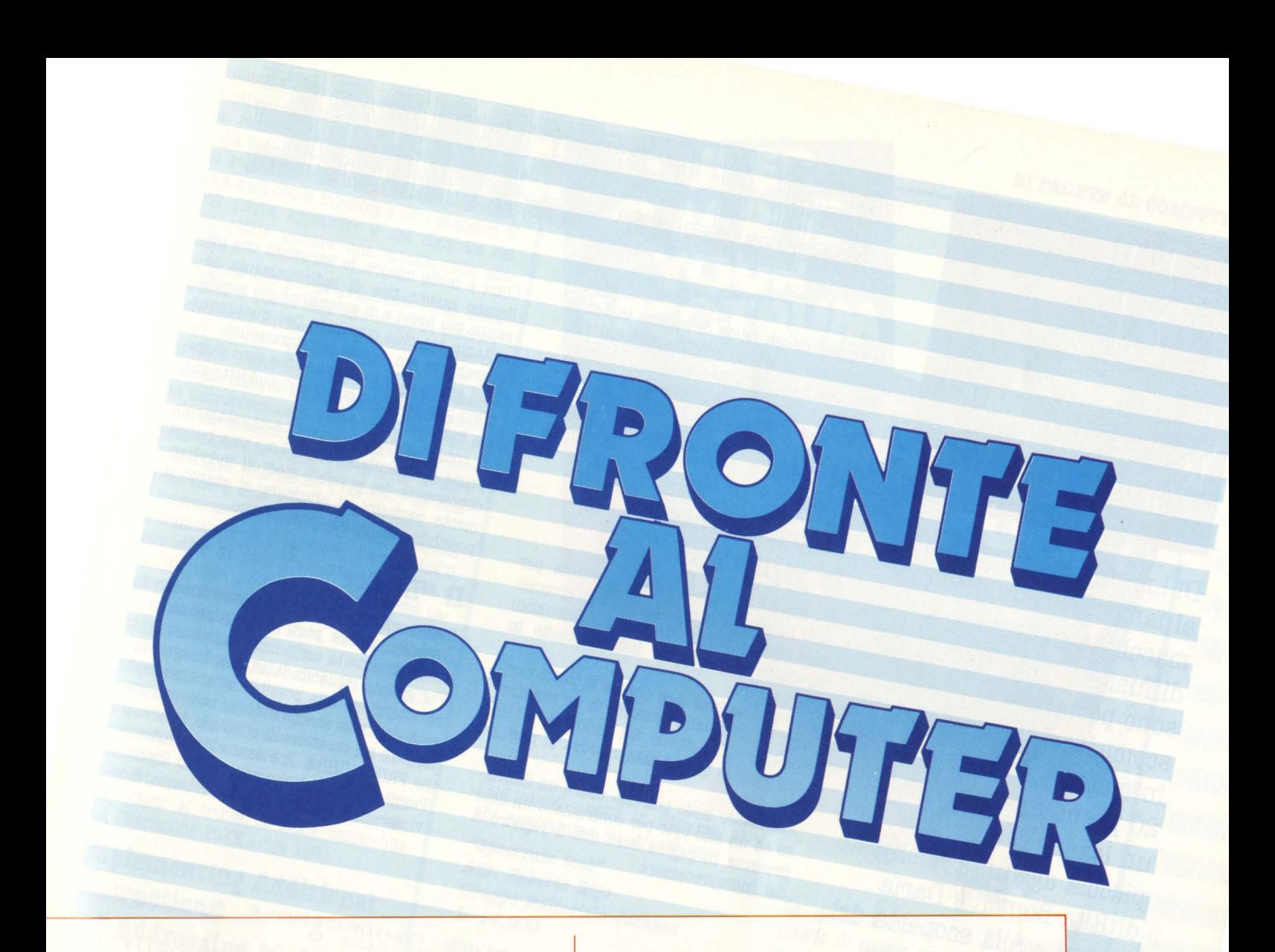

Il campionato ha appena dato il calcio d'inizio, le squadre sono ancora un gruppone indistinto.

E il computer che c'entra, si chiederà qualcuno? C'entra eccome, perché campionato è sinonimo di Totocalcio, di monte premi da favola, di tredici sognati e di sistemi per vincere. HC allora ha pensato di regalarvi due programmi, uno per CBM 64 e l'altro per Atari, che vi aiuteranno a compilare le schedine. Buona fortuna a tutti!

Per gli spectristi invece una grossa sorpresa: un listato ( che sta anche a voi arricchire) per trasformare il computer in un Cupìdo: chi sarà la vostra anima gemella?

Elle Emme di questo numero si addentra nei misteri del Vie 20 e, sempre per il piccolo della Commodore, una routine per far scorrere le scritte sullo schermo. Il resto scopritelo da voi, sfogliando le pagine di questa sezione, stavolta più ricca che mai.

**ELLE EMME IIISSAGI** per **VIC ao SEI IN FORMA? CHIEDILO ALLO SPECTRUM BACIAMI L'HA DETTO IL COMPUTER per SPECTRUM COSTRUIAMO UN VIDEOGAME** per CBM 64 **UN TREDICI CON IL COMMODORE...** ... **E UN ALTRO CON L'ATARI** I REGISTRI OMBRA per **ATARI** 

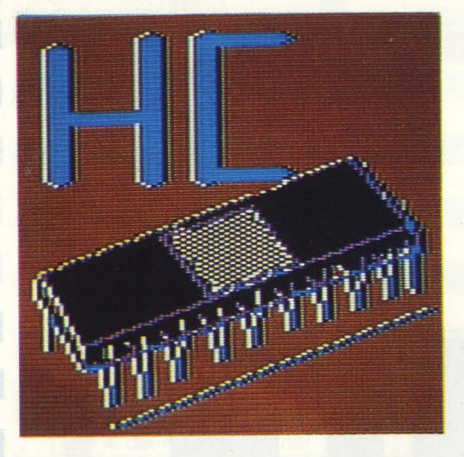

Di l.m. in l.m. siamo giunti al famoso VIC 20. Per una macchina di grande diffusione come questa mi sono permesso di scomodare alcune autorità in materia: riguardo al VIC 20 prendiamo in prestito un loader ( con una piccola aggiunta) del testo di Rita Bonelli e Daria Gianni - Alla scoperta del VIC 20 -, un testo che consiglio caldamente a chiunque voglia approfondire la conoscenza del VIC 20.

**Ma** dovendo trattare di l.m., era inevitabile trovare un esperto riguardo al microprocessore 6502: vedremo allora due brevissime subroutine (giusto un assaggio) da "6502 ASSEMBLY LANGUAGE SUBROUTI-NES", autori L. A. Leventhal e W. Sasville. Come per lo Spectrum, anche sul VIC 20 è necessario spostare alcuni puntatori della memoria per creare una zona libera e riparata dove depositare le routine in linguaggio macchina.

Seguendo il consiglio del primo testo citato, potremmo mettere le nostre routine nella zona in cui il Basic memorizza le stringhe, liberandole con le istruzioni:

POKE 51,0:POKE 52.16

POKE 55,0:POKE 56,16

In questo modo facciamo sì che il Basic si dimentichi della esistenza della zona di memoria che va da 4096 a 7560 (in decimale).

Questo quando il programma deve essere

# **ELLE EMME**

composto da un misto di routine in l.m. e di routine in Basic; quando invece il programma è completamente in l.m., allora è possibile invadere la pagina zero, ovvero quella zona di memoria i cui indirizzi esadecimali hanno le prime due cifre uguali a zero ( da 000 a OOFF, ovvero 256 locazioni di memoria).

## **Indirizzamento in pagina zero**

Questa è una zona molto importante per tutti i sistemi che utilizzano il microprocessore 6502, poiché molte delle sue istruzioni sfruttano il cosiddetto indirizzamento in pagina zero.

In sostanza vuol dire che se si vuole caricare un dato dalla memoria in un registro, potremo farlo dando un indirizzo di un solo byte se questo dato si trova in pagina zero.

Allo stesso modo potremo usare un indirizzo ad un solo byte per confrontare un dato presente in pagina zero con il registro A del microprocessore.

Come è facile intuire, le istruzioni che utilizzano questo -tipo di indirizzamento saranno più brevi e di esecuzione più rapida: soltanto tre cicli macchina per qualunque operazione con questo indirizzamento.

Altri sei modi di indirizzamento sono disponibili per i casi in cui quello suddetto non sia indicato.

È consigliabile studiarseli accuratamente prima di cimentarsi con il l.m.: una buona conoscenza dei possibili modi di indirizzamento permette di sfruttare al meglio le possibilità di un microprocessore.

## **Il "Loader"**

Diamo ora uno sguardo al nostro Loader: è composto di due parti che riguardano rispettivamente la scrittura e la lettura. Per quanto riguarda la lettura bisogna fare attenzione alle possibili stranezze causate dal fatto che quando in memoria viene letto un carattere di controllo, l'istruzione PRINT ... CHR\$ ... ne causa l'esecuzione. Perciò i caratteri che controllano il colore vi daranno qualche piccolo problema di vi-

..

```
1 REM ** CARICATORE ESADECIMALE *<br>5 PRINT"JVUOI LEGGERE (L) 0 SCRIVERE<br>(S)":INPUTSC*<br>7 IF SC*<>"S"THEN 205<br>20 PRINT"CONFERMI? (S/N)";:INPUT N<br>20 PRINT"CONFERMI? (S/N)";:INPUT R*<br>30 IF R*<>"S"THEN 10<br>40 PRINT"SCRIVI * PER V
50 MENT"SCRIVI * PER TERMINARE"<br>
68 MENT"BYTE ESADECIMALI"<br>
70 INPUT A$:IF A$P="*" THEN PRINT"FINITO<br>
70 IF LEN(A$)<1 OR LEN(A$)>2 THEN 200<br>
80 IF LEN(A$)<1 OR LEN(A$)>2 THEN 200<br>
80 A=A6C(A$):B=A6C(RIGHT$(A$,1))<br>
100 A=A4
1/8 X=H*16+8<br>190 POKE M.X:M=M+1<br>190 GOTO 70<br>200 PRINT "ERRORE RISCRIVI":GOTO 70<br>201 REM** ROUTINE DI LETTURA **<br>205 PRINT"INDIRIZZO INIZIALE":INPUT AD<br>210 FOR I=0TO20:D=PEEK(AD+I)
210 FOR 1=0T020:D=PEEK(AD+1)<br>220 PRINT AD+1;" ";D;" ";CHR$(D)<br>230 NEXT I
230 NEXT<br>240 GET
230 NEXT P:t;F P$="" THEN GOTO240<br>248 GET P$="*" THEN STOP<br>250 AD=AD+21:GOTO 210
```
READY.

sualizzazione, come anche i caratteri *di*  controllo del cursore. Il problema si potrebbe risolvere ponendo dei controlli prima della fase *di* stampa del carattere, in modo da segnalare con un carattere convenzionale quei codici inferiori a 33 o maggiori *di*  140 (Nella appendice J del manuale del VIC potete trovare una tabella utile allo scopo).

La parte che più propriamente viene detta Loader è quella utile allo scopo *di* inserire (caricare) in memoria i codici delle istruzioni in l.m.. Questo loader permette *di*  scrivere i codici in esadecimale, cioè esattamente come li trovate scritti nei manuali dei microprocessori; l'operazione *di* traduzione da esadecimale a decimale viene eseguita dalle due righe 100 e 170, mentre nelle righe intermedie (110-160) si controlla che il dato inserito sia corretto.

È interessante vedere come viene eseguita la traduzione ed il controllo: i codici ASCII delle cifre da zero a nove vanno da 48 a 57 (decimale), quindi se al codice del carattere in esame sottraiamo 48 otteniamo un numero da zero a nove. Se il numero è maggiore i casi sono due: o è un errore oppure si tratta del codice *di* una delle lettere da A ad F.

In questo caso basterà sottrarre 7 al codice per ottenere un numero tra 11 e 15 in sostituzione delle lettere A...F.

Nella riga 170 si compongono opportunamente i due numeri così ottenuti, siamo così giunti al codice decimale utilizzabile con l'istruzione POKE (riga 180).

## **Implementing Additional Instructions**  and **Addressing Modes**

Con questo promettente titolo si apre il secondo capitolo del suddetto libro *di* Leventhal: l'idea è quella *di* implementare delle piccole routine che possono considerarsi come delle istruzioni aggiuntive, ottenute come intelligenti combinazioni delle istruzioni disponibili.

L'operazione è particolarmente utile su un microprocessore come questo, che non ha un grande numero *di* registri ma ha un set *di* istruzioni ben fatto, sebbene non molto vasto.

Le due routine prescelte sono *di* tipo matematico: divisione per due ( con segno) dell'accumulatore e confronto tra due numeri a sedici bit presenti nella RAM. Naturalmente sono routine da utilizzare all'inter no *di* programmi più ampi; si potrebbero anche trasformare in subroutine, ma non è detto che sia conveniente. Sono più adatte ad essere utilizzate come delle macroistruzioni, cioè riprodotte interamente ogni volta che se ne fa uso.

**Alberto Bellini** 

Extend your Spectrum with ready Extend your Spectrum with ready SPECTRU utilità

Due nuovi arrivi in libreria, per ohi programma, su Speotrum:

#### *"Spectrum tool" Aut. Roberto Bilo*  Gruppo Editoriale Jackson **L. lB.000**

Un testo ohe vi permetterà. di unire l'utile aJ dilettevole.

Come asserisce l'autore, non è possibile sfruttare fino in fondo il proprio computer se non si possiede una conoscenza almeno parziale del suo microprocessore.

Di qui l'utilità di creare programmi misti di basic e linguaggio macchina. per favorire l'apprendimento del l.m. e nello stesso tempo creare delle routine di grande utilità. per i vostri futuri programmi. In alcuni casi si sfruttano anche routine proprie del sistema, operativo per integrare i tool autocostruiti.

Tra le altre vi segnaliamo quattro routine per lo shift delle immagini nei quattro sensi, routine per analizzare file memorizzati su casset*ta,,* due routine di programmi in l.m., eco. eco.

Insomma, buon appetito!

La. seconda. novità. ha, il piccolo difetto di essere scritta in inglese, ma qualcuno potrebbe cogliere l'occasione per iniziare ad addentrarsi in questa, indispensabile lingua.

#### "Super charge your Spectrum" *Aut. Dav1d Webb Bd. Melbourne Bouse*

Contrariamente alle tesi del precedente autore, David Webbe vorrebbe darvi la potenza del linguaggio macchina senza farvelo studiare! Attenzione! n discorso *è* pericoloso:

ciò ohe Webb vi offre *è* in sostanza un potenziamento del Basic Sinolair, ma, sarebbe un errore non approfitare dell'occasione per cercare di capire come funzionano queste utili ed interessanti routine, richiamabili da BASIC.

Una, curiosità. colta. a, caso: nel capitolo sette potrete trovare una routine ohe vi permette di effettuare lo scroll di un pixel per volta, anziché di un'intera riga!

**IVLESSAGE**<br> **IVLE "Entrando in salotto ho letto** *tempo fa***<br>** *– Veloci* **sulla tele che non torni a cena, è vero?"** 

## **Ecco, questa situazione potrebbe essere stata provocata dal programma Message. Ammesso che i due avessero avuto un VIC 20 in**

#### **salotto e avessero comprato HC.**

Come potete vedere dal diagramma, Message si basa su di una serie di opzioni ( colori, velocità) per visualizzare una scritta scorrevole a piacere dell'"utente".

Ma analizziamo le opzioni una per una ( non sono poi  $t$ ante...  $)$ :

- *Scelta. del colore dello schermo.* Sono state evitate le combinazioni fondo di un colore, bordo di un altro, per ripiegare sulle "tinte unite". Questo anche perché così non si notano i punti dove appaiono e scompaiono le frasi.

- *Scelta del colore dei caratteri*. Ci sono gli otto colori da tastiera: evitate ovviamente di scegliere lo stesso colore dello schermo... Per cambiare il colore, non è stato usato nessun CHR \$, ma una semplice POKE 646,ca (linea 220), che fu suggerita su VIDEOGIOCHI, in un articolo di qualche tempo fa.

- *Velocità,* di *scorrimento.* Ecco un aspetto originale del programma: è possibile selezionare tre diverse velocità (linee 150-180) per diversi scopi; ad esempio, per una vetrina di un negozio è consigliabile la lenta, per il famigerato salotto, la media, e per messaggi urgenti quella più veloce. Di solito, le routine pubblicate da riviste come HC, dovrebbero essere il più possibile versatili, per non escludere scopi leggermente diversi da quelli proposti, e con Message ci è sembrato di esssere stati abbastanza versatili.

Non penserete mica di cavarvela soltanto copiando il listato?

Niente affatto: ecco una serie di suggerimenti per alcune modifiche.

- Considerare anche la possibilità di stampare scritte in Reverse: CHR  $(18)$  lo attiva, CHR  $(146)$  lo disattiva... Stampare le scritte rovesciate. Un RIGHT \$ alla linea 230

e invertire il MID \$ alla 250.

- Mettere una opzione per tutte le combinazioni di colore ( a cui però l'utente dovrebbe rispondere con il manuale sulle ginocchia).

- Aumentare a 5 o più i gradi di velocità, magari accen-

tuando le veloci e le lente.<br>- Invece di una sola scritta, perché non stamparne di più, parallelamente l'una all'altra? Basterebbe un FOR e qualche accorgimento...

#### **rederico Gurrieri**

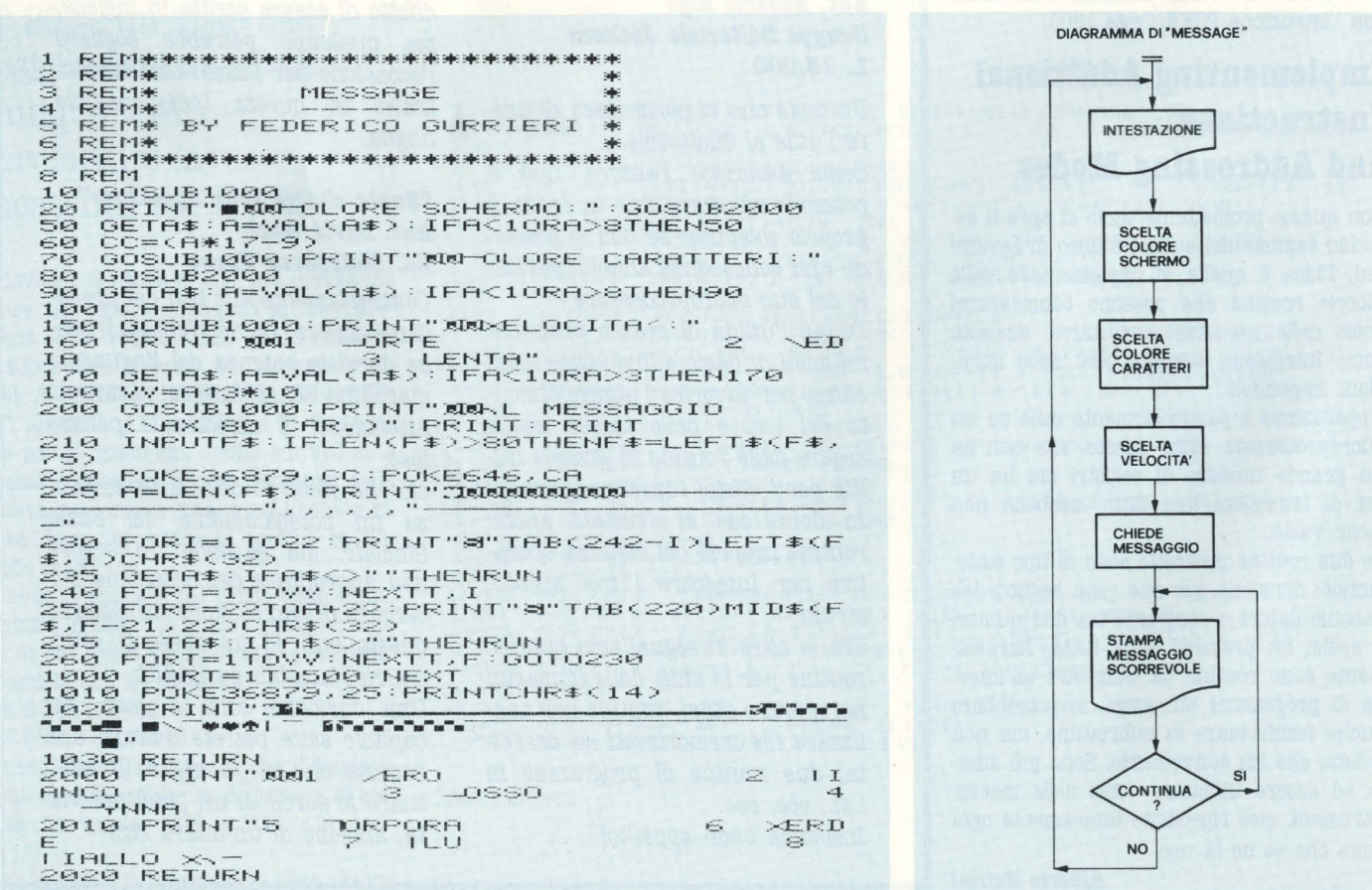

**62** HOME COMPUTER

## Sei in forma? Chiedilo allo Spectrum

EX Il programma funziona su ZX Spectrum 48 k e permette il calcolo dei bioritmi fisici, psicologici ed intellettuali. È presente inoltre una routine che consente di avere in

1 REM \*\*\*\*\*\*\*\*\*\*\*\*\*\*\*\*\*\*\*\*\*\*\*\*\*\*\*\*\*\*\* 圣 BIORITMI © by Maurizio Galluzzo 1984  $\frac{1}{2}$ \*\*\*\*\*\*\*\*\*\*\*\*\*\*\*\*\*\*\*\*\*\*\*\*\*\*\*\*\*\*\*\* 20 BORDER 0: PAPER 0: BRIGHT 1<br>30 LINK 7: CLS<br>\$="LET a\$="": LET b\*-"" \$ = " 6 LET S=1; LET S1=1 "<br>50 LET 0\$ = 1; LET 111111111<br>1222222222233": LET U\$ = "1234567<br>890123456789012345678901" \*\*\*\*\*\*\*\*\*\*\*\*\*\*\*\*\*\*\*\*\*\*\*\*\*\*\*\*\*\*\* ROUTINE DIMENSIONAMENTO 圣  $*$ \*\*\*\*\*\*\*\*\*\*\*\*\*\*\*\*\*\*\*\*\*\*\*\*\*\*\*\*\*\*\* 110 DIM 9(12)<br>120 FOR 1=1 TO 12: READ K<br>130 LET 9(1)=K<br>140 NEXT 1<br>150 DATA 31,28,31,30,31,30,31,3<br>1,30,31,30,31<br>200 GO SUB 9050<br>2300 GO SUB 9050<br>2300 GO SUB 9050<br>2300 GO SUB 9050 3000 **REM** \*\*\*\*\*\*\*\*\*\*\*\*\*\*\*\*\*\*\*\*\*\*\*\*\*\*\*\*\*\*\*\*\* DATI ROUT INE INPUT \*\*\*\*\*\*\*\*\*\*\*\*\*\*\*\*\*\*\*\*\*\*\*\*\*\*\*\*\*\*\*\* 3010 INPUT "Come ti chiami ?<br>max 12 car.1" (\$: IF (\$2"" THEN<br>GO TO 3010<br>3015 LET (\$=(\$+" " " LET (\$=(\$(1 TO 12)<br>3020 INPUT "Anno di nascita ? "<br>;a: LET a=INT ABS a: IF a<1900 0<br>;a: LET a=INT ABS a: IF a<1900 0<br>R a>2000 THE 020 3030 INPUT "Mese di nascita ?<br>;b: LET b=INT ABS b: IF b>12 OR<br>b<1 THEN BEEP 1,-3: GO TO 3030<br>3040 INPUT "Giorno di nascita ?<br>3040 INPUT "Giorno di nascita ?<br>3050 LET n=b: LET anno=a: GO SUM anno=a: GO SUB 7000 3060 IF CKO OR CASIONNI THEN BEE<br>P 1,-3: GO TO 3030

forma numerica l'efficienza ad una certa data.

Fra le particolarità, scritte di presentazione in 3D e utilizzazione diretta del file attribuiti.

3070 INPUT "Anno che interessa";d: LET deINT ABS d: IF d<a<br>R d>2000 THEN BEEP 1,-3: GO TO<br>2780 INDUT "WARRER 1,-3: GO TO  $\frac{0}{3}$ 3080 INPUT "Mese the interessa?<br>
Se: LET e=INT ABS e: IF e>12<br>
OR e<1 THEN BEEP 1,-3: GO TO 308 3500 REM \*\*\*\*\*\*\*\*\*\*\*\*\*\*\*\*\*\*\*\*\*\*\*\*\*\*\*\*\*\*\* ROUTINE CALCOLO VALORI ¥

\*\*\*\*\*\*\*\*\*\*\*\*\*\*\*\*\*\*\*\*\*\*\*\*\*\*\*\*\*\*\* 3510<br>3520 LET tot=2<br>FOR t=(a+1) TO (d-1)<br>LET tot=tot+365+(INT  $\frac{3530}{1/4}$  $(t/4)$  = **TAIRS NEWSTAND NEWSTAND NEWSTAND NEWSTAND CONTROL**<br> **CONFIDENT NEWSTAND LETTING**<br> **CONFIDENT LETTING CONFIDENT TO A LITTLE TO A SECOND CONFIDENT TO A LITTLE TO A LITTLE TO A LITTLE TO A LITTLE TO A LITTLE TO A LITTLE TO A**  $\mathbf{t}$ LET n=b: LET anno=a: GO SUB LET tot=tot+giorni-c<br>FOR t=b TO 11<br>LET n=t: GO SUB 7000<br>LET tot=tot+giorni LET tot=tot+giorni<br>NEXT t<br>FOR t=1 TO (e-1)<br>LET n=t: GO SUB 7000<br>LET n=t: GO SUB 7000<br>NEXT tot=tot+giorni<br>REXTURN REM  $4000$ \*\*\*\*\*\*\*\*\*\*\*\*\*\*\*\*\*\*\*\*\*\*\*\*\*\*\*\*\*\*\*\* ROUTINE CICLO FISICO

\*\*\*\*\*\*\*\*\*\*\*\*\*\*\*\*\*\*\*\*\*\*\*\*\*\*\*\*\*\*\* 4010 LET V=23<br>4030 LET V\$="FISICO"<br>4040 LET V\$="FISICA"<br>4045 GO SUB 3000<br>4050 RETURN<br>4100 REM

 $4200$ 

REM

ROUTINE CICLO PSICOLOGICO ¥. \*\*\*\*\*\*\*\*\*\*\*\*\*\*\*\*\*\*\*\*\*\*\*\*\*\*\*\*\*\*\*\* 4110 LET v=28<br>4130 LET v\$="PSICOLOGICO"<br>4140 LET y\$="PSICOLOGICA"<br>4145 GO SUB 3000<br>4150 REIURN

\*\*\*\*\*\*\*\*\*\*\*\*\*\*\*\*\*\*\*\*\*\*\*\*\*\*\*\*\*\*\*

\*\*\*\*\*\*\*\*\*\*\*\*\*\*\*\*\*\*\*\*\*\*\*\*\*\*\*\*\*\*\* \* ROUTINE CICLO INTELLETTUALE ¥ \*\*\*\*\*\*\*\*\*\*\*\*\*\*\*\*\*\*\*\*\*\*\*\*\*\*\*\*\*\*\*\*\* 4210 LET V=33<br>4230 LET V\$="INTELLETT." LET U\$=V\$  $4240$ 4245 GO SUB 3000<br>4250 RETURN<br>4300 REM \*\*\*\*\*\*\*\*\*\*\*\*\*\*\*\*\*\*\*\*\*\*\*\*\*\*\*\*\*\*\* ROUTINE FINE PROGRAMMA \*\*\*\*\*\*\*\*\*\*\*\*\*\*\*\*\*\*\*\*\*\*\*\*\*\*\*\*\*\*\*\* 4310 BORDER 7: PAPER 7: BRIGHT 0<br>: INK 0: CLS : LIST 6000 REM \*\*\*\*\*\*\*\*\*\*\*\*\*\*\*\*\*\*\*\*\*\*\*\*\*\*\*\*\*\*\* ROUTINE DISEGNO DELLA CURVA 4 \*\*\*\*\*\*\*\*\*\*\*\*\*\*\*\*\*\*\*\*\*\*\*\*\*\*\*\*\*\*\*\* SUB 7000: LET N 6005 LET  $n = e$ : GO SUB 9899 LET ME: 555): LET Max=(giorni+1) \*8-1<br>555): LET max=(giorni+1) \*8-1<br>6010 PAPER 0: BRIGHT 1: BORD 1: BORDER CLES BRIGHT 1: INK 0: PRINT AT 0 PRINT AT 0  $-11$ 6022 PRINT AT 19,0;4\$'W\$<br>6022 PRINT AT 19,0;4\$'W\$<br>INK 7: PAPER 0: BRIGHT 1: PRINT<br>AT 11,1;" : NEXT 1: OVER 0<br>6050 FOR 1=1 TO 310(ni: OVER 1;<br>INK 7: PAPER 1: BRIGHT 1: PRINT<br>AT 19,1;" ";AT 20,1;" ";: NEXT<br>190880  $\mathbf{i}$ : 00ER 0<br>6100 BRIGHT 1: INK 7: FOR n=8 TO<br>8)/4/V; NEXT n, 88+60\*SIN (PI\*(n+m\*<br>6120 PAPER 6: INK 2: PRINT AT 8,<br>0120 PAPER 6: INK 2: PRINT AT 8,<br>0130 PRINT #1; PREMI [ C ] PE<br>8130 PRINT #1; PREMI [ C ] PE<br>8132 LET s=1: LET \*\*\*\*\*\*\*\*\*\*\*\*\*\*\*\*\*\*\*\*\*\*\*\*\*\*\*\*\*\*\*\* ROUTINE POSIZIONE CURSORE  $\ddot{x}$ \*\*\*\*\*\*\*\*\*\*\*\*\*\*\*\*\*\*\*\*\*\*\*\*\*\*\*\*\*\*\* 6137 OVER 1: FLASH 1: INK 7: PAP<br>ER 1: PRINT AT 19.1;<br>"FLASH 0: OVER 0<br>6138 INK 6: PAPER 0: PRINT AT 21<br>655555-100\*(SIN (PI\*((s+m)\*2/v))  $)$ ) 6140 LET x\$=INKEY\$<br>6145 IF x\$="C" OR x\$="C" THEN GO 5145 IF x \$="C" UK A\*<br>TO 8100<br>5150 LET s=s+(x \$="8") - (x \$="5")<br>6150 LET s=s+(s <=0) - (s >910(ni)<br>8170 IF s=s1 THEN GO TO 6140

6182 BEEP .1,28: POKE (23136+s1)<br>6184 POKE (23168+s1),79<br>6184 POKE (23136+s),249: POKE (2<br>3168+s),249: POKE (2<br>6190 LET s1=s<br>6201 PAPER 0: INK 6: PRINT AT 21<br>4; EFFICIENZA ";y\$;": ";INT (.5<br>555555+100\*(SIN (PI\*((s+m)\*2/v)) \*\*\*\*\*\*\*\*\*\*\*\*\*\*\*\*\*\*\*\*\*\*\*\*\*\*\*\*\*\*\*\* ROUTINE GIORNI DEL MESE \*\*\*\*\*\*\*\*\*\*\*\*\*\*\*\*\*\*\*\*\*\*\*\*\*\*\*\*\*\*\*\*\* 7010 LET giorni=g(n)+((g(n)=28)\*<br>(INT (anno/4)=(anno/4)))<br>7020 RETURN 8000 REM \*\*\*\*\*\*\*\*\*\*\*\*\*\*\*\*\*\*\*\*\*\*\*\*\*\*\*\*\*\*\* ¥. ROUTINE CONTROLLO TASTI \*\*\*\*\*\*\*\*\*\*\*\*\*\*\*\*\*\*\*\*\*\*\*\*\*\*\*\*\*\*\*\*\* 8010 IF INKEYS () "" THEN GO TO 80  $10$ 8020 IF INKEYS="" THEN GO TO 802  $\ddot{\circ}$ 8030 RETURN 8100 REM \*\*\*\*\*\*\*\*\*\*\*\*\*\*\*\*\*\*\*\*\*\*\*\*\*\*\*\*\*\*\*\* 关 ROUTINE SCHERMO COMANDI \*\*\*\*\*\*\*\*\*\*\*\*\*\*\*\*\*\*\*\*\*\*\*\*\*\*\*\*\*\*\*\* SILM PRPER 6: BRIGHT 0: BORDER 6<br>8120 LET x=2: LET y=2<br>8130 PAPER 2: INK 7: BRIGHT 1: P<br>8130 PAPER 2: INK 7: BRIGHT 1: P<br>8140 PRINT AT y+1,X; **WHE RILL** 8150 PRINT AT y+2, x; "| ||||||| 8160 PRINT AT 9+3, x; " 8170 BRIGHT 0: PAPER 6: INK 4: P<br>RINT AT 9-1, X; "T 9+1, X+13; " "; AT<br>9+2, X+13; " INVERSE 1; AT 9+3, X<br>9+3; " INVERSE 8: INK 7: "<br>413; " INVERSE 8: INK 7: "<br>8180 BRIGHT 1: PAPER 2: INK 7: "<br>RINT AT 9+4, X; " "; AT 9+5, X Ø 8190 BRIGHT 0: PAPER 6: INK 4:<br>BINT AT 444, x + 2; " "; AT 4+5, x + 2;<br>" A", point 0 8200 FOR 1=9+6 TO 9+13: PRINT AT<br>1,X+21:" " NEXT 1: INVERSE 1:<br>PRINT AT 9+14,X+21:"/": INVERSE PRINT AT 9+14, x+21; 0<br>
8210 BRIGHT 1: PAPER 7: INK 0: P<br>
TIVI-11, x; 3, AT 1: 413, x; 2; 2; A<br>
7228 PAPER 2: INK 7: PRINT AT 1:<br>
7. x+2; "CICLO FISICO"; AT 1+11, x+2;<br>
7. x+2; "CICLO FISICO"; AT 1+11, x+2;<br>
"CICLO INTELLETTURE"; AT 1+13, x+<br> Ø

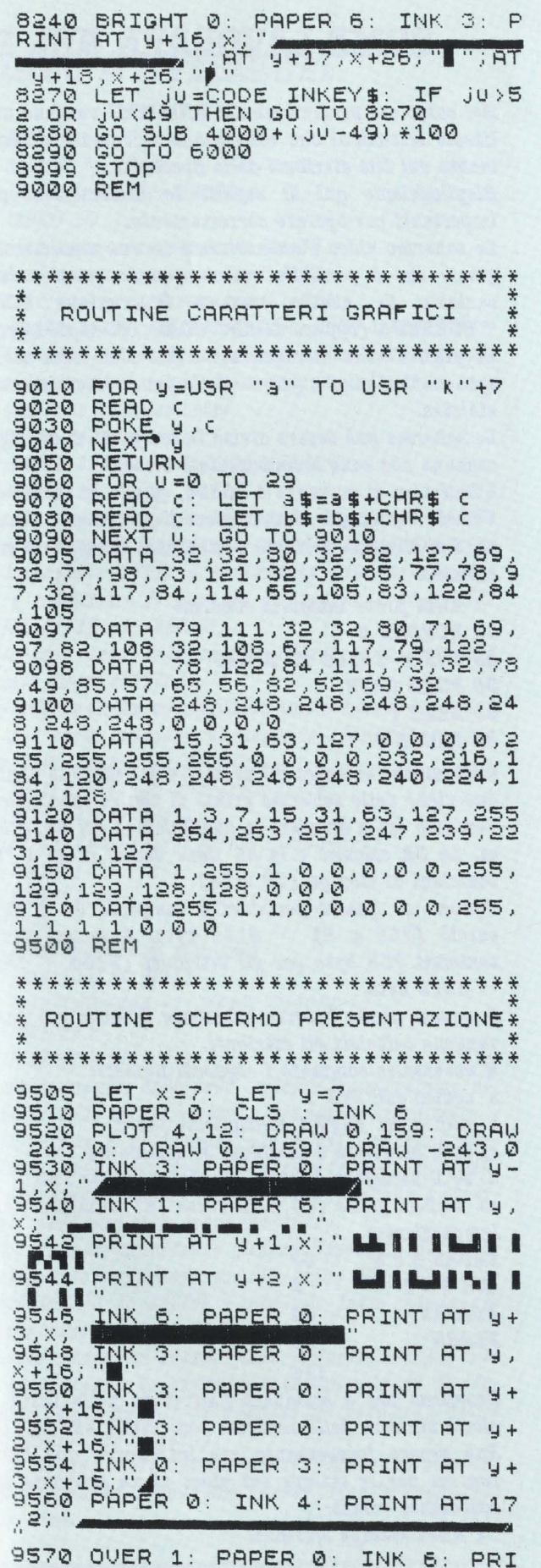

NT AT 18,0; b\$: INK 4: PRINT AT 1<br>8,29; \$ PRIGHT 0: PAPER 1: BRIGHT 1<br>9580 BRIGHT 0: PAPER 1: BRIGHT 1<br>: INK 7: PRINT AT 18,2; 9600 FOR U=15 TO 50 STEP 1.5: BE<br>EP .1,U: BEEP .05, (30-U): NEXT U<br>9610 INK 6: PRINT #1,8\$<br>9620 GO SUB 8000: RETURN<br>9800 REM \*\*\*\*\*\*\*\*\*\*\*\*\*\*\*\*\*\*\*\*\*\*\*\*\*\*\*\*\*\*\* ROUTINE CARICAMENTO E LANCIO \*\*\*\*\*\*\*\*\*\*\*\*\*\*\*\*\*\*\*\*\*\*\*\*\*\*\*\*\*\*\*\* 9810 SAVE<br>9820 STOP<br>9900 RUN BIORITMI" LINE 9900

## Commento al programma

Il programma permette di visualizzare sullo schermo l'andamento della curva dei bioritmi. La durata dei cicli è rispettivamente: ciclo fisico 23 giorni ciclo psicologico 28 giorni ciclo intellettuale 33 giorni Il programma inizia con una scritta di presentazione a caratteri cubitali in tre dimensioni. Premendo un tasto qualsiasi il programma prosegue presentando il "MENU".

L'elenco delle funzioni offre le seguenti possibilità:

1. CICLO FISICO

2. CICLO PSICOLOGICO

**3. CICLO INTELLETTUALE** 

4. FINE PROGRAMMA

Premendo il tasto corrispondente si sceglie la funzione. Le prime tre possibilità hanno una parte in comune di introduzione dei dati.

Vengono chiesti in successione: il nome, l'anno, il mese e il giorno di nascita, l'anno e il mese di cui interessa il bioritmo.

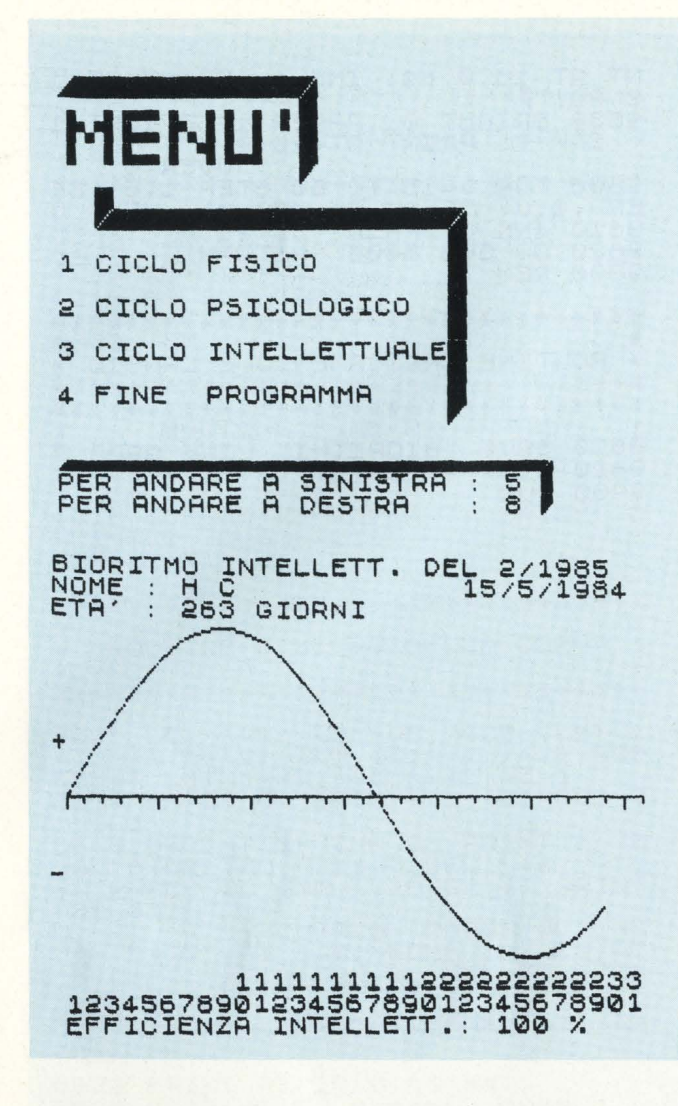

I dati di input vengono tutti controllati con l'aiuto di sottoprogrammi.

Dopo una breve pausa necessaria per il calcolo dei dati, lo schermo cambia per mostrare le informazioni elaborate. Nella parte alta dello schermo viene ricordato il tipo di bioritmo e il periodo che interessa. Segue il nome dell'utilizzatore e la sua data di nascita.

Viene anche stampato il numero di giorni di vita dal momento della nascita fino al primo giorno del mese selezionato. Una particolare routine consente di stampare l'asse di riferimento, la curva e il numero di giorni alla adeguata lunghezza.

Questo effetto è stato ottenuto stampando con carta e inchiostro in nero, il numero massimo di caratteri (31) e ristampando sopra ( con OVER 1) un numero adeguato di spazi colorati.

Nella parte inferiore vengono visualizzati i giorni del mese. In Inverse lampeggiante è presente un cursore che può essere spostato verso sinistra con il tasto 5 e a destra con il tasto B.

Viene riportata in forma numerica l'efficienza % del giorno puntato dal cursore e per quel particolare bioritmo. Per tornare al "MENÙ", è sufficiente premere il tasto C. Sopra l'asse di riferimento è riportato il semiciclo positivo, in quella inferiore, il negativo.

## **COME LAVOBABE NEL FILE**

*Nel corso del protramma dei BI0B12'M1 vengono* **uti***lizzate istruzioni che consentono di operare* **direttamente** *sul file attributi dello Spectrum.* 

*Biepilothiamo qui di setuito le informazioni più importanti per operare* **correttamente.** 

**Lo** *schermo video* **è** *memorizzato in* **una maniera** *orilinale che* **è** *possibile* **vedere** *quando questo* **viene**  *caricato* **da** *nastro* **tramite** *l'istruzione LOAD ""SCBBBN\$ (oppure LOAJJ*11*1JCODB l6S84,69ll).* 

In pratica sono memorizzati 8 bit alla volta corri*spondenti* ai *pizel* a *partire* dalla *prima linea in alto* a *sinistra.* 

Lo schermo può essere diviso in tre parti di 64 righe cadauna *che sono memorizzate* a *'blocchi.* 

*L'indirizzo di* partenza è *l 6S84, quello di* termine è *ISl9S. Per metllo comprendere* il precedente *discorso,* è *sufficiente caricare* e *utilizzare* il setuente *protramma:* 

*l BBJI prova memoria schermo* 

*10 BOBDBB S* 

*IO l'OB i = l6S84* **2'0** *IS19B* 

**SO POKE 1,255** 

*4011BX'li* 

**SOPAUSB** O

L'istruzione alla riga 50 permette di vedere le ultime due *rlthe dello schermo prima di* venire cancellate. Veniamo ora a spiegare la suddivisione dei 6912 byte. Le *SI colonne* e *le 14 linee danno luoto* a *'!68 posizioni di* stampa *(SI* **z** *14).* 

*Dtnuna di queste posizioni* è *composta da 8 rJlhe perciò ('!68* **z** *8)* = *6144 'byte. A questi vanno sommati '!68* 'byte *per Ili* attributi *(6144* + *'!68)*   $= 6912$  byte.

*A questo punto occorre conoscere* il *modo nel quale velJlono calcolati Ili attributi.* 

j *necessario sommare i setuenti numeri:* 

**a.** *codice dell'INK* 

*'b. codice del PAPBB moltiplicato* per *8* 

*c. se* il carattere è *luminoso si somma 64* 

d. se il carattere è lampeggiante si somma 128

*es. PAPBB tulla (6), 1NK rosso (I), luminoso, non*   $l$ *ampeggiante:* 

*PAPBB 6z8 INKlzl*  **BBIGH'I**  *l'LASH*  = *48*  = ' = *64*  = o *114* 

*Proviamo ora* a stampare *l'attributo* nella parte *in alto* a *sinistra dello schermo con: POKB IISl8,ll4. Può essere* interessante *ora introdurre* una *'breve*  routine *per la* stampa *sul video di* un *attributo alle coordinate volute:* 

*l BBJI* stampa *attributi* 

## **VIDEO E ATTRIBUTI**

**10 INPUT "x ?": x** 

**20 INPUT** "y ?"; n<br>40 POKE  $y'32 + x + 22528$ , n

**80 GOTO 10** 

x dovrà essere compreso tra O e 31

- y dovrà essere compreso tra O e 21 n dovrà essere compreso tra O e 255
- Il programma si può fermare con STOP in INPUT.

Utilizzando gli accorgimenti sopra mostrati, è possibile disegnare a colori sullo schermo casualmente e in continuo cambiamento:

1 REM colori casuali

10 POKE 22528 + RND '704, RND '255 **20 GOTO 10** 

Il programma "stampa attributi" può essere modificato al fine di leggere gli attributi senza ricorrere all'istruzione ATTR: è sufficiente eliminare la riga 30 e modificare la riga 40 come segue: 40 PRINT **PEEK**  $(y'32 + x + 22528)$ .

Dopo aver messo delle scritte colorate con istruzioni dirette diamo GOTO 1.

È possibile anche memorizzare uno schermo a partire da una certa locazione di memoria (54000) con un semplice programma BASIC:

10 REM routine di memorizzazione

20 FOR  $i = 0$  TO 6911

30 POKE  $(54000+i)$ , PEEK  $(16384+i)$ 

- 40 NEXT i
- **50 BEEP 1,20**
- 60 CLS

70 REM routine di richiamo

80 FOR i=0 TO 6911

90 POKE  $(16384 + i)$ , PEEK  $(84000 + i)$ 

100 NEXT i

110 BEEP 1.30

Funzionamento: dopo aver caricato il programma disegnate delle figure o scritte con istruzioni dirette. Fate partire il programma con GOTO 1 e senza cancellare lo schermo: dopo che si sarà fermato al BEEP. il programma inizierà a richiamare i codici e a stamparli nella sequenza sopra descritta.

Il programma precedente gira su Spectrum 48 k ma sostituendo semplicemente alle righe 30 e 90 il numero 25000 al 53000 è possibile farlo funzionare anche sulla versione 16 k.

Questa routine si presta quasi esclusivamente a uno scopo educativo in quanto è abbastanza lunga da eseguirsi (circa un minuto e mezzo per caricare i dati e altrettanto per leggerli).

Se si devono usare routine per il richiamo di schermi nei programmi, è bene che queste siano in linguaggio macchina.

### Elenco variabili

anno nascita  $a:$  $\mathbf{b}$ : mese nascita giorno nascita/lettura caratteri grafici c: d: anno che interessa mese che interessa e: g(12): contiene i valori del numero massimo di giorni del mese  $\mathbf{i}$ : ciclo caricamento dati/ciclo stampa attributi numero giorni rimanenti dopo aver concluso i cicli m:  $\mathbf{r}$ utilizzato nella nettura dei DATA ciclo disegno curva n:  $s:$ posizione cursore  $t:$ ciclo calcolo giorni nei vari anni ciclo caricamento dati  $\mathbf{u}$ : durata in giorni del ciclo  $V$ : coordinata delle scritte  $\mathbf{x}$ : coordinata delle scritte/ciclo caricamento DATA  $V:$ anno:  $= a$ giorni: contiene l'ultimo giorno del mese carattere letto da INKEY\$ iu: numero massimo di pixel della curva max:  $s1:$ posizione precedente del cursore tot: numero totale di giorni di vita a\$: stringa di presentazione  $cS:$ "21 spazi inversi" nome utilizzatore  $1$ \$:  $q\$ : decine nei giorni del mese  $W\$ : unità nei giorni del mese x\$: carattere letto da INKEY\$ v\$: tipo di ciclo tipo di ciclo  $V$ \$:

## **Commento al listato**

Il programma è suddiviso in 16 routine:

1. Routine iniziale (1/50)

È la routine di inizializzazione del programma. Alla riga 10, due POKE stabiliscono la "lunghezza" del BEEP dei tasti e impongono il CAPS LOCK.

**8.** Routine di dimensionamento (100/230)

Viene dimensionata la matrice che contiene il numero dei giorni del mese g(12).

Vengono richiamate le routine di creazione dei caratteri grafici e dello schermo di presentazione.

3. Routine di input dati (3000/3080)

Vengono richiesti e controllati i dati di partenza da utilizzare nel calcolo.

3010. La variabile 1\$ contiene il numero dell'utilizzatore e non deve superare i 12 caratteri.

3020. Viene richiesto l'anno di nascita. Dovrà essere compreso tra 1900 e 2000. Questi dati sono ovviamente modificabili senza che intervengano apprezzabili inconvenienti.

3030. L'input del mese di nascita: viene verificato se è compreso tra 1 e 12.

3040. Il giorno di nascita viene accettato solo se è maggiore di 0 e se quel giorno esisteva (tenendo conto degli anni bisestili).

3070-3080. Vengono richiesti l'anno e il mese di cui si vuole sapere il bioritmo.

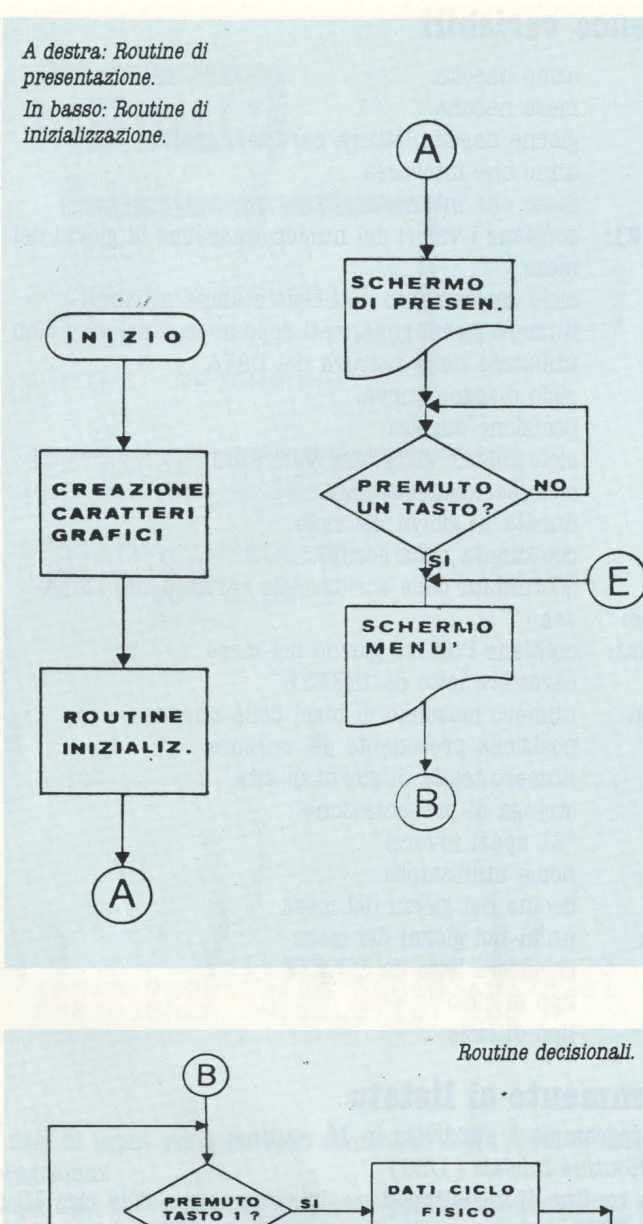

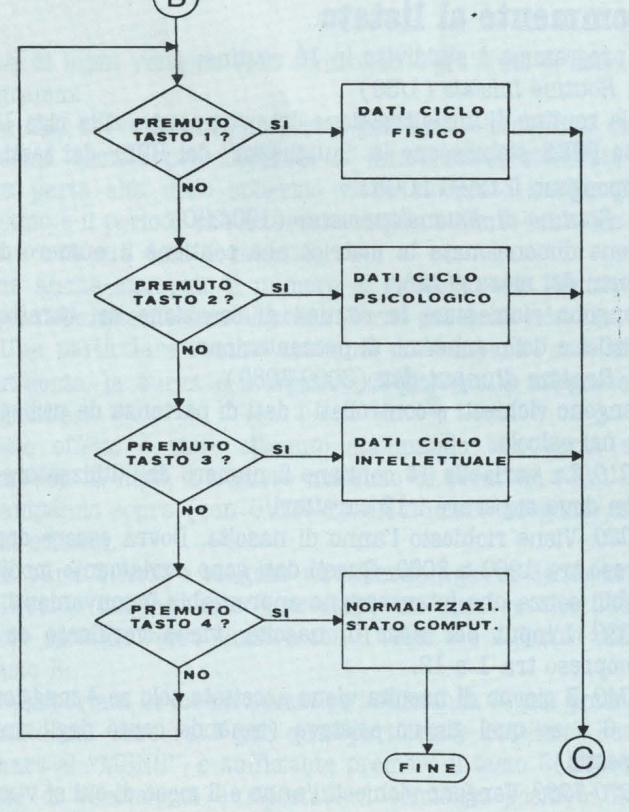

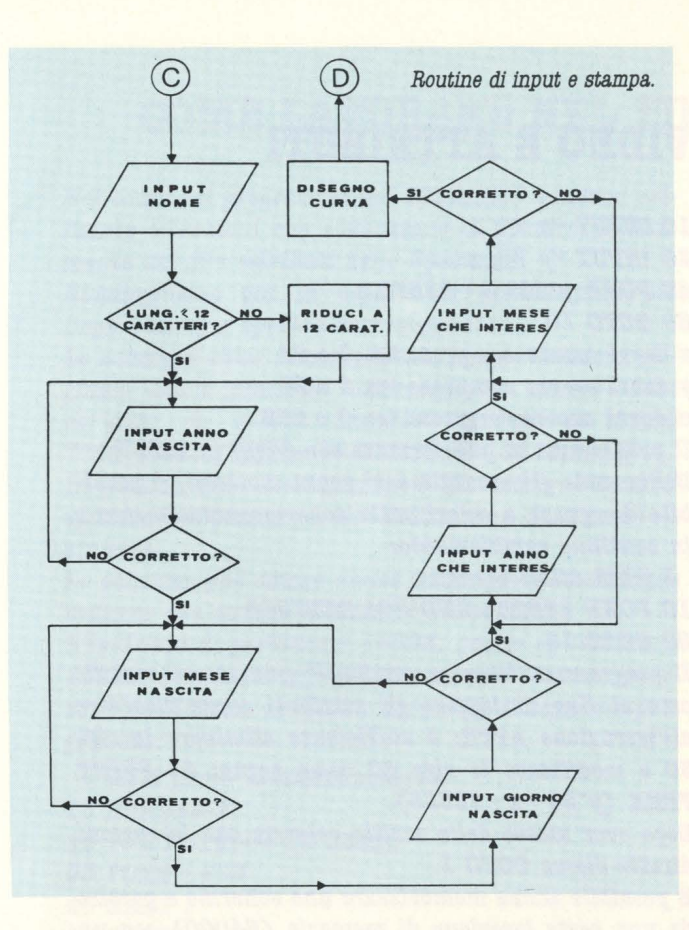

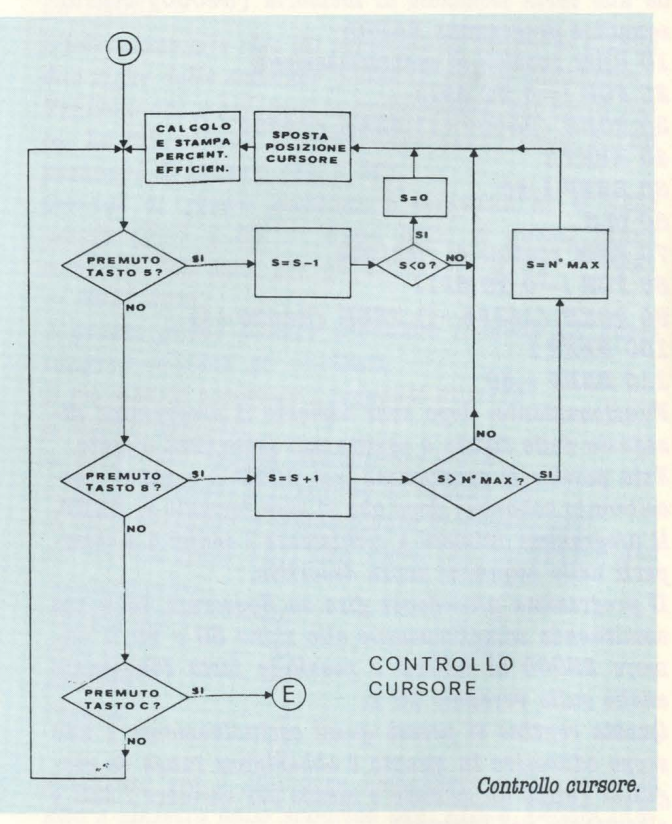

#### 4. Routine calcolo valori (3500/3690)

Vengono calcolati i valori necessari per il disegno della curva del bioritmo desiderato.

La routine tiene conto degli anni bisestili e del giorno di nascita, fornendo in uscita il numero di giorni trascorsi fino al primo del mese che interessa.

**8,** *Routine ciolo fisico* ( 4000/4050)

**6.** *Routine ciclo psicologico* ( 4100/4150)

**7,** *Routine ciclo intellettuale* ( 4200/4250)

Vengono introdotti di volta in volta i dati relativi alla durata del ciclo (23, 28, 33) e le stringhe necessarie ai commenti.

**8.** *Routine di fine* ( 4300/4310)

Riporta nello stato iniziale il computer.

**9.** *Routine disegno curva.* (6000/6132)

È senza dubbio la routine più importante del programma in quanto contiene tutte le istruzioni che permettono di stampare i dati ottenuti e la curva con l'andamento temporale dei bioritmi. Le istruzioni per la stampa della sinusoide sono contenute nella riga 6100.

Tramite l'istruzione PRINT = 1 viene stampata una stringa anche nella ventiquattresima riga dello schermo.

**10,** *Routine posizione cursore* (6135/6600)

Le righe 6150/6160 consentono di stabilire la posizione del cursore lampeggiante in base alla pressione dei tasti 5 e 6 e dei limiti dei giorni.

Le righe 6182/6184 provvedono a collocare nelle locazioni di memoria dei file attribuiti i dati necessari a ristabilire la situazione iniziale e a far lampeggiare il cursore. La riga 6201 calcola la % di efficienza considerando 100% la parte più alta della curva e O il punto di passaggio per l'asse di riferimento.

**11,** *Routine giorni del mese* (7000/7020)

Consente il calcolo del numero massimo di giorni di un mese tenendo conto degli anni bisestili.

12. *Routine controllo tasti* (8000/8030)

Verifica se è stato premuto qualche tasto dopo che è iniziata la routine.

**13,** *Routine schermo comandi* (8100/8999)

Provvede alla stampa cubitale della parola MENÙ e su di un supporto tridimensionale l'elenco delle funzioni utilizzabili.

Alla riga 8270 si provvede al controllo della tastiera e all'indirizzamento delle routine successive.

14. Routine creazione caratteri grafici (9000/9060)

La routine permette la creazione di caratteri grafici compresi tra "a" e "k".

18. Routine schermo di presentazione (9500/9620)

Contiene la scritta gigante BIORITMI, la routine musicale e attende che si prema un tasto.

**16.** *Routine caricamento e lancio* (9800/9900)

Contiene l'istruzione SAVE e il numero di linea di inizio del programma che corrisponde a un RUN.

*NOTE:* È consigliabile non modificare in nessuna delle sue parti il programma, in particolare per quel che riguarda i codici che sono disposti in maniera sequenziale.

Particolare cura dovrà essere posta nell'attribuzione dei colori che è bene non cambiare al fine di non compromettere il buon funzionamento del programma.

I caratteri alfabetici maiuscoli compresi tra "A" e "K" contenuti nelle stringhe sono i caratteri grafici che andranno a formare l'architettura dello sfondo.

Il programma occupa oltre lOK di memoria e di conseguenza è necessario l'uso di uno SPECTRUM 48 K.

**Jlaur1z1o Galluzzo** 

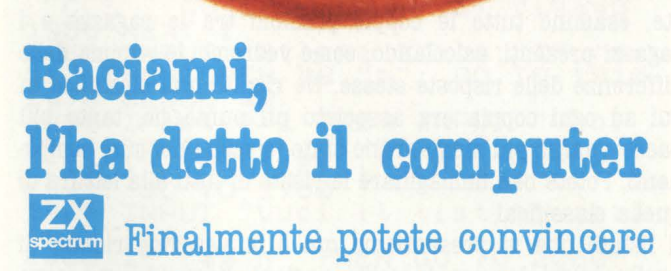

FACTORIES &

**quella biondina che siete davvero il tipo giusto per lei e che i vostri caratteri sono assolutamente simili. Un programma per Spectrum fornisce una divertente variante elettronica ai consueti giochi di società e vi consentirà forse di realizzare le vostre speranze. Se poi siete in tanti, il divertimento è assicurato.** 

Tutto comincio alcuni mesi or sono all'Università: il mio amico Giovanni, incurante della lezione, era intento ad organizzare una bella festa per il suo compleanno; quando ad un tratto ebbe la grande idea! Perché non sostituire i soliti, vecchi giochi di società con qualcosa di veramente nuovo? Ma certo: il computer!

E così mi incaricò ufficialmente di programmare il mio Spectrum per un compito quanto mai insolito: formare, tra le ragazze e i ragazzi invitati, le "coppie ideali".

La proposta era entusiasmante, tant'è che in un solo pomeriggio riuscii a buttar giù il programma e a compiere il rituale lavoro di "debugging". Inoltre dovetti provvedere ad un'adeguata presentazione grafica: dopo tutto si trattava, per il mio Sinclair, del fatidico debutto in società! Ma si sa, i computer sono freddi e logici, e non si emozionano per così poco. Io, invece, ero un po' nervoso: il lavoro non mi sembrava male, ma come lo avrebbero preso gli altri?

Il primo impatto fu decisamente buono: il piccolo calcolatore suscitava simpatia e curiosità, e ben presto tutti furono ansiosi di cominciare. La prima fase consisteva nell'introduzione dei dati: ciascun partecipante doveva fornire una sua descrizione in base ad una decina di domande poste dal computer. Il meccanismo era quello dei classici "test" televisivi o giornalistici: per ogni argomento compariva sul video una lista di attributi, o di comportamenti possibili, scalati ragionevolmente da un estremo all'altro (ad esempio da "Pazzo furioso" a "Mummia", a proposito del carattere)

e associati a numeri progressivi. E qui accadde proprio quello che speravo: qualsiasi scelta suscitava commenti scherzosi, cori di disapprovazione, urla di protesta e comunque fragorose risate da parte degli amici; ben presto i più furbi compresero che, se volevano "conquistare" la ragazza più carina, dovevano barare un po', e cercare di rispondere in modo simile a lei! Infatti il computer era istruito proprio così: dopo aver memorizzato tutte le risposte, esaminò tutte le coppie possibili tra le ragazze e i ragazzi presenti, calcolando, come vedremo, la somma delle differenze delle risposte stesse. Ne risultò una classifica in cui ad ogni coppia era associato un punteggio, tanto più basso quanto più simili erano state le scelte dei suoi componenti. Potete ben immaginare le risate di tutti alla lettura di quella classifica!

Il listato che vi presentiamo qui è la versione ridotta di quello originale, per le solite ragioni di spazio; ma sono sicuro che ciascuno di voi saprà "condirlo" nella materia opportuna. Si parte, alla linea 10, con la definizione del carattere grafico corrispondente alla lettera "A": naturalmente, dato il tema, è un piccolo cuoricino! Segue il bloccodati contenente gli argomenti e le definizioni del questionario. Ciò che trovate qui è solo un piccolo esempio; in pratica è sufficiente cambiare o aggiungere delle linee DATA con i testi che ritenete più divertenti e più... imbarazzanti per i vostri amici. L'unica avvertenza è che nella linea 40 occorre sempre mettere il numero delle domande (variabili "ndo") e quello delle possibili risposte a ciascuna di esse **(variabili** "nri"); in pratica è bene non superare i valori di 10 e 7, per non appesantire il gioco. Dalla linea 1150 si procede al dimensionamento delle variabili necessarie. In particolare, m\$ conterrà i nomi e le risposte dei partecipanti; c\$ la composizione e il punteggio di tutte le coppie possibili; t\$ la lista delle migliori o delle peggiori coppie. Le domande e le risposte vengono mostrate in successione con i cicli FOR delle linee 1350 e 1370; le scelte vengono memorizzate in 1390 sotto forma di caratteri, in modo che il numero d'ordine corrispondente possa occupare un solo byte di memoria, al posto dei 5 richiesti per le variabili normali. Da 1410 viene stampata una scheda riassuntiva per ogni persona, ed è utile la ZX-Printer per distribuire questi curiosi e promettenti biglietti da visita!

Finalmente, in 1550, inizia l'elaborazione vera e propria, che può richiedere anche diversi minuti, se la compagnia è numerosa (noi approfittammo dell'intervallo per dare l'assalto alle torte e allo spumante!). Combinando tutti i ragazzi (indice "i") e tutte le ragazze (indice "j"), si sommano le differenze di ciascuna risposta (indice "k"), in modo da formare un punteggio confrontabile per ogni coppia. In pratica questo punteggio è zero se Lui e Lei hanno dato tutte le risposte uguali; è tanto maggiore quanto più quelle differiscono. Le coppie vengono poi messe in ordine di merito dalla routine da 1730 a 1760. In queste poche righe, dunque, trovate un esempio molto interessante di uno dei compiti principali affidabili a un calcolatore; esempio che potrà esservi utile anche al di fuori di questo programma. Segue quindi il lavoro di scelta: dalla lista delle coppie vengono estratte le "migliori" ( e successivamente le "peggiori") in modo che ogni persona compaia una volta sola. · Ovviamente, se ragazzi e ragazze non sono in numero

18 **6414 887238,254,254,124,56,**<br>18,0 FOR i=USR, "a" TO USR "a"+7: 16,0<br>
READ 3: POKE : ...<br>
30 FOR : POKE : ...<br>
30 BRITA 3,7<br>
50 BRITA 3,7<br>
50 BRITA "Aspetto"<br>
100 DATA "Aspetto" 50 READ ndo,nri<br>100 CATA "Aspetto", "Animalesco"<br>, "Bruttarello", "Instabile", "Quas i passabile", "Belloccio", "Notevo The Contraction<br>i passabile","B<br>le","Da favola!<br>"110 DATA "Stat -110 DATA "Statura", "Tappo (<1.5<br>0) ", "Barattolo (1.50-1.60)", "Das<br>h (1.50-1.65)", "Mediterraneo (1. 65-1. 70) ", "Mitteleuropeo (1.70-1 **.60)** ", " Nord i CO (1.60-1.65) " , " Va tusso (>1.86)"<br>"120 DATA "Carattere", "Pazzo fur<br>ioso", "Impulsivo", "Nervoso", "Tol<br>lerante", "Tranquillo", "Placido", "<br>"MUMM'OSO!"<br>"MUMMER" 1000-100 - 1000-100 - PLACIAO - 1000-100<br>1000-118 - 1980 - 1980 - 1980 - 1980<br>1090 INK 2: PAPER 5: BORDER 7: 8<br>RIGHT 1: CLS : PAPER 7: 60 sub **000:** PRP~R 5: ~OR i•1 TO **180 :** PR INT AT INT (S+RND+18) ,INT (2+RND<br>**#28); INK RND#7; ....** NEXT i 1100 INK 7: PRINT AT 6,10; DIO L I FA ······· PAUSE 70<br>1110 PRINT AT 12,9; "IO LI ACCOPP IO";AT 14,15;"!!!!"<br>1120 FOR i=1 TO 20: BEEP .2,i: N EXT i : **BEEP** .5,24 1140 REN 18EH 8:00; "N.Maschietti<br>1150 INPUT AT 0.0; "N.Maschietti<br>?": nm." N.Femminucce ?":n! 1160 LET nt=nm; LET nc=nf 160 LET nt=nm: LET nc=nf<br>170 IF nf>nm THEN LET nt=nf: LE<br>"nc=nm T nc =nm<br>1180 D IM m \$ (2, nt, 13+ndo)<br>1190 D IM c (2) : D IM c \$ (nm \*nf,3) :<br>D IM t \$ (nc,2) : D IM d \$ (2, 11)<br>1200 LET d \$ (1) = "maschietto" : LET  $d f(2) = "fenninuccia"$ 1210,,.ir••·> 1kw Fl'o'n 1220 l : L : G 0e0 1230 PRINT AT 3,3; d **s** (1, TO 9);";<br>",c (1);" (";nm;")";TAB 30; AT 4<br>,3; d **s** (2, TO 9); "e",c (2);" (";n f *i")";* TRB 30 1240 INPUT AT 0 , 0 ; "1 •" ; Cd **S** ( 1) ) <sup>i</sup>" o 2="; (d\$(2));" ?"; sex<br>1250 IF sex<1 OR sex>2 THEN GO T O 22"; (d\$(2));" ?"; sex<br>1250 IF sex=1 AND c(sex)=nm OR s<br>2240 IF sex=1 AND c(sex)=nm OR s<br>2352 AND c(sex)=nf THEN BEEP .5,<br>10: GO TO 1240<br>1270 LET c(sex)=c(sex)+1; PRINT<br>AT 2+sex,16; FLASH 1; c(sex)<br>1280 PRINT AT 8,3; NOM AT 2+sex, 16; PLASH 1; c (sex)<br>1280 PRINT AT 8,3; "NOME ?"; : INP 1280 PRINT HT 8,3, NUME<br>UT n\$: PRINT CHR\$ 8; ": ";n\$<br>1290 LET m\$ (sex, c (sex), TO 12) =n **f300** PRINT AT **11,3i "FINNO** DI **NFl5C** ITR '?"; : INPUT 1n : PRINT **CHRS e;**  In **1310** If **an>1900** THEN **LET an=an-1 900 1320** LET **MS(SeX,C(SIX) ,13)mCHRS**  an 1330 GO eue e100 1340 RESTORE 100<br>1345 PAPER 5-sex\*(sex=2)<br>1348 REF Comstocs 1348 SEP COMBRESS<br>1348 SEP COMBRESS Ndo: CLS : GO SU 1350 FOR j=1<br>B 8000<br>1360 READ p\$:<br>"p\$)/2; PAPER 10 PS: PRINT AT 3, (32-LEN . PAPER 6; INK 0 : PS

1370 FOR 1=1 TO nri: READ a\$: 1<br>INT AT 4+2\*1,3;1;"-";a\$: NEXT<br>1380 INPUT "Scesti ";sc: IF Sc<br>\_OR\_sc>nri THEN BEEP .5,10: GO  $\langle 1$ 0 1380<br>1390 LET m\$(sex, c(sex), 13+j) = CHR 1400 PRINT AT<br>1410 CLS : GO<br>1410 CLS : GO<br>3, (32-LEN AT)<br>1420 PRINT AT) 3,26; STR\$ sc: GO S SUB 8000: PRINT AT 6,5; "Annata  $19"$ ;  $\cdot$ an RESTORE 100: FOR J=1 TO ndo 1430 1440 1450 FOR 1=1 TO nri: READ 4\$:<br>1</CODE m\$(\$ex, c(\$ex), 13+j) THE<br>N GO TO 1470<br>1450 PRINT 4\$<br>1470 NEXT 1: NEXT j<br>1480 PRINT #1; AT 0,6; "( STOP Per<br>finire)" 490 GO SUB 8100 STOP " THEN GO 1500 1520 TO 1510 IF c(1) <mm OR c(2) <mf THEN<br>GO TO 1220<br>1520 LET nm=c(1): LET nf=c(2)<br>1530 LET nt=nm: LET nf=c(2)<br>1540 IF nm<nf THEN LET nt=nf: LE 1550 BEN 0816010<br>1560 PAPER 5: BORDER 6: CLS : GO<br>5UB 8000 BOOD 1630 PRINT AT 10,5; FLASH 1; STO<br>CALCOLANDO" CALCOLANDO"<br>
1640 LET ind=0: FOR iE1 TO nm:<br>
1650 FOR j=1 TO nf: LET acc=0: L<br>
1650 FOR X=13 TO 13+nd0<br>
1670 LET dif=RB5 (CODE m \$(1,i,k)<br>
1670 LET dif=RB5 (CODE m \$(1,i,k)<br>
1690 LET acc=acc+dif<br>
1690 NEXT &<br>
1715 NEXT i: 5<br>1730 FOR j=i+1 TO ind-1<br>1750 IF CODE c\$(j,1)<CODE c\$(i,1)<br>1750 IF CODE c\$(j,1)<CODE c\$(j)=c<br>) THEN LET a\$=c\$(j): LET c\$(j)=c<br>\$(i): LET c\$(i)=a\$<br>1760 NEXT j: NEXT<br>1760 NEXT j: NEXT<br>1770 BEEP 1,0: PRINT AT 10,9; FL<br>1770 BE  $in=1$ : LET step=1<br>  $top=1$ <br>  $t$ \$(1)=c\$(in,2TO)<br>  $i=jn+step$  TO ind-in+1 5 1775 LET 1780<br>1790 1800 FOR : Ein+step Tó ind-ín+1 S<br>TEP step: LET flag=1<br>1810 FOR j=1 TO 2: FOR K=1 TO co 1820 IF c\$(i,1+j)=t\$(k,j) THEN L<br>ET (lag=0: LET k=cop: LET j=2<br>1830 NEXT k: NEXT j<br>1840 IF NOT (lag THEN GO TO 1860<br>1850 LET cop=cop+1: LET t\$(cop)=<br>c\$(i,2=VT) CI, 2<br>170 STAT 1<br>170 STAT 1: GO SUB 8000<br>180 CLS : GO SUB 8000<br>190 IF step=1 THEN FOR 1=1 TO 3  $18$ 1880 1890

1990 INPUT Te 79 IP The Stape The Second 2000 State The Pays of the Pays of the 120 of the 120 of the 120 of the 2000 State The Pays of the Pays of the Pays of the Pays of the Pays of the Pays of the Pays of the Pays of the Pays of t  $H^{\frac{1}{2}}$ 2090 REM SUB CORNICE SOOO FOR I=1 TO 30: PRINT<br>
NT AT 1,300; PRINT 1;<br>
NT AT 1,300; PRINT 1;<br>
TO 1,5TEP -1: PRINT AT<br>
: NEXT 1; FOR 1,39 TO 2<br>
PRINT AT 1,1; V": NEXT PRINT AT<br>2 TO 20:<br>4 FOR :<br>0 2 STEP  $i$ : **RETUR** N 8099 REMISUE CONTINUA PRINT #1;AT 1,4; PAPER 5; I<br>"PREMI UN TASTO (Z=COPY)":<br>: 0: IF INKEY\$="Z" THEN COPY 3100 PAUSE 0: 8101 PRINT #1; AT 0,0,,,, RETURN

uguale, qualcuno resterà escluso; ma potrà consolarsi leggendo la lista completa, che viene sfornata a richiesta dal programma.

In fondo al listato ci sono le due subroutines 8000 e 8100. La prima serve per tracciare una cornice di cuoricini intorno ad ogni schermata; la seconda si occupa del classico "Premi un tasto per continuare". Essa prevede anche la possibilità di effettuare il COPY tra video e stampante, con la semplice pressione di Z.

Insomma, a parte qualche trucchetto di programmazione, il tutto non è eccessivamente complicato, ed è suscettibile di modifiche e ampliamenti. Ad esempio, è possibile inserire una routine per il calcolo dei bioritmi, in modo che gli accoppiamenti tengano conto anche di essi. Oppure aggiungere commenti e frasi scherzose "pronunciate" dallo stesso computer; naturalmente con ulteriori effetti grafici e sonori. Finché c'è memoria, c'è speranza!

Luigi Cova

# **Costruiamo un video-game**

**[64]** Leggendo queste pagine non **aspettatevi di riuscire in pochi minuti ad apprendere tutti i segreti delle tecniche di programmazione avanzate ( tipiche dei videogiochi presenti in commercio); il nostro vuole essere un tentativo di spiegazione su quanto avviene nella mente di un ideatore di giochi quando decide di creare un nuovo programma.** 

**Ci limiteremo quindi ad analizzare la struttura generale di un piccolo ma divertente gioco di strategia, in modo tale da darvi la possibilità di essere voi gli ideatori di altri giochi di questo genere.** 

Il programma è scritto interamente in linguaggio BASIC e gira sul COMMODORE 64; si tratta di un gioco che simula una battaglia tra due eserciti al comando di due generali, che si fronteggiano in una foresta a colpi di mortaio.

A turno i due giocatori, dopo aver inserito i propri nomi come richiesto dal computer, si dovranno muovere all'interno della scacchiera, destreggiandosi tra le voragini provocate dalle esplosioni.

## **Un passo alla volta**

Cominciamo insieme il nostro lavoro; prima di tutto dobbiamo mettere su carta ciò che intendiamo realizzare, creare cioè un soggetto che comprenda tutte le possibili evoluzioni del gioco, affinché nulla sia lasciato all'improvvisazione durante la programmazione vera e propria: bisogna cioè distinguere e tenere ben separati il momento ideativo, da quello informativo.

Dovremo quindi determinare lo scopo da raggiungere e la procedura che esso richiederà, nonché alcuni dettagli tecnici, come ad esempio la distribuzione dei punteggi o il numero dei giocatori.

Vi sembrerà banale, ma è molto importante: il computer sarà l'ultima cosa che userete.

Il programma dovrà risultare come la traduzione pratica di tutto ciò che avrete ideato in precedenza, quindi non fatevi

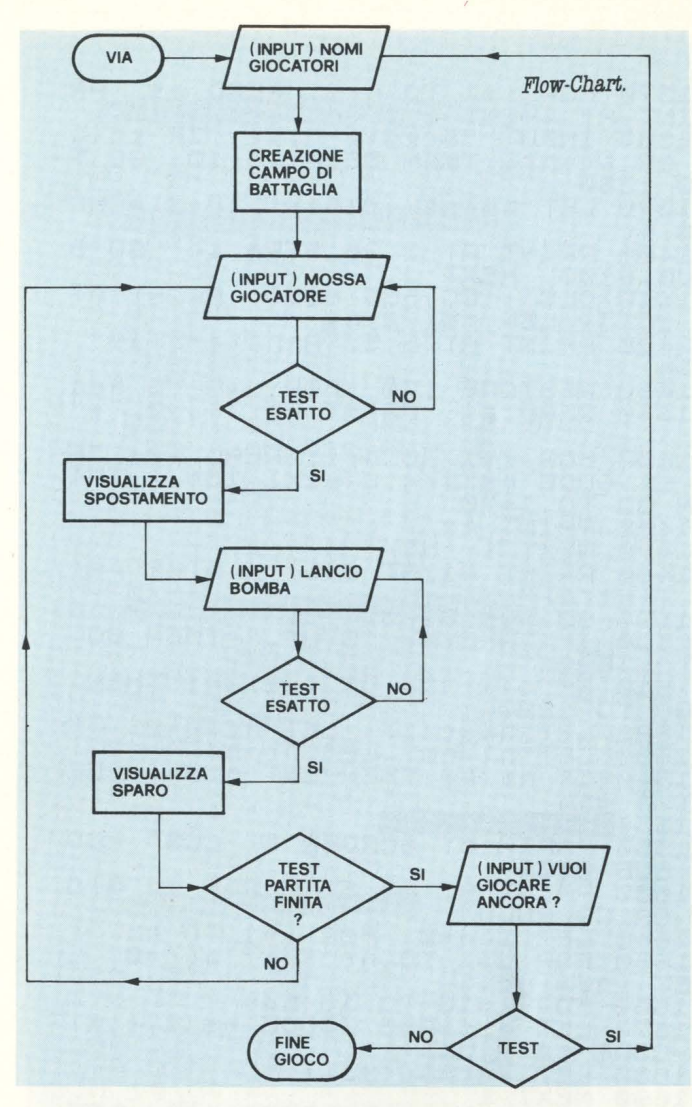

assalire dalla frenesia di smanettare sulla tastiera, per non sprecare tempo e bytes inutilmente!

Passiamo adesso alla realizzazione della struttura logica del programma grazie all'uso degli utilissimi flow-charts (in italiano, diagrammi di flusso), che sono da considerare come un passaggio obbligato, un anello di congiunzione fra la sceneggiatura iniziale e la stesura definitiva del nostro gioco.

Possiamo quindi considerarli come un ponte che colleghi idealmente quello che è il nostro modo di ragionare al metodo analitico proprio del computer.

Eccoci finalmente alla programmazione vera e propria; è in questo momento che nascerà quella che sarà la prima stesura del programma.

In questa fase ci avvaleremo del flow-chart precedentemente creato; ogni tappa di quest'ultimo verrà sviluppata singolarmente nella forma sintattica che il linguaggio di programmazione usato richiede ( in questo caso, il BASIC).

Avremo quindi a disposizione diverse parti di programma slegate tra di loro, ognuna delle quali svolge una funzione propria all'interno del nostro gioco; queste parti, successivamente, andranno concatenate in modo da comporre in modo organico ciò che sarà il nostro sospirato videogame. La sua struttura sarà così organizzata:

dopo lo schermo iniziale di presentazione ( al quale potrete in seguito aggiungere qualche riga di spiegazione) si passe-
rà alla routine di INPUT nomi giocatori, nella quale ogni concorrente inserirà il proprio nome.

Si passa quindi alla creazione del campo di gioco grazie ad una serie di cicli FOR-NEXT e di istruzioni PRINT, che formeranno la scacchiera sulla quale si svolgerà la battaglia.

A questo punto il primo giocatore effettuerà la sua mossa ( uno spostamento in una casella adiacente ); un test ne verificherà l'esattezza.

Se esatta, la mossa verrà visualizzata sullo schermo, altrimenti il calcolatore la rifiuterà ripetendo la richiesta al concorrente. Quest'ultimo procederà quindi alla seconda parte del suo intervento: il lancio della bomba, che potrà essere effettuato lungo una linea perpendicolare o diagonale alla posizione occupata; un ulteriore test provvederà alla ripetizione del lancio in caso di errore od alla sua visualiz- ' zazione.

Termina così l'intervento del primo giocatore; il programma controllerà a questo punto l'eventuale vittoria di uno dei due concorrenti, decretando in tal modo la fine del gioco o passando la mano all'avversario.

Al termine della partita vi sarà data l'opportunità d'iniziarne una nuova o di uscire definitivamente dal programma. L'ultima fase della vostra fatica consisterà nella correzione di eventuali errori che inevitabilmente compariranno durante il primo collaudo del programma; questa procedura è conosciuta con il termine inglese DEBUGGING.

Prima di augurarvi buon divertimento, vi raccomandiamo di salvare su nastro o disco il vostro programma PRIMA di eseguirlo, per evitare spiacevolissimi inconvenienti dovuti alla presenza di eventuali errori capaci di bloccare il calcolatore, e costringervi quindi a doverlo spegnere, perdendo così irreversibilmente tutti i dati contenuti in memoria.

#### **Che cos'è un fiow-chart (diagramma di fiusso)**

Con il termine "diagramma di flusso" si intende una rappresentazione semi-grafica della struttura logica del programma, mediante l'uso di semplici figure geometriche rappresentanti il flusso di esecuzione delle varie istruzioni.

Per convenzione, identificheremo con una ellisse il nome del programma o della routine, con un rettangolo ogni procedura di trattamento dati ( es: incremento di variabili, cicli FOR-NEXT, ecc.), con un rombo l'effettuazione di un test (generalmente sottoforma di un'istruzione IF-THEN), con un romboide le comunicazioni dirette tra operatore e computer e viceversa (procedure di INPUT/OUTPUT); tutte queste figure geometriche sono connesse tra di loro mediante una serie di linee spezzate caratterizzate da frecce indicanti la direzione del flusso. Se è la prima volta che vi accostate a questo tipo di tecnica

di programmazione, vi sarà utile paragonarla ad un famoso gioco di società, il "gioco dell'oca"; vi domanderete cosa possa avere in comune tutto ciò con la programmazione. Ebbene, nel "gioco dell'oca", ad ogni lancio di dadi siete costretti a seguire un determinato percorso esattamente come il programma è costretto a seguire delle tappe logiche precostituite da voi; si può quindi associare idealmente ad ogni casella del gioco una tappa del vostro flow-chart; è per *Listato Programma.*<br>100 POKE53280 ,8 · POKE53281 ,11 · CLR<br>110 PRINT "JEE OUERRA NELLA FORESTA 110 PRINT"X88 GOERRH NELLH FURESTH<br>120 PRINT"X8 By C=64 MILANO CLUBX"<br>130 FORLTIWIGOLATE I UGGTED NEWIC 130 PORT=1010 PRINT"<br>140 PRINT"XISOLATE IL VOSTRO NEMICO<br>150 PRINT"XMMPREMI UN TASTO PER INIZIARE <sup>1</sup> 60 GETTS : I FT\$=" ' ' THEN 160 <sup>1</sup> 70 PRINT":-:J" ; CLF.: 1 80 R :S= ' ' ;=DIDalP'.l)!TfiJ!IY~~.n!l'' : F\$= '' lii"P-••+ .... 190 DI MBX(6,8):CR\$=CHR\$(13)<br>190 DI MBX(6,8):CR\$=CHR\$(13)<br>200 I\$(1)=" **=000** FRIT":BSIOCATORE NUMERO";<br>10 FOR 1=1T02:PRB<br>120 HA\$(1)=IN\$:NEXTI<br>230 BL\$="<br>230 BL\$=" 240 FORR=0TO6 • FORC=1TO7 • BX(R)C)=0 • NEXTC •<br>BX(R,0)=-1 • BX(R,8)=-1 • NEXTR<br>2S0 FORC=0TO8 • BX(0,C)=-1 • BX(6,C)=-1 • NEXT<br>C CORPRINT "CREW" :FORK=0T04<br>
260 PRINTTAB(3):FORI=1T07:PRINTF\$;" ";<br>
270 PRINTTAB(3):FORI=1T07<br>
2800 PRINTTAB(3):FORI=1T07<br>
2800 PRINTTAB(3):FORI=1T07:PRINTF\$;"";;<br>
2800 PRINTTAB(3):FORI=1T07:PRINTF\$;"";;<br>
2800 CORPRINTPB(3 410 IFD<0THEN890<br>400 IFD<0THEN890<br>410 IFD<0THEN890 410 IFDC>1THENGOSUB870:GOTO390<br>420 BX(R11),C(I)>=0:BX(RD,CD)=1<br>430 GOSUB530:GOSUB740:GOSUB640 •GOSUB910<br>440 PR‡="DOVE SPARI LA B0MBA? ":GOSUB910 450 FR\$="DUVE SPHRI LH BUMBH? ":GUSUB910<br>450 IFD<0THEN890<br>460 BX(RD,CD)=-1:RH=R(I):CH=C(I):C(I)=CD<br>:R(I)=RD **4RCI)=RD<br>470 PRINTLEFT\$CR\$,4\*RCI}+1}; TABC5\*CD-2);<br>:GOSUB750** :00508/50<br>1888 R(I)=RH:C(I)=CH<br>500 II=2:005UB800:IFF>0THEN520<br>500 II=2:005UB800:IFF>0THEN520<br>500 II=2:005UB800:IFF>0THEN520<br>530 PRINT"#"BL\$:PRINTBL\$:PRINTBL\$<br>530 IFF=3THEN560<br>200 PRINT"#MITTODIC PRINTPOLE "NOTAG<br>200 PRINT" 550 PR <sup>I</sup><sup>N</sup> <sup>T</sup> " )O,./ I TTOR I A DEL GEt--lERALE "NAS: < <sup>3</sup> - F > '' ! ! ! " : G0SUB880 : G0SUB720 : GOT0570 575 PRINT"SUSSES GOSLEZZ SOLOSZ A '†<br>560 PRINT"SUTUTTI E DUE AYETE BEN GIOCAT<br>01% GOSUB880 .N 1.DOLUTTAULO CONTINUODE 570 PREUBSS0<br>570 PRINT"S";EL\$ :PRINT"SVUOI CONTINUARE<br>? "; :Gosub990<br>580 IF LEFT\$(IN\$,1><>"N"THEN620 580 IF LEFT\$(IN\$,1)<br>590 GOT0890<br>600 IFA\$="N"THEN890 620 60T0570<br>620 H\$=NA\$(2) NA\$(2)=NA\$(1) NA\$(1)=H\$ H\$<br>620 H\$=NA\$(2) NA\$(2)=NA\$(1) NA\$ 620 H\$=NA\$(2):NA\$(2)=NA\$(1):NA\$(1):NA\$(1)=H\$:H\$<br>=I\$(2):I\$(2)=I\$(1):I\$(1):A\*Cl+H\$:G0T0240<br>630 PRINTLEFT\$(R\$,4\*RD+1);TAB(5\*CD-2);:R<br>ETURN 640 PRINTLEFT::(R\$,4\*R(I)+1);<br>640 PRINTLEFT:(R\$(I)+C(I)-7)<br>650 B\$=STR\$(7\*RCI)--2); :PRINTF:\*"XIIII"F\$<br>660 PRINTTAB(5\*C(I)-2); :PRINTF:\*"XIIII"F\$ 650 B\$=\$TR\$(7%R(1)+cC(1)-7)-7)<br>"XIMITREXTR\$(7%R(1)+cCHT\$(2)-PRINTF\$"XIMITR\$<br>"STO R(1)=RD:C(1)=CHT\$(8\$,2)<br>670 R(1)=RD:C(1)=CDHT\$(8\$,2)<br>690 FORKT=1TO14:READM%(1),TM%(1):NE%T<br>700 FORKT=1TO600:NE%T:RETURN<br>730 FORKT=1TO600:NE%T 740 PRINT" ";LEFT\*(I\$(I),3);" ||MINIC";I\$(<br>750 PRINT": ":LEFT\*(I\$(I),3);" ":RETURN<br>750 PRINT": ::XD=INT(BN/7) CD=BN-RD\*7+1 :RD<br>=RD+1 :RETURN<br>=RD+1 :RETURN =RD+1:RETURN<br>FRD+1:RETURN<br>FRD F=8 : FORIT-THENF<br>F-8 RETURN<br>F-8 PRINT"<br>F-8 PRINT"<br>F-8 PRINT"<br>F-8 PRINT"<br>B328 FOR C=C(I)-1 TO C(II)+1<br>8338 FOR C=C(I)-1 TO C(II)+1<br>839 PUEST C/R<br>RETURN<br>RETURN<br>RETURN<br>RETURN 880 RETURN<br>870 RETURN<br>880 RETURN 880 RETURN<br>890 PRINT"?**I@@@@@@@@@**";TAB(16)"CIAO<br>":FORK=0T01500:NEXT:SYS64738 900 GOS UE:870 9 1 0 PF-: I NT "~~e!l" ; EL\$ ... "-, .. : PR I NTPR\$; : oo:3u:e:99 0<br>920 IF LEFT\*(IN\*):1)="0"THEND=-1:RETURN<br>930 BN=VAL(IN\*):IF BN(1 OR BN)35THEN 900<br>940 GOSUB760:IF BX(RD,CD)(DA THEN 900<br>950 DV=ABS(R(I)-RD):DH=ABS(C(I)-CD)<br>960 IF DV=DH OR DV=0 THEN D=DH:RETURN<br>980 IF DV=DH OR DV=0 THEN D 1000 GETZ\$:1FZ\$(>"THENPRINTM30<br>1010 IFZT(=TITHENPRINTMID\$(" ※",ZC,1};"||<br>1020 GOTO1000<br>1020 GOTO1000 1020 GOTO1000<br>1030 Z=ASC(Z\$>∶ZL=LEN(IN\$)∶IF(ZAND127)<3<br>2THENPRINT" ∎";∶GOTO1070 1040 IFFLAND CZAND1 27)>64AND CZAND127)<91 T H <sup>E</sup> <sup>N</sup> ZS= <sup>C</sup> <sup>H</sup> RSCCZ+128 ) AND255) 1050 I FZL> 15THEN1000 1050 IFZL>15THEN1000<br>1060 IN\$=IN\$+Z\$:PRINTZ\$;ZD\$;Z\$;<br>1070 IFZ=13THENIN\$=MID\$(IN\$,2):PRINTCR\$;<br>:RETURN :RETURN<br>1080 IFZ=20ANDZL>1THENIN\$=LEFT\${1N\$,ZL-1<br>1990 IFZ=141THENZ\$=CHR\$(-20\*{ZL>1>):FORZ<br>=2TOZL:PRINTZ\$;:NEXTZ:GOT0990<br>1100 GOT01000<br>1100 GOT01000

questo che non vi è errore maggiore di uno fatto in questo momento, errore che pregiudicherebbe il corretto funziona- mento del programma finale.

Per farvi un esempio, supponiamo che nel "gioco dell'oca" vi siano due caselle nelle quali la prima rinvii alla seconda e viceversa; si creerebbe in tal modo una situazione di stallo che impedirebbe senza via d'uscita l'arrivo alla casella finale.

Parallelamente, una situazione analoga all'interno del vostro programma di flusso comporterebbe la creazione di quello che in gergo viene chiamato un "looping" infinito, che precluderebbe in modo irreparabile il corretto funzionamento del programma finito.

Quindi, prima di passare alla digitazione vera e propria, è importantissimo non trascurare questa fase preliminare, forse meno stimolante della programmazione, ma senz'altro di fondamentale utilità, sia perché vi permette di entrare nella mentalità logica del computer, sia perché un flowchart ben strutturato riduce drasticamente le possibili imperfezioni del vostro videogioco.

Arriviamo finalmente all'ultimo stadio del nostro lavoro: la scrittura del programma e la sua digitazione.

La nostra ultima fatica consisterà nel trasformare ogni singola tappa del flow-chart in una serie di istruzioni direttamente eseguibili dalla macchina, denominate "routines", le quali una volta assemblate e coordinate logicamente fra di loro, daranno vita al nostro sospirato gioco.

In seguito si potranno aggiungere al programma così ottenuto delle eventuali sub-routines di abbellimento, come ad esempio effetti sonori e grafici, che svolgeranno una semplice funzione estetica di perfezionamento senza nulla togliere alla sua efficacia.

#### L. Molinari e E. Saracina

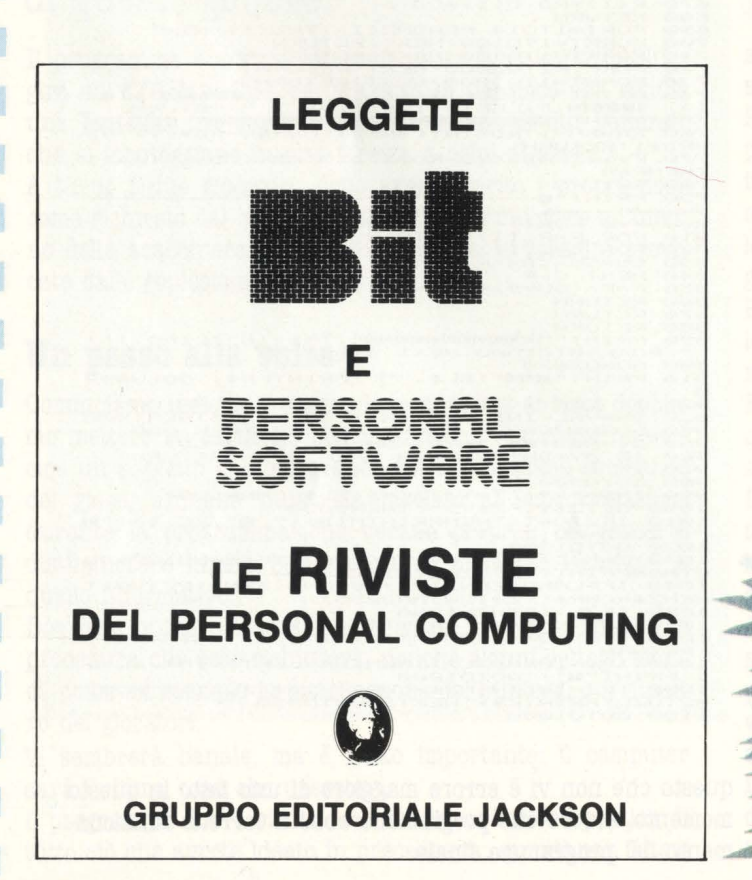

### **Un tredici con il Commodore** ...

**Chi non ha mai sognato di fare un bel tredici al totocalcio in modo da risolvere una buona parte dei propri problemi economici e riuscire finalmente a soddisfare i propri desideri?** 

**Eccovi un programma che vi permetterà di utilizzare il** 

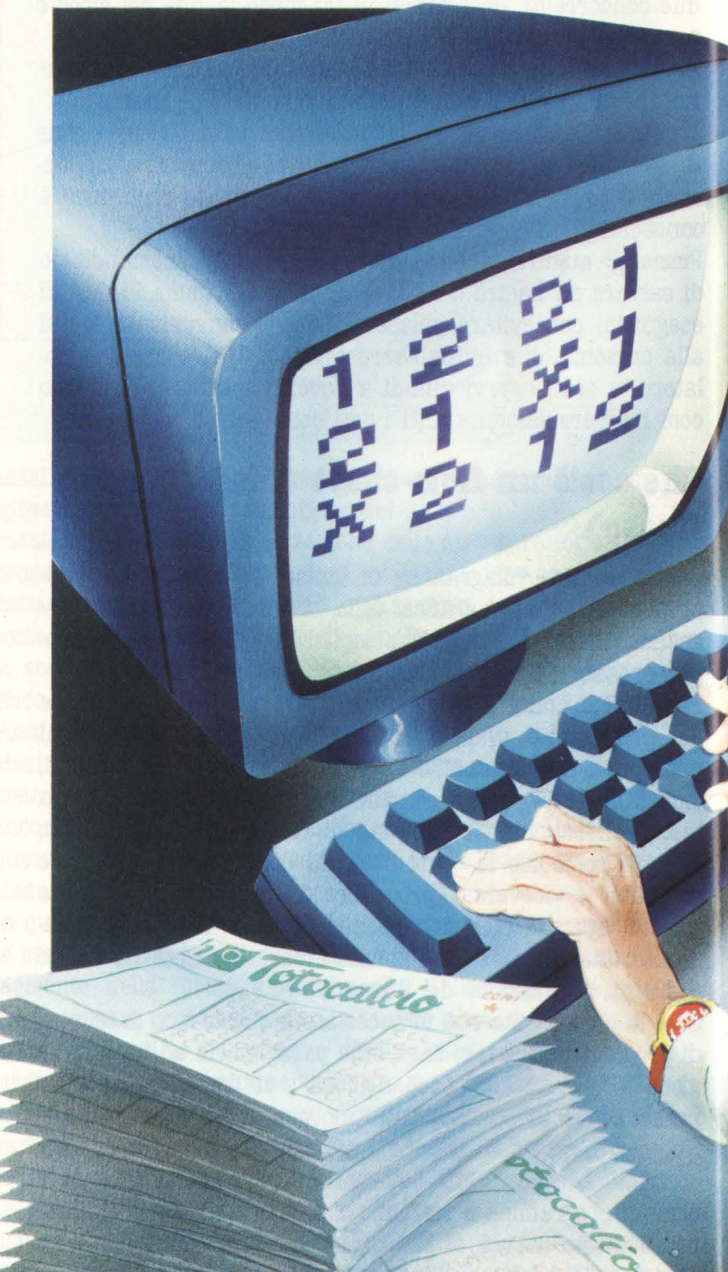

**74** HOME COMPUTER

#### Commodore 64 per la compilazione della vostra schedina in base a condizioni da voi stessi impostate.

· Non pensate però di realizzare immediatamente una grossa vincita (tutte le schedine sembrano buone alla vigilia delle partite, ma il giorno dopo...)

Ma vediamo in dettaglio cosa fa il programma.

Appena fatto partire, il programma vi chiede di inserire il vostro pronostico che va distribuito su tre colonne. La prima colonna rappresenta il pronostico base (solitamente il risultato più probabile di una certa partita), mentre le altre due sono gli "errori" o sorprese.

Successivamente inserirete il numero minimo e massimo di errori (risultati della seconda e terza colonna) nonché il numero massimo di risultati della terza colonna.

Data la conferma, il programma passa ad elaborare i dati. Fra tutte le colonne del sistema integrale esso seleziona e

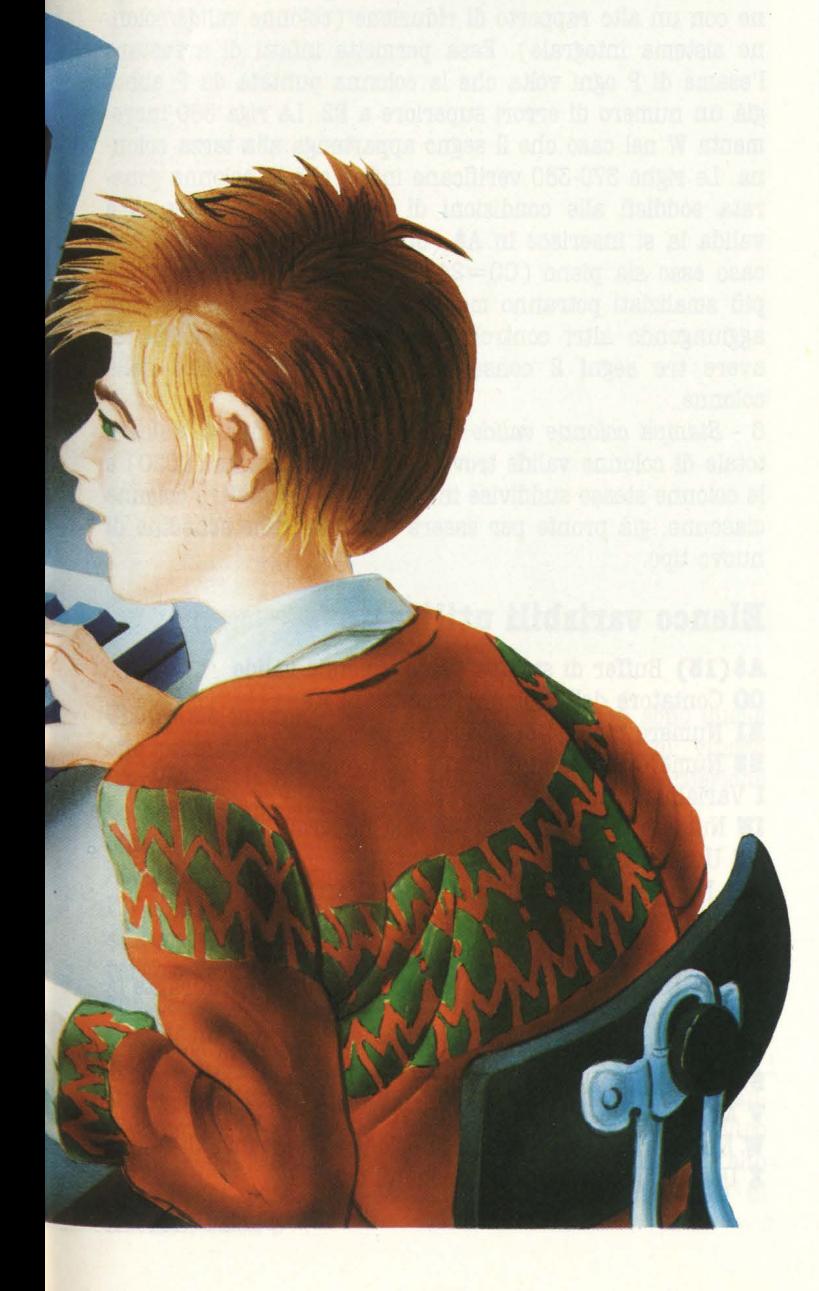

 $40 R5 =$ GOTO1200  $50($ 100<br>101<br>102<br>103<br>104 REM \*\*\*\*\*\*\*\*\*\*\*\*\*\*\*\*\*\*\*<br>FORI=1TONR:P(I)=1:NEXT 110  $120$  $X = NR$  $130$ 130 GGSUB300<br>140 P(X)=P(X)+1<br>150 IFP(X)=4THEN190<br>160 IFS\$(X, P(X))=""THEN190<br>170 IFX(NRTHENFORI=X+1TONR:P(I)=1:NEX<br>180 GOTO120 190  $X=X-1$ <br>IFX=OTHENRETURN 200 360 NEXTI S60 NEXTI<br>370 IFN (EITHENRETURN<br>380 IFW) MXTHENRETURN 420 CO=CO+1<br>430 IFCO-INT(CO/4)\*4=OTHENFORI=1TONR:A\$(I)=A\$(I)+" " \* NIE YT IFCO=24THENGOSUB1000:CO=0  $\bullet$ 320 FITT"**ED**<br>
530 F11<br>
530 F11<br>
550 GOSUB1150:GETK\$:IFK\$=""THENS50<br>
550 GOSUB1150:GETK\$:IFK\$=""THENS60<br>
570 IFK\$="""GND\$5" (RR, 1) ()"THENPRINT"<br>
580 GTK\$=""GND\$5" (RR, 1) ()"THENPRINT"<br>
580 GOTO550<br>
600 FF1=1THEN640<br>
600 670 IFI(4THEN540<br>
680 NRIMHENS40<br>
700 NRIMHEN<br>
700 NRIMHENFATTION::RETURN<br>
700 NRIMHENFATTION::RETURN<br>
700 NRIMHENFATTION::RETURN<br>
800 REM \*\*\*\*\*\*\*\*\*\*\*\*\*\*\*\*\*\*\*\*\*\*\*\*\*\*\*\*<br>
800 REM \*\*\*\*\*\*\*\*\*\*\*\*\*\*\*\*\*\*\*\*\*\*\*\*\*\*\*\*<br>
800 REM \*\*\*\*\*\*\* 920  $MX=VAL$  ( $K$$ ) IO2O GETK\$:IFK\$=""THEN1O2O"<br>103O PRINTTAB(11)"BPREMI UN'TASTO":PRINT<br>1040 PRINTTAB(6)"BTROVATE"V"COLONNE VALIDES":PRIN<br>1040 FORI=1TONR<br>1050 IFI(=9THENPRINT"";<br>1050 PRINTI:PRINT""A\$(I)<br>1070 A\$(I)=""<br>1090 NENT"B STRINT" (I"; 1200 NR=1:IN=1<br>1210 PRINT" (F3)<br>1220 PRINT" (F3)<br>1220 PRINT" (F3)<br>1230 PRINT" RIGA NUMERO | PRONOSTICO | "<br>1230 PRINTRE NUMERO | PRONOSTICO | "<br>1250 GOSUBSOO<br>1260 IFIJ JANDNR (14THENNR=NR+1:IN=IN\*(I-1) 1270 GOSUBBOO<br>1280 INPUT"VA BENE";K\$<br>1290 IFK\$="NO"THENRUN<br>1310 GNR=NR=1<br>1310 GOSUBB100<br>1320 IFCO)OTHENGOSUB1000<br>1330 IFCO)OTHENGOSUB1000<br>1350 PRINT"PRINT"SISTEMA RIDOTTO:"V"COLONNE"<br>1350 PRINT:PRINT"SISTEMA RIDOTTO:"V"COL 1270 GOSUB800 1370 END

stampa unicamente quelle che soddisfano alle condizioni impostate.

Il programma vi permette quindi di risparmiare delle colonne senza intaccare ( a condizioni rispettate) la possibilità di realizzare il tredici. È inoltre possibile aggiungere, con poche modifiche, altre opzioni quali ad esempio l'uscita su stampante o l'aggiunta di altre condizioni per la scelta delle colonne valide.

#### **Descrizione del programma**

Come potete vedere dalla figura 1 il programma può essere visto come costituito da sei blocchi o moduli distinti.

1 - *Programma, principa.le* (righe 2-50 e 1200-1370). Nella prima parte abbiamo il dimensionamento di alcuni array (20), la colorazione del bordo dello schermo (30) e l'inizializzazione di R\$ con dei caratteri grafici necessari per la stampa della cornice destinata a contenere il vostro pronostico (40).

Notiamo la presenza della riga 10 apparentemente inutile. In realtà essa alloca le tre variabili I, N, X prima di tutte le altre, permettendo un accesso più rapido ed un risparmio del tempo di elaborazione valutabile nell'ordine di circa il 5%. Le righe da 1200 a 1320 consentono, oltre alla stampa , delle istruzioni, l'attivazione dei vari sottoprogrammi nell'ordine corretto. Le righe 1340-1370 stampano infine il numero di colonne del sistema integrale, di quello ridotto nonché il suo costo (ricordatevi che il prezzo di ogni colonna aumenterà a 350 lire).

2 - *Input schedina* (500-710). Dopo la stampa iniziale del numero della riga della schedina il programma richiede il vostro pronostico (550-590). Gli unici input qui accettati sono i segni "l", "X", "2" e i comandi "Fl" e "F3". Viene usato il sottoprogramma delle righe 1150-1170 per simulare il lampeggio del cursore. Le righe 600-630 controllano, prima di accettarlo, che l'ultimo segno digitato non sia già presente nella stessa riga ( si rifiutano quindi pronostici del tipo 11, 121 ecc.).

Le righe 640-700 stampano e inseriscono in S\$ il segnale valido e, nel caso siano già stati inseriti tre segni nella riga corrente, aggiornano il numero di riga (690) e il numero di colonne del sistema integrale ( 700).

3 - *Input numero errori* (800-940). Terminata l'impostazione del pronostico, col comando "F3" si passa a questa parte di programma. Vengono richiesti il numero minimo e massimo di errori per selezionare le colonne valide e il numero massimo di segni della terza colonna. Solo le colonne che soddisfano a queste condizioni verranno ritenute valide e stampate.

4 - *Genera colonne* (100-210). Costituisce il "cuore" del programma. Utilizza un vettore ausiliario P come puntatore ai vari segni della schedina memorizzata in S\$ ( fig. 2) e la variabile X come puntatore alla riga di S\$ da incrementare. P viene inizializzato a uno (110). Si controlla poi se la colonna puntata da P soddisfa le condizioni da noi impostate mediante la chiamata di "controllo validità colonna" (130). Successivamente viene incrementato P (X) e si controlla che esso punti effettivamente ad un segno (150-160). In caso affermativo si pone uguale a uno il vettore P dalla posizione  $X+1$  a NR (170). Altrimenti si decrementa X (190) e si ricomincia ad incrementare P (X). Il sottopro-

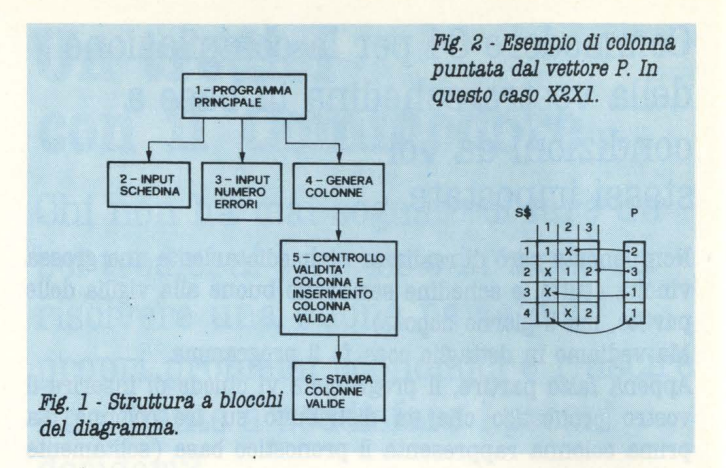

gramma termina quando X è uguale a zero ( 200) e quindi tutte le colonne sono state generate.

5 - *Controllo va.lidità. colonna, e inserimento colonna, va.Jida,*  (300-450). Si esamina il vettore P. Nel caso P (I) sia diverso da uno (pronostico della seconda o terza colonna) si incrementa N (330). La riga 340 è stata inserita per aumentare la velocità di esecuzione soprattutto per schedine con un alto rapporto di riduzione ( colonne valide/colonne sistema integrale). Essa permette infatti di arrestare l'esame di P ogni volta che la colonna puntata da P abbia già un numero di errori superiore a E2. La riga 350 incrementa W nel caso che il segno appartenga alla terza colonna. Le righe 370-380 verificano infine che la colonna generata soddisfi alle condizioni di validità. Se la colonna è valida la si inserisce in A\$ (buffer per la stampa) e, nel caso esso sia pieno  $(CO=24)$ , si provvede a stamparlo. I più smaliziati potranno modificare questo sottoprogramma aggiungendo altri controlli ( ad esempio l'impossibilità di avere tre segni 2 consecutivi ecc.) sulla validità delle colonne.

6 - *Stampa, colonne va.lide* (1000-1100). Stampa il numero totale di colonne valide trovate fino a quel punto ( 1030) e le colonne stesse suddivise in sei gruppi da quattro colonne ciascuno, già pronte per essere ricopiate sulle schedine di nuovo tipo.

#### **Elenco variabili utilizzate**

**A\$(1S)** Buffer di stampa per le colonne valide

- **CO** Contatore delle colonhe inserite in A\$
- **Il** Numero minimo di errori del pronostico
- **Il** Numero massimo di errori del pronostico
- I Variabile di utilità
- **1B** Numero di colonne del sistema integrale
- **K\$** Usata per l'input da tastiera ·
- **MX** Numero massimo di segni della terza colonna
- **B** Numero di errori della colonna generata
- **n** Numero di righe del pronostico

**P(lS)** Usato come puntatore agli elementi di S\$ durante la generazione delle colonne

**B\$** Contiene caratteri grafici per la stampa della cornice **8\$(18,8)** Contiene il pronostico

- **V** Numero di colonne valide trovate
- **W** Numero di segni della terza colonna e variabile di utilità
- **X** Usata durante la generazione di colonne

### ... e un altro con l'Atari

1000 SETCOLOR 2,10,2:SETCOLOR 1,0,14:? " STAMPA COLONNE FD ":? " CON "<br>1001 ? :? :? :? :? :? "INSERISCI n. DI 1":? :? "INSERISCI n. DI X":? :? "INSERIS<br>CI n. DI 2" CI n. DI 2"<br>1002 ? :? 'SEGUENDO L'ORDINE SCEGLI ":? "IL NUMERO MASSIMO DI SEGNI ":? "CONS<br>ECUTIVI":? :? :? 1002 ? ?? "SEGUENDO L'ORDINE<br>
ECUTIVI":? :? :?<br>
1005 OPEN #1,4,0,"K:":CY=2<br>
1005 OPEN #1,4,0,"K:":CY=2<br>
1010 INPUT UNO,ICS,DUE<br>
1020 INPUT NAXUNO,NAXICS,NAXDUE<br>
1020 INPUT NAXUNO,NAS(UC-1CS+DUE)<br>
1040 FOR I=1 TO (UNO+ICS+ 1060 NEXT I<br>
1070 ? " Valide – Non valide "<br>
1070 ? " Valide – Non valide "<br>
1080 D=0:X=0<br>
1090 FOR K=1 TO (UNO+ICS+DUE) 1100 IF COLONNAS( $K_{\bullet}K$ )="X" THEN X=X+1<br>1110 IF COLONNAS( $K_{\bullet}K$ )="2" THEN D=D+1 1120 NEXT K 1130 IF X<br/> X-JOS THEN 1180<br>1140 IF D<br/> X-DUE THEN 1180<br>1150 GOTO 1300 1150 Word<br>
1170 POSITION CX, CY: PRIN 1180<br>
1175 IF CYC=20 THEN 1180<br>
1176 PRINT " < Space> per proseguire "<br>
1177 GET #1, RIS: IF RIS<>>><>>22 THEN 1177<br>
1279 CY=2:2 " Valide Mon valide " 1170 POSITION CX.CY: PRINT COLONNA\$: CY=CY+1 1178 CI=2:7 Vallae Non Valley<br>1180 I=1<br>1190 IF COLONNA\$(I, I)<>"1" THEN 1220 1200 COLONNA\$(I.I)="2 1200 COLONNAS(1,1)< 2<br>1210 GOTO 1080<br>1220 IF COLONNAS(1,1)<>"2" THEN 1250 1230 COLONNA\$(I.I)= 1240 GOTO 108 1250 COLONNA\$(I,I)="1"<br>1260 I=I+1 1270 IF I=(UNO+ICS+DUE)+1 THEN 1290 1280 GOTO 1190<br>1290 STOP 1300 R=1:S=1:T=1:GOTO 1330  $1310 R = R + 1$ 1320 IF R>LEN(COLONNA\$) THEN 1490<br>1330 IF COLONNA\$(R,R)="1" THEN 13 **THEN 1310** 1340 UN=R-T 1350 IF UNMAXUNO THEN CX=23:GOTO 1170<br>1360 S=R:GOTO 1380<br>1370 S=S+1 1380 IF S>LEN(COLONNA\$) THEN 1520<br>1390 IF COLONNA\$(S, S)="X" THEN 1370<br>1440 IC=S-R. 1400 IC-3-R<br>1410 IF IC>MAXICS THEN CX=23:GOTO 1170 1420 T=S:GOTO 1440<br>1420 T=T+1<br>1440 IF T>LEN(COLONNA\$) THEN 1550<br>1450 IF COLONNA\$(T,T)="2" THEN 14 **THEN 1430**  $1460 \text{ N} = T - S$ 1470 IF DU>MAXDUE THEN CX=23:GOTO 1170 1480 R=T:GOTO 1320 1490 IN=R-T 1500 IF UN>MAXUNO THEN CX=23:GOTO 1170<br>1510 CX=2:GOTO 1170 1520 IC=S-R 1530 IF IC>MAXICS THEN CX=23:GOTO 1170 1540 CX=2:GOTO 1170<br>1550 DU=T-S 1560 IF DU>MAXDUE THEN CX=23:GOTO 1170 1570 CX=2:GOTO 1170

Chiariamo innanzitutto che le colonne FD non sono quelle che permettono l'avverarsi di tutti i nostri sogni: vincite favolose, ferie nei mari del Sud, avere tutte le periferiche possibili e immaginabili ATARI.

Ma qual è dunque l'utilità? Chiederete.

Aspettate e vedrete.

FD significa Formula Derivata. Niente paura, i riferimenti alla matematica sono solo marginali. Perciò non ci avventureremo in una trattazione matematica, ma solamente quel che basta anche per non annoiare i joystickatori.

Cominciamo ora a entrare nell'ottica delle partite e delle colonne.

Come forse tutti sapranno in una schedina vengono rappresentate 13 partite alla settimana. Numero che peraltro rende complicata la vita a noi poveri sistemisti per l'alto numero di possibilità esistenti di combinazioni totali di colonne, circa 3<sup>13</sup>.

Per i calcoli a tavolino si può anche ragionare su un numero minore di partite; come si vede in fig. I, prendiamo in esame solamente 4 partite.

Avrete già notato che ogni colonna comprende sempre 2 segni "1" e 2 segni "X".

Un premio (metaforico) a chi ha notato che non solo ogni colonna è sempre formata da 2 segni "1" e 2 segni "X" ma che quelle sono tutte le colonne in cui si possono combinare due "1" e due "X".

Non è un gioco di parole, ma per meglio spiegare il concetto possiamo fare onore a Pascal (è un matematico) il quale avrebbe senz'altro detto che esistono 6 modi di combinare due cubi e due sfere.

Siete pregati di non iniziare a paragonare i cubi e le sfere con i segni "1" e "X" per rispetto ai sistemisti.

Iniziamo ora a tirare delle conclusioni sulla dialettica sistemistica.

FD 2,2 significa: "Quante colonne devo giocare per rappresentare due segni "1" e due segni "X"?.

Ora noi buoni ATARISTI possiamo dire 6 (fig. 1).

FD 2.1 significa: "Quante colonne devo giocare per rappresentare due segni "1", un segno "X" e un segno "2"?

(l'ordine è sempre questo: FD n. 1, n. X, n. 2).

Guardando la figura 2 possiamo dire 12.

Lo scopo del programma è dunque di stampare le colonne FD dopo avere inserito il numero di "1", "X", "2" richiesti. Ed ora un colpo di raffinatezza.

Se volete chiedere di stampare FD 2,2,4 cioè tutte le possibili combinazioni di due segni "1", due segni "X" e quattro segni "2" è giusto chiedersi quando si è mai verificato un pronostico con quattro segni "2" consecutivi od anche solo tre segni "2" consecutivi.

Diamo perciò la possibilità al programma di scegliere il numero massimo di segni consecutivi. Perciò dopo l'INPUT di UNO, ICS, DUE avremo anche l'INPUT di MAX UNO, MAX ICS. MAX DUE.

Prendiamo sott'occhio la fig. 3 e passiamo al SOFTWARE.

Come precedentemente detto gli INPUT sono numerosi.

I primi tre sono il numero di "1", di "X" e di "2".

I successsivi vogliono definire il numero massimo di "1", di "X" e di "2" consecutivi.

Dalla linea 1040 alla 1060 si elabora la prima colonna che sarà formata tutta da segni "l" e già si passa alla verifica di questa prima colonna, con il conteggio dei segni "X" e "2" (linee 1080, 1120), è logico che se avevamo richiesto zero segni "X" e zero segni "2" questa colonna sarà valida. Questo passaggio appena descritto si presta a futuri ampliamenti del programma.

L'elaborazione di tutte le successive colonne avviene dalla Linea 1180 alla 1280.

Queste linee sostituiscono prima i segni "1" con i segni "2" e i segni "2" con i segni "X". Man mano cioè che si

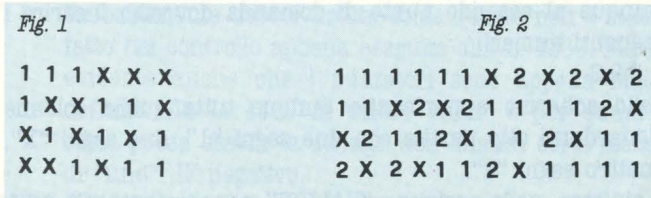

**HOME COMPUTER 77** 

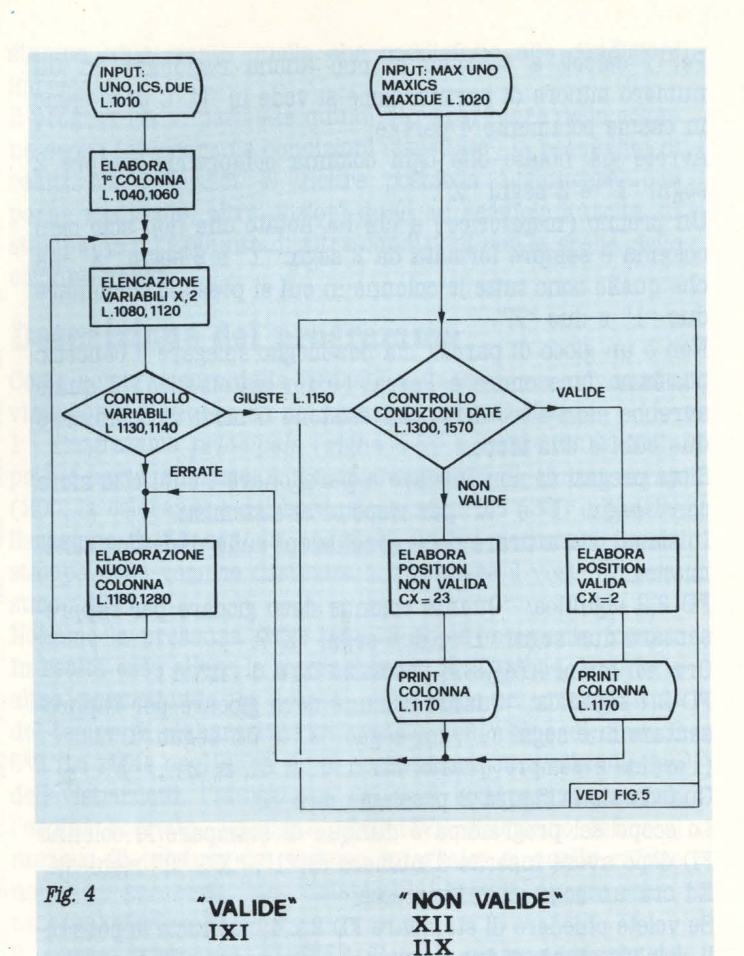

prendono in esame tutte le colonne possibili, non solo dunque quelle con i segni da noi richiesti.

Tutte queste colonne, dunque, passeranno alla verifica dei segni (Linee 1080, 1140) per essere accettate o scartate se hanno numero dei segni diverso da quello richiesto.

Tutte le colonne accettate in questa fase saranno nuovamente passate a verifica ( dalla Linea 1150 GOTO 1300) per il controllo dei massimi segni consecutivi (Linee 1300, 1570).

Le colonne che verificheranno anche la consecutività dei segni saranno stampate sullo schermo nella posizione "VA-LIDE" le altre saranno stampate sullo schermo nella posizione "NON VALIDE".

Provare per credere.

Date il RUN e apparirà il primo punto di domanda.

Inserite, per esempio, i dati precedentemente presi in esame.

 $? 2, 2, 4$ 

Dopo questo RETURN si dovranno inserire i massimi segni consecutivi richiesti.

Decidiamo di avere i due segni "l" e i due segni "X" ma non più di due segni "2" consecutivi.

Dunque al secondo punto di domanda dovremo inserire i seguenti numeri:

? 2,2,2

sullo schermo appariranno dunque tutte quelle colonne riguardanti otto partite con due segni "l", due segni "X", quattro segni "2".

A sinistra, nella posizione "VALIDE", appariranno solo quel-

le che soddisfano anche la massima consecutività dei segni richiesta.

Mentre, a destra, nella posizione "NON VALIDE", appariranno anche quelle colonne con tre e quattro segni "2" consecutivi.

Vorrei descrivere ora in modo particolareggiato la routine più interessante del programma e proporla così ai più severi divoratori di software per avere consensi o critiche e magari una routine più ... "leggera".

Per raggiungere questo scopo proveremo a lavorare su un esempio di sole tre partite, per rendere tutto più semplice. E per la massima consecutività dei segni chiederemo un "uno" come massimo per tutti i segni. Totocalcisticamente diremo FD 2, 1, 0 e per noi raffinati MAXUNO  $=$  1 e  $MAXICS = 1$ .

? 2,1,0 Questi sono i dati da inserire al primo INPUT

? 1,1,0 e questi quelli da inserire al secondo INPUT

Eseguito il RUN apparirà ciò che vediamo in FIG. 4: lXl sotto la finca "VALIDE" e X11,11X sotto la finca "NON VALIDE". Giustamente come richiesto Xll e llX hanno due segni "l" consecutivi e di conseguenza sono state posizionate a destra.

Ora, facendo bene attenzione al diagramma di flusso di FIG. 5 scopriamo come è possibile riconoscere la consecutività dei segni.

**1SOO** Si definiscono i puntatori R, 3, T. Il puntatore in effetti sarà unico ma cambia nome a seconda che punti su un segno "l", un segno "X" o un segno "2".

La prima stringa o meglio colonna da passare a verifica è: Xll.

- **1SSO** R vale 1 dunque il puntatore è sul segno "X". La richiesta è però di ricerca di un segno "l". La risposta a questo primo IF è negativa.
- **1S40** UN=R-T. Sia R che T valgolo uno perciò UN sarà "zero". In effetti all'inizio della colonna troviamo un "X" cioè zero "1".
- **1SBO** UN>MAXUNO. È evidente avendo noi richiesto un "uno" come massima consecutività di tutti i segni, che "zero" non sarà maggiore di MAXUNO e la risposta di questo IF è dunque negativa.
- **1380** S=R. Il puntatore R non avendo trovato segni "l" cambia nome e diventa S. S vale 1.
- **1380** S>LEN (COLONNA \$). Controlliamo che S non punti oltre la lunghezza della stringa. Ma è evidente che ci troviamo ancora nella prima casella. La risposta di questo IF è negativa.
- 1390 COLONNA \$ (S,S) = "X" Controlliamo se il segno alla prima casella è un "X". Questa volta la risposta è affermativa.
- **1370**  $S = S + 1$ . Il puntatore si incrementa di uno. S vale 2.
- **1380** S>LEN (COLONNA \$) Si controlla nuovamente che il puntatore S non sia oltre la lunghezza della stringa ma come già visto COLONNA \$ vale 3 ed S vale 2 perciò ancora risposta negativa.
- **1390** COLONNA  $$(S,S) = "X"$  Ora ci troviamo dunque a controllare se nella seconda casella c'è un segno "X". Ricordo che la colonna presa in esame è Xll perciò nella seconda casella non trovo un segno "X". Risposta negativa.

**1400**  $IC = S-R$ . S vale 2 ed R vale 1.  $IC = 1$ . In effetti i segni

**78 HOME COMPUTER** 

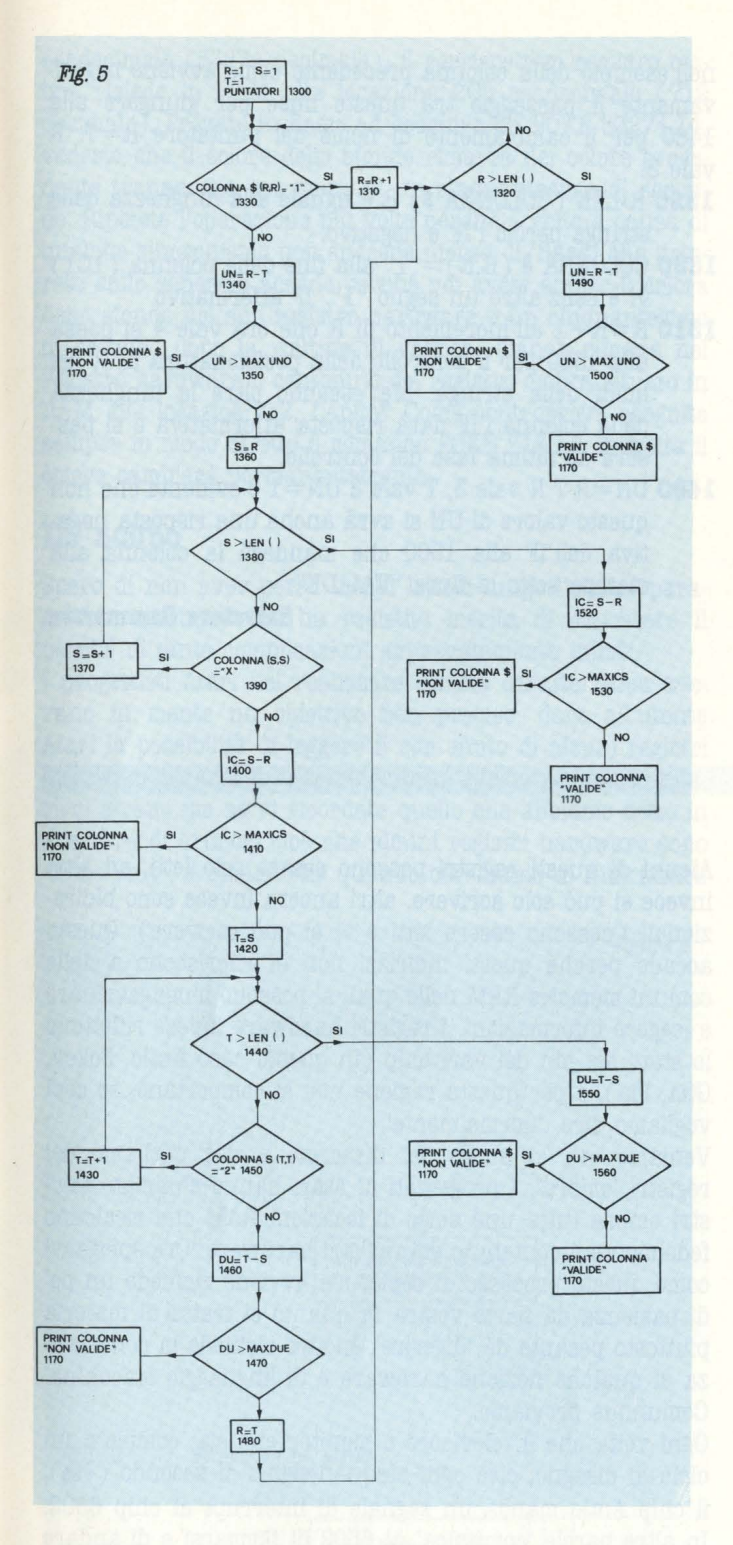

"X" consecutivi per ora incontrati sono solo "uno".

- **1410** IC>MAXICS Questo IF è ancora negativo infatti un solo segno consecutivo rientra nelle condizioni dettate all'inizio.
- **1420** T=S. Il puntatore S alla seconda casell non ha trovato un segno "x" perciò cambia nome. T vale 2.
- **1440** T>LEN (COLONNA\$ ). Controlliamo che il puntatore T non indichi oltre la lunghezza della stringa. T vale 2 perciò l'IF è negativo.
- **1450** COLONNA  $(T,T) = "2"$ . Il puntatore controlla l'esistenza di segni "2". Nella seconda casella della stringa c'è senz'altro un segno "l" perciò anche questo IF è negativo.
- **1460** DU =T-S. Sia T che S valgono 2 di conseguenza DU =O Infatti non abbiamo nella colonna segni "2".
- **1470** DU>MAXDUE. Come tutta la zona appena esplorata è un IF negativo vista l'inesistenza di segni "2".
- **1480** R=T. Il puntatore T cambia dunque nome. R vale 2.
- **1310** R>LEN (COLONNA \$). Come avete notato, prima di esplorare il contenuto della locazione di stringa si effettua sempre il controllo che il puntatore non sia oltre la lunghezza della stringa. Altrimenti non troverebbe nulla anzi si darebbe luogo ad un errore. IF negativo.
- **1330** COLONNA  $(RA, R) = "l"$  Questo IF è affermativo infatti nella seconda locazione della colonna vi è senz'altro un segno "l".
- **1310** R=R+ 1. Si incrementa il valore del puntatore. R ora vale 3.
- **1310** R>LEN (COLONNA \$). La lunghezza della stringa è sempre 3 perciò risposta negativa.
- 1330 COLONNA \$ (R,R) = "1". Ricordo nuovamente la colonna in esame che è: Xll perciò vediamo che anche il terzo segno è un "l" perciò IF affermativo.
- **1310** R=R+ 1. R ora vale 4 e ci troviamo oltre la lunghezza della colonna essendo essa formata da sole tre partite. Vediamo ora cosa succede.
- **1310** R>LEN (COLONNA \$) IF affermativo. Significa, come già detto, che la colonna da esaminare è terminata. Perciò si passa alle considerazioni sull'ultimo pezzo di colonna.
- **1490** UN=R-T. R vale 3 e T vale 1 perciò UN=2. Infatti gli "l" consecutivi qui sono due e la colonna è terminata.
- **1800** UN>MAXUNO. Essendo MAXUNO=l questo IF è senz'altro affermativo cioè questa colonna non soddisfa alla consecutività dei segni. Infatti si era richiesto non più di un segno consecutivo perciò la colonna sarà passata al PRINT "NON VALIDE".

Delle due colonne rimaste (11X e 1X1) evitiamo di esaminare la llX perché è ormai evidente come sarà prontamente posizionata sotto la finca "NON VALIDE", non appena si saranno incontrati i primi due segni "l" consecutivi.

Invece vediamo insieme, velocemente, come sarà accettata e posta in "VALIDE" la colonna lXl.

- **1300** R=l, S=l, T=l Abbiamo visto nell'esempio della colonna precedente come la tecnica di ricerca dei puntatori è: R per la ricerca dei segni "l", S per i segni "X" e T per i segni "2".
- **1330** COLONNA  $( R,R ) = 1" I$  puntatore trova subito il segno "l" perciò con l'IF affermativo si passa subito all'incremento del puntatore.

1310 R=R+1 R vale due.

- **1310** R>LEN (COLONNA \$) È stato già visto come viene verificata la posizione del puntatore prima di ogni controllo delle singole caselle della stringa colonna. Probabilmente avrete notato come questo non è stato fatto nel controllo appena eseguito alla L. 1330. Ma, è evidente anche che i puntatori sono appena stati definiti alla L. 1300 di valore "uno" e per quanto corta possa essere la stringa non lo sarà certo meno di "uno". IF negativo.
- **1330** COLONNA  $(RAR) = "R"$  IF negativo. La colonna in

esame ( lXl) contiene alla seconda locazione un segno "X".

- **1340** UN=R-T. R vale 2 e T vale 1 UN=1. Infatti abbiamo un segno "l" subito interrotto dalla presenza di un segno "X".
- **1360** UN>MAXUNO entrambi valgono "l". IF negativo.
- **1380** Il puntatore cambia nome. S vale 2.
- 1380 S>LEN (COLONNA \$) IF negativo.
- **1390** COLONNA \$ (S,S)="X" Il puntatore S risponde SI allo IF e si incrementa di uno alla L. 1370.
- **1380** S>LEN (COLONNA \$) Ora S vale 3 però la risposta è sempre negativa.
- **1390** COLONNA\$ (S, S)="X" Alla ricerca di un segno "X" alla terza posizione dobbiamo rispondere negativamente perciò si passa al conteggio dei segni "X" trovati sinora.
- **1400**  $IC = S-R S$  vale 3, R vale 2  $IC = I$  ed ecco individuato il solitario "X" in mezzo alla stringa ( lXl).
- **(1410) (1440) (1480) (1460) (1470)** Questa zona è dedicata alla ricerca dei segni "2". Abbiamo già osservato

nell'esempio della colonna precedente come avviene negativamente il passaggio tra queste linee per giungere alla 1480 per il cambiamento di nome del puntatore R=T. R vale 3.

- **1310** R>LEN (COLONNA\$) R è uguale alla lunghezza della stringa perciò l'IF è negativo.
- **1330** COLONNA  $*(R,R) = "l"$  alla fine della colonna (1Cl) vi è senz'altro un segno "l". IF affermativo.
- 1310  $R=R+1$  all'incremento di R che ora vale 4 si passa alla 1320 per il controllo della posizionatura di R nei limiti della stringa. Ma essendo oltre la lunghezza della colonna l'IF darà risposta affermativa e si passerà all'ultima fase del controllo.
- **1490** UN=R-T R vale 3, T vale 2 UN=l è evidente che non questo valore di UN si avrà anche una risposta negativa dell'IF alla 1500 che manderà la colonna alla stampa sotto la finca "VALIDE".

**Salvatore Cammarata** 

### I registri ombra

**Il! <sup>È</sup>venuto il momento di introdurre i nostri lettori ad una di quelle caratteristiche che rendono i computers Atari delle macchine con particolari inediti, sia nel software di sistema che nell'hardware. Oggi infatti parleremo dei registri ombra.** 

Una conoscenza anche superficiale circa lo scopo e l'uso dei registri ombra è fondamentale per chiunque utilizza questi persona!. Per coloro che hanno intenzione di utilizzare tutte le funzioni avanzate offerte dall'hardware di questi calcolatori (grafica player/missile, display list, colore, interrupts ecc.) suggerisco invece di sforzarsi a comprendere questo meccanismo.

Nella memoria di ogni Atari, ci sono i cosiddetti registri 'hardware' i quali sono gestiti direttamente dai 4 chip specializzati di Atari (Antic, Pokey, Gtia, Pia). La tabella 1 mostra le zone di memoria occupate dai vari chip.

#### **Tabella 1**

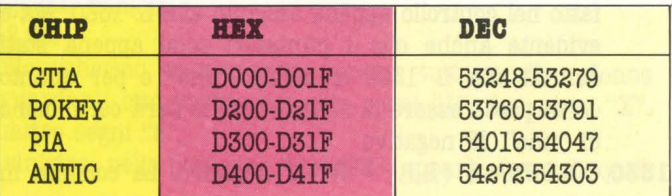

**80** HOME COMPUTER "

Alcuni di questi registri possono essere solo letti, ad altri invece si può solo scrivere, altri ancora invece sono bidirezionali (possono essere letti e vi si può scrivere). Questo accade perché questi indirizzi non si riferiscono a delle comuni memorie RAM nelle quali si possono immagazzinare e leggere informazioni. I registri hardware invece riflettono lo stato dei pin dei vari chip (in questo caso Antic, Pokey, Gtia, Pia), e per questa ragione non si comportano, se così vogliamo dire, 'normalmente'.

Veniamo ora al succo del discorso, e cioè parliamo dei registri 'ombra'. I progettisti di Atari hanno chiamato registri ombra tutta una serie di locazioni RAM che ricalcano fedelmente il contenuto dei registri hardware. Ora spiegarvi come questo processo di copiatura avviene richiede un po' di pazienza da parte vostra in quanto si tratta di materia piuttosto pesante da 'digerire'. Inoltre richiede la conoscenza di qualche nozione hardware e di linguaggio macchina. Comunque proviamo.

Ogni volta che il televisore o monitor che sia, completa un ciclo di disegno, cioè ogni cinquantesimo di secondo  $(\frac{1}{60})$ , il chip Antic manda un segnale di interrupt al chip 6502. In altre parole 'comunica' al 6502 di fermarsi e di andare ad eseguire una routine particolare del sistema operativo (ROM). Questa è la routine di verticaì blanck, così chiamata perché viene eseguita mentre il 'pennello' del televisore ritorna su per ricominciare a disegnare un'altra immagine. Quando il 'pennello' del televisore ricomincia a tracciare l'immagine sullo schermo, il chip 6502 ha già ripreso ad eseguire il programma che stava svolgendo prima di essere interrotto dal segnale di interrupt di Antic.

Nella routine del systema operativo detta 'vertical blanck', il contenuto di alcuni registri ombra viene scritto nei corrispondenti registri hardware e viceversa. Tanto per semplificare le cose facciamo un piccolo esempio: il colore dello sfondo ha la sua locazione hardware all'indirizzo DOlA esadecimale (53274 decimale), il corrispettivo registro ombra risiede in RAM alla locazione 2C8 esadecimale ( 712 decimale). Provate in Basic ad eseguire un POKE 53274,14, vedrete che il colore dello sfondo rimarrà del colore precedente tranne che per meno di un cinquantesimo di secondo. Ripetete l'operazione più volte perché a volte a causa di qualche sincronismo non succede niente. Il 'flash' che noterete sullo schermo accade perché voi avete scritto il colore dello sfondo nel suo registro hardware e un cinquantesimo di secondo dopo la routine di vertical blanck rimette nel registro hardware il contenuto del registro ombra situato in RAM alla locazioe 712. Capito? Come controprova eseguite sempre in modo diretto il comando POKE 712,14. Stavolta il colore cambierà permanentemente.

#### **Lo scopo**

Spero di non aver perso troppi lettori lungo l'ultimo paragrafo, comunque chi ha resistito merita di conoscere il perché di tante complicazioni apparentemente inutili.

I progettisti Atari nel realizzare questa caratteristica avevano in mente un obiettivo ben preciso: dare all'utente Atari la possibilità di leggere il contenuto di alcuni registri hardware tramite il registro ombra. Questo potrebbe apparirvi strano ma se vi ricordate quello che abbiamo detto in apertura di articolo cioè che alcuni registri hardware sono 'write only', è chiaro che quando cerchiamo di indirizzarli

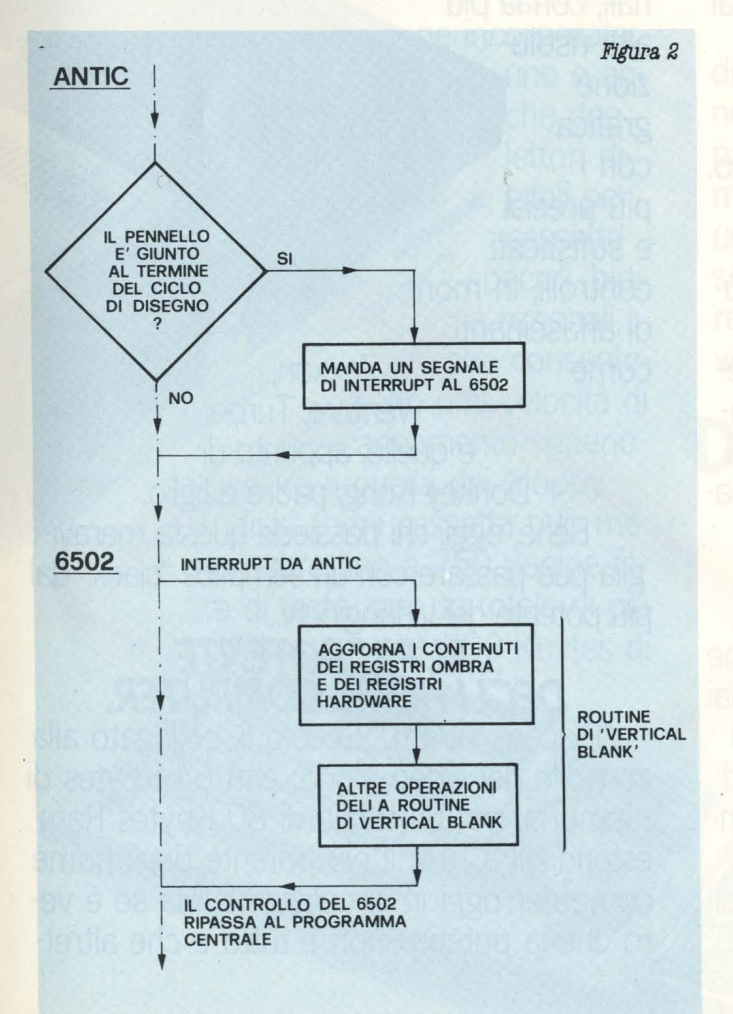

con un istruzione PEEK in Basic o LDA, LDY ecc. in assembler il risultato è negativo. Se non ci fossero i registri ombra per conoscere il contenuto di molti registri hardware dovreste affidarvi a un indovino, cosa peraltro sconsigliata dal sottoscritto.

Dimenticavo: come fanno i registri ombra ad avere il contenuto dei registri hardware inizialmente? La risposta è semplice: all'atto dell'accensione la complessa procedura di inizializzazione di Atari immagazzina lo stesso valore nel registro hardware e nel suo registro ombra. La figura 2 mostra in modo schematico come avviene il processso di copiatura.

#### **Concludendo**

Conoscere l'esistenza dei registri ombra non soltanto vi aiuterà a comprendere meglio il funzionamento di questo calcolatore ma vi sarà di assoluto aiuto quando in futuro parleremo di grafica player/missile e di altre leccornie. La tabella 3 vi mostra la mappa di memoria dei registri ombra con il rispettivo registro hardware. Anche se il significato di molte locazioni vi sarà sconosciuto per il momento cercate di afferrare bene il concetto di registro ombra. In futuro piano piano scopriremo l'uso di tutte le locazioni hardware.

#### **Tabella 3**

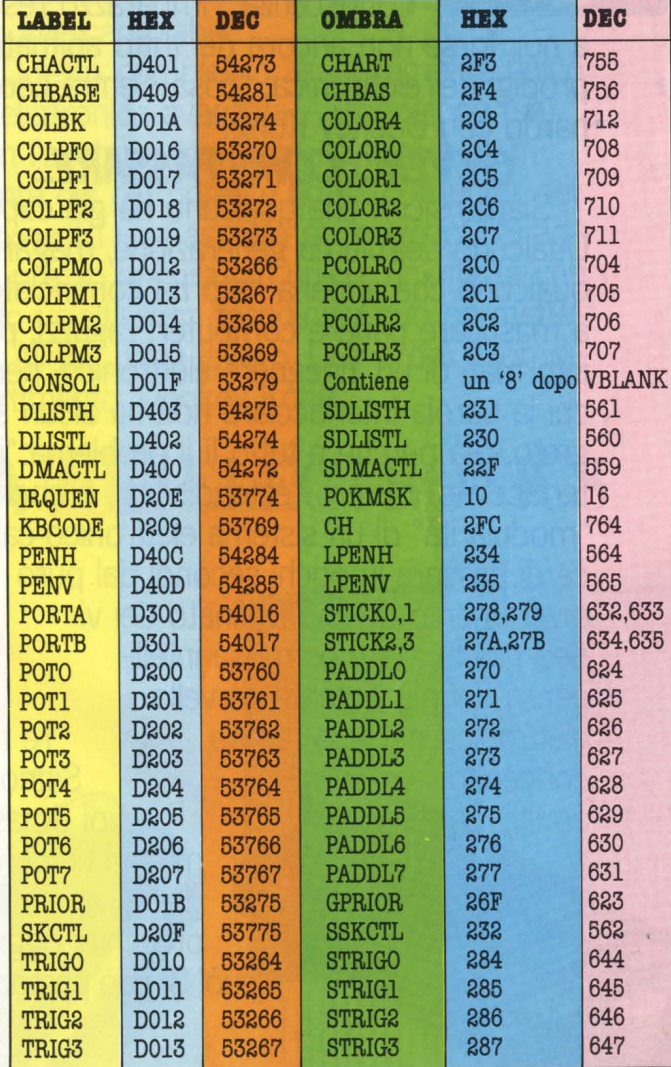

*Michele Bina* 

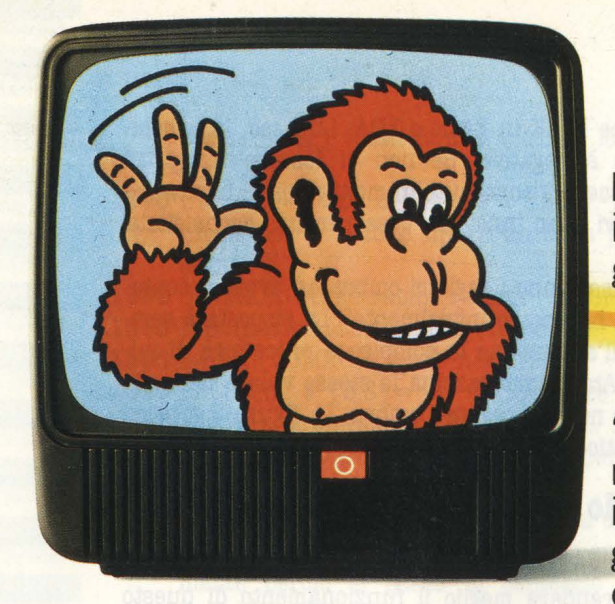

"Piacere, Donkey Kong, il big del videogame america $no''$ 

**... DAL PIU' POTENTE** 

Un attimo! Qualsiasi quattordicenne lo sa che, dicendo il più potente dei videogiochi, stiamo owiamente parlando di CBS Coleco Vision.

Ma qualcuno "Piacere, Leo- dei genitori non nardo da Vinci, è sicuramente così ben informato:<br>il big dell'intelli- allora dicia moglielo subito. moglielo subito. genza, del cal-<br>
colo. della me-<br>
consolle da 16 Kbytes – consolle da 16 Kbytes - nes-<br>sun altro video gioco ne pos-

moria." Due sorrisi e la presentazione è fat-

ta. Loro **QGGI DONKEY KONG INTERFAC** 

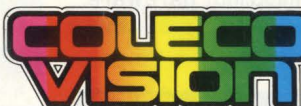

scimmione, simboli, ognuno nel mardo e lo<br>scimmione, simboli, ognuno nel<br> $\Box$  suo campo, del meglio in<br>assoluto, hanno subito fat assoluto, hanno subito fatto conoscenza; l'imbarazzo resta a noi, forse non ancora del tutto abituati ai prodigi dell'elettronica: "cosa c'entra Leonardo con Donkey Kong?"

**OVVERO, COME PASSARE...** Siamo sicuri che qualcuno ha già capito. Qualcuno dell'ultima generazione, magari; qualcuno che appena nato ha cominciato a masticare pane e computer; ragazzi, più informati di un ingegnere elettronico, per cui la parola interfacciare non ha alcun segreto. Già perchè è tutto lì il problema: "interfacciare" owero "estendibilità", o anche "modularità" di un sistema elettronico capace di passare in pochi secondi dal puro divertimento del più raffinato dei video giochi alla mostruosa intelligenza del più potente cervello elettronico per uso familia ne re mai concepito. Signori

adulti, voi rimasti magari un po' indietro, aprite le orecchie: oggi si può! Si può passare... siede altrettanti - per fantastiche video awenture, anche tri-

dimensionali, con la più alta risoluzione grafica con i più precisi e sofisticati controlli, in mondi affascinanti come Zaxxon,

Venture, Turbo, e quello, appunto di Donkey Kong, padre e figlio. Bene, oggi, chi possiede questa meraviglia può passare con un semplice "clack" dal più potente dei videogiochi...

**... AL PIU'POTENTE DEGLI HOME COMPUTER.** 

"Piacere, Adam." Eccolo lì, collegato alla consolle del video gioco; altri 64 Kbytes di memoria, per un totale di 80 Kbytes Ram estendibili a 144; il più potente degli home computer oggi in circolazione. Ma se è vero che la potenza non è tutto e che altrettanto indispensabili sono i mezzi per sfruttarla, anche qui Adam è assolutamente all'avanguardia. E' l'unico computer che funziona subito, appena installato; Adam contiene infatti già inserito un programma di "word processing", che imposta, margina, rielabora e sposta

automatica mente interi paragrafi di qualsiasi testo da voi impostato. Inoltre Adam è memoria). stato studiato **per pen-** Tastiera: una

sare e parlare in un apparecchiatura,

sofisticata con 75 tasti

# **TIA CON LEONARDO DA VINCI** a corsa,<br>raffinato linguaggio basic e guidarvi<br>sente alta efficienza e velocità d'esecuzio

nell'or-

passo per passo nel mondo dell'informatica. Poi. dine:

sistema di registrazione incorporato:

uno o anche due lettori digitali per cassette speciali, bidirezionali. che consentono una velocità di caricamento superiore a quella dei "floppy disk" (ogni cassetta può memorizzare fino a 250 pagine fitte di testo, per un totale di più di 500 Kbytes di

sente alta efficienza e velocità d'esecuzione. Stampante: bidirezionale, ad 80 colonne, con portacaratteri a margherita intercambiabile.

Questo complesso assolutamente unico di elettronica avanzata - videogioco (se non l'avete) e memoria, tastiera e stampante del più potente home computer del momento - vi aspetta nei negozi CBS ad un prezzo ancora più unico; un'offerta che solo un'altissima tecnologia può permettere. Allora, buon lavoro, Leonardo, buon divertimento, Donkey Kong.

### **DA CBS ELECTRONICS**

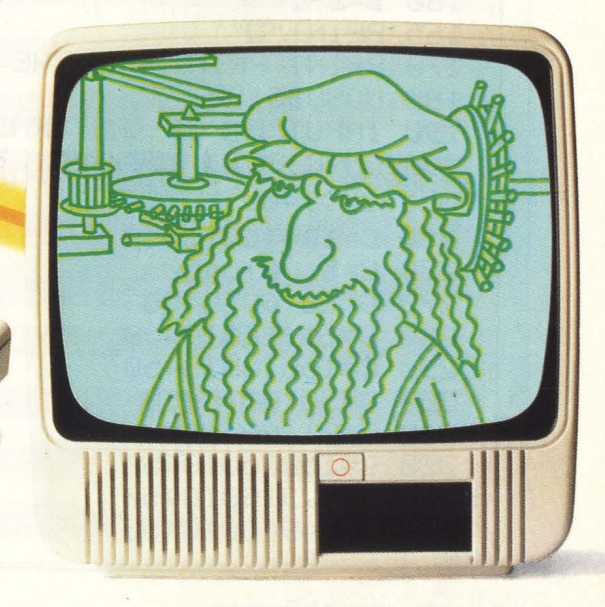

**TM** 

### **Marilyn** E

Quale vostro assiduo lettore vi invio un semplice programma da me elaborato per Commodore 64.

Come potrete notare con esso è possibile ottenere sul video il volto di MARILYN MONROE.

Una particolarità del programma è quella di poter ottenere diverse combinazioni di colore di sfondo e colore del volto.

Colgo l'occasione per complimentarvi con voi per la buona riuscita della vostra rivista.

Rendo noto di avere elaborato anche il programma per la stampa di suddetta faccia, e di essere in possesso di altri validi program-

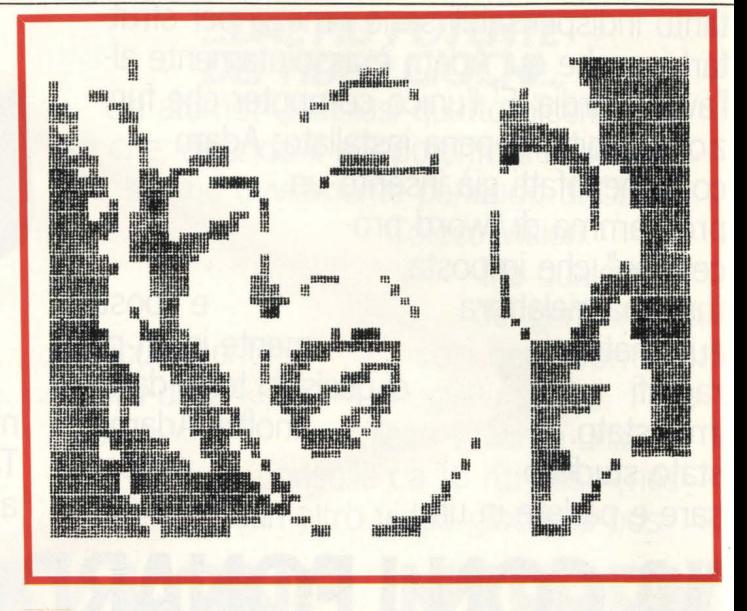

mi. Nell'attesa di veder pubblicato il mio programma colgo l'occasione per porgervi i miei più cordiali saluti.

#### **Daniele Matteini**

Pubblichiamo volentieri il tuo programmino e aspettiamo altri programmi (magari più impegnativi).

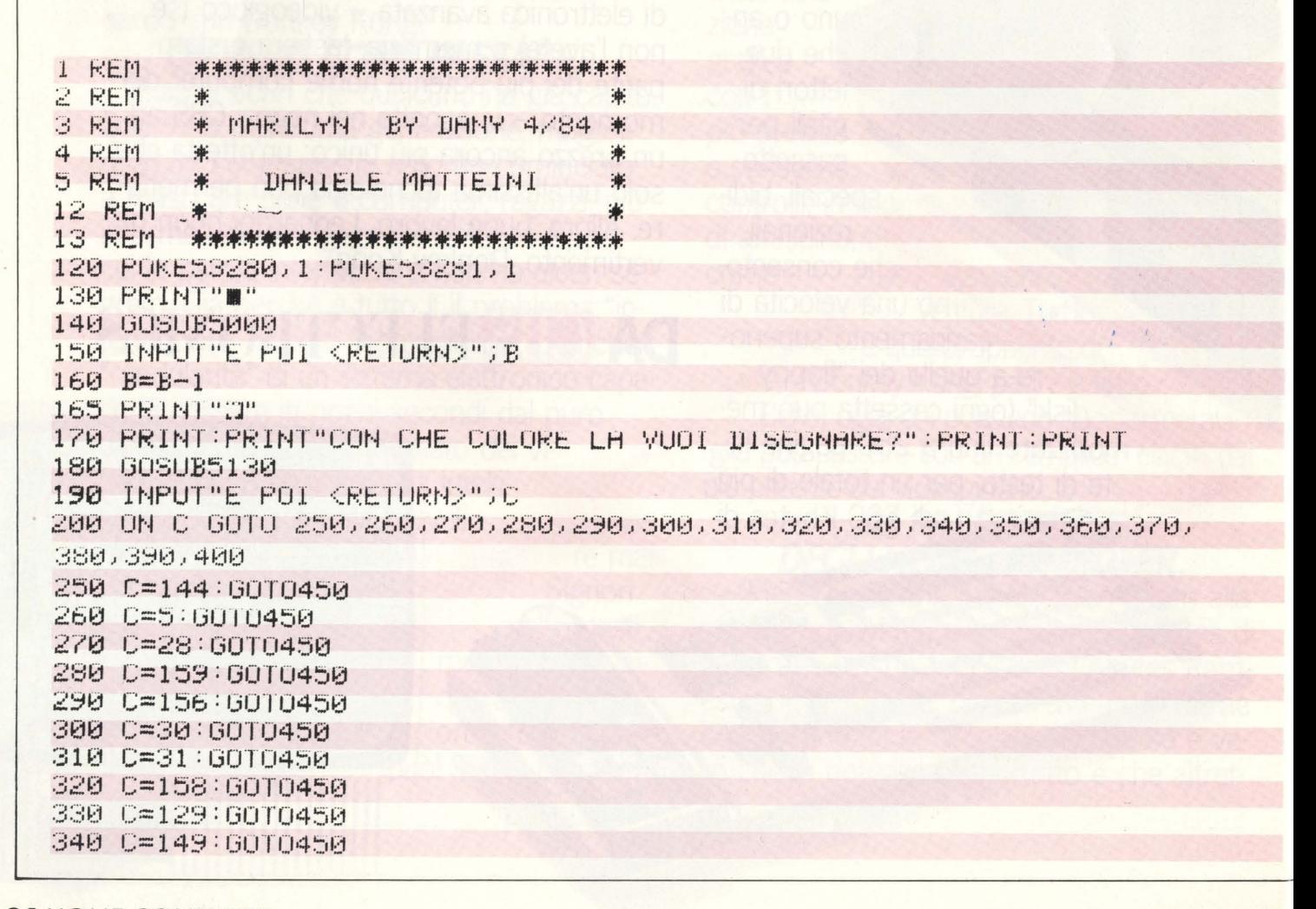

**84 HOME COMPUTER** 

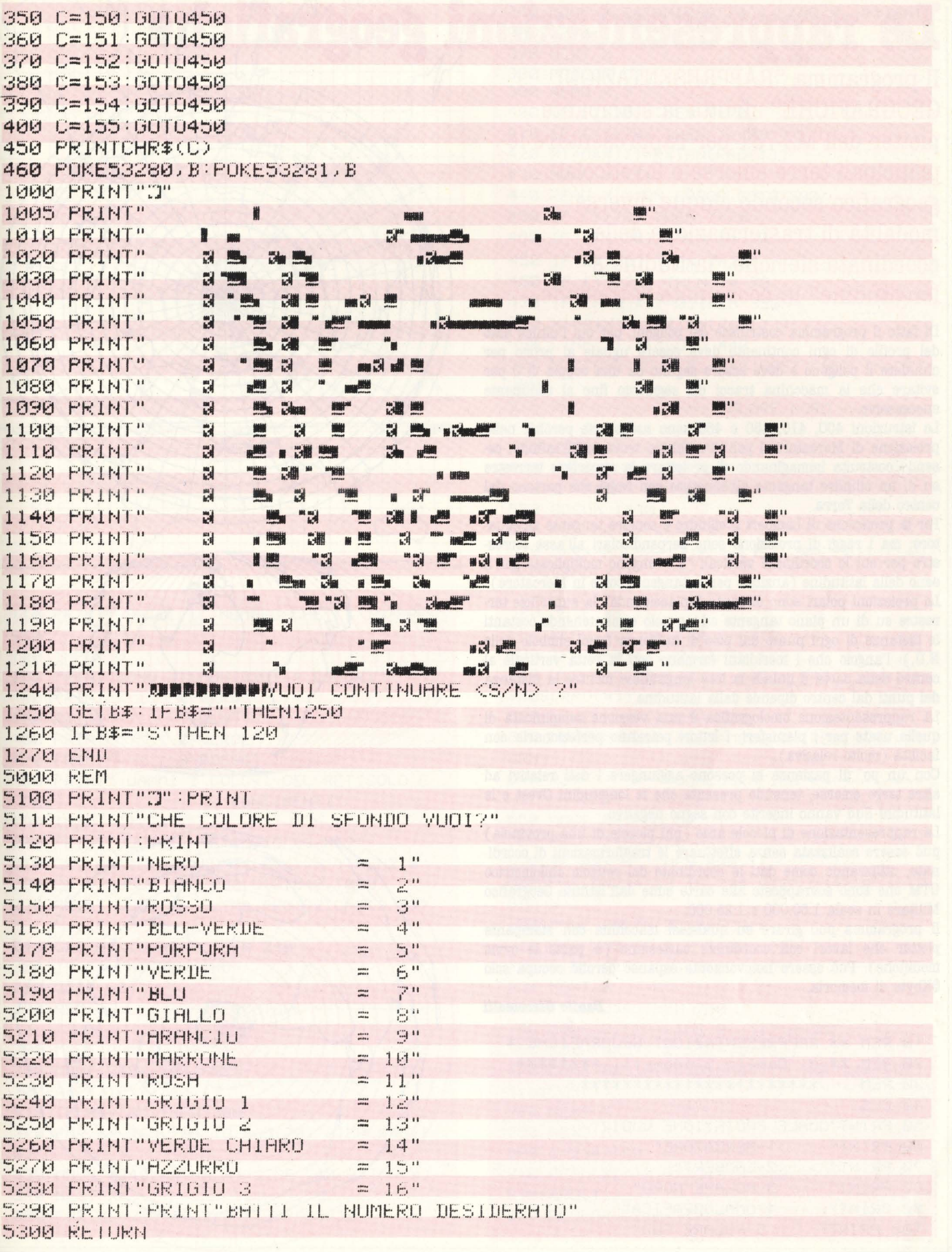

 $\frac{1}{2}$  ,  $\frac{1}{2}$  ,  $\frac{1}{2}$ 

# **Le rappresentazioni geografiche**

**Il programma "RAPPRESENTAZIONI GEOGRAFICHE" sfrutta la stampante plotter dell'MZ-731 per rappresentare le principali terre emerse e il reticolato geografico secondo cinque diverse modalità di trasformazione delle coordinate sferiche "latitudine e longitudine" in coordinate cartesiane.** 

Di fatto il programma costruisce dei poligoni, per cui l'ultimo dato del profùo di ogni continente deve essere uguale al primo per chiudere il poligono e deve essere seguito da una coppia di O per evitare che la macchina tracci un segmento fino al continente successsivo.

Le istruzioni 400, 410, 450 e 460 sono necessarie perché, nella proiezione di Mercatore, i poli dovrebbero trovarsi all'infinito, essendo costruita immaginando di proiettare la superficie terrestre su di un cilindro tangente all'equatore con raggi che partono dal centro della Terra.

Per la proiezione di Lambert il cilindro è sempre tangente all'equatore, ma i raggi di proiezione sono perpendicolari all'asse terresstre per cui le coordinate verticali ''Y" vengono moltiplicate per il seno della latitudine ( anziché per la tangente come in Mercatore). Le proiezioni polari sono ottenute "spiaccicando" la superficie terrestre su di un piano tangente ad un polo e mantenendo costanti le distanze di ogni punto dal polo di tangenza ( vedi simbolo delle N.U,): l'angolo che i meridiani formano con la retta verticale al centro della carta è quindi la loro longitudine mentre la distanza dei punti dal centro dipende dalla latitudine.

La rappresentazione omolografica è una versione semplificata di quelle usate per i planisferi: i lettori potranno perfezionarla con facilità (molto relativa).

Con un po' di pazienza si possono aggiungere i dati relativi ad· altre terre emerse, tenendo presente che le longitudini Ovest e le latitudini Sud vanno inserite con segno negativo.

La rappresentazione di piccole aree (più piccole di una provincia) può essere realizzata senza effettuare le trasformazioni di coordinate, utilizzando come dati le coordinate del reticolo chilometrico UTM che sono sovrapposte alle carte edite dall'Istituto Geografico Militare in scala 1:50.000 e 1:25.000.

Il programma può girare su qualsiasi macchina con stampante plotter che lavori con coordinate cartesiane ( a parte le ovvie modifiche ). Può essere notevolmente espanso perché occupa solo 6Kbyte di memoria.

#### *Danilo Giacomelli*

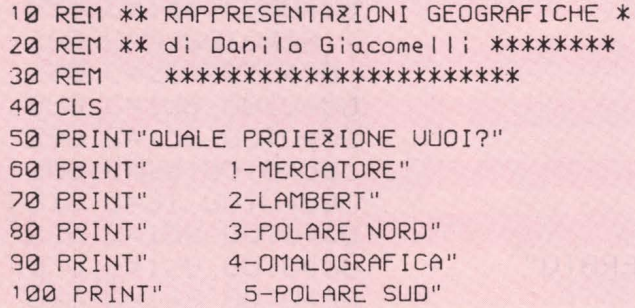

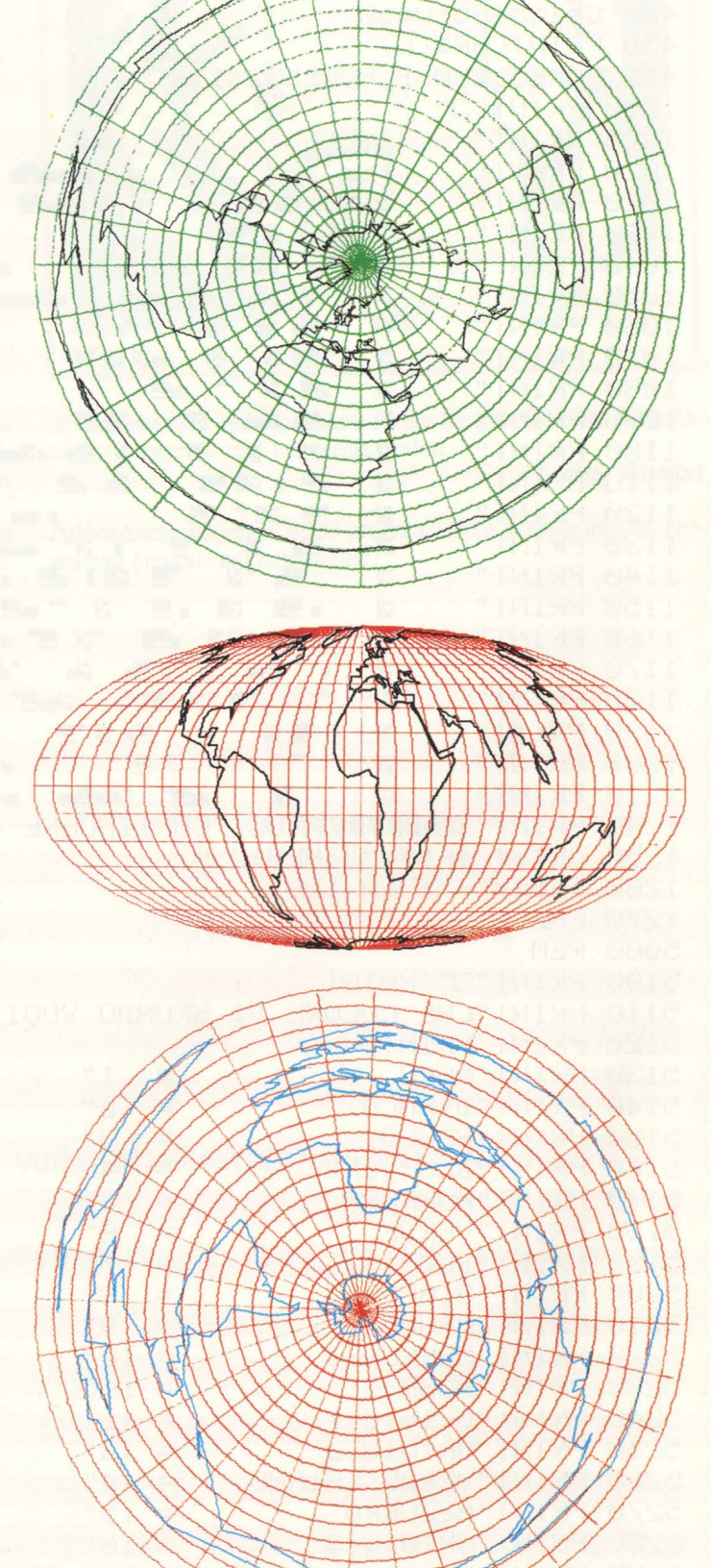

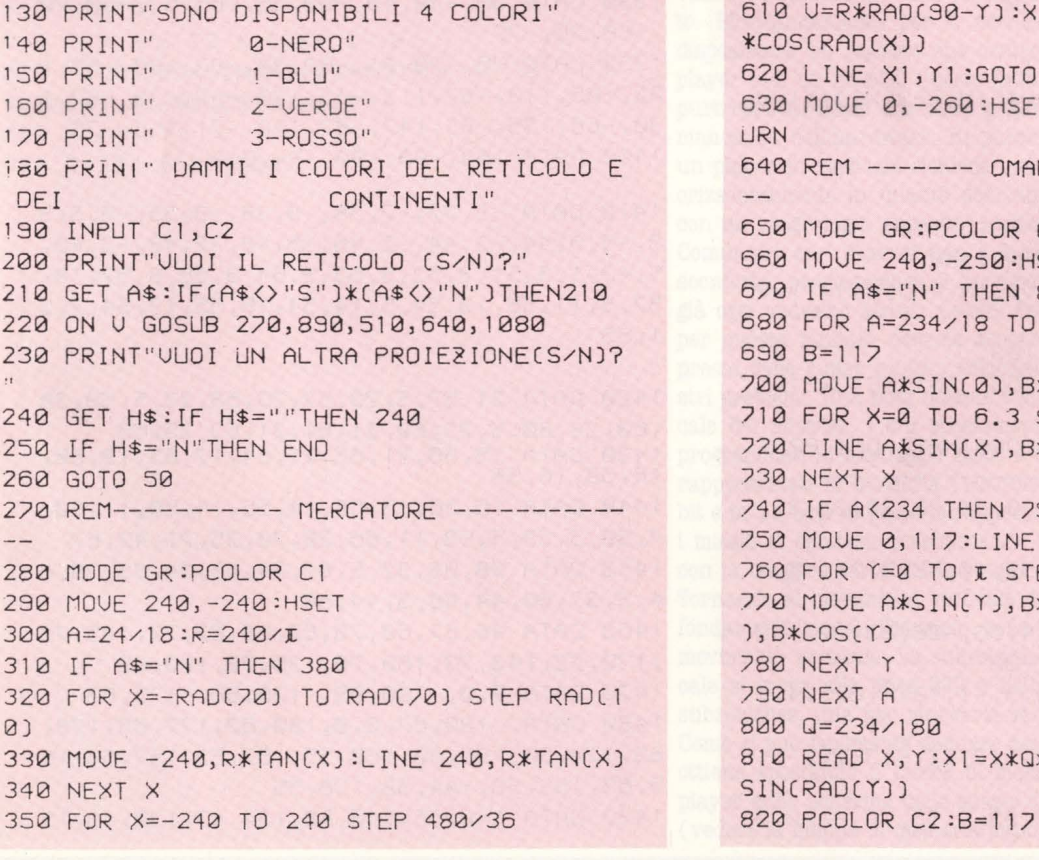

110 PRINT" BATTI IL NUMERO CHE TI INTERE

SSA"

DEI

 $Q$ 

120 INPUT U

360 MOVE X, R\*TAN(RAD(70)) :LINE X, -R\*TAN( RAD(70)) 370 NEXT X 380 PCOLOR C2 390 READ X, Y 400 IF (Y) 70) THEN Y=70 410 IF (Y<-70) THEN Y =- 70 420 X1=A\*X: Y1=R\*TAN(RAD(Y)) 430 MOVE X1, Y1 440 READ X, Y:ON ERROR GOTO 500 450 IF (Y)70) THEN Y=70 460 IF (Y<-70) THEN Y =- 70 450 IF (Y) 70) THEN Y=70 460 IF (Y<-70) THEN Y =- 70 470 IF (X=0)\*(Y=0)THEN 390 480 X1=A\*X: Y1=R\*TAN(RAD(Y)) 490 LINE X1, Y1: GOTO 440 500 RESTORE: MOVE 0, -240: HSET: MODE TN: RET **LIRN** 510 REM ----------- POLARE NORD ----- $-$ 520 MODE GR:PCOLOR C1 530 MOVE 240, -260: HSET 540 IF A\$="N" THEN 560 550 GOSUB 1630 560 PCOLOR C2:READ X, Y \*COS(RAD(X)) 580 MOVE X1, Y1 590 READ X, Y:ON ERROR GOTO 630 600 IF (X=0)\*(Y=0) THEN 560 610 U=R\*RAD(90-Y):X1=-U\*SIN(RAD(X)):Y1=U **\*COS(RAD(X))** 620 LINE X1, Y1: GOTO 590 630 MOVE 0,-260: HSET: MODE TN: RESTORE: RET 640 REM ------- OMALOGRAFICA ----650 MODE GR:PCOLOR C1 660 MOVE 240, -250: HSET 670 IF A\$="N" THEN 800 680 FOR A=234/18 TO 234 STEP 234/18 700 MOVE A\*SIN(0), B\*COS(0) 710 FOR X=0 TO 6.3 STEP .02 720 LINE A\*SIN(X), B\*COS(X) 740 IF A<234 THEN 790 750 MOVE 0, 117:LINE 0, -117: PHOME 760 FOR Y=0 TO I STEP I/18 770 MOUE A\*SIN(Y), B\*COS(Y):LINE -A\*SIN(Y 800 Q=234/180 810 READ X, Y:X1=X\*Q\*SIN(RAD(90-Y)):Y1=B\*

```
PECIALE GRAFICA
        830 MOVE X1, Y1
        840 READ X, Y:ON ERROR GOTO 880
        850 IF (X=0)*(Y=0) THEN 810
        860 X1=X*Q*SIN(RAD(90-Y)): 11-C*CIN(RAD(Y
        \overline{11}870 LINE X1, Y1:GOTO 840
        880 MOUE0,-250:HSET:MODE TN:RESTORE:RETU
        RN
        890 REM -------- LAMBERT ---
        \qquad \qquad -900 MODE GR:PCOLOR C1
        910 MOVE 240, -100 :HSET
        920 A=24/18:R=240/\pi930 IF A$="N" THEN 1000
        940 FOR X = - I/2 TO I/2 STEP I/18
        950 MOVE -240, R*SIN(X):LINE 240, R*SIN(X)
        960 NEXT X
        970 FOR X = - 240 TO 240 STEP 480/36
        980 MOVE X, R:LINE X, -R
        990 NEXT X
        1000 PCOLOR C2
        1010 READ X, Y: X1=A*X: Y1=R*SIN(RAD(Y))
        1020 MOVE X1, Y1
        1030 READ X, Y: ON ERROR GOTO 1070
        1040 IF X=0 THEN 1010
        1050 X1=A*X: Y1=R*SIN(RAD(Y))
        1060 LINE X1, Y1: GOTO 1030
        1070 MOVE 0,-100:HSET:MODE TN:RESTORE:RE
        TURN
        1080 REM ----------- POLARE SUD --------
        1090 MODE GR:PCOLOR C1
        1100 MOVE 240, -260: HSET
        1110 IF A$="N" THEN 1130
        1120 GOSUB 1630
        1130 PCOLOR C2:READ X, Y
        *COS(RAD(X))
        1150 MOVE X1, Y1
        1160 READ X, Y: ON ERROR GOTO 1200
        1170 IF (X=0)*(Y=0) THEN 1130,
        *COS(RAD(X))
        1190 LINE X1, Y1: GOTO 1160
        1200 MOVE 0,-260: HSET: MODE TN: RESTORE: RE
        TURN
        1210 REM ---------- COORDINATE DEI PROF
        ILI DEI CONTINENTI -----------------
        1220 DATA -5, 37, 10, 38, 10, 34, 20, 30, 23, 33,
        33, 32, 43, 12
        1230 DATA 44, 11, 52, 13, 52, 10, 48, 5, 39, -5, 4
        0, -10, 41, -151240 DATA 35, -20, 36, -24, 33, -26, 33, -27, 32
        , -30, 28, -34, 20, -35, 17, -301250 DATA 12, -17, 13, -9, 9, -1, 10, 4, 6, 5, 4, 7
        , -2, 5, -8, 41260 \frac{1250}{122} -13, 7, -16, 13, -17, 22, -13, 28, -5,
        37, 0, 01270 DATA -165, 61, -166, 69, -155, 72, -120, 7
```
 $0, -110, 68$ 1,88, 001,66, 003, 60, 01, 03, 03, 07, 57, 08, 52,  $-79,54$ 1290 DATA -78,64,-69,61,-68,58,-64,60,-5 5, 53, -63, 50, -70, 47, -64, 48, -62, 45, -71, 42,  $-76, 36$ 1300 DATA -82, 31, -80, 25, -84, 30, -95, 29, -9 7, 25, -95, 18, -92, 18, -90, 22, -87, 22, -88, 15,  $-83, 15, -83, 10, -80, 10, -77, 9, -72, 13, -62, 9,$  $-52, 4, -50, 0, -35, -5, -35, -8, -42, -23, -48, -2$  $6, -54, -34$ 1310 DATA -58, -33, -56, -36, -58, -38, -63, -3 8, -69, -51, -65, -55, -72, -54, -75, -50, -74, -3  $7, -71, -18, -76, -14, -82, -5$ 1320 DATA -80, 2, -77, 7, -80, 8, -80, 7, -84, 8,  $-88, 13, -94, 16, -105, 19, -114, 32, -115, 33, -1$ 09, 23, -110, 23, -119, 34, -124, 41, -130, 55, -1 40, 50, -154, 60, -154, 58, -160, 56, -165, 61, 0, 1330 DATA -72, 78, -55, 82, -25, 84, -24, 82, -1  $5, 83, -11, 83, -20, 74, -22, 70, -36, 66, -44, 60$ 1340 DATA -48,62, -53,67, -51, 72, -55, 73, -6  $0, 77, -68, 77, -72, 78, 0, 0$ 1350 DATA -180, -84, -150, -85, -160, -77, -12<br>5, -73, -110, -75, -102, -77, -102, -73, -97, -73  $-97, -74, -79, -75, -79, -74, -73, -75, -76, -70$ 1360 DATA -70, -68, -70, -70, -65, -67, -58, -6  $4, -64, -67, -60, -73, -70, -78, -80, -78, -83, -7$  $\overline{9}$ 1370 DATA  $-50, -83, -33, -81, -30, -79, -38, -7$  $8, -20, -73, -10, -71, 0, -70, 20, -70, 25, -71, 35$  $, -68$ 1380 DATA 39, -70, 40, -69, 55, -65, 57, -68, 70  $, -68, 70, -72$ 1390 DATA 75, -70, 81, -69, 90, -67, 100, -67, 1  $02, -66, 110, -67, 113, -65, 120, -67, 130, -67, 1$ 30, -66, 135, -65, 147, -67, 170, -71, 165, -73 1400 DATA 160, -80, 180, -84, 0, 0 1410 DATA -5, 37, -7, 38, -9, 38, -9, 39, -9. 5, 3  $9, -9, 5, 44, -2, 44, -2, 46, -5, 48, -2, 48, -2, 49,$ 5, 49, 1.5, 51, 3, 52, 5, 53, 9, 54, 8, 56, 8, 57, 10, 57.5, 11, 55, 10, 54.5, 14, 54, 18, 55, 19, 54.7, 2 1,55 1420 DATA 21, 57.5, 23, 57, 23, 58, 22.5, 59, 30 , 60, 28, 60. 5, 23, 60, 21, 61, 21, 63, 25, 65 1430 DATA 25,66,21,65,21,64,17,63,19,60,<br>16,58,16,56 1440 DATA 15,56,15,55,14,55,14,56,11,60, 7, 58, 5, 59, 5, 63, 11, 65, 20, 70, 25, 71, 42, 67 1450 DATA 38,66,32.5,67,34,66,34,65,38,6 4.5, 37, 66, 44, 66.5, 44, 68 1460 DATA 46,67,60,70,67,68,67,73,105,77 , 130, 72, 140, 73, 160, 70, 176, 70, 180, 69

1470 DATA 0,0,-180,69,-170,66,-175,65 1480 DATA -180, 67, 0, 0, 180, 67, 177, 65, 179, 63, 170, 60, 165, 60, 160, 55, 157, 52, 157, 56, 16 5, 63, 153, 59, 144, 59, 136, 55 1490 DATA 140, 55, 140, 48, 134, 43, 130, 43, 12 7, 40, 129, 35, 126, 35, 125, 40, 118, 39 1500 DATA 122, 38, 120, 35, 122, 30, 117, 23, 11 0, 20, 108, 21, 106, 19, 109, 15, 109, 11, 106, 10 1510 DATA 104, 9, 100, 13, 99, 10, 103, 5, 104, 2 , 101, 4, 98, 8, 98, 13, 97, 17, 95, 16, 95, 19, 92, 2  $\overline{z}$ 

1520 DATA 88, 21, 80, 15, 80, 10, 77, 8, 72, 17, 7 2, 22, 71, 21, 69, 22, 70, 23, 68, 23, 67, 25, 58, 25 1530 DATA 57, 27, 56, 26, 50, 30, 48, 30, 52, 23, 79465 56 235, 28, 235, 23, 34, 36, 28, 32, 37, 34, 3 1, 36, 36, 28, 36, 26, 40, 33, 42, 42, 41, 36, 45 1550 DATA 40, 47, 34, 46, 36, 45, 34, 44, 32, 47, 30, 47, 28, 43, 29, 42, 24, 40, 25, 36, 24, 36, 24, 3  $\Delta$ 

1560 DATA 22, 34, 22, 37, 24, 37, 22. 5, 38, 19. 5 , 40, 19.5, 42.5, 14, 45, 13, 44.5, 13, 45, 12, 44, 13, 43, 15, 42

1570 DATA 16, 42, 15.5, 41.5, 18, 40, 17, 41, 17 , 39, 16, 38, 16, 40, 11, 43, 11, 44, 9, 44 1580 DATA 4, 43, 4, 41, 5, 1, 41, -2, 5, 38, -5, 37  $, 0, 0$ 

```
1590 DATA 114, -22, 122, -19, 123, -17, 127, -1
4, 129, -15, 132, -12, 137, -12, 136, -15, 141, -17.5, 142.5, -11, 147, -19, 148, -20, 153, -251600 DATA 153, -32, 150, -38, 147, -39, 140, -3
8, 137.5, -32.5, 136, -35, 131, -32, 123, -34, 11
8, -35, 115, -34, 110, -331610 DATA 113, -26, 114, -22, 0, 0, 145, -41, 14
```

```
8, -41, 147, -43, 145, -411620 REM ------------ SUBROUTINE ----
```

```
1630 FOR A=234/18 TO 234 STEP 234/18
```
 $1838$  RIRCLE 0, 0, A, 0, 360, 1

```
1660 FOR X=0 TO I STEP I/18
```

```
1670 MOVE 234*SIN(X), 234*COS(X):LINE -23
4*SIN(X), -234*COS(X)
1680 NEXT X
1690 R=234/I:RETURN
```
### La grafica player/missile

Avevamo già parlato delle possibilità offerte dall'hardware Atari circa l'uso della grafica 'tridimensionale' player/missile. L'esempio che accompagnava quell'articolo avrà sicuramente suscitato l'interesse dei possessori di questi home computer. Quindi continuiamo in questo numero la serie di articoli sulla grafica player/missile. Oggi parleremo di movimento verticale e diagonale, registri di priorità e soprattutto di registri di collisione.

#### Il movimento verticale

Come certamente ricorderete, per spostare un player o un missile lungo l'asse orizzontale basta memorizzare con istruzione POKE il valore corrispondente alla posizione orizzontale nel registro apposito. Sfortunatamente per il movimento verticale non abbiamo a disposizione un registro che controlla la posizione verticale di un player o di un missile. Questo fatto ci complica le cose parecchio e purtroppo in Basic dobbiamo pagare in termini di velocità questa mancanza dell'hardware. In parole povere significa che spostare un player in verticale richiede molto più tempo che spostarne uno orizzontalmente in quanto dobbiamo spostarlo via software (cioè con un programma apposito) anziché tramite l'hardware.

Comunque cari Ataristi non è il caso di abbandonarsi a scene di sconforto, programmare il movimento verticale è molto semplice, già oggi vedremo alcuni metodi. Per quel che riguarda la velocità per questa puntata dovrete accontentarvi, ma vi prometto al più presto delle super routine velocissime che risolveranno tutti i vostri problemi. Una nota dolente riguarda invece il movimento verticale dei missiles, i cui spostamenti verticali non possono essere programmati in linguaggio Basic a causa del modo in cui essi sono rappresentati in memoria (ricorderete che ogni missile richiede 2 bit e in un byte si possono rappresentare 4 missili). In altre parole i missili si spostano mascherando i vari bit, cosa non realizzabile con la maggior parte dei linguaggi ad alto livello.

Tornando al movimento verticale dei players il listato 1 riproduce fondamentalmente l'esempio della scorsa puntata con in più il movimento verticale. La subroutine che esegue il movimento verticale si trova alle linee 230 e 240: a dirla tutta si tratta di due subroutines, una per muoversi verso l'alto ed una verso il basso. Come si può facilmente dedurre dal listato il movimento verticale si ottiene spostando il blocco di memoria che rappresenta il nostro player sullo schermo nello spazio di memoria riservato al player O (vedere la mappa di memoria pubblicata nell'ultima puntata). Vorrei far notare che lo spostamento di un player sullo schermo di un pixel equivale allo spostamento del blocco di memoria che rappresenta il player di un byte.

#### . **Listato l**

10 poke 106,PEEK(l06)-8:GRAPHICS O 20 TOM = PEEK( 106) \*256:PMBASE = PEEK( 106) 30 FOR T=TOM + 1000 TO TOM + 1300 40 POKE T,O 50 NEXT T 60 POKE 54279,PMBASE 70 POKE 559,62 80 POKE 53277,3 90 POKE 704,222 100 X=l20:POKE 53248,120 llO Y=TOM+1152:FOR T=0 TO 10:READ A 120 POKE  $Y + T.A:NEXT$  T 130 SINISTRA= 250:DESTRA = 260:SU = 230:GIU = 240:RICEVE = 140 140  $A = STICK(0):$ IF  $A = 15$  THEN GOTO RICEVE 150 IF A=14 THEN GOSUB SU: GOTO RICEVE 160 IF A=lO THEN GOSUB SU:GOSUB SINISTRA:GOTO RICEVE 170 IF A=11 THEN GOSUB SINISTRA: GOTO RICEVE 180 IF A=9 THEN GOSUB GIU:GOSUB SINISTRA:GOTO RICEVE 190 IF A=l3 THEN GOSUB GIU:GOTO RICEVE 200 IF A=5 THEN GOSUB GIU:GOSUB DESTRA:GOTO RICEVE 210 IF A=7 THEN GOSUB DESTRA:GOTO RICEVE 220 IF A=6 THEN GOSUB SU:GOSUB DESTRA:GOTO RICEVE 230 Y=Y-1:FOR T=0 TO 11:POKE Y+T, PEEK(T+Y+1):NEXT T:RETURN 240  $Y=Y+1:FOR$  T=9 TO -1 STEP -1:POKE  $Y+T, PEREK(T+Y-1)$ 1) :NEXT T:RETURN 250 X=X-1:POKE 53248,X:RETURN 260 X= X+ l:POKE 53248,X:RETURN 270 DATA 255,255,255,255,255 280 DATA 255,255,255,255,255,255

#### **Il movimento diagonale**

Come anche voi avrete presupposto, il movimento diagonale si ottiene accoppiando il movimento verticale a quello orizzontale. Nel listato 1 il movimento diagonale viene effettuato alle righe 160, 180, 200, 220.

A questo punto terminata la teoria non vi rimane che copiare il listato 1. Inserite un joystick nello slot zero del vostro Atari ed eseguite il RUN. Smanettando un po' vi renderete presto conto delle limitazioni imposte dalla lentezza del Basic. Comunque con un po' di 'furbizia' si possono trovare dei rimedi per particolari situazioni; eccone uno.

In questo esempio abbiamo utilizzato un player 'lungo' undici bytes tutti uguali tra loro. Sfruttando questa caratteristica del nostro player possiamo velocizzare lo spostamento verticale del player parecchie volte. Per procedere alla modifica del listato 1 rimpiazzate le seguenti righe:

230 Y=Y-1:POKE Y,255:POKE Y+l2,0:RETURN 240 Y = Y + :POKE Y-1,0:POKE Y + 10,255:RETURN

Rieseguite il RUN e noterete la differenza. Vi ricordo che questa tecnica può essere utilizzata solamente nel caso in cui il vostro player sia uniforme ( tutto uguale) come nel nostro caso.

#### **Il registro di priorità**

Questo 'famoso' registro di priorità consente al programmatore di decidere in che ordine visualizzare i vari players e missiles, una volta che questi si incrociano sullo schermo. E importante specificare che il registro di priorità non riguarderà solo i players e missiles ma anche i cosiddetti playfields ('campi di gioco'). A questo punto occorre specificare che cosa sono i playfields: in Atari esistono 4 playfields diversi, ognuno dei quali ha il suo registro di colore particolare. Il playfield è quella regione dello schermo dove normalmente si stampano i caratteri e si diseg a in modo grafico. Questo è il playfield 0, lo sfondo vero e proprio è solo quella cornice nera che vedete in GR.O, e che invece si vede per intero in GR.l e GR.2. I playfields 1,2,3 sono rappresentati dai caratteri o dai pixels in modo grafico. Per questa ragione è poss lbile visualizzare solo 4 colori di playfield più uno di sfondo, senza ricorrere ad artifizi tipo i display list interrupts di cui parleremo in altra occasione.

Sfruttando il registro di priorità è possibile far comparire il player O non soltanto sovrimposto al player 3 ma anche davanti a dei caratteri che opportunamente ridefiniti dal programmatore possono rappresentare delle case o qualunque altro oggetto. Grazie a questa caratteristica di Atari, diventa un gioco da ragazzi creare effetti tridimensionali di una certa qualità. Se avete il listato 1 in memoria, riscrivete semplicemente le linee riportate nel listato 2, poi eseguite il RUN.

#### **Listato a**

130 SINISTRA=250:DESTRA=260:SU =230:GIU=240:RICEVE= 140:POKE 623,0 131 DIM  $A$(40):A$(1) = CHR$(160):A$(40) =$  $CHR$(160).A$(2) = A$$ 132 POKE 82,0 133 POSITION 0,0 134 FOR T=O TO 10 135 PRINT A\$; 136 PRINT 137 NEXT T

Il registro 'ombra' della priorità si trova alla linea 130 (POKE 623,0), 623 è la locazione che dovrete modificare, alla fine di questo articolo troverete delle tabelle con tutte le locazioni della grafica player/missile. Attenzione che con alcuni valori, il player potrà essere sovrapposto dal playfield zero e perciò lo vedrete solo quando si sposterà sullo sfondo vero.

#### **I registri di collisione**

Nella realizzazione di videogames, uno dei problemi più difficili da risolvere riguarda proprio la gestione delle collisioni tra oggetti diversi sullo schermo. Con i tradizionali metodi di animazione (bit mapped come con l'Apple //) il controllo delle collisioni specie se ci sono parecchi oggetti sullo schermo, diventa un lavoro complicato e spesso poco affidabile. Noi Ataristi non dobbiamo preoccuparci di queste cose in quanto GTIA fa tutto il lavoro per noi.

Modificate il listato 1 aggiungendo le righe del listato 3. Appena eseguito il RUN muovete il player fino **a** farlo toccare un carattere, **a** questo punto udirete un beep, togliendo il player dal carattere il beep cesserà.

#### **Listato 3**

130 SINISTRA= 250:DESTRA = 260:SU = 230:GIU = 240:RICEVE = 140:COLIJSIONE = 290

- 131 LIST
- 140 GOSUB COLIJSIONE:A= STICK(O)
- 141 IF A=15 THEN GOTO RICEVE

#### 290 IF PEEK(53252) = 4 THEN PRINT CHR\$(253) 300 POKE 53278,0:RETURN

La locazione 53252 controlla le collisioni tra il player O e i vari playfields, notare che GTIA ci fornisce ben 60 bits di informazioni circa le collisioni che avvengono sullo schermo! La locazione 53278 (HITCLR) quando viene indirizzata cancella tutti i 60bits dei registri di collisione, in altre parole è una specie di 'reset'.

#### **Tabella 1**

#### Registri di colore LABEL | B. HARDWARE | HEX | B. OMBRA HEX | SCOPO COLBK 53274 DOIA 712 2C8 colore sfondo<br>
COLPFO 53270 DOI6 708 2C4 colore playfiel  $\begin{array}{|c|c|c|c|c|c|}\n\hline\n\text{COLPFO} & 53270 & \text{D016} & 708 & 2 \text{C4} & \text{colore polyfield} & \text{colorepalyfield} \end{array}$ COLPF1 63271 D017 709 2C5 colore playfield1<br>
COLPF2 63272 D018 710 2C6 colore playfield 2 **COLPF2** 53272 DO18 710 2C6 colore playfield 2<br>COLPF3 53273 DO19 711 2C7 colore playfield 3 **COLPF3** 53273 D019 711 2C7 colore playfield 3<br> **COLPMO** 53266 D012 704 2C0 colore player/miss COLPMO 63266 D012 704 2CO colore ~r/mlsslle O COLPMl 63267 D013 705 2Cl **colore player/mlsslle** 1  $\begin{array}{|c|c|c|c|c|c|}\n\hline\n\text{COLPM2} & 53268 & \text{D014} & 706 & 2\text{C2} & \text{colore player/missile 2} \\
\hline\n\text{COLPM3} & 53269 & \text{D015} & 707 & 2\text{C3} & \text{colore player/missile 3}\n\end{array}$ colore player/missile 3 Registri di posizione orizzontale HPOSPO 53248 DOOO posizione oriz. player 0<br>
HPOSP1 53249 DOO1 posizione oriz. player 1 HPOSP1 53249 DOO1 posizione oriz. player 1<br>
HPOSP2 53250 DOO2 posizione oriz. player 2<br>
HPOSP2 53250 DOO2 posizione oriz. player 2 HPOSP3 53251 D003 **posizione** orlz. player 3 HPOSMO 53252 DOO4 posizione oriz. missile 0<br>
HPOSM1 53253 DOO5 posizione oriz. missile 1 **HPOSM1** 63263 **DOO5** posizione oriz. missile 1<br> **HPOSM2** 63264 DOO6 posizione oriz. missile 2 1932 63254 **DOO6** posizione oriz. missile 2<br>1932 bostzione oriz. missile 3 HPOSM3 63266 D007 **posizione** orlz. mlsa1le 3 Registri di collisione MOPF 53248 DOOO missile O a playfield<br>
MOPL 53256 DOO8 missile O a player MOPF 53248 DOOO missile O a playfield<br>
MOPL 53256 DOO8 missile O a player<br>
MIPF 53249 DOO1 missile 1 a playfield MLPF 53249 DOO1 missile 1 a playfield<br>
M1PL 53257 DOO9 missile 1 a player<br>
M2PF 53250 DOO2 missile 2 a playfield M<sub>2</sub>PF 53250 DOO2 missile 2 a playfield massle 2 a player M2PF 53250 DOO2 **missile 2 a playfield**<br>
M2PL 53258 DOOA missile 2 a player<br>
M3PF 53251 DOO3 missile 3 a playfield M3PF 53251 DOOB missile 3 a playfield<br>
M3PL 53252<br>
POPF 53252<br>
POPL 53260 DOOC DOOC player 0 a playfield<br>
POPL 53260 DOOC DOOC player 0 a player POPL 53260 DOOC **player Oa** player **player player player player player player player player player player player player player player player player player player player player player PIPF 63263** DOOS **player 1 a playfield**<br>PIPI. 63261 DOOD DOOD player 1 a player PlPL 53261 DOOD player 1 a player Paper 1 & player 2 a playfie **P2PF 63254 D006 player 2 a playfield**<br>P2PL 63262 D00E player 2 a player P2PL 53262 DOOE player 2 a player P3PF 53255 DOOP player 3 a playfiel **P3PF 63266 poor player 3** a playfield **player** 3 a playfield **player** 3 a playfield player 3 a player Registri di grandezza **SIZEM** 63260 DOOC **grandezza per 1 missili**<br>SIZEPO 63256 DOO8 *grandezza player* 0 **SIZEPO** 53256 DOO8 **grandezza player 0**<br>SIZEP1 53257 DOO9 **grandezza player** 1 **SIZEP1 63257 DOO9 grandezza** player 1<br> **SIZEP2 63258 DOOA grandezza** player 2 **SIZEP2 63258 b b b b c c c** *s* **c** *s* **c** *grandezza* **player 2 <b>***g***randezza player 3** grande.za player 3 **Controllo diretto della grafica** GRAFM 53265 DOLL **grafica** per tutti i missili GRAFPO 53261 DODD grafica per il player 0 GRAFFO 53261 DOOD **grafica per il player O**<br>GRAFF1 53262 DOOE **grafica per il player 1** GRAFP1 53262 DOOE **grafica** per il player 1 GRAFP2 53263 DOOF **grafica** per il player 2 GRAFP2 63263 DOOF **grafica per il player 2**<br>
GRAFP3 63264 DO10 **grafica per il player 3** grafica per il player 3 **Begistri** vari DMACTL 54272 D400 559 22F **comrollo del DMA**  GRACTL 53277 DOLD controllo della grafica dei players/missiles ffiTOLR 63278 D01E **azzera** 1 **registri**  di collisione **PMBASE** 54279 DO1F DO1F **indirizzo di memoria** della grafica P/M

PRIOR 53275 DOLB 623 26F registro di priorità

#### **Conclusione**

Con la tabella 1 avrete di che sbizzarrirvi per un bel po' di tempo, conservate questa pagina con tutte le locazioni della grafica player/missile per futuro riferimento e sono sicuro che vi sarà di valido aiuto nello sviluppo di vostri programmi.

*I* 

Anche per questo numero abbiamo terminato, nella prossima pun**tata** completeremo la gestione dei players da Basic con una routine che velocizzerà ancor più il movimento dei players.

#### **Michele Bini**

### **:Dungeon Ecco per la numerosa schiera dei** "texani abbandonati", un classico gioco di labirinto con cui sbizzarrirsi nella programmazione e far girare il glorioso Texas.

Il gioco consiste nel percorrere un sotterraneo e di ritrovare la via d'uscita. L'importante è non colpire né quei piccoli robot che diventano sempre più numerosi, né il bordo del sotterraneo stesso. Se si abbattono gli omini, invece, il punteggio verrà incrementato di 10 punti e ogni tre giri percorsi si avrà un bonus di 500 punti.

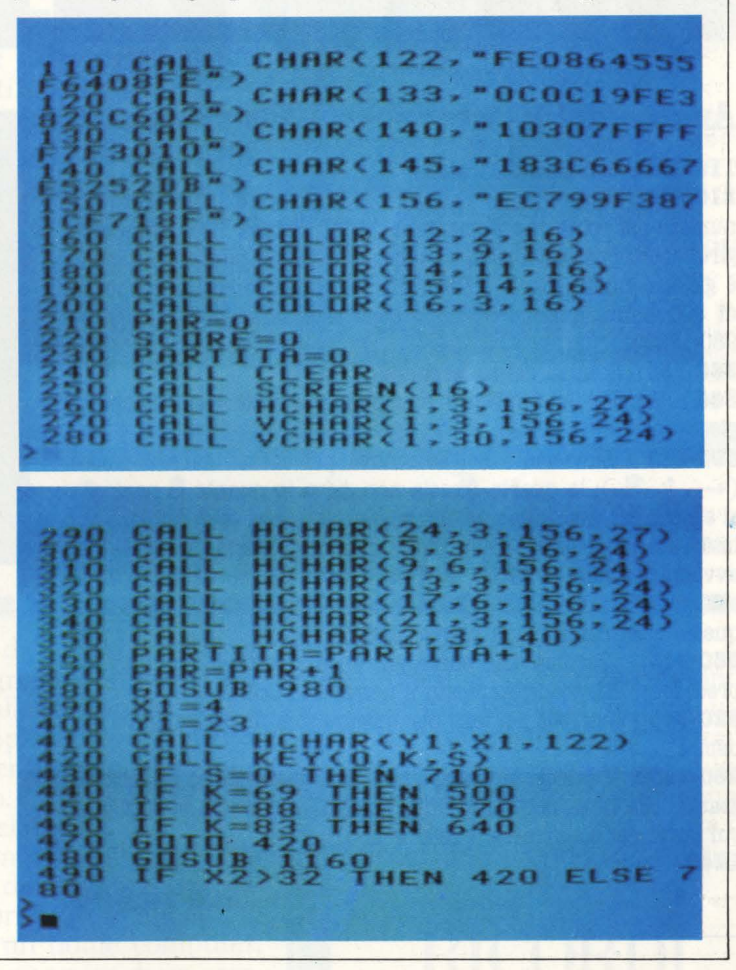

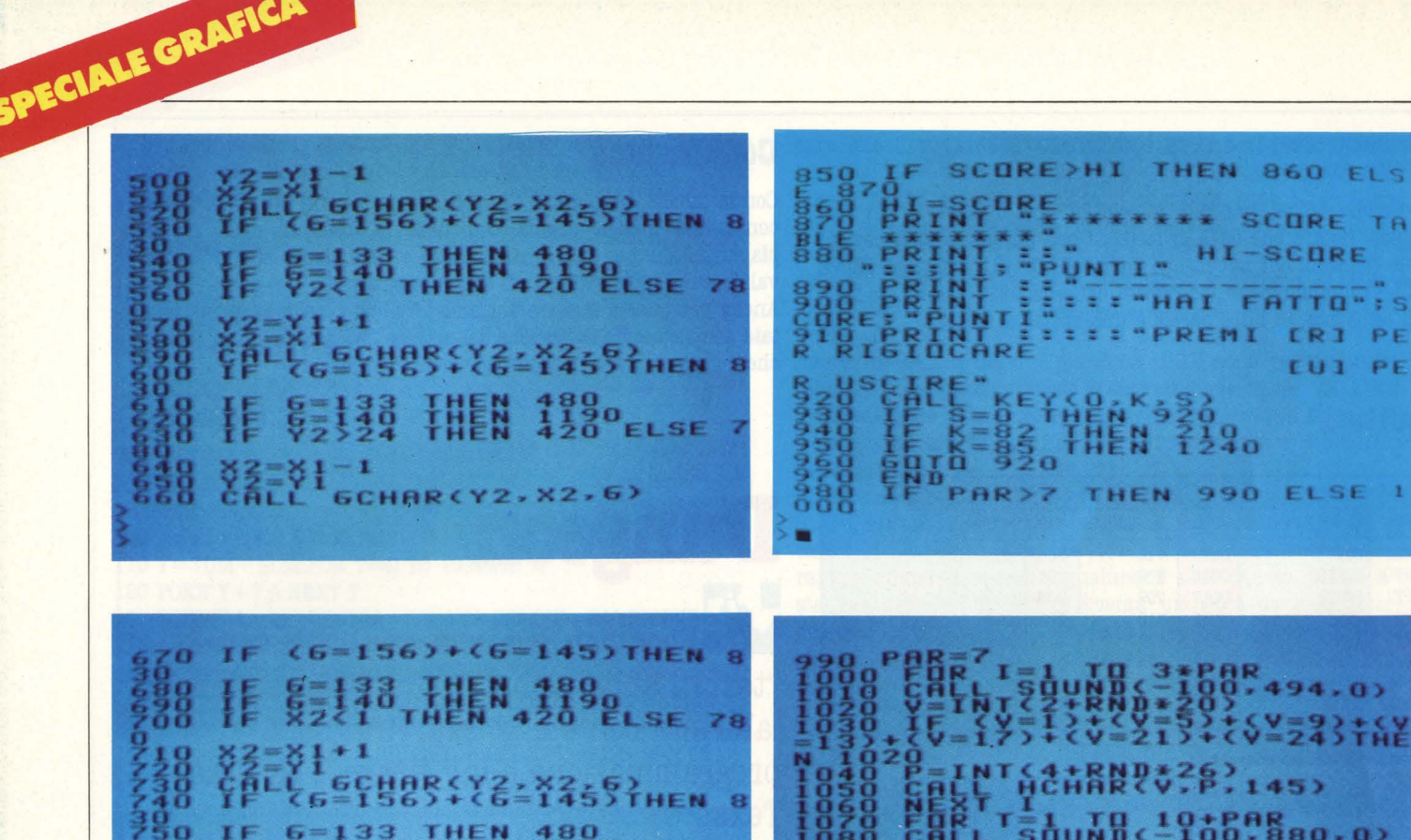

**Analisi del listato** 

**110-180** - definizione caratteri.

**110-180** - Azzeramento variabili: PAR giova ad incrementare il numero dei robot che aumentano 3\*PAR (Linea 1000) fino al 7' giro, dopodiché rimangono costanti. SCORE è il punteggio a cui si è già. accennato sopra, e PARTITA determina lo scatto del bonus di 500 punti, quando è  $=$  3 e dopo si azzera (vedere le linee 980-1230).

 $220$   $-1400$ 

 $149$   $1180$   $120$   $0.96$ 1818883333:733

**180-380** - Stampa del sotterraneo

**880** - Tramite la GOSUB si stampano i caratteri sul campo di gioco. .

**810-810** - Movimento dell'astronave per mezzo delle 3 frecce  $(-, \uparrow, \downarrow)$ ; la quarta freccia non giova in quanto la navicella si sposta per avanzamento automatico, introdotto per rendere più interessante il gioco. Nelle linee che vanno dalla 390 alla 820 avviene tramite le CALL GCHAR il controllo se si è colpito il sotterraneo, un robot, un omino, o se si è passati la freccia e in questo caso riinizia una nuova manche.

**880-910** - Verifica del punteggio e se questo è più alto del precedente Hl, viene stampato il nuovo Hl-SCORE.

**920-960** - Controllo dei testi per iniziare una nuova partita o per uscire.

**980-1230** - Calcolo e stampa dei caratteri richiamati con la gosub della linea 380. Si verifica che i caratteri non si stampino sui bordi del sotterraneo (1030 e 1110). 1240 - End.

**Orazio Pellegrino** 

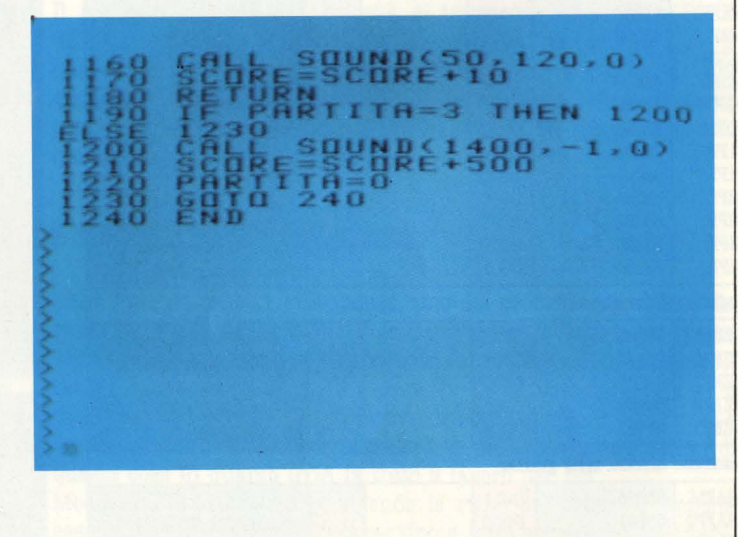

### Ricordi presenta Electron.

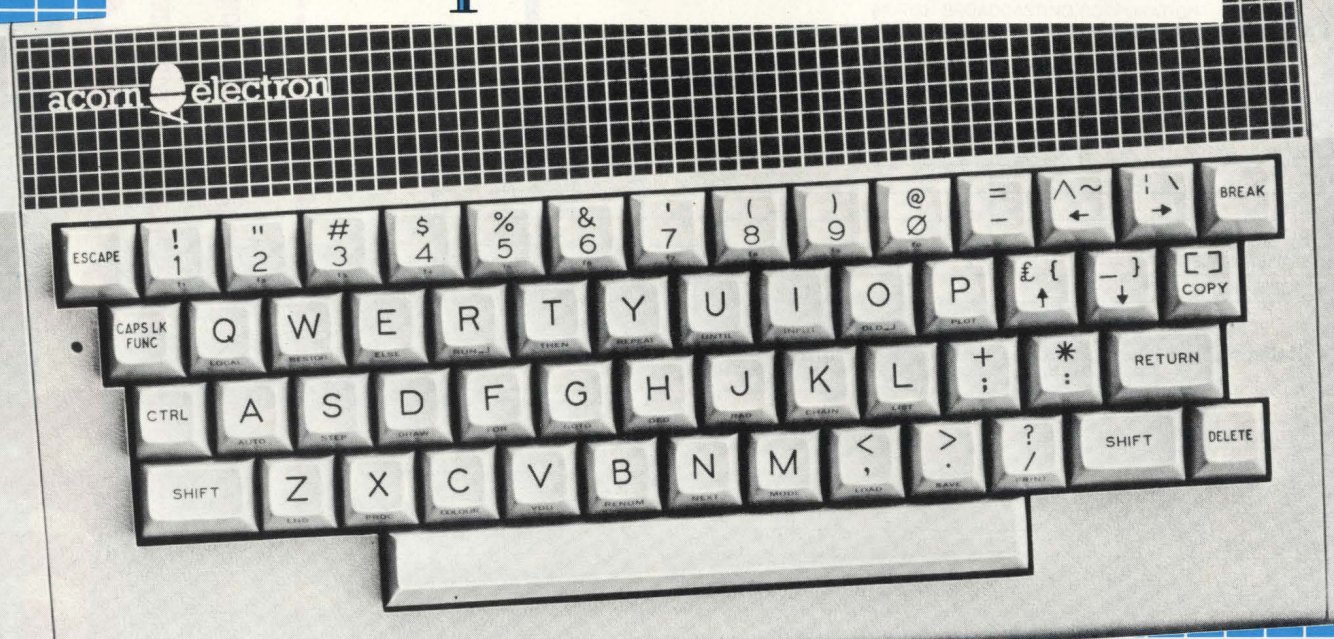

# Chi comincia per gio

Ecco Electron: è il nuovo personal computer della Acorn, distribuito oggi in Italia da Ricordi. Appena lanciato sull'esigentissimo mercato inglese, è volato ai primi posti nelle classifiche di vendita.

Utilizza il famoso BBC BASIC. così versatile ed efficace da essere stato adottato nelle scuole britanniche per l'insegnamento dell'informatica.

Ha 32 Kbytes di ROM e 32 Kbytes di RAM, ed una grafica sofisticatissima: 7 modi fino a  $640x256$ punti, 80 colonne x 32 righe di testo, 8 colori fissi e lampeggianti, gestione video a finestre indipendenti: tutto accessibile da BASIC, e facilitato da molto software dedicato e da una tavoletta grafica.

Il suono è emesso da un altoparlante incorporato: il BASIC BBC permette di gestire in modo semplice la sintetizzazione dei suoni su 4 canali indipendenti.

Oltre al manuale d'uso, Electron è corredato di un libro, "Comincia a programmare con Electron", che insegna in modo chiaro e molto stimolante come redigere programmi in BBC BASIC, secondo un approccio strutturato

usato anche dai programmatori professionisti.

Sarete così messi in grado di portare a termine anche programmi complessi.

Electron ha una vera tastiera fornita di 56 tasti tutti dotati di autoripetizione, maiuscole e minuscole, 10 funzioni programmabili e 29 parole-chiave per programmare in fretta e senza errori. La biblioteca software di Elec-

#### **DATI TECNICI:**

- Microprocessore 6502 a 2.5 MHz<br>• Memoria 32K ROM 32K RAM
- 
- Testo: 80x32 colonne
- Grafica: 7 modi, fino a 640x256 punti
- Colori: 8, fissi e lampeggianti Tastiera: QWERTY 56 tasti - 10 ridefini-
- bili 29 tasti/funzione BASIC Suono: altoparlante pilotato da 4 canali
- software gestibili in BASIC
- 
- Linguaggio: BBC BASIC<br>Collegamenti: TV colori UHF canale 36 Monitor RGB - registratore a cassette (controllo movimento) - porta espansione 36 poli
- · Dimensioni: 340x65x160 mm.
- · Il software è a cura di Ricordi e Paravia
- Distribuzione generale: G. Ricordi & C. SpA, Divisione Computer, via Salomone 71, Milano, tel. 02/5082 (10 linee). Per la scuola media inferiore e superiore: Paravia, Corso Racconigi 16, Torino, tel. 011/779166.

### poi continua sul serio.

tron, curata da Ricordi e Paravia, vi offre programmi educativi per lo studio - dalle elementari alle superiori - e applicativi per il lavoro, esemplari per funzionalità e semplicità d'uso. I videogames sono tanti ed eccellenti.

Electron nasce da una nuova concezione del personal computer per uso privato, ed è molto più versatile di un home computer, molto più economico di un computer professionale.

Acorn e Ricordi, presentando Electron, vogliono offrirvi una macchina costruita per durare, per divertirvi e per esservi utile.

Una macchina che vi accompagnerà nei prossimi anni, senza invecchiare, secondo le tradizioni europee.

#### **1) I programmi più graditi** (segna con una crocetta in modo da formare una graduatoria)

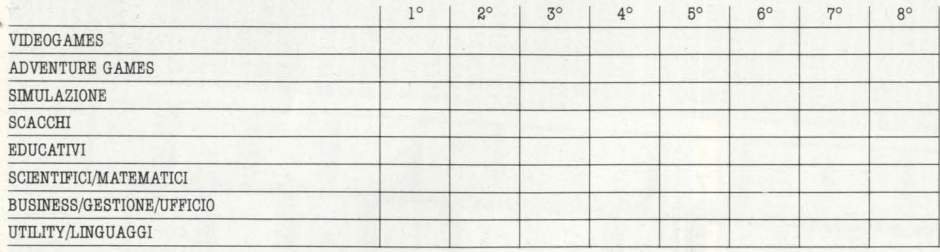

------------------------------

**2) D titolo preferito** N.B. un solo titolo per ogni categoria. Non é necessario rispondere a tutte le categorie : se non vi interessa alcun programma di games, per esempio, lasciate perdere quella voce!

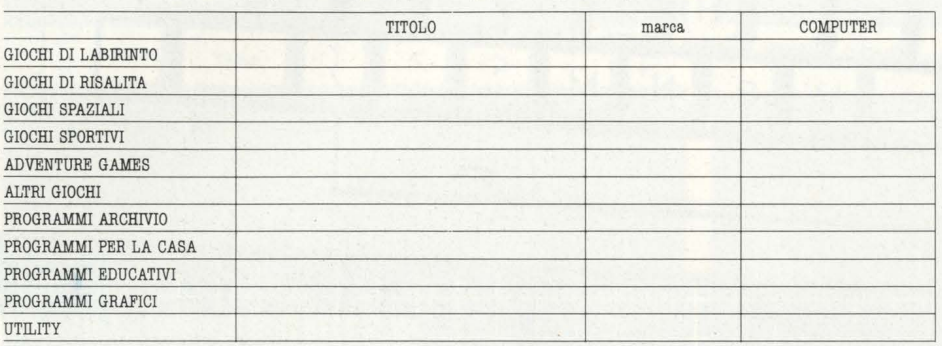

#### **n computer a scuola**

**4) Nella realtà, invece...**<br>A) Che computer hai?

B) Con quali espansioni?

C) Con quali periferiche?

D) Con quali programmi? \_

E) Quanti programmi compri ogni mese? \_

F) Scambi programmi con gli amici? \_

G) Fai dei programmi?

H) Cerchi di venderli? \_

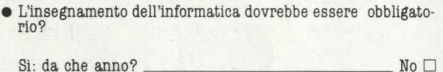

• Sei favorevole all'insegnamento di altre materie con l'aiuto di mezzi informatici? Si: quali? \_\_\_\_\_\_\_\_\_\_\_\_\_\_ No O

#### **3) Se potessi avere ...**

... tutti i computer che voglio, senza nessuna limitazione di soldi, A) Espanderei il mio attuale e gli comprerei più programml B) Lo butterei via e ne comprerei un altro (quale? ..............) C) Lo terrei, ma ne comprerei anche un altro (quale? ...... ) D) Comprerei sempre ogni nuovo computer che presentano I) Compri i programmi fatti dai tuoi amici? \_ L) Compreresti i programmi per posta, senza vederli girare?

M) Quali libri hai letto sui computer? \_

N) Vorresti leggere altri libri? (Se non hai un titolo in particola- re, forse puoi cercare di descrivere che tipo di libro vorresti leggere, che argomento ti incuriosisce.) \_\_\_ \_

NOME

------------------------------

COGNOME ETÀ PROFESSIONE

(se studi indica quale scuola e classe)

INDIRIZZO

CAP

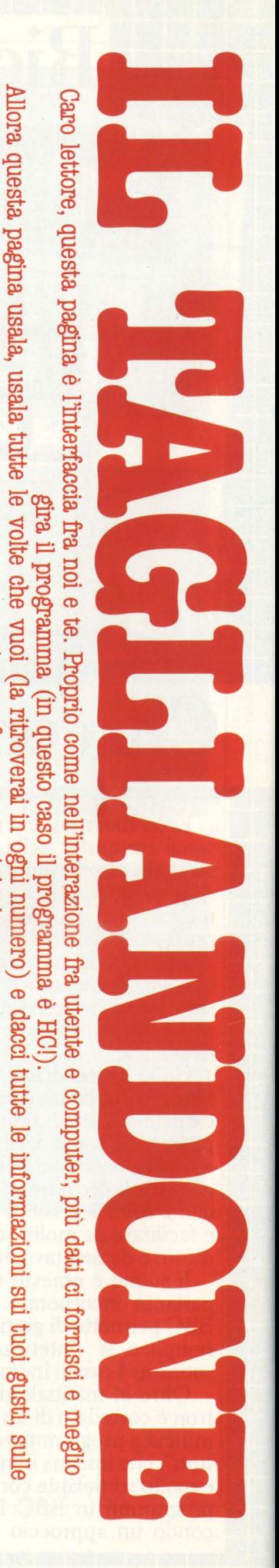

**CD** 

cue

preferenze,

 $\sigma$ 

opinioni

# Ricordi presenta BBC.

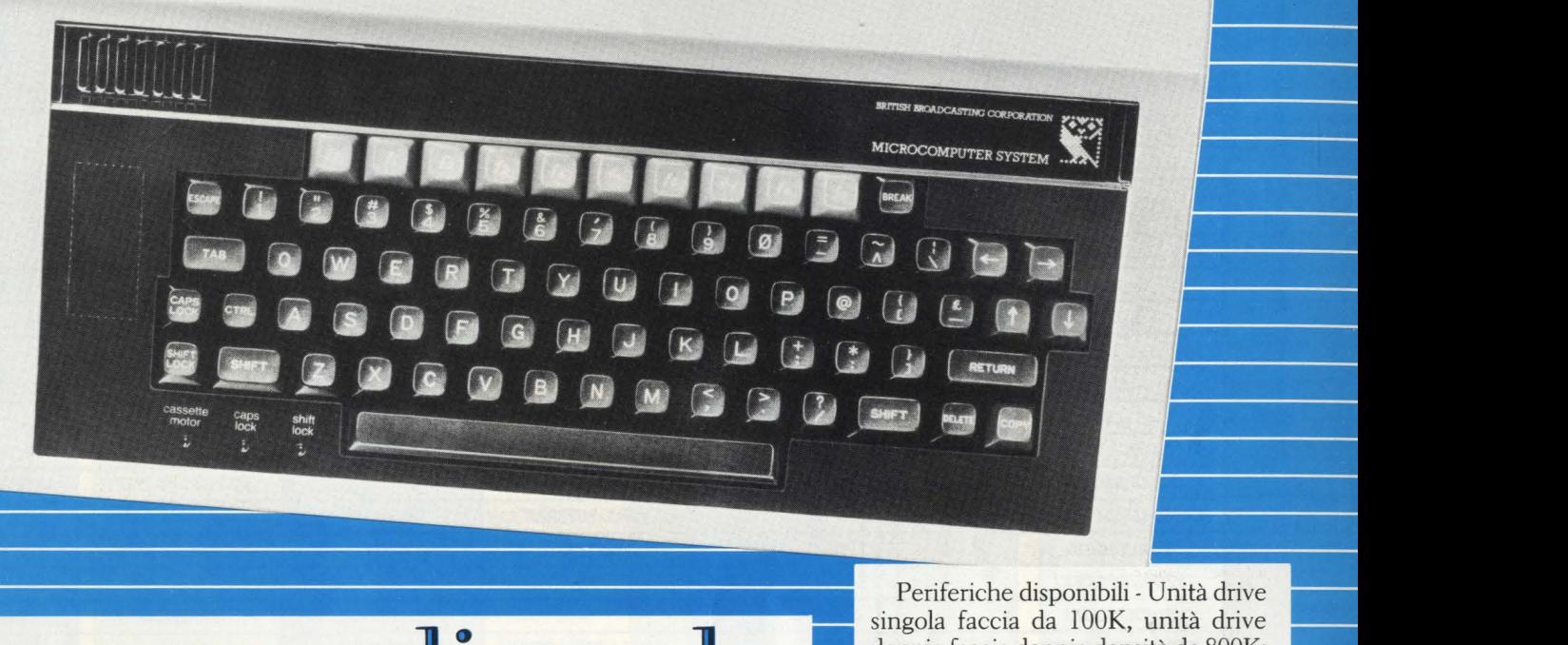

## Compagno di scuola,

Oggi finalmente Ricordi distribuisce in Italia Acorn BBC, conosciutissimo e attesissimo dai "computerofili": un mito, il persona! computer che meglio di ogni altro schiude il mondo della informatica in tutte le sue fantastiche possibilità.

Il personal computer BBC è progettato e costruito per durare: modularità ed espandibilità totale gli consentono di seguire l'utente in ogni sua esigenza, mentre la qualità dei materiali e il sovradimensionamento dei componenti lo mettono in grado di superare le più gravose condizioni di impiego in ogni campo, dal lavoro alla scuola alla ricerca scientifica. La biblioteca software è curata per l'Italia da Ricordi e Paravia. Ecco le straordinarie caratteristiche di BBC:

Memoria-ROM da 16K contenente il sistema operativo MOS. ROM da 16K contenente l'interprete BBC BA-SIC e l'assemblatore per il microprocessore 6502. Altre 4 ROM possono essere inserite contemporaneamente per disporre, con accesso per pagina, di Pascal, Word Processor, software per la progettazione assistita, software per gestire connessioni in rete o teletrasmissioni (Teletext, Prestel, Video-

te!). RAM da 16K (model A) o da 32K (model B).Espansione di 64K con microprocessore 6502 dedicato: è disponibile anche con microprocessore Z80 e sistema operativo CP /M.

• • • • • • • • • Interfacce - Disc drive da 100K, oppure da 800K. Registratore a cassetta standard, inclusa gestione dei movimenti nastro. RS423 (compatibile RS232C) con scambio dati in modalità "handshaking" e velocità regolabile fra 75 e 19200 baud. Porta "Centrosingola faccia da lOOK, unità drive doppia faccia doppia densità da 800K; **1111**  stampanti 80 colonne a matrice di punti, stampanti a margherita; unità **1111**  di controllo per teletrasmissioni; interfaccia IEEE 488.

e a series and the series of the series of the series of the series of the series of the series of the series of the series of the series of the series of the series of the series of the series of the series of the series Sistema operativo MOS - Timer a interruzione, utilizzabile via software; **1111**  convertitore analogico/digitale a 4 canali; lettura memorizzata della tastie- **1111**  ra; generatore musicale memorizzato; **1111**  interfaccia seriale; struttura input/output e buffer; porta parallela.

Tastiera: 73 tasti tutti auto-ripetenti, inclusi i tasti cursore e 10 tasti ridefinibili. Standard internazionale QWERTY.

Grafica - 8 modi operativi, dallo

## **i collega di lavoro.**

• • • • • • • • • • nics" parallela a 8 bit con segnali "strobe" e "acknowledge". Video RGB, PAL (UHF 36), BNC. 4 porte analogiche a 12 bit con 0-1, 8 V (numeri da O a 4095), 10µ sec e interruzione per la memorizzazione.

Bus di estensione a 1 Mhz.

Collegamento in rete locale - Sistema Econet fino a 254 computer, ciascuno dei quali impiegabile con work station o come file server.

e e de la technique de la partie de la partie de la partie de la partie de la partie de la partie de la partie de la partie de la partie de la partie de la partie de la partie de la partie de la partie de la partie de la p standard Teletext fino a 80x32 caratteri o 640x256 pixel, 8 colori fissi e lampeggianti. Gestione schermo a finestre indipendenti. Istruzioni grafiche incluse nel BBC BASIC.

Distribuzione generale: G. Ricordi & C. SpA, **Divisione Computer, via Salomone 71, Milano, tel. 02/ 5082 (10 linee). Per la scuola media** in**feriore e superiore: Paravia, Corso Racconigi 16, Torino, tel. 011/ 779166.** 

**RICORDI** 

#### LEGENDA

**AE:** altoparlante esterno **B:** bus di sistema C: cartuccia (RAM, ROM)<br>C/B: cartucce e bus di sistema (slot unico) CU: cuffia o auricolare **F:** floppy disk drive

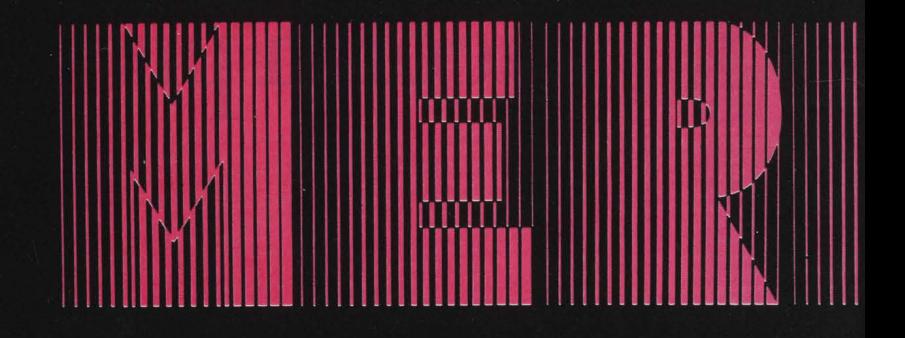

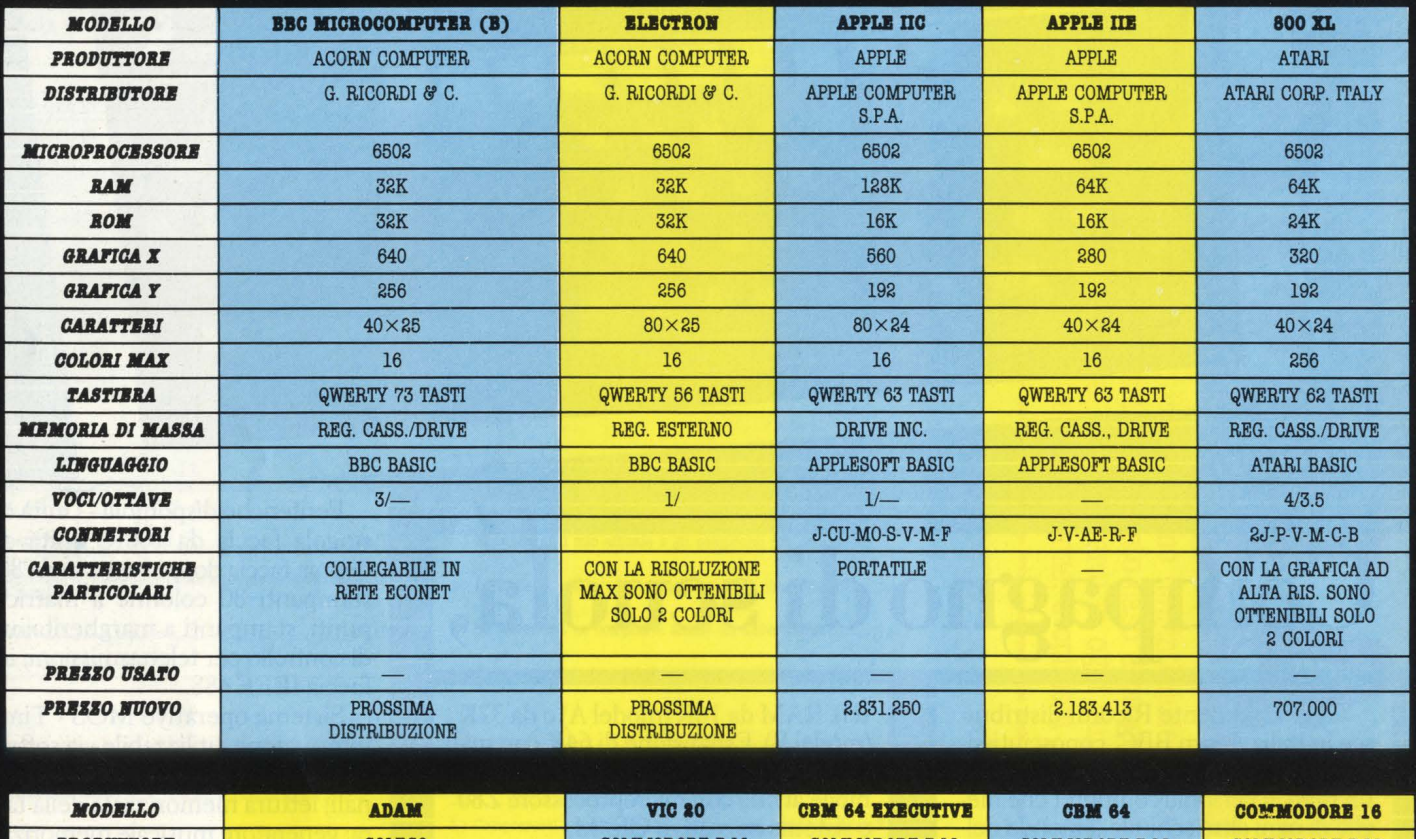

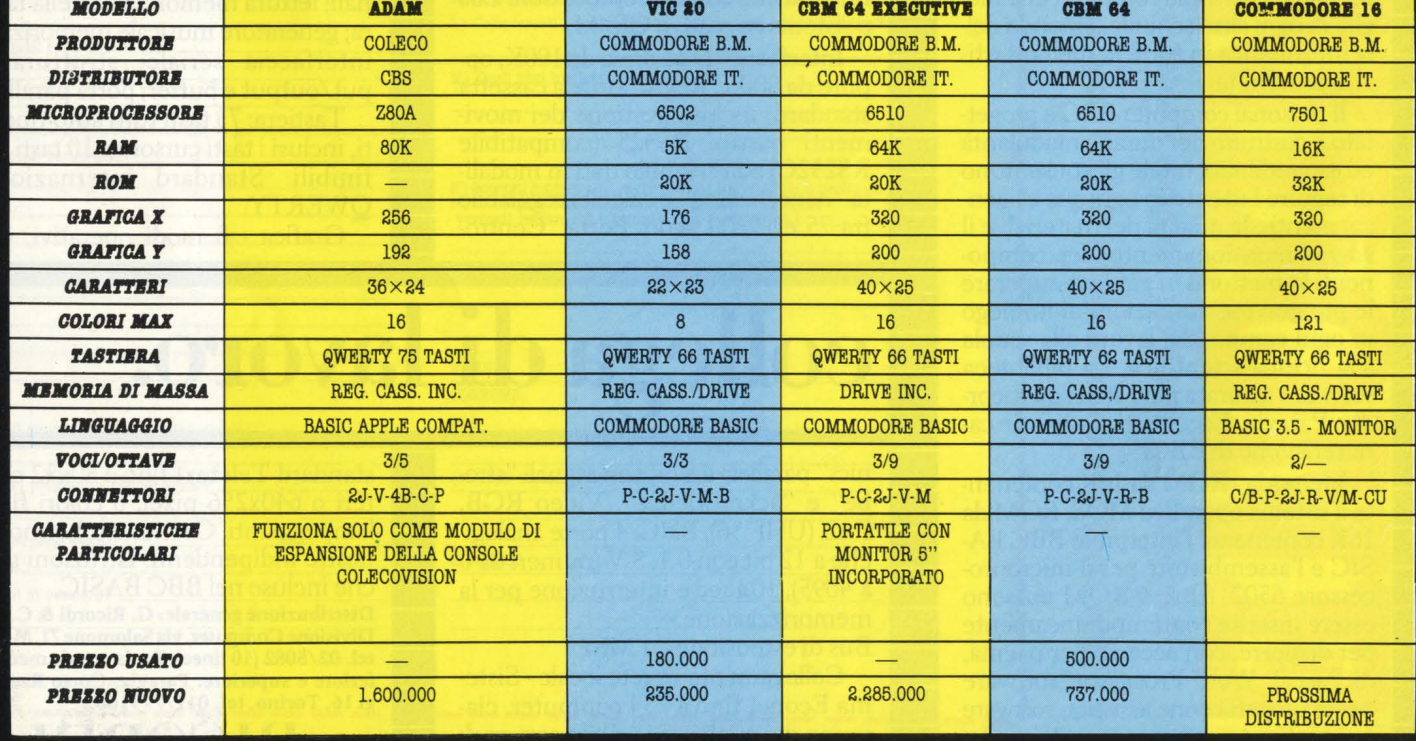

#### LEGENDA

**M:** monitor MO: modem **Ro:** modelli<br> **P:** periferiche (bus comune)<br> **R:** registratore dati<br> **S:** stampante<br> **V:** video<br> **V/M:** monitor e video (presa unica)

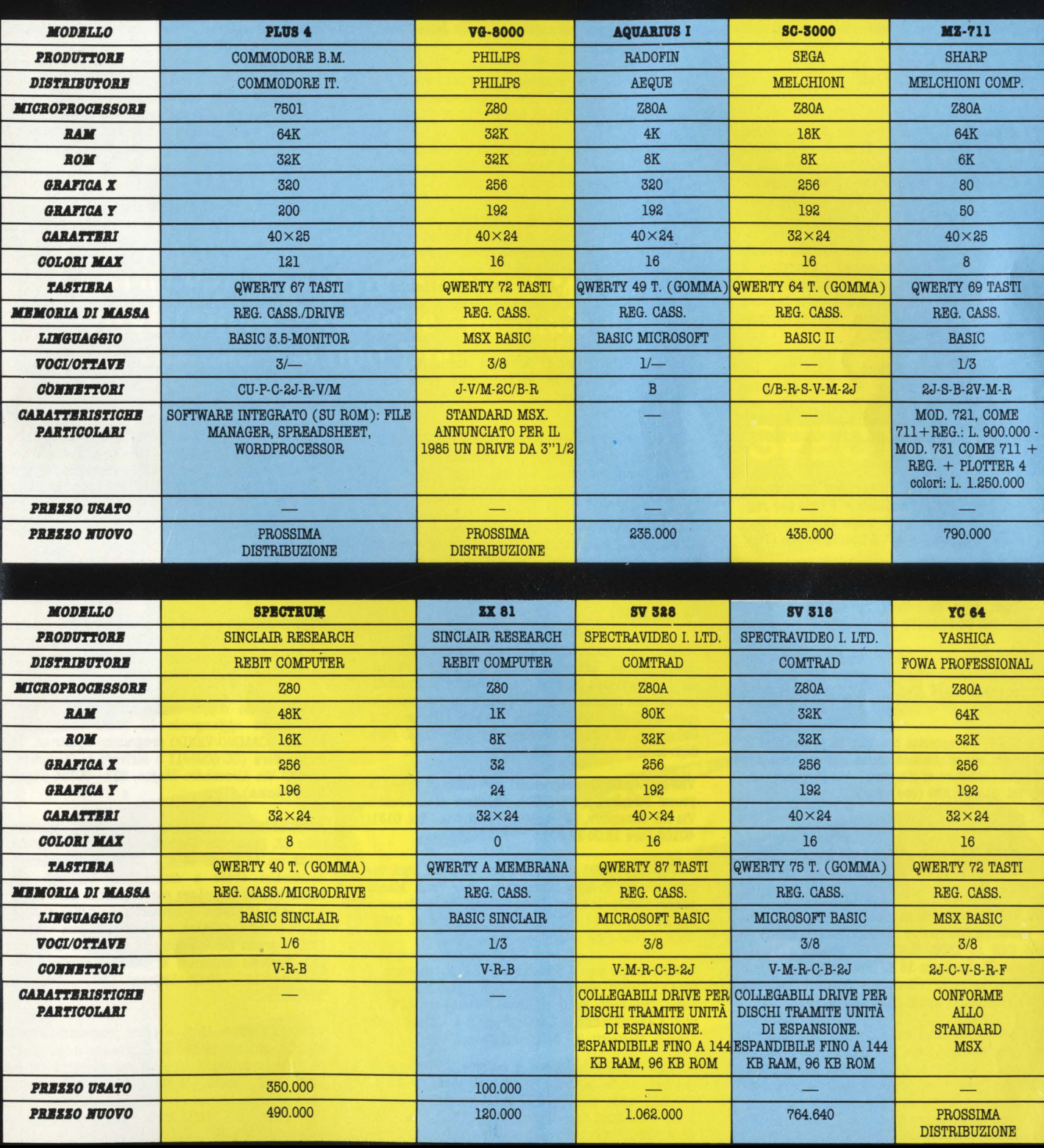

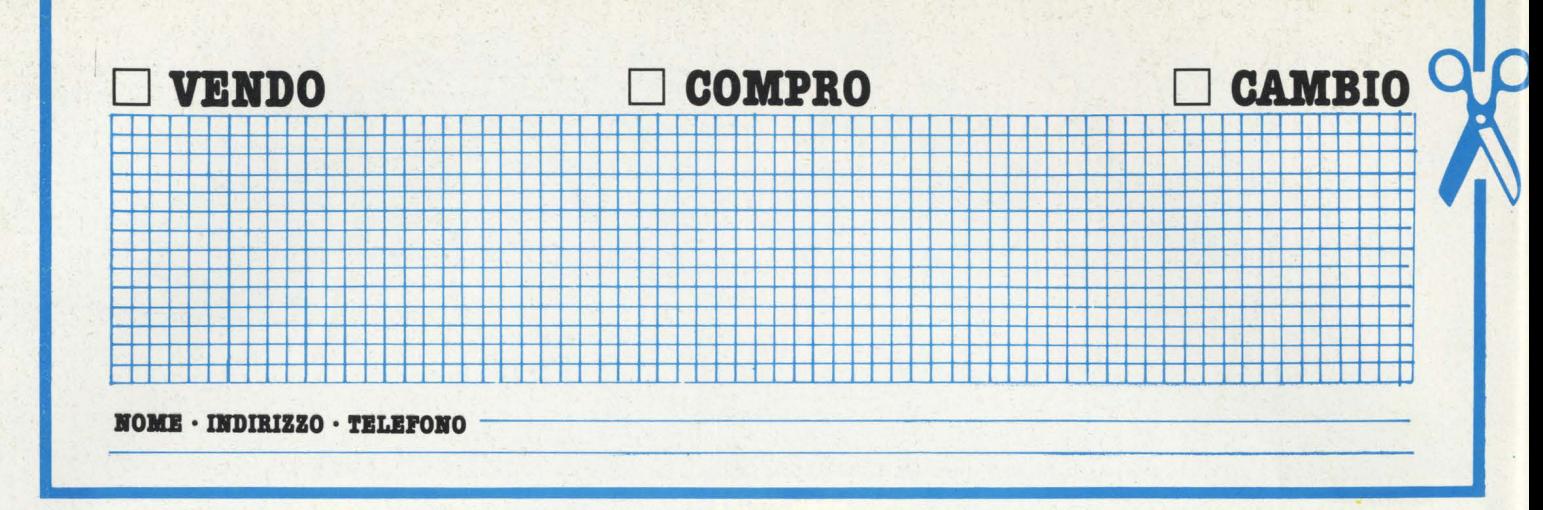

#### **TEXAS**

VENDO computer TI-99 completo di: 5 moduli SSS (Miny Memory (ASSEMBLER), TI Emulator II, Music Maker, Parsec, Soccer) + Speech Synthesizer ( dà la voce al computer) + 5 libri per TI-99 + Joystick Spectravideo. In blocco a L. 750.000. Telefonare ore pasti a Paolo 039/324790.

Offro Home Computer TI-99/4A, con joystick, modulo per Extended Basic, interfaccia per registratore a cassetta, programmi vari su cassetta, manuali e lista· ti. Tutto come nuovo (3 mesi di vita) e perfettamente efficiente. Prezzo L. 420.000 tratt. Telefonare dalle 14,00 alle 20,00 allo 06/8110670.

VENDO TI 99/4A + gioco (Munch-Man) + libro colmo di listati ( utility e giochi) + cavo per registratore + vari listati di giochi tra cui: Simon, Arcade, ecc. ecc., + gratis bilancio familiare, il tutto a L. 340.000. Bertolotti Fabio - Via Fleming, 15, - Tel. 0521/95973 -43100 Parma.

VENDO Texas TI 99/4A perfettamente funzionante, completo di alimentatore, modulatore e cavi per regifratore originale a L. 250.000 trattabili. Sandro Boecolini · Via A. Gramsci, 1 · 06023 Gualdo Tadino ( PG).

VENDO o SCAMBIO programmi per TI 99/4A. Dspongo di 23 programmi (BASIC) favolosi a bassissimo prezzo: Pac-Man, Tron, Star Trek, Air Strke ecc. Via I. Guidi, 75 · Tel. 06/5139878 ( ore pasti).

VENDO software per TI 99/4A. Anche in Extended. Prezzi modici. Barca Giuseppe . Via Tre Re, 29 . 20047 Brugherio (MI) · Tel. 039/879211 ( ore 9-12,30 · 15,30 · 19,30.

VENDO TI 99 4/A cassetta con ben 29 programmi in Basic prezzo stracciatissimo causa rottura computer a L. 43.000 ( chiedere di Maurizio). Via Pergolesi, 10 · Torino Tel. 011/201296 ( ore tutte).

#### **COMMODORE**

VENDO VIC 20, completo di accessori, perfette condi· zioni usato pochissimo + Registratore Commodore modello C2N n. 1530. Tutto a L. 300.000. Oppure cambio con ZX Spectrum 16 K. Chiedere Daniele . V.le **Italia,** 85 · Ladispoli (Roma) · 00055 . Tel. 06/ 9926711 (ore tutti i giorni dalle 15 alle 19).

VENDO per Commodore 64 programmi di qualsiasi genere (giochi, utility, ecc.), a prezzi eccezionali, ad es. Simon's L. 20.000, Scacchi L. 8.000, Manie Miner L. 8.000 Pet Speed L. 30.000, tutto con manuali compresi in italiano, richiedere l'ampio catalogo allegando L. 1.000 per spese. Lauro Michelotti · Via Bodoli 1A . 51017 Pescia (Pistoia) · Tel. 0572/477727.

VENDO per Commodore 64 programmi (Giochi, Utiliti, Gestionali) **a** prezzi eccezionali spedisco ovunque in contrassegno; richiedere lista **a:** Mastrangelo Eliseo · Via Casilina, 1641 · 00133 Roma · Tel. 06/6151345.

COMPRO Commodore 64 in ottime condizioni con o senza registratore, va bene anche l'unità a dischi, a un prezzo non superiore a L. 700.000.

VENDO CBM 64 (nuovo, di marzo 1984) + registratore dedicato + Joystick + libro di programmazione, ed. Commodore + cartuccia 64 "music composer" + cassetta gioco scacchi "grand master" per 64 + 3 giochi su cassetta per 64 prezzo complessivo L. 650.000. Paccone Francesco · Via Francia, 2 · 88021 Borgia ( CZ) · Tel. 0961/951084.

COMPRO/CAMBIO/VENDO Software linguaggio macchina per Commodore 64. Ho molti giochi eccezionali. Solo Milano e provincia.

VENDO/CAMBIO per commodore 64 e VIC 20 i migliori videogiochi a prezzi irrisori, su cassetta o su disco. Specificare il computer. Antonio Liuni . Parco dei Principi, 50 · 70010 Casamassima (BA).

VENDO Commodore 64 con registratore + 7 giochi: Defender Shamus, Awari, Game; e 2 lezioni + 2 programmi e un manuale d'istruzioni. Il tutto a L. 615.000 ( che affare!). Federico Cortelazzo . Via Belluno, 45 · 41100 Modena · Tel. 059/390301 ( ore dalle 11 alle 14-15).

VENDO per Commodore 64 giochi, utilities ( Simon's Baslc, Screen Graphics, ecc.), linguaggi (Pascal, ecc.), Adventures (Hobbit, ecc.), e altri programmi, tra cui una routine per rendere 10 volte più veloci le operazioni con il registratore. Giovanni Gigante · Via Giacomelli, 16 - 31100 Treviso - Tel. 0422/51923 (ore dopo le 20).

VENDO/SCAMBIO programmi per CBM 64 liberi a prezzi strepitosi (3/5/7000). Chiedere di Carrado Via XX Settembre, 33 · 15100 Alessandria · Tel. 0131/ 40108 (ore 13.00-22.00).

VENDO o CAMBIO programmi per CBM 64, tipo: Si· mon's Basic, Frogger, Squism'em, Star Trek, Manie Miner, Calcio, Indirizzi Totocalcio. Di Cella Mauro · Via De Rubeis, 14 · 33043 Cividale (UD) · Tel. 0432/ 730912 (ore dopo le 14.00).

VENDO giochi per il sistema VIC 20, su cassetta. I titoli Destroier, Chopper, Star Wars, Space EGGS, Collision, Breakout, Brand Hatchs. Scrivete indicando i titoli e aggiundendo L. 2.000 per gioco **a:** Chiesa Paolo · Via G. Matteotti, 2 · 37069 Villafranca (UD).

VENDO VIC 20 come nuovo + registratore + joystlck + 7 splendide cartucce + manuali d'uso valore L. 715.000 vendo a L. 550.000 trattabili. Enrico Bartolucci . Via Luigi Mancinelli, 65 · 00199 Roma · Tel. 06/835234. (tutti i giorni ore pasti).

VENDO VIC 20 + registratore **a** cassette + espansione 8K Ram + cartuccia Avanger ( space invaders) + circa 50 videogiochi su cassetta. Il tutto nuovissimo con l'imballo originale. Tratto solo in zona Napoli e provincia. Ciano Massimo - C.so Vitt. Emanuele 3º, 16 · Torre Annunziata (NA) · Tel. 081/8616869. ( ore pasti e pomeriggio).

VENDO commodore VIC 20 2 mesi di vita + alimenta $t$ tore + modulatore + cavetti + registratore + manuali in italiano + tantissime utilities (bilancio familiare ecc. ecc.) e giochi (una sessantina) + cassetta contenente 57 giochi e utilities a L. 350.000. Via Bruere, 24 · Te!. 011/9589106. (pomeriggio tardi 8,00).

VENDO il miglior Software per VIC 20. Stupendi giochi in LM, ottimi BASIC, applicativi, utilityes. Tutto a prezzi eccezionali. Richiedere il fornito e dettagliato elenco gratuito scrivendo a: Tommaso Guerriri · Via Ugo Foscolo, 14 · 50124 Firenze.

VENDO diversi giochi per VIC 20 inespanso a prezzi incredibili richiedere lista scrivendo a: Tumiatti Carlo · Via Mantovani 135/5 . 20099 Sesto San Giovanni (MI) o telefonando allo 02/2407989 ( dopo le ore 21).

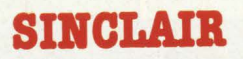

VENDO/CAMBIO per ZX Spectrum oltre 600 programmi prezzi al di sotto delle L. 5.000 invio lista gratis. Dicristofaro Giandomenico · Via Colle Pretara, 33 · 67100 L'Aquila · Te!. 0862/65381.

VENDO causa doppio regalo Sinclair EX Spectrum 48K nuovo aggiungendo 10 ottimi programmi L. 42.000. SCAMBIO/VENDO programmi Spectrum. Telefonare sera (06/6093911 o scrivere a: Giampiero Di Rocco · Via Alessandro Magno, 232 · 00124 Casalpalocco (Roma).

ATTENZIONE!!! grandissima offerta per i possessori dello ZX Spectrum. Cassette contenenti 10 giochi a scelta sia 16 K che 48 K L. 15.000 e per coloro che desiderano avere a disposizione linguaggi come: Forth, Pascal, Lisp, Logo ecc. o qualche altra utility a loro utile il prezzo è fissato a L. 5.000 ciascuna. Sconti a chi acquisterà + cassette in una volta sola (N.B. i prezzi non comprendono le spese di spedizione). Scrivete numerosi a: D'Amico Sergio - Via 5 Giornate, 14 · 20025 Legnano (Ml) · Te!. 0331/ 595581.

VENDO ZX 81 + 16 K + Libri: programmazione ZX 81 + programmazione Z80 (linguaggio macchina) + 66 programmi per ZX81 + 5 cassette ( tra cui Star Trek) + 2 cassette vergini + 70 listati il tutto a L. 230.000 causa immediato realizzo. Ivan Morandi · Via Tourneuve, 16 · 11100 Aosta · Te!. 0165/43089 ( ore dalle 13,30 alle 16).

# Abbiamo deciso di fare più grande il mercato dei computers. E di dargli il nostro nome\*

\*perchè SPECTRAVIDEO SV 318 MK II + registratore +2 cassette + manuale d'uso<br>ora costano 539.000 lire

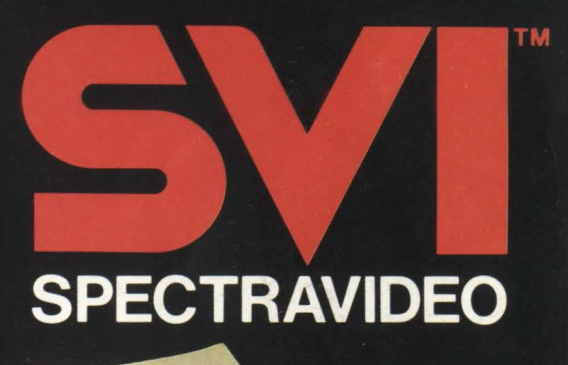

318 32K R

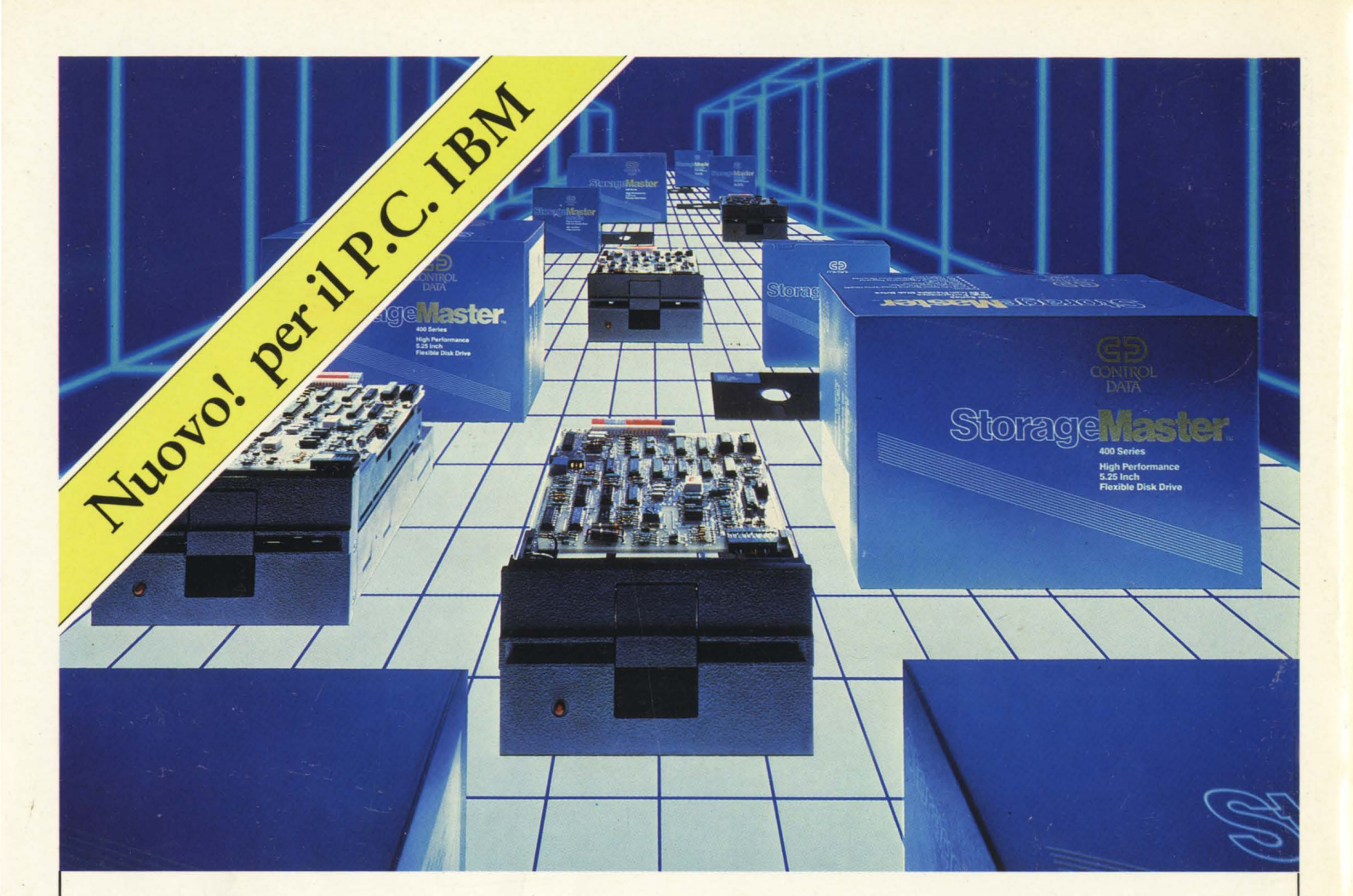

# StorageMaster.

Storage Master, la nuova linea di prodotti compatibili per il Personal Computer IBM, realizzati dalla Control Data, leader mondiale nella produzione di Unità periferiche (O.E.M.) e supporti magnetici:

O Unità a dischetto flessibile da 360 Kbytes O Unità a disco fisso da 18 e 30 Megabytes O Dischetti flessibili \*

sia 5 1/4"che 8", con caratteristiche standard e quindi per**fettamente funzionanti anche su altri sistemi, quali Olivet-**ti, Appie, Honeywell.

> GĐ **CONTROL DATA ITALIA S.p.A.**

O Unità a disco fisso da 10 e 20 (10 + 10) Megabytes . O Unità a nastro di back-up (tape cartridge) da 45 Megabytes

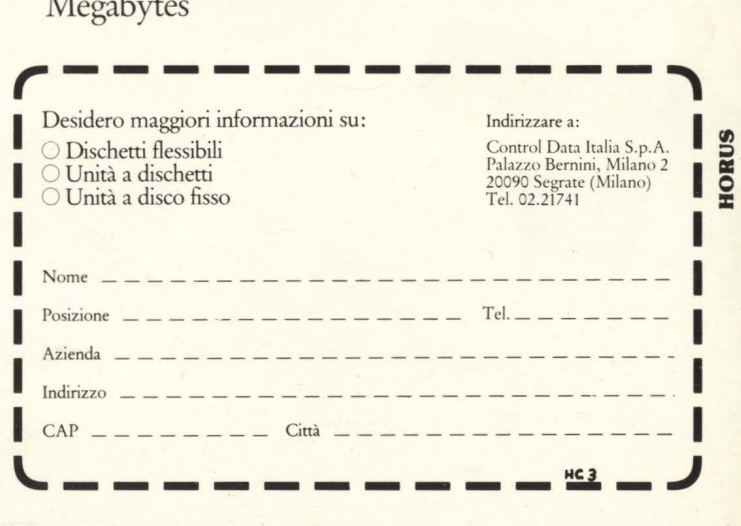